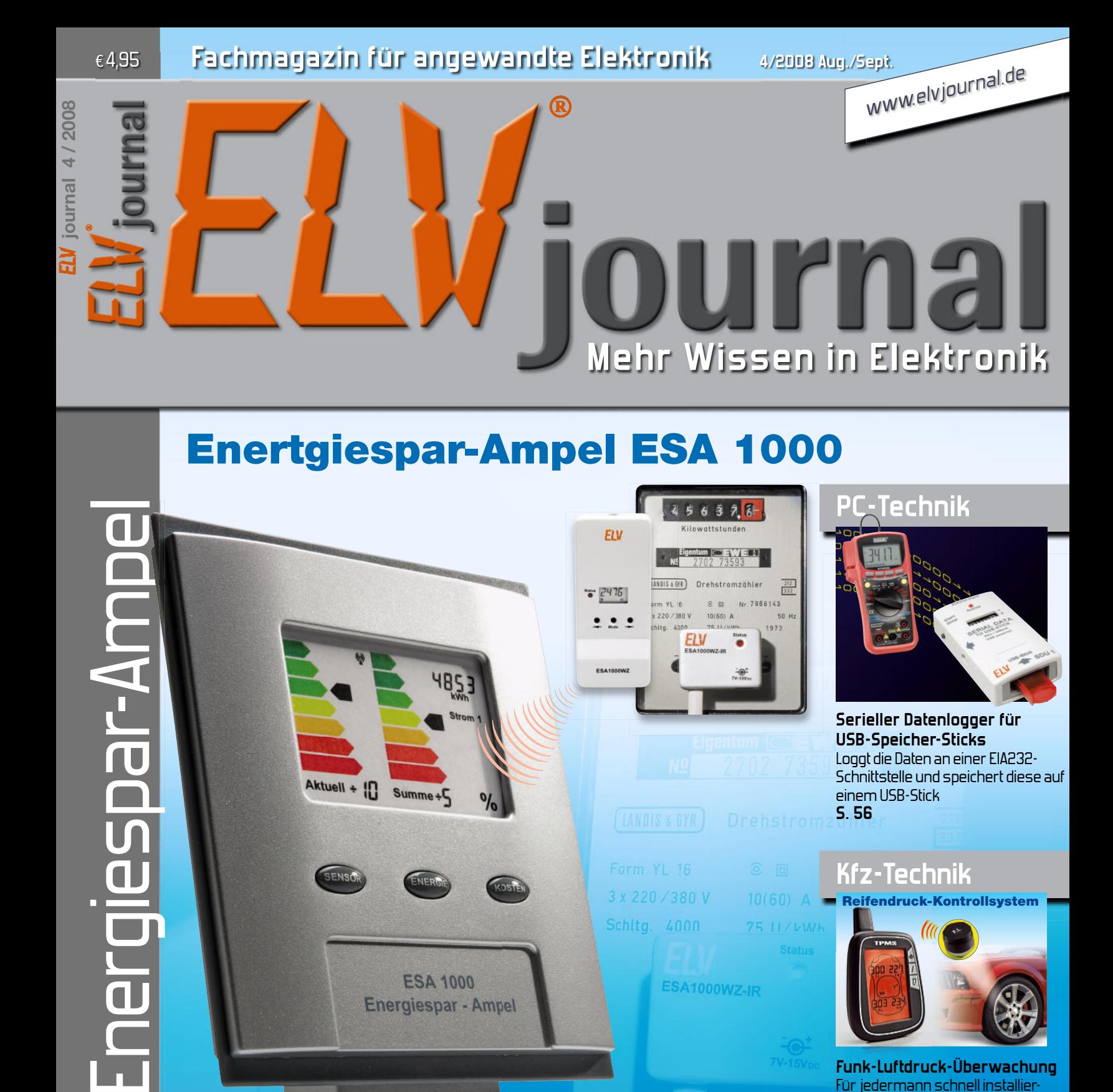

 $...$ 

ESA1

**FIV** 

3 x 220 / 380 V Schltg. 4000

ESA1000WZ-IR

IN-Jedsalp

**> FS20-Mini-Lichtsensor S. 18**

Aktuell + ID Summe+5

**ESA 1000** 

**Energiespar - Ampel** 

**> Funk-Wassermelder S. 50**

- **> 2fach-Audio-/Video-Umschalter S. 12**
- **> Akku-Lade-Center ALC 3000 PC S. 28**
- **> FS20-Infrarot-Fernbedienung S. 64 > PC-Funk-Hauszentrale FHZ 1300 S. 80**

**<sup>&</sup>gt; FS20-Mini-Lichtsensor > 2fach Audio /Video Umschalter Weitere Highlights aus unseren Technik-Themen:**

Energieverbrauch auf einen Blick

**Serieller Datenlogger für USB-Speicher-Sticks** Loggt die Daten an einer EIA232- Schnittstelle und speichert diese auf einem USB-Stick **S. 56**

Reifendruck-Kontrollsystem

**Kfz-Technik**

**Funk-Luftdruck-Überwachung Funk-Luftdruck** Für jedermann schnell installierbares Reifen-Luftdruck-/Temperatur-Überwachungssystem mit Funkübertragung **S. 8**

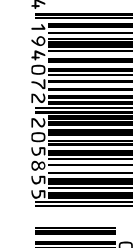

# Wettervorhersage vom Wetterprofi

**Eine neue Ära der persönlichen Wettervorhersage ist angebrochen – über die Zeitzeichensender DCF77 (Deutschland) und HBG (Schweiz) werden für 90 Regionen in Europa zusammen mit dem Zeitzeichensignal für Funkuhren präzise Wetterinformationen übermittelt. Diese Wetterinformatio nen werden von Meteotime zur Verfügung gestellt, sie stehen nun auch für private Nutzer dieser Wetterstationen zur Verfügung.**

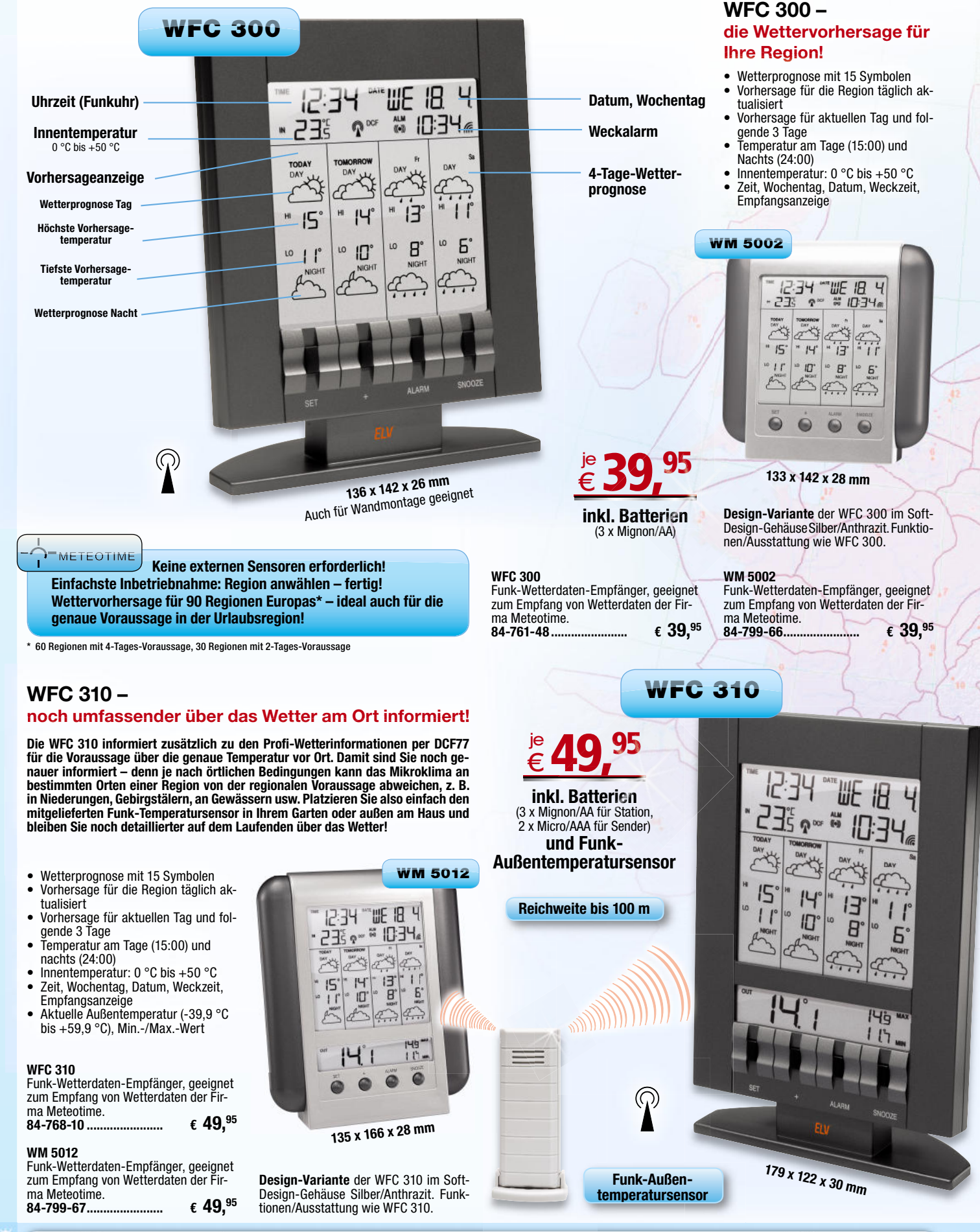

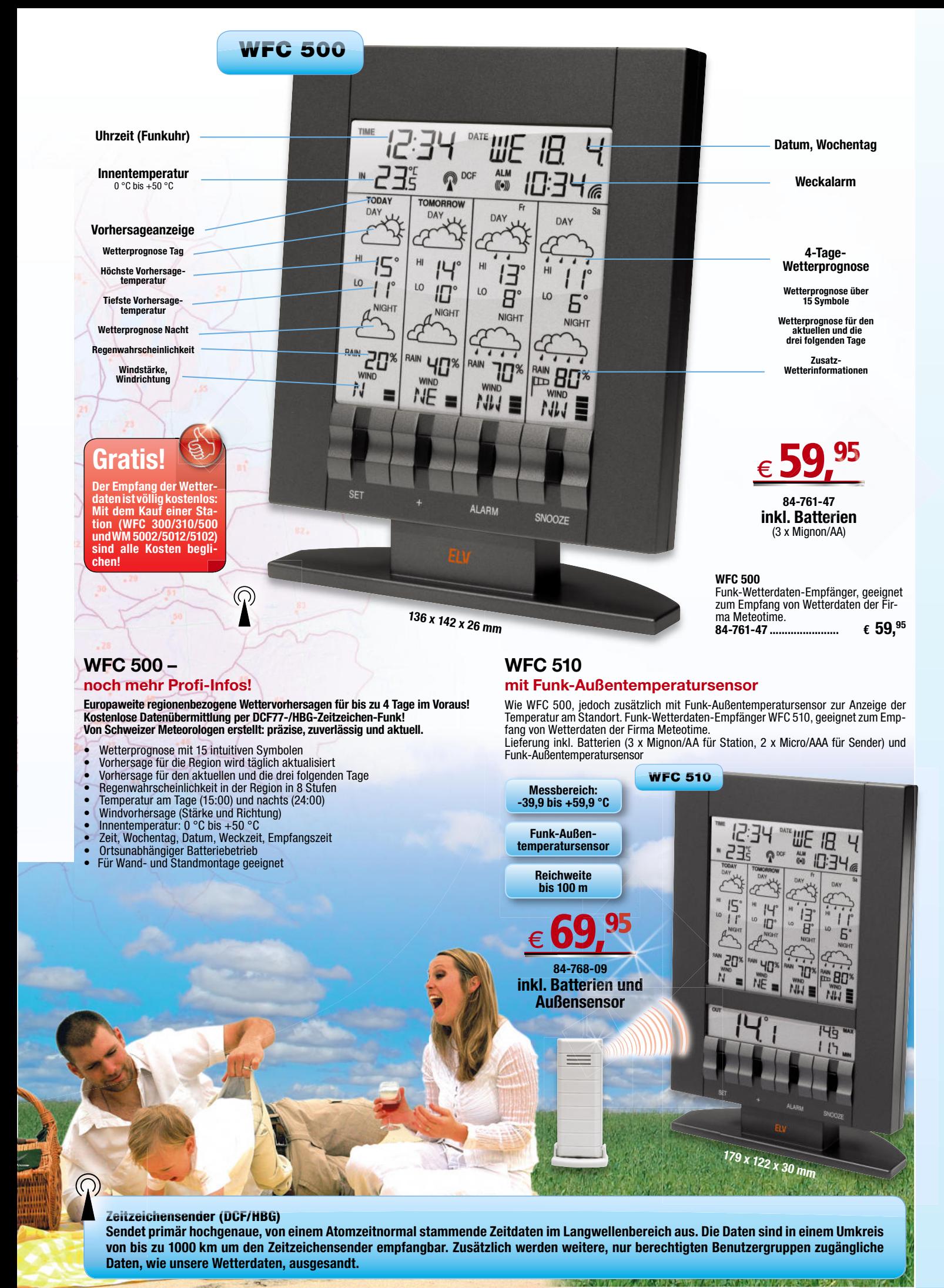

m

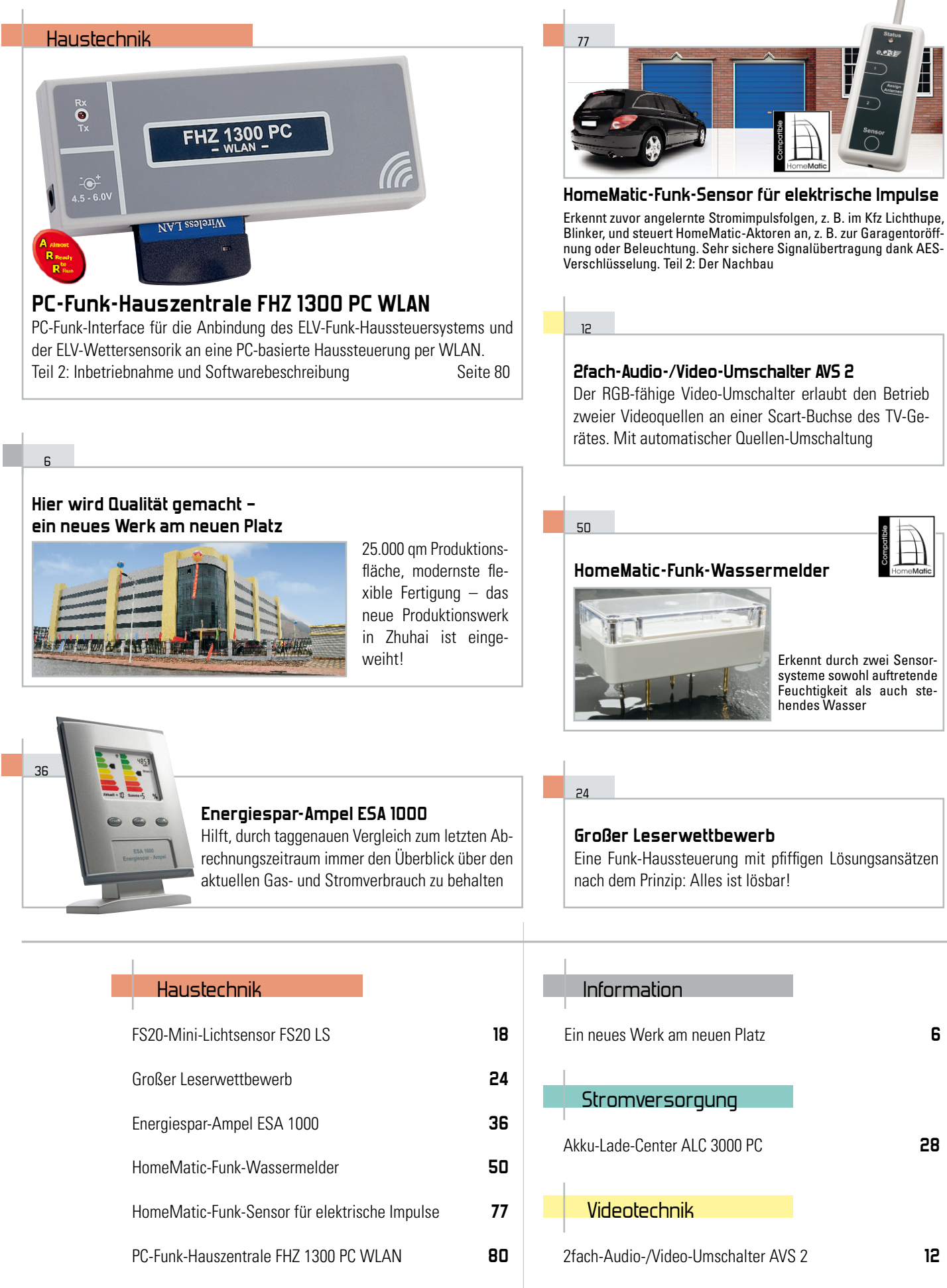

Infrarot-Fernbedienung FS20 IRF **64**

# **Infrarot-Fernbedienung FS20 IRF**

Ermöglicht die Ansteuerung von sonst per Infrarot gesteuerten Geräten (TV, Hi-Fi-Anlage usw.) mit beliebigen FS20-Funksendern. Eine Makrofunktion erweitert die Funktionalität der Fernsteuerung noch

#### 56

18

64

# **Serieller Datenlogger für USB-Sticks**

Praktischer Datenlogger für große Datenmengen: Der SDU 1 kann die Daten einer EIA232-Schnittstelle mitloggen und auf einen handelsüblichen USB-Stick speichern

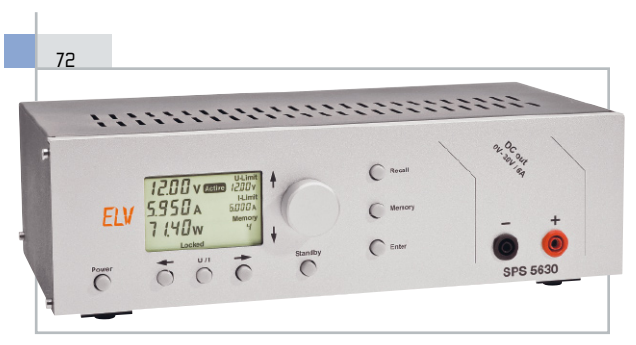

### **Power-Schaltnetzteil SPS 5630 – 0–30 V/0–6 A**

Das neue PWM-Labor-Schaltnetzteil arbeitet mit hohem Wirkungsgrad und ermöglicht sehr präzise Sollwert-Vorgaben für Ausgangsstrom und -spannung

# **FS20-Mini-Lichtsensor FS20 LS**

Vielseitig einsetzbare Lichtsensor-Fernschalteinheit, die z. B. bei Aktivieren einer Leuchtanzeige an einem Gerät eine Aktion eines FS20-Empfängers auslösen kann

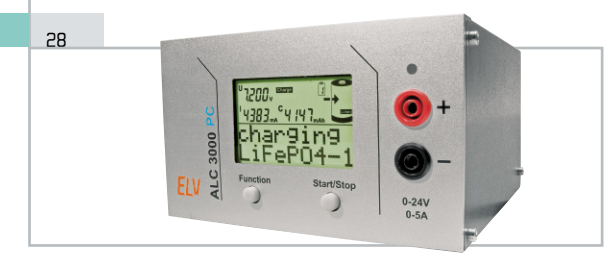

### **Akku-Lade-Center ALC 3000 PC**

PC-gesteuerter 60-VA-Lader für alle aktuellen Akku-Typen inkl. LiFePO4 mit individueller Anpassung an die eigenen Akkus

# **Akkumulatoren – wiederaufladbare Speicher für elektrische Energie, Teil 2**

Nach dem historischen Exkurs geht es weiter mit der Beschreibung elektrischer Energiespeicher: vom Lithium-Ionen-Akku bis zum Super-Cap.

# **Die Reifen-Funker – Funk-Luftdruck-Überwachung**

8

 $4<sup>2</sup>$ 

 $\overline{A}$ 

Für jedermann schnell selbst montierbares Funk-Überwachungssystem für Reifenluftdruck und Temperatur im Reifen

### **LED-Lampe mit 3-W-Flächen-LED**

Neueste LED-Technologie praktisch angewandt! Eine neue superhelle Flächen-LED ist die Grundlage einer innovativen Beleuchtungsidee: eine kompakte, aber superhelle LED-Leuchte im Aluprofil für den Direktanschluss an einen 12-V-Halogentrafo

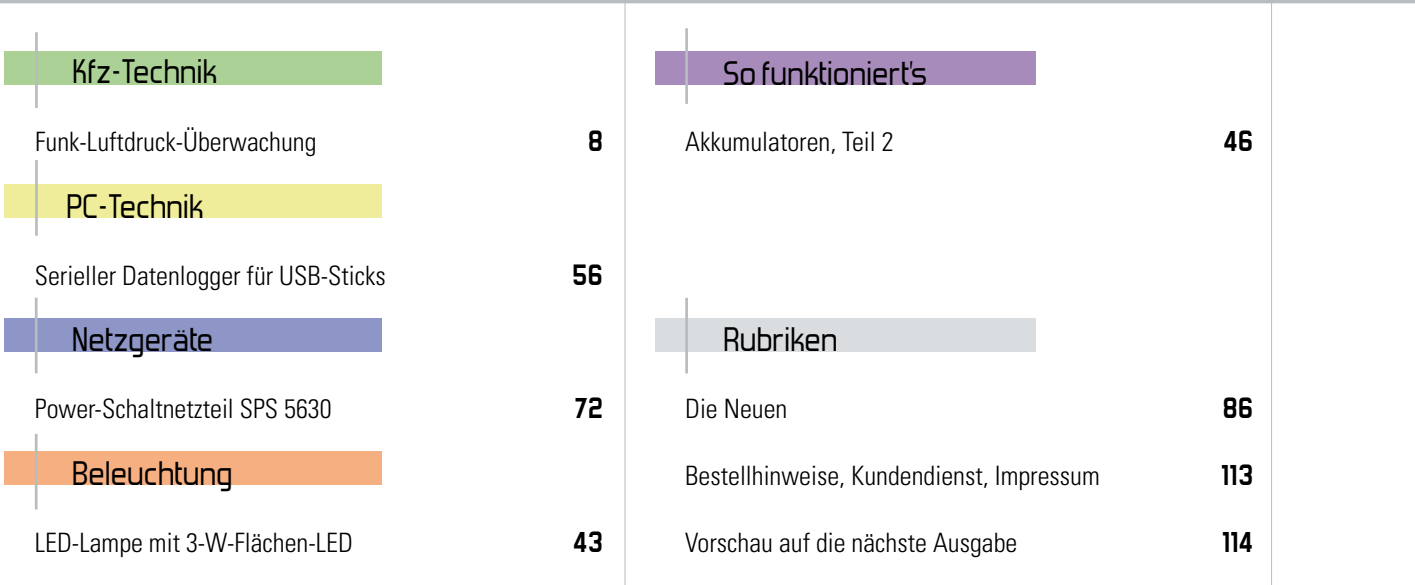

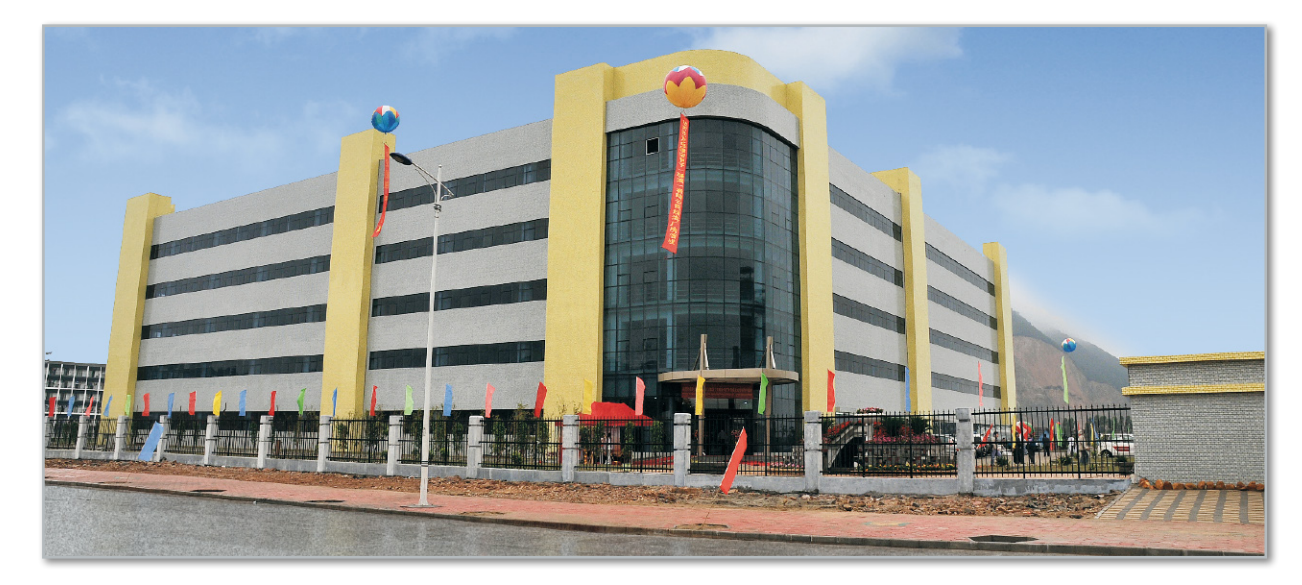

# **Hier wird Qualität gemacht – ein neues Werk am neuen Platz**

Viel Platz für die Fertigung intelligenter Elektronikprodukte von ELV gibt es jetzt auf 25.000 qm Produktionsfläche in Südchina. Nach internationalen Qualitätsstandards entstehen dort ca. 1000 verschiedene Produkte, die Sie anschließend im ELVjournal und im ELV-Katalog finden.

# Warum China?

Schon seit ca. 20 Jahren werden die am Hauptsitz von ELV in Leer entwickelten Geräte in China produziert. Aufgrund der im Süden von China schon gut ausgebauten Infrastruktur sowie der Anbindung zu Hongkong bot sich die Region um Hongkong als attraktiver Standort für eine Elektronikfertigung an. Nach einigen Jahren intensiver Zusammenarbeit mit Lohnfertigern wurde im Jahr 2000 von ELV das erste zu 100 % eigene Produktionswerk in Baoan in Südchina gegründet. Die Hauptgründe dafür waren, dass die seinerzeit hauptsächlich auf Massenproduktion einfacher Geräte spezialisierten chinesischen Produktionsunternehmen nicht für die große Produktvielfalt von ELV mit teilweise sehr komplexen Geräten ausgelegt waren. Auch die besonders hohen Qualitätsanforderungen konnten vielfach nicht erfüllt werden.

Nach einigen Jahren der erfolgreichen Produktion am Standort in Baoan wurde offensichtlich, dass sich das dortige Produktionsgebäude nicht für eine weitere Expansion eignete. Als Alternative bot sich die Region Zhuhai an, wo im März dieses Jahres im Beisein des niedersächsischen Wirtschaftsministers, Herrn Walter Hirche, und der ihn begleitenden 30-köpfigen niedersächsischen Wirtschaftsdelegation sowie hochrangiger chinesischer Lokalpolitiker, Kunden und Lieferanten das neue, 100 % konzerneigene Produktionswerk der eQ-3 Electronics in Zhuhai eröffnet wurde (Abbildung 1). In dieser neuen Produktionsstätte werden zukünftig sämtliche von ELV entwickelten Produkte gefertigt werden.

Minister Hirche betonte in seiner Rede anlässlich der Einweihungszeremonie, dass die wirtschaftlichen Aktivitäten von ELV in Zhuhai ein gutes Beispiel dafür seien, wie ein

niedersächsisches Unternehmen die Herausforderungen der Globalisierung erfolgreich angenommen habe. Nur durch Prozessinnovationen und die Optimierung ihrer Wertschöpfungsprozesse könnten Unternehmen in einer globalisierten Welt bestehen.

Prof. Heinz-G. Redeker, Vorstandsvorsitzender der Unternehmensgruppe ELV/eQ-3, wies in seiner Ansprache darauf hin, dass neben allen wirtschaftlichen Betrachtungen im Gebiet Zhuhai und im neuen Werk insbesondere Umweltfragen eine besondere Bedeutung beigemessen werde.

So wurde gleich zu Beginn der Planungen darauf geachtet, für die dort tätigen Mitarbeiter eine gesunde und attraktive Arbeits- und Lebensumgebung zu schaffen. Die Expansion in China werde dazu beitragen, die gute Position von ELV als Qualitätsanbieter preiswerter Industrie- und Consumerelektronik weiter auszubauen und so auch in Deutschland Arbeitsplätze zu schaffen und dauerhaft zu sichern.

# Zahlen und Fakten

Die Fabrikanlagen mit einer gesamten umbauten Fläche von 34.000 qm beinhalten neben 25.000 qm Produktionsfläche zusätzlich 9000 qm für die Infrastruktur wie Büros, Kantine, Versorgungstrakte, Generatorenhaus usw. (Abbildung 2). Das Produktionswerk ist mit allen für eine größtmögliche Fertigungstiefe erforderlichen Abteilungen ausgestattet, die für eine moderne Elektronikfertigung notwendig sind.

Dazu gehören: eine maschinelle Komponentenbestückung, ein Bondingdepartment, ein Mechanikdepartment für 3D-Fräsen, -Bohren, -Stanzen, -Schneiden, der Werkzeugbau, eine

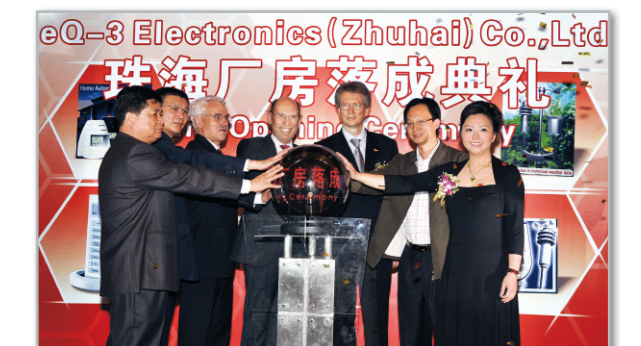

**Bild 1:** Einweihungsfeier der eQ-3 Electronics (Zhuhai), der neuen Produktionsstätte von ELV, am 31.03.2008 (von links): Lu Ding Shan, IHK Zhuhai, Yan Chi Jun, Stadt Sanzao, Dr. Wilfried Prewo, Hauptgeschäftsführer der IHK Hannover, Wirtschaftsminister Walter Hirche, Prof. H.-G. Redeker (Vorstandsvorsitzender der ELV Elektronik AG und der eQ-3 AG), Li Sheng Fei, Distriktregierung Jinwan, Shirley Hui, Direktorin eQ-3 Hongkong/China

Kunststoffspritzerei sowie eine Reinraum-Lackiererei.

Das Werk zeichnet sich durch eine außerordentlich hohe Flexibilität der Produktion aus. Mehr als 1000 verschiedene Produkte werden dort gefertigt – jedes Jahr rund 2000 Produktionslose, d. h. 6 Produktionsanläufe pro Tag! Pro Auftrag können sowohl Kleinserien mit Losgrößen von 100 Geräten gefertigt werden als auch Großaufträge mit 100.000 Geräten und mehr. Die Werkskapazität liegt bei rund 20 Millionen Einheiten, ausgehend von Produkten mittlerer Komplexität.

Eine ausgeklügelte Logistik und ein ausgefeiltes Teilemanagement sorgen für eine reibungslose und kostengünstige Abwicklung aller Fertigungsaufträge nach deutschen Qualitätsstandards. Die hohe Fertigungstiefe ermöglicht die notwendige Unabhängigkeit von Vorlieferanten, um kurze und zuverlässig planbare Durchlaufzeiten zu gewährleisten. So können sowohl kleine und einfache elektronische und mechanische Produkte rationell hergestellt werden als auch hochkomplexe Industrietechnik mit höchsten Sicherheitsanforderungen. Das Werk arbeitet auf hohem technischen Niveau, fertigt Produkte nach internationalen Qualitätsstandards mit VdS-Zertifizierung (alle 6 Monate nimmt ein Prüfer des VdS eine Nachzertifizierung vor) und ist ISO-9001-zertifiziert (s. Abbildung 3).

**Bild 3:** Beispiel eines innovativen und anspruchsvollen Produktes (Rauchmelder), für das auch die halbjährliche neue VdS-Zertifizierung des Werkes erforderlich ist.

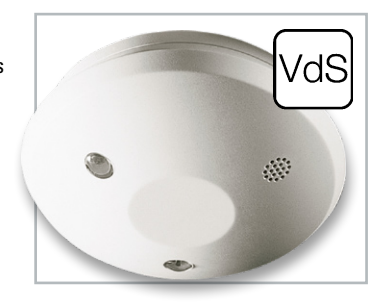

# Ausblick auf die Zukunft

ELV wird mit diesem neuen Werk in die Lage versetzt, trotz weltweit ständig steigender Preise den Anforderungen einer rationellen Fertigung von Qualitätsprodukten einerseits und dem Angebot preisgünstiger Produkte andererseits gerecht zu werden. So können Kunden in Europa und weltweit weiterhin auf das setzen, was sie seit vielen Jahren von ELV gewohnt sind: Qualitätselektronik mit sehr gutem Preis-Leis-**ELV** tungs-Verhältnis.

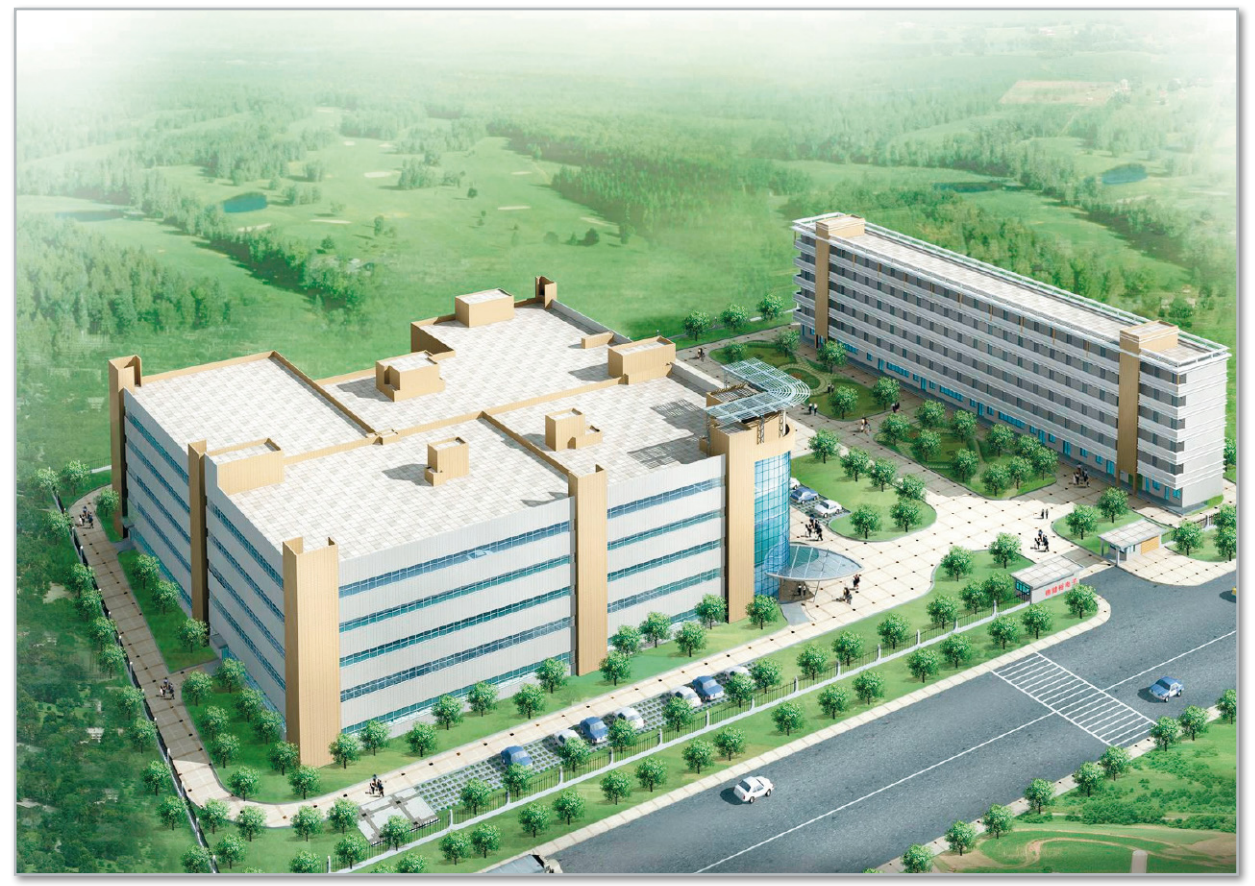

**Bild 2:** Das neue Produktionsgebäude aus der Vogelperspektive

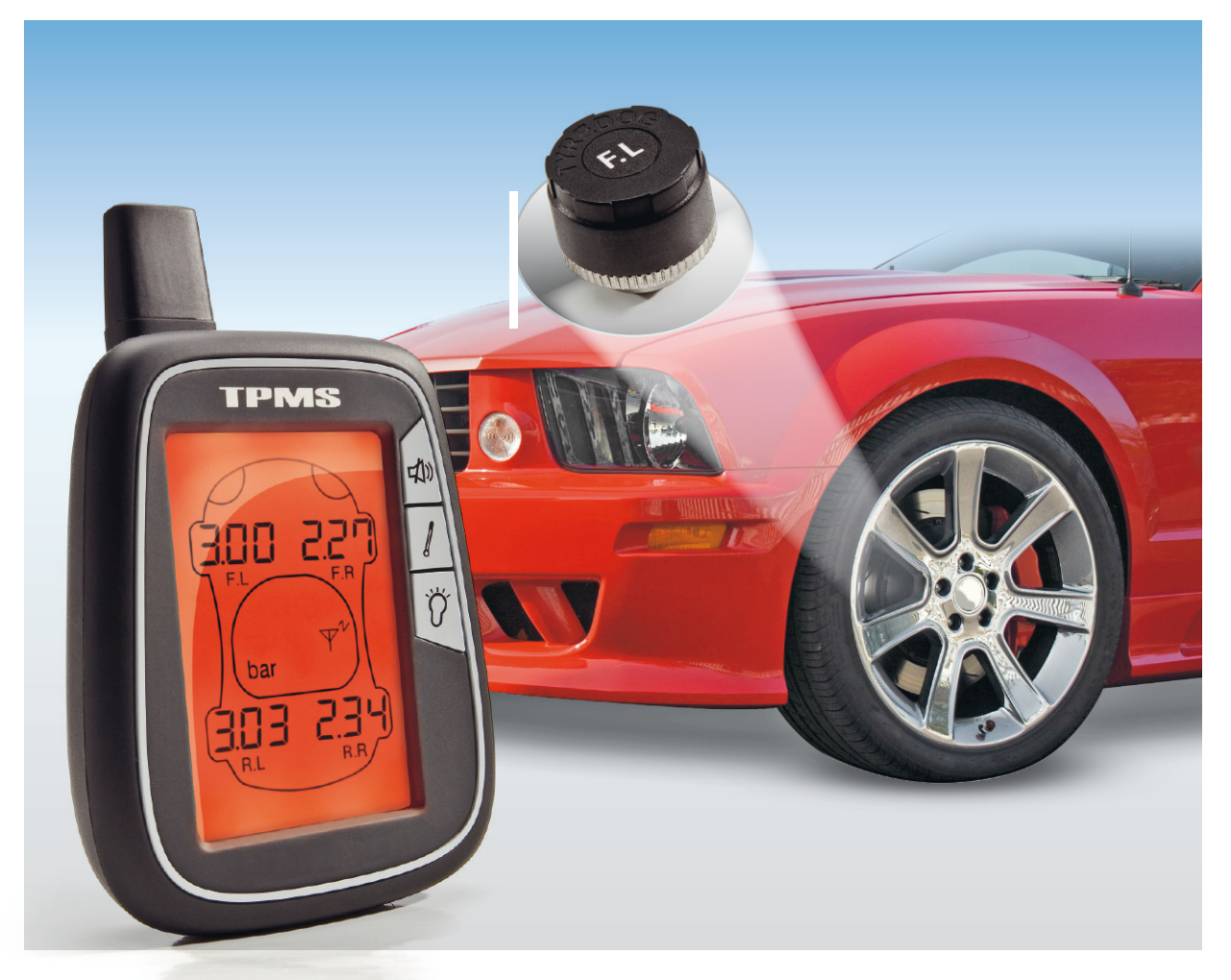

# **Die Reifen-Funker – Funk-Luftdruck-Überwachung**

Der richtige Luftdruck im Reifen ist überlebenswichtig für Reifen und Fahrer. Da diese "Kleinigkeit" von vielen Fahrern gern vergessen wird, rücken elektronische Luftdruck-Überwachungssysteme zunehmend in den Mittelpunkt als nützliches Fahrerassistenzsystem. Wir stellen ein neues, für jeden selbst montierbares Funk-Luftdruck-Überwachungssystem vor, das jederzeit den Überblick über Luftdruck und Temperatur im Reifen gibt.

# Wenn Reifen reden könnten …

… würden sie mit den meisten ihrer Besitzer schimpfen ob deren Nachlässigkeit gegenüber einem der lebenswichtigsten Teile unserer Autos. Nach einer Studie kümmern sich drei Viertel der Fahrzeugbesitzer nie oder höchstens einmal im Jahr um den Luftdruck in ihren Reifen, hingegen werden die Leichtmetallfelgen durchschnittlich alle vier Wochen auf Hochglanz gebracht. Nur die allerwenigsten wissen, mit welchem Luftdruck sie fahren müssen – gut, dafür gibt's die praktischen Tabellen in den Türen und Tankklappen. Zwar sind Reifen heute sehr robuste Hightech-Produkte, dennoch können sie Misshandlungen jederzeit, meist zum ungünstigsten Zeitpunkt, mit bösen Ausfallerscheinungen quittieren, die ihren nachlässigen Besitzer mitunter das Leben kosten. Reifen sind auf die Einhaltung bestimmter Betriebsbedingungen hin konstruiert, die wichtigste ist der richtige Luftdruck entsprechend der aktuellen Last. Zu niedriger Luftdruck erhöht den Verschleiß stark, führt zu instabilen Fahreigenschaften (Überund Untersteuern), im Extremfall durch die starke Walkarbeit der Flanken zu Überhitzung und schließlich zum Platzen des Reifens. Und natürlich steigt auch der Kraftstoffverbrauch durch den erhöhten Rollwiderstand an, ein gerade heute nicht unwichtiges Argument, mit dem richtigen Luftdruck zu fahren. Auch zu hoher Luftdruck kann schaden. Der Abrollkomfort und die Federungseigenschaften des Reifens verschlechtern sich

**Bild 1:** Beim werkseitig verbauten Überwachungssystem werden die Anzeigen in das Cockpit integriert, hier am Peugeot 607/807. (Bild: Peugeot)

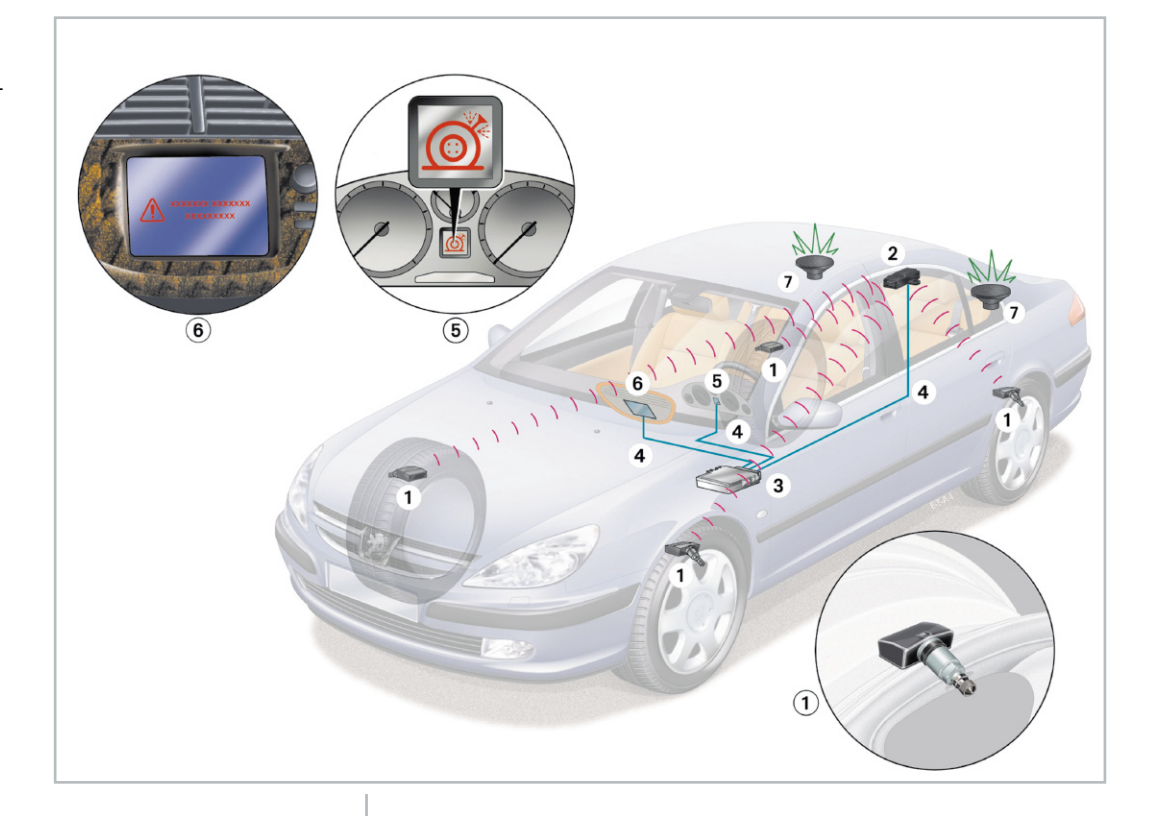

dramatisch, genauso die Lenk- und Rolleigenschaften und der Verschleiß auf der Lauffläche. Auch die ohnehin nur geringe Aufstandsfläche des Reifens verringert sich. Lediglich ein geringes Erhöhen des Luftdrucks gegenüber der Norm wird von manchen Experten empfohlen, um den Rollwiderstand zu verringern und Sprit zu sparen. Allerdings empfehlen die Reifenhersteller dies eher nicht, sie meinen, dass die exakte Einhaltung ihrer Vorgaben entsprechend der aktuellen Belastung des Wagens die beste Lösung sei, hier hat der Reifen in der Summe alle in ihn hineinkonstruierten Eigenschaften. Hingegen empfiehlt der ADAC eine leichte Druckerhöhung um bis zu 0,2 bar als bedenkenlos und spritsparend.

# Druck unter Kontrolle

Während in der Praxis aber zu hoher Luftdruck eher selten vorkommt, ist schleichender Druckverlust ein weit verbreitetes Übel, das eine hohe Unfallgefahr, hohen Kraftstoffverbrauch und eine geringe Reifenlebensdauer nach sich zieht. Solche Druckverluste sind keinesfalls nur durch Reifenschäden verursacht, der Alterungszustand des Reifens (Diffusionsverlust) sowie Undichtigkeiten von Ventil und Felge sind die normalen Ursachen im Alltag.

Deshalb ist die periodische Kontrolle des Luftdrucks so wichtig. Aber – Hand aufs Herz – wer macht mehr, als beim

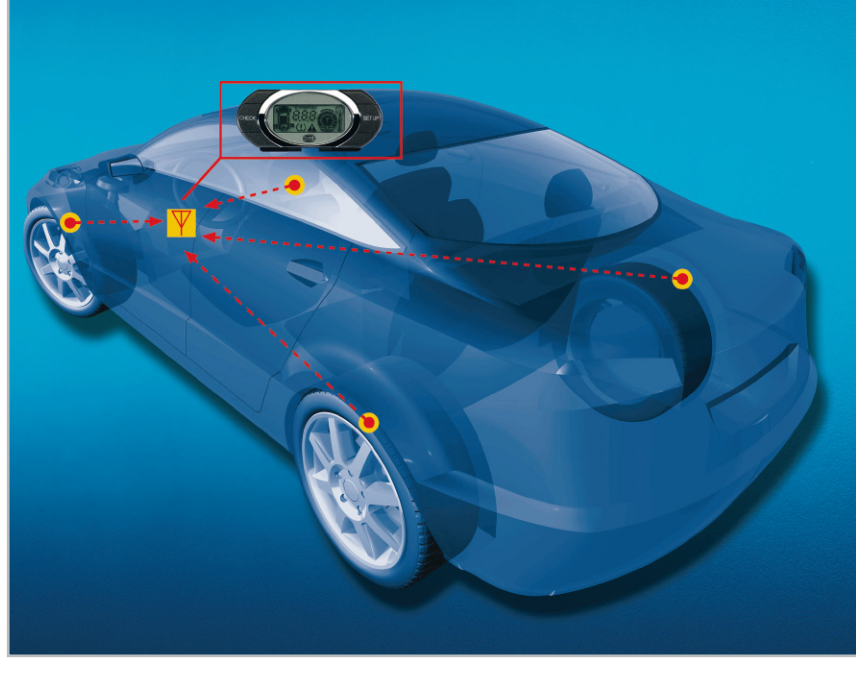

**Bild 2:** Klassisches Nachrüstsystem – das Hella TC 400 mit vier in den Reifen zu montierenden Sensoren. (Bild: Hella KG)

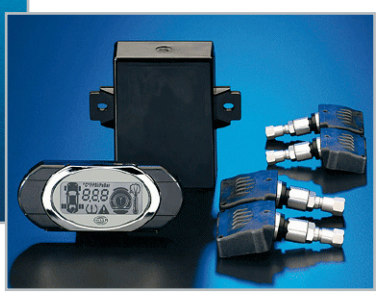

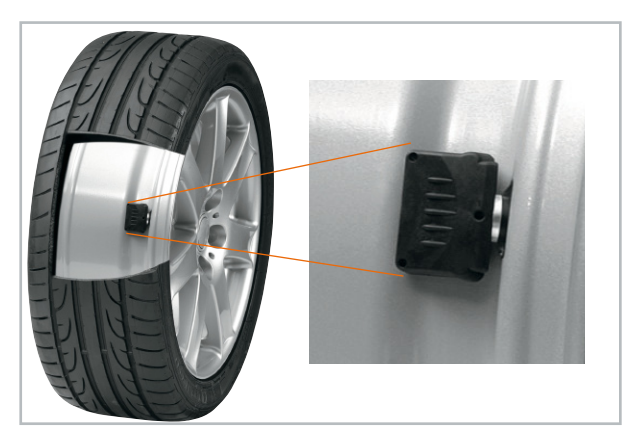

**Bild 3:** Hier ist der Sensor im Reifen direkt am Ventil eingebaut. (Bild: Hella KG)

Wechsel von Winter- auf Sommerreifen und umgekehrt den richtigen Luftdruck herzustellen? Allenfalls vor der großen Urlaubsreise noch mal kontrollieren – das war's meist! Fachleute empfehlen zwei Kontrollen im Monat!

Aber man muss ja heute nicht mehr zur Tankstelle fahren, sich die Finger schmutzig machen, nur um mal den Luftdruck zu kontrollieren.

Schon seit vielen Jahren gibt es, ausgehend vom militärischen Bereich, Reifendruck-Kontrollsysteme, ja sogar vom Fahrersitz aus bedienbare Regelsysteme, wie etwa am Unimog, an Traktoren oder dem ehemaligen Militärfahrzeug Hummer. Bei allen Fahrzeugen, die sich nicht in unterschiedlichem (schwerem) Gelände bewegen müssen, genügt eine Luftdruckkontrolle.

Hier gibt es, vor allem im Luxussegment und bei allen Fahrzeugen, die Reifen mit Notlaufeigenschaften fahren, schon seit den 90er Jahren werkseitig verbaute Reifendruck-Kontrollsysteme. Hier wird ein Luftdruck- und Temperatursensor, der von einer langlebigen Batterie gespeist wird, fest innerhalb des Reifens an die Felge montiert. Die Sensoren in den Reifen melden ihre erfassten Daten per Funk an ein Kontrollgerät, das die Daten mit den programmierten Normdaten vergleicht und den Fahrer warnt, wenn eine Abnormität auftritt, etwa Luftverlust. Abbildung 1 zeigt ein solches System im Peugeot 607/807. Solch ein System findet man heute in vielen Aufpreislisten bis hinab in die Kompaktklasse, freilich zu gesalzenen Preisen, was die Verbreitung wohl noch stark behindert.

Ein anderes System nutzt die ABS-Sensoren und registriert einen Druckverlust über eine erhöhte Umdrehungszahl des betroffenen Rades gegenüber den anderen Rädern, da dieses dann einen geringeren Durchmesser hat.

Doch der Nachrüstmarkt schläft nicht, und so kann man auf die verschiedensten Nachrüstsysteme zu inzwischen erschwinglichen Preisen zurückgreifen, etwa das TC 400 von Hella (Abbildung 2), das bis zu 7 Räder überwachen kann.

Die erste Generation dieser Systeme mit im Reifen liegendem Sensor wurde noch mit einem Schellenband an der Felge angebracht, das um die gesamte Felge geschlungen wurde – eine inzwischen nicht mehr genutzte, weil zu betriebsunsichere Lösung. Das Band kann sich lösen, Band und Sensor den Reifen von innen zerstören. Die zweite Generation besteht aus einem direkt mit dem Reifenfüllventil verbundenen Sensor, der sich nicht mehr lösen kann (Abbildung 3). So

sehen auch die heute werkseitig verbauten Sensoren aus. Der Nachteil dieses Systems – um es nachrüsten zu können, müssen die Reifen von der Felge. Und man benötigt zwei Sätze Sensoren für Sommer- und Winterreifen. Auch bei einem irgendwann anstehenden Batteriewechsel ist ein Besuch in der Reifenwerkstatt unumgänglich. Das macht diese Systeme im Unterhalt relativ teuer.

### An der Quelle …

Warum nicht den Luftdruck da messen, wo ihn der Fahrer auch bei jeder Wartung misst – außen am Ventil? Ein solches pfiffiges System ist neuerdings verfügbar, und zu

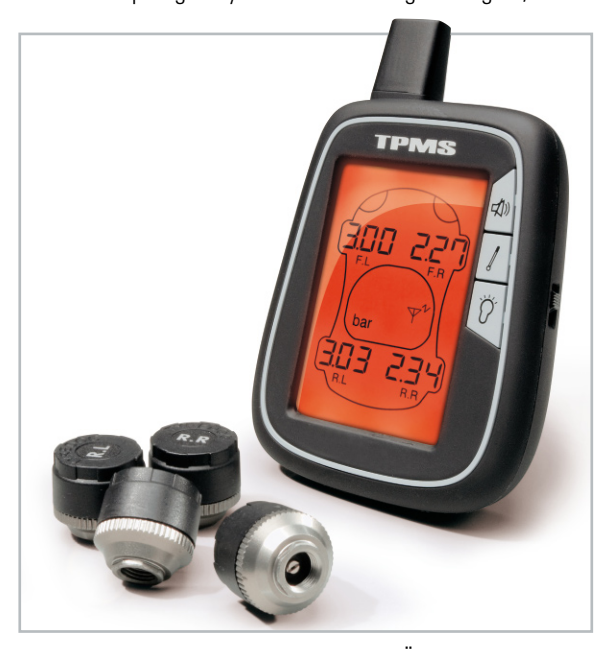

**Bild 4:** Das einfach installierbare Reifendruck-Überwachungssystem besteht lediglich aus vier Reifensensoren und einem kleinen Monitor für die Zustandsanzeige und Warnung bei Abweichungen.

einem sehr erschwinglichen Preis (Abbildung 4). Der Sensor ist hier samt Sendeelektronik und Batterie in einer Ventilkappe untergebracht, die insgesamt nur ca. 10 g wiegt (Abbildung 5). Das mag nicht viel sein, stellt aber insbesondere bei höheren Geschwindigkeiten schon eine nicht zu vernachlässigende Unwucht am Rad dar, weshalb der Hersteller auch anrät, die Räder nach der Montage des Systems auswuchten zu lassen – was bekanntlich nicht die Welt kostet.

Damit Langfinger nicht zum Zuge kommen, werden die ansonsten unauffälligen Sensoren (Abbildung 6) mit einer speziellen Festhaltung gegen Abschrauben gesichert.

Der etwa Handy-große Monitor des Systems findet seinen

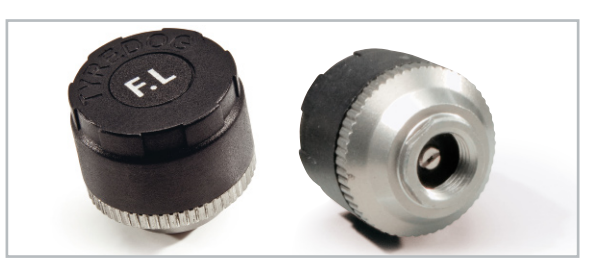

**Bild 5:** Der komplette Sensor inklusive Batterie und Funksender steckt in einer nur ca. 10 g leichten Ventilkappe.

Platz an einer Halterung, die man z. B. mit dem mitgelieferten Gummisaugnapf an der Frontscheibe befestigen kann (Abbildung 7). Der Monitor kann wahlweise mit einer Batterie oder am Bordnetz betrieben werden. Beim Betrieb am Bordnetz ist das Monitordisplay ständig beleuchtet, ansonsten muss man die Beleuchtung auf Tastendruck einschalten.

Nach dem Einschalten des Monitors empfängt dieser per Funk die aktuellen Druck- und Temperaturwerte der Sensoren. Die Druckdaten erscheinen als ständige Anzeige, die Temperaturdaten kann man sich auf Tastendruck anzeigen lassen. Nun nimmt man sich die Reifendrucktabelle für das eigene Auto und stellt untere und obere Grenzwerte für eine Alarmierung bei sinkendem oder zu hohem Reifenluftdruck sowie eine obere Grenze für die Temperatur ein.

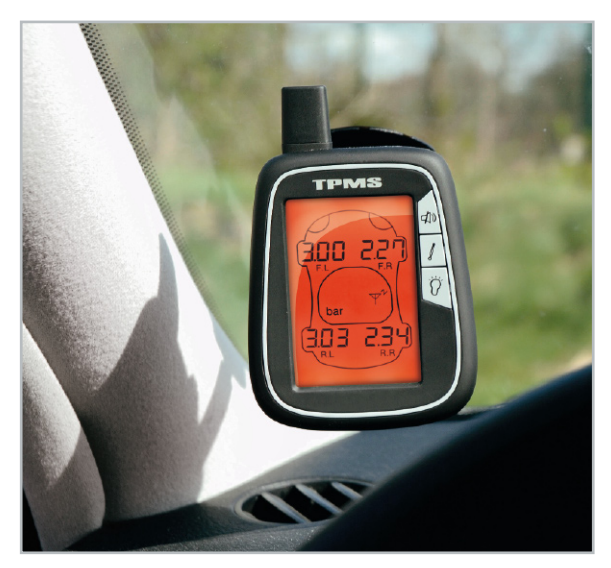

**Bild 7:** So angebracht, ist der Reifendruck-Monitor immer im Blickfeld – im Alarmfall macht er sich zusätzlich akustisch bemerkbar.

# Gegen tückische Überhitzung

Die zusätzliche Temperaturüberwachung ist ein wichtiges Kriterium, das z. B. in folgender Situation den Fahrer rechtzeitig vor einer drohenden Reifenüberhitzung warnt: Man hat etwa den Reifendruck für die alltägliche Belastung nur mit Fahrer eingestellt und vergessen, diesen der vollen Belastung auf der Urlaubsfahrt mit vier Personen, Gepäck, Dachträger und vielleicht noch Anhänger anzupassen. Die Reifen walken unter der erhöhten Last stärker und erwärmen sich entsprechend. Dies ist übrigens eine der häufigsten Ursachen bei Reifenschäden an Lkw – Überladung! So kann der Temperaturalarm die letzte Warnung sein, um solche Vergesslichkeit auszubügeln.

Wird nun einer der eingestellten Grenzwerte über- bzw. unterschritten, gibt es einen deutlichen akustischen Alarm und dazu auf dem Display den Hinweis, welches Rad betroffen ist. Ein schleichender Plattfuß, Hauptursache der meisten Reifenschäden, etwa nach Einfahren eines Nagels, ist damit einfach kein Thema mehr!

Ist eine der Batterien in den Sensoren weitgehend erschöpft, wird auch dies gemeldet und nachdrücklich an einen anstehenden Batteriewechsel erinnert. Der ist bei diesem System ganz einfach: Sensordeckel abschrauben, Batterie tauschen – fertig!

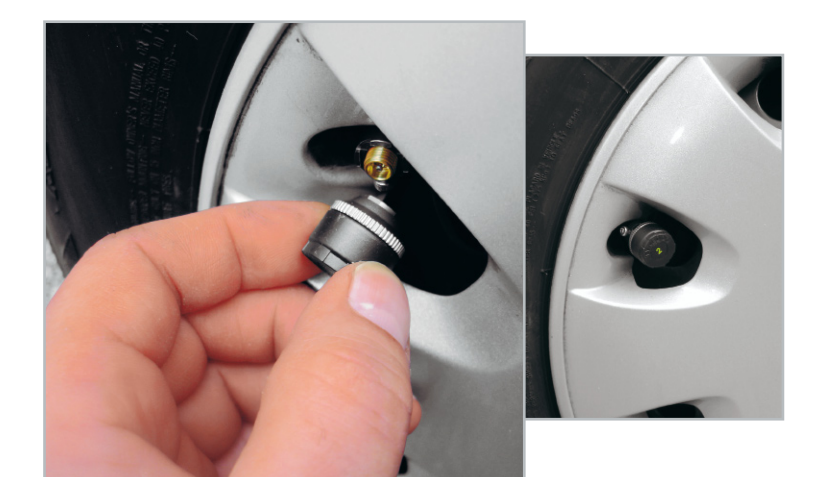

**Bild 6:** Die Sensoren werden, natürlich richtig zugeordnet, einfach statt Ventilkappe auf das Reifenventil geschraubt.

Das Fazit zu diesem sehr einfach installierbaren und bedienbaren System kann nur lauten: für sicherheitsbewusste Fahrer sollte solch ein Assistenzsystem ganz oben auf der Zubehörliste stehen! Wechselt man das Fahrzeug, ist das Ganze in zwei Minuten spurlos zu demontieren und im anderen Fahrzeug zu installieren.

# Für Bike, Caravan und Transporter

Dieses System gibt es inzwischen nicht nur für Pkw, eine Motorradversion sowie eine für größere Fahrzeuge bzw. Hängerbetrieb sind nun ebenfalls verfügbar. Der Clou am letztgenannten System (Abbildung 8) ist die Möglichkeit, dass man verschiedenste Achs- und Radbestückungen berücksichtigen kann. Die dritte Achse (auch Anhänger) ist ebenso mit Sensoren bestückbar wie Zwillingsreifen-Paare oder eine Schleppachse. So kann man mit diesem System auch alle Arten von Caravans, Transporter und (kleine) Busse und Lkw bestücken. Da geht man selbst mit dem gut beladenen Caravan mit Zwillingsbereifung auf der Hinterachse ganz auf Nummer sicher und kann tatsächlich jeden Reifen überwachen. **ELV** 

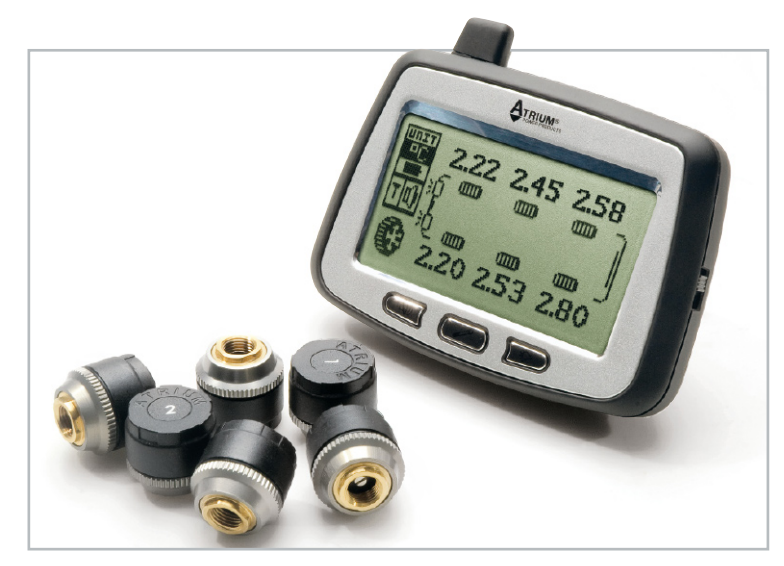

**Bild 8:** Das System für Caravans, Anhängerbetrieb, Transporter usw. Hier ist es auch möglich, jeden Reifen einer mit Zwillingsreifen bestückten Achse einzeln zu überwachen.

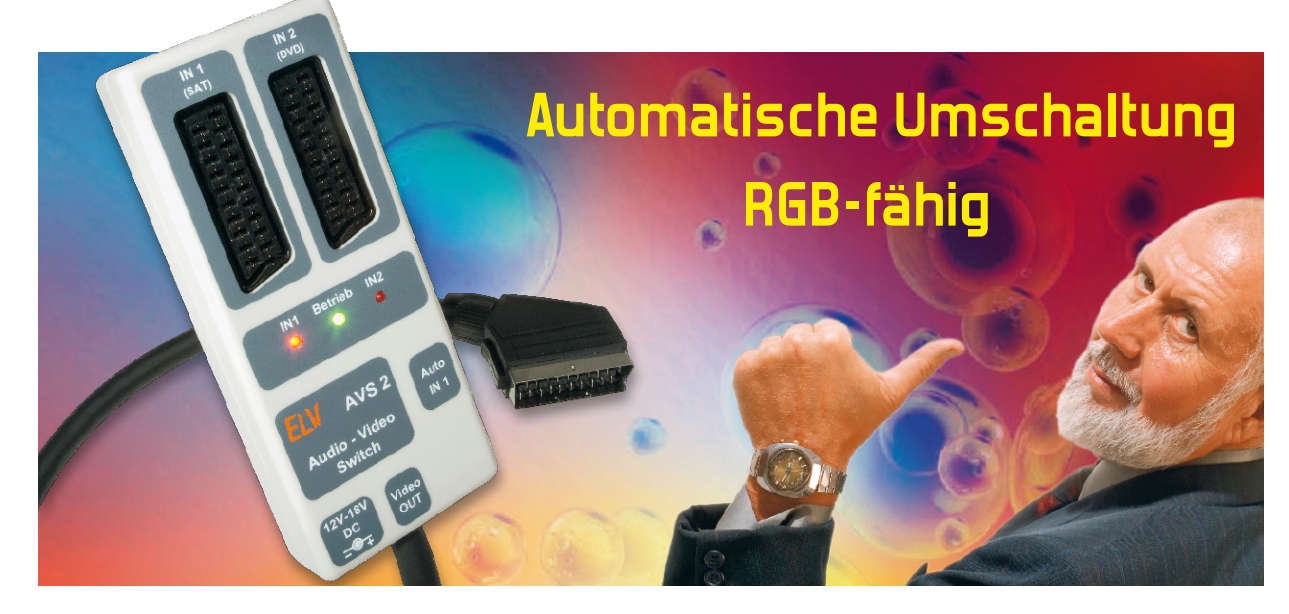

# **Automatisch richtig geschaltet – 2fach-Audio-/Video-Umschalter AVS 2**

Dieser Audio-/Video-Umschalter erlaubt den Betrieb von zwei Videoquellen (z. B. Sat-Receiver und DVD-Player) an einem Fernsehgerät, das nur mit einer Scart-Buchse ausgestattet ist. Die Umschaltung erfolgt dabei automatisch, wodurch die Schaltung versteckt hinter dem Fernsehgerät bzw. dem Rack untergebracht werden kann. Das Gerät zeichnet sich zudem durch seine volle RGB-Fähigkeit aus, was eine hohe Bildqualität sichert.

# Einfach und komfortabel

Viele Fernsehgeräte verfügen nur über eine einzige Scart-Buchse für externe Geräte – der Kostendruck auf die Hersteller produziert halt solche Anachronismen, wo doch heute nahezu jeder entweder einen Sat-, DVB-T- oder Kabel-Receiver und einen DVD-Player bzw. ein Kombigerät aus Player und

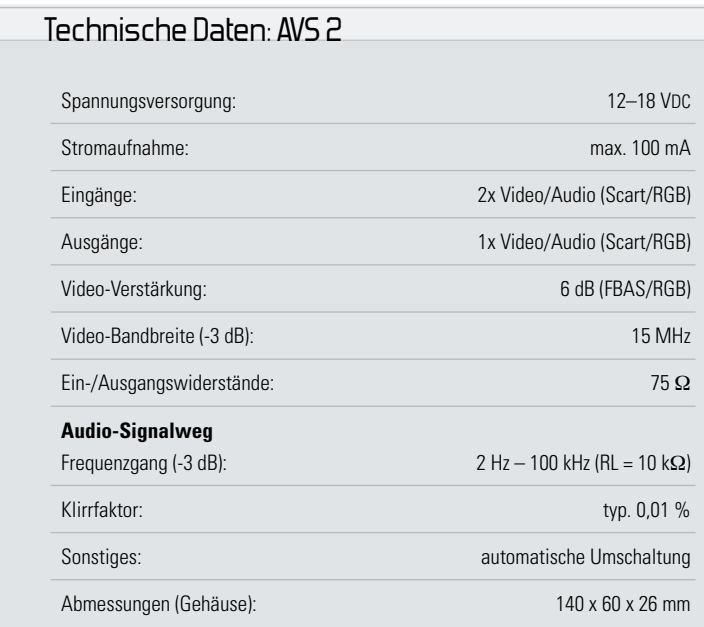

Recorder betreibt. Auch bei den modernen Flachbildschirmen ist es oft nicht besser. Sicher, hier setzt man oft genug auf die rein digitale Schnittstelle HDMI – aber lange nicht jeder wird deswegen seine Receiver und Recorder einfach austauschen, zumal das Anschlussproblem hier wieder auftaucht: meist nur eine Schnittstelle!

Ergo sind Umschaltboxen – mehr oder weniger aufwändig per Hand oder automatisch schaltend – höchst willkommen bei jenen, die es leid sind, ständig umstecken zu müssen. Hier will man nicht unnötig viel Geld investieren, so dass

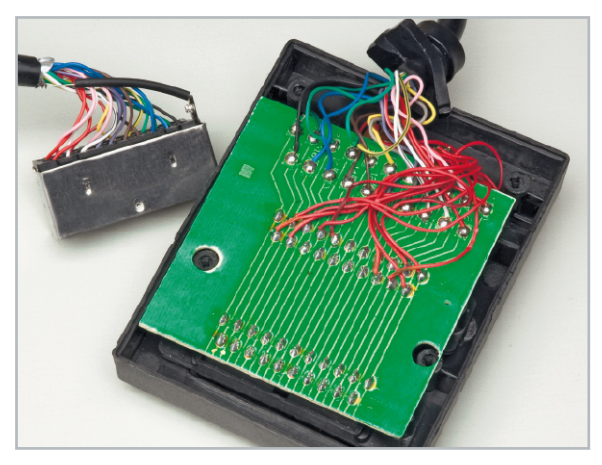

**Bild 1:** Das Innenleben eines einfachen Umschalters. Mit einer solchen Verkabelungsqualität ohne Einzelabschirmung darf man keine hohe Bildqualität erwarten.

**Videotechnik 13**

man in der Regel zu einem einfachen Umschalter mit einem mechanischen Schalter greift.

Leider haben diese einfachen Geräte jedoch gravierende Qualitäts-Nachteile, die den billigen Boxen schnell ein Ende im Elektronikmüll bescheren. Hierzu haben wir einmal eine "preiswerte" Schaltbox geöffnet und deren Innenleben fotografiert (Abbildung 1). Wie man auf den ersten Blick erkennt, ist die Verarbeitung sehr schlecht.

Was jedoch am meisten ins Auge sticht, sind die einzelnen Signalleitungen des Scart-Kabels. Diese sind nicht, wie üblich, einzeln geschirmt, sondern nur mit einer Gesamtabschirmung umgeben. Es gibt also keine geschirmte Videoleitung mit 75 Ω, so dass folglich eine Fehlanpassung stattfindet.

Ein Übersprechen (ein aus Nutzersicht: "matschiges" Bild) ist so vorprogrammiert. Vor allem in Zeiten von modernen hochauflösenden Flachbildschirmen sind solche Geräte wohl eher fehl am Platz, da sie die ansonsten nicht schlechte RGB-Wiedergabe in der Qualität erheblich "herunterziehen".

Abhilfe schafft hier nur ein hochwertig ausgeführter Videoumschalter wie der hier vorgestellte AVS 2. Er ist für einfache Schaltaufgaben gedacht, für die der "große Bruder" von ELV, der AVS 5, überdimensioniert wäre. Denn der bietet für den ambitionierten Anwender zahlreiche Möglichkeiten der Quellenauswahl und -Steuerung, die nicht jeder Durchschnittsverbraucher benötigt.

Dass Qualität selbst für das einfache und automatische Um-

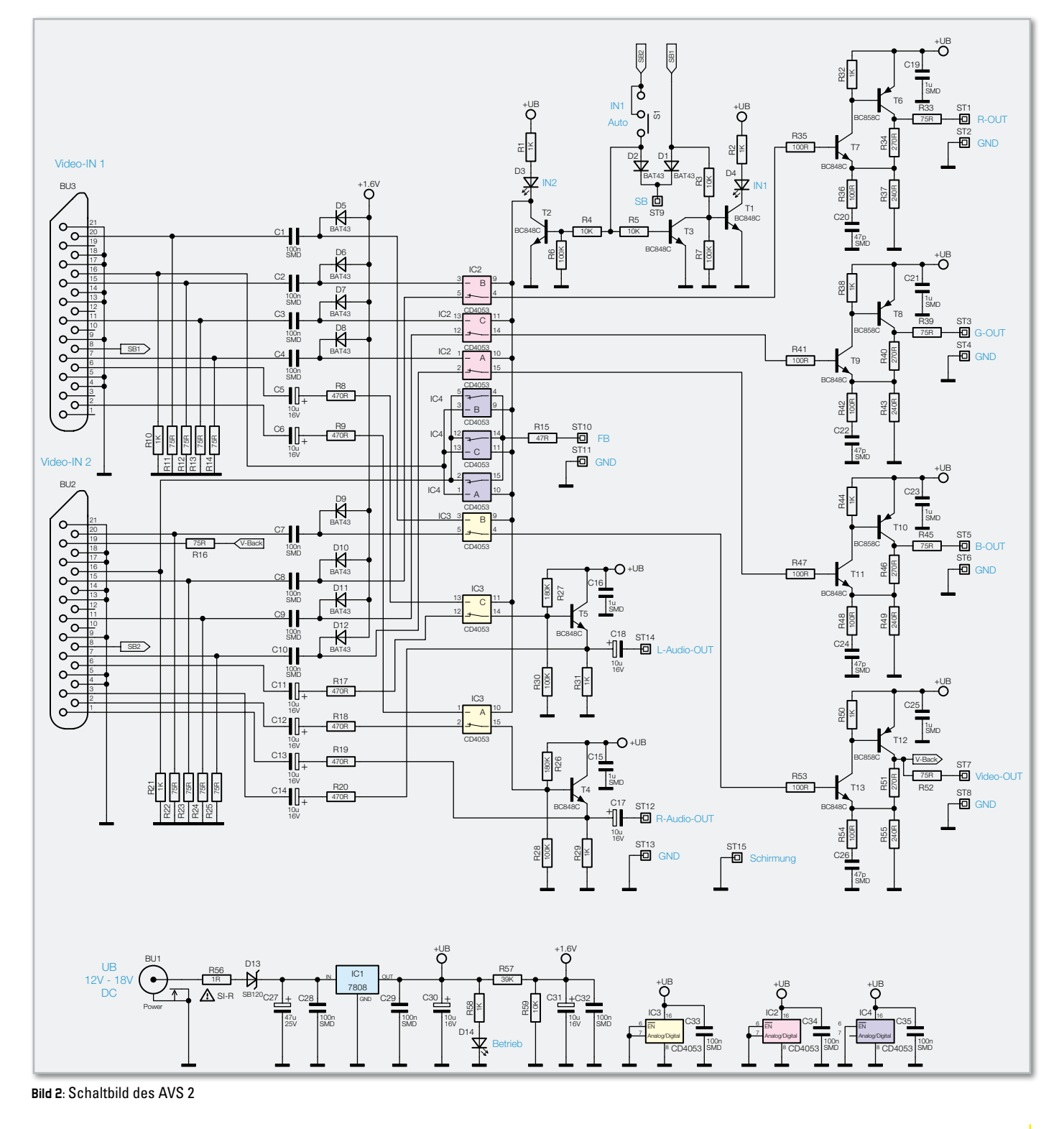

schalten zwischen zwei RGB-Videoquellen nicht unbedingt teuer sein muss, zeigt der AVS 2. Mit einfachen, handelsüblichen Bauteilen und technisch korrekter Verarbeitung werden sehr gute technische Daten erzielt. Ein weiteres Feature ist natürlich die aktive Umschaltung der RGB-Signale. Dies beherrschen viele einfache Geräte eben nicht, sie verarbeiten meist sogar nur das qualitativ deutlich schlechtere FBAS-Signal, das nach heutigen Maßstäben gerade noch als Notbehelf gelten sollte, etwa für die Direktwiedergabe von der Digicam. Beim RGB-Signal hingegen werden die echten Farbanteile der drei Grundfarben einzeln übertragen. Genau diese können dann vom Fernsehgerät direkt in äquivalente RGB-Bildsignale umgesetzt werden, ohne Dekodierung, Wandlung usw.! Der AVS 2 realisiert nicht nur die hochwertige RGB- und Ton-Übertragung und -Umschaltung, er arbeitet auch automatisch und bedarf deshalb keiner Bedienung – die gerade aktive Bildquelle sorgt selbst für Vorrang und entsprechendes Umschalten. Auch an eine Aufnahmefunktion für einen Recorder wurde natürlich gedacht.

# **Schaltung**

Das Schaltbild des Audio-/Video-Umschalters ist in Abbildung 2 dargestellt. Die Umschaltung der Video- und Audio-

Signale erfolgt mit Standard-CMOS-Bausteinen vom Typ CD4053. Diese Bausteine stellen eine einfache, qualitativ gute und preisgünstige Alternative dar zu den speziellen Video-Multiplexern wie z. B. dem STV6412, der im "großen Bruder" AVS 5 Verwendung findet.

Die beiden Video-/Audio-Signale (IN 1 und IN 2) werden der Schaltung über die Eingänge BU 3 und BU 2 zugeführt. Eingangsseitig werden die Video- und RGB-Signale mit einem 75-Ω-Widerstand abgeschlossen und gelangen über Koppelkondensatoren C 1 bis C 4 bzw. C 7 bis C 10 (100 nF) auf die Eingänge der Video-Umschalter IC 2 und IC 3. Mit den Dioden D 5 bis D 12 und der Spannung 1,6 V, die mit dem Spannungsteiler R 57 und R 59 bereitgestellt wird, findet eine Klemmung der Video-Signale statt. Hierdurch wird der durch die Koppelkondensatoren verloren gegangene DC-Anteil wieder zurückgewonnen.

Bei den Audio-Signalen sind die Werte für die Koppelkondensatoren relativ groß (10 μF), da hier keine Klemmung stattfindet bzw. benötigt wird.

Durch die Eingangswiderstände von 75 Ω wird das Video-Signal um 6 db abgeschwächt und muss vor der Weitergabe an den Ausgang wieder um 6 db angehoben werden. Dies geschieht sowohl für die einzelnen RGB-Signale als auch für das Video-Signal (FBAS) mit jeweils einer Verstärkerstufe, die mit jeweils zwei Transistoren aufgebaut ist. Der Verstär-

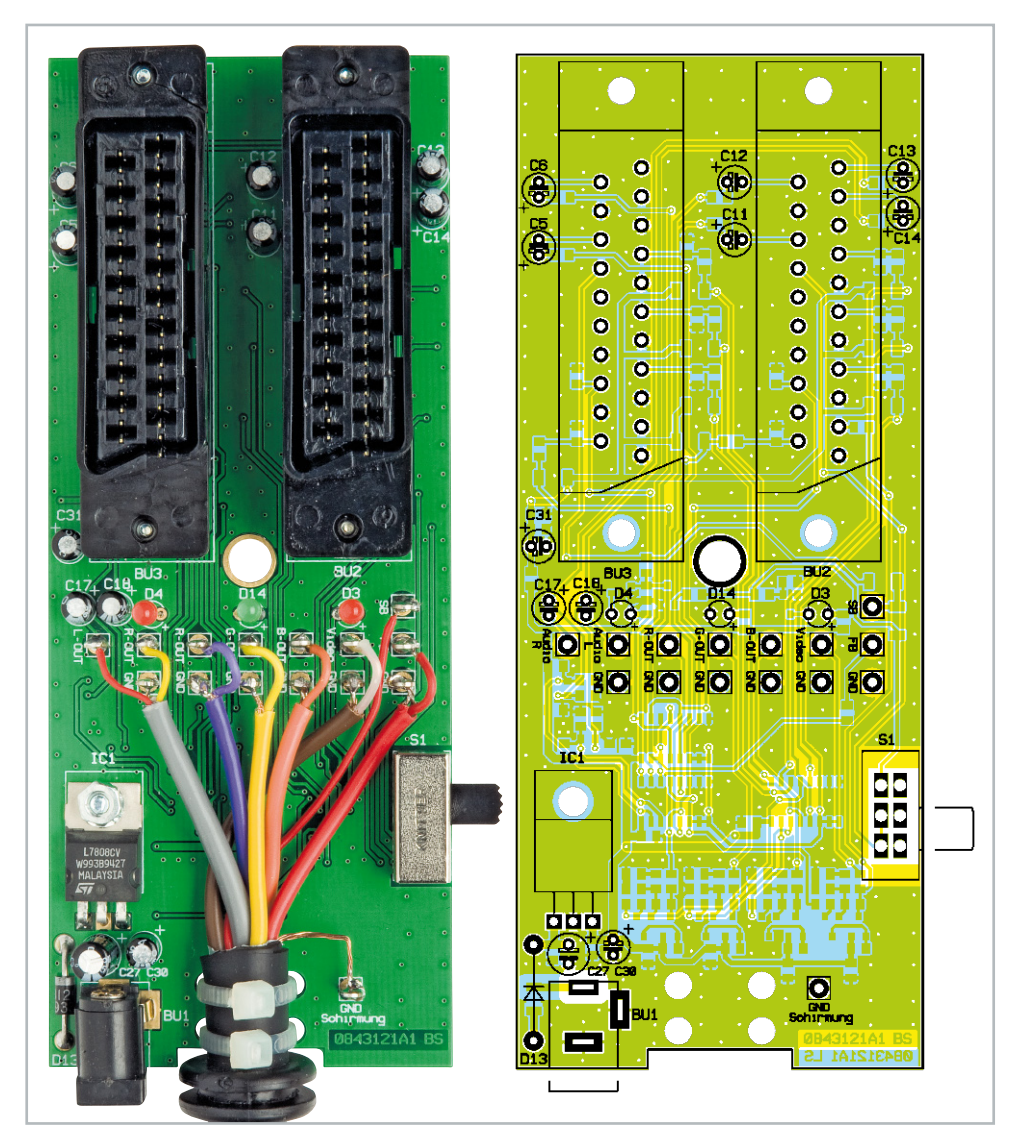

Ansicht der fertig bestückten Platine des AVS 2 mit zugehörigem Bestückungsplan von der Bestückungsseite

Ansicht der fertig bestückten Platine des AVS 2 mit zugehörigem Bestückungsplan von der Lötseite

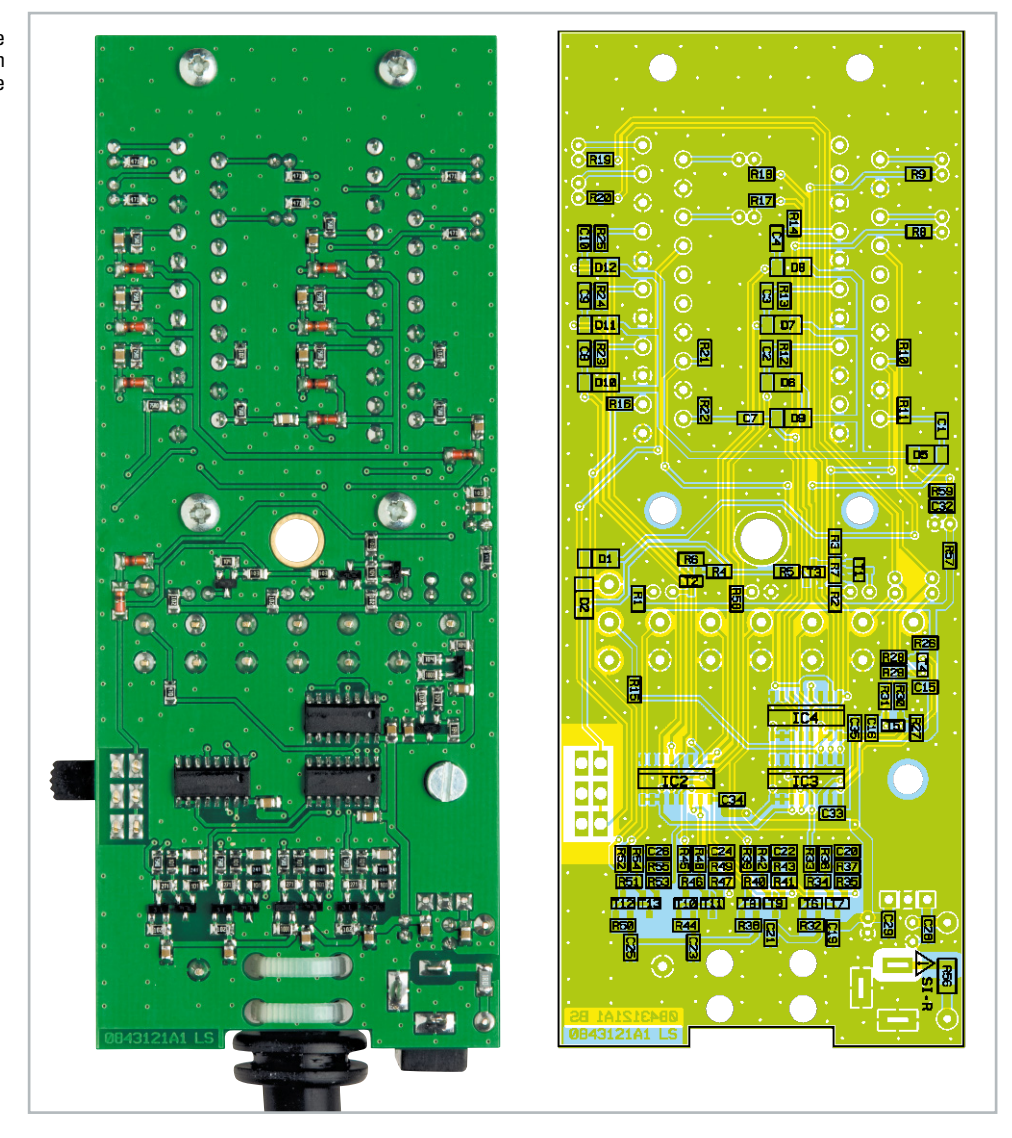

kungsfaktor wird vom Spannungsteiler R 34 und R 37 (als Beispiel für die ROT-Endstufe) bestimmt und liegt bei 2,1fach (6,4 dB). Das Video-Signal, das mit der Verstärkerstufe T 12 und T 13 verstärkt wird, gelangt zusätzlich auf die Eingangsbuchse BU 2. Hierdurch kann z. B. ein angeschlossener DVD-Recorder das eingespeiste Signal an IN 1 (SAT-Receiver) aufnehmen (und später wiedergeben).

Für die beiden Audio-Signale (L und R) ist ein Stromverstärker (T 4 und T 5, Emitterfolger) vorgesehen. Auch hier werden die Ausgangssignale zusätzlich auf die Eingangsbuchse BU 2 zurückgeführt.

Die Auswahl der Signalquellen erfolgt wahlweise automatisch oder manuell mit dem Schalter S 1. Für die automatische Umschaltung wird das Schaltsignal SB (Slow-Blank) genutzt, welches vom wiedergebenden Gerät generiert wird. Schaltet man den DVD-Player ein bzw. betätigt die "Play"-Taste, wird eine Schaltspannung (SB) von 12 V über Pin 8 der Scart-Buchse ausgegeben. Diese Leitungen sind im Schaltbild als SB 1 für den Eingang IN 1 und SB 2 für den zweiten Eingang IN 2 gekennzeichnet. Über die beiden Dioden D 1 und D 2 werden diese Signale an den Ausgang und somit an das Fernsehgerät weitergeleitet. Steht der Schalter S 1 auf "Auto", gelangt die Schaltspannung SB 2 auf den Transistor T 2, der die CMOS-Schalter IC 2 und IC 3 ansteuert. Sobald SB 2 Spannung führt, erfolgt eine Umschaltung auf

den Eingang IN 2. Steht Schalter S 1 auf "IN 1" ist immer der Eingang "IN 1" aktiv. Mit den LEDs D 3 und D 4 wird der jeweilige aktive Eingang angezeigt.

Von RGB-fähigen Geräten wird noch ein zusätzliches Schaltsignal (FB = Fast Blank) generiert, welches dem Fernsehgerät signalisiert, dass es sich um ein RGB-Signal handelt. Dieses Schaltsignal wird mit dem CMOS-Umschalter IC 4 je nach aktivem Eingang ausgewählt und auf den Anschluss ST 10 (FB) weitergeleitet.

Die Spannungsversorgung der Schaltung erfolgt mit einer Gleichspannung im Bereich von 12 V bis 18 V, die über die Buchse BU 1 zugeführt wird. Die Diode schützt die Schaltung bei Verpolung der Eingangsspannung. Mit dem Spannungsregler IC 1 wird eine stabile Spannung von 8 V erzeugt, die zur Versorgung der gesamten Elektronik dient.

# Nachbau

Die Bestückung der Platine erfolgt gemischt mit SMD- und bedrahteten Bauteilen. Die SMD-Bauteile sind schon vorbestückt, so dass hier lediglich eine abschließende Kontrolle der bestückten Platine auf Bestückungsfehler, eventuelle Lötzinnbrücken, vergessene Lötstellen usw. notwendig ist. Die Bestückung der bedrahteten Bauteile erfolgt in gewohnter

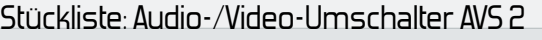

# **Widerstände:**

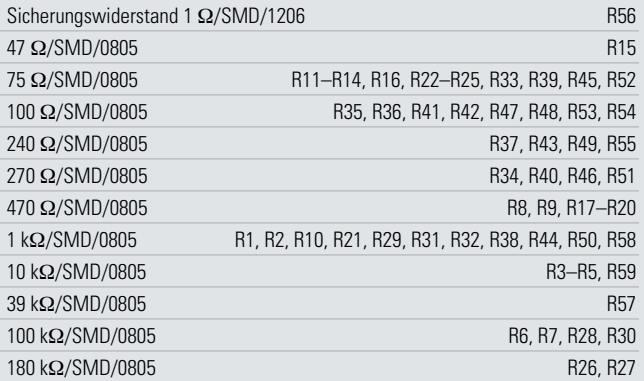

### **Kondensatoren:**

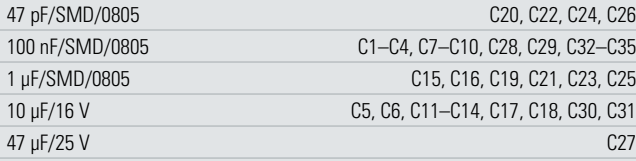

### **Halbleiter:**

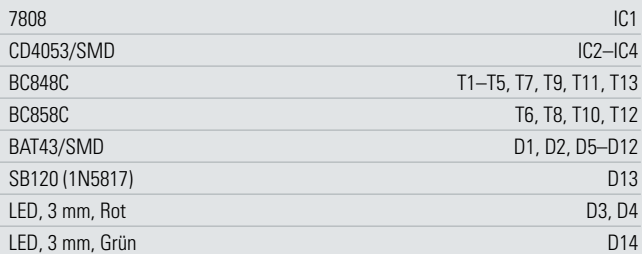

### **Sonstiges:**

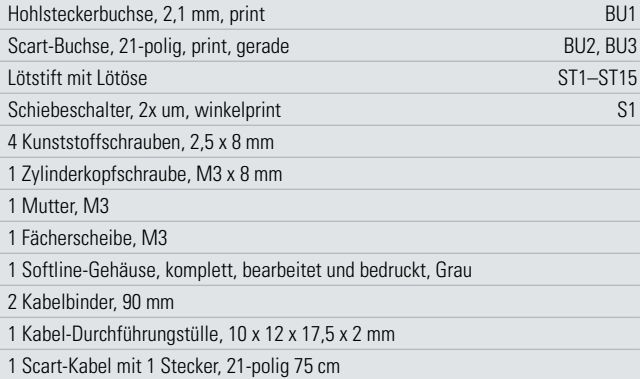

Weise anhand der Stückliste, des Bestückungsdruckes und des Schaltbildes. Die Bauteile werden auf der Platinenunterseite verlötet, überstehende Drahtenden mit einem Seitenschneider gekürzt. Beim Bestücken der Elkos ist auf die richtige Polung zu achten. Die Elkos sind auf dem Gehäuse am Minuspol gekennzeichnet. Bei der Diode D 13 ist ebenfalls auf die richtige Polung zu achten. Die Katode ist durch eine Strichmarkierung auf dem Diodengehäuse gekennzeichnet. Die Anschlussbeine des Spannungsreglers IC 1 sind vor der Montage im Abstand von 2,5 mm zum Gehäusekörper um 90° nach hinten abzuwinkeln (siehe auch Platinenfoto). Der Spannungsregler wird liegend montiert und mit einer Schraube M3 x 8 mm, Fächerscheibe und Mutter auf der Platine festgeschraubt, bevor man die Anschlüsse verlötet.

Die drei Leuchtdioden (LEDs) D 3, D 4 und D 14 werden so eingelötet, dass sich eine Gesamteinbauhöhe von 18 mm ergibt. Die Polung ist durch den etwas längeren Anschlussdraht (Anode +) gekennzeichnet. Zum Schluss sind die mechanischen Bauteile (Buchsen und Schalter) einzusetzen und zu verlöten. Die Scart-Buchsen werden vor dem Verlöten mit jeweils zwei Schrauben 2,5 x 8 mm auf der Platine befestigt.

# Anschluss des Scart-Kabels

Den Video-Ausgang bildet ein Scart-Kabel, dessen einzelne Leitungen direkt auf der Platine verlötet werden. Zweckmäßigerweise ist dieses Kabel ein "normales" (voll beschaltetes) Scart-Kabel, das in der Mitte durchtrennt wurde.

Wichtiger Hinweis vorweg: Die farbliche Zuordnung der einzelnen Leitungen, wie sie in den Abbildungen gezeigt werden, ist nicht maßgebend und kann variieren. Um die richtige Zuordnung erkennen zu können, ist es daher zweckmäßig, die Kappe vom Scart-Stecker zu entfernen. Anhand der Abbildung 3 und der Anschlussbelegung kann jetzt jede Leitung "identifiziert" werden. Einige Leitungen, die als "nicht benutzt" gekennzeichnet sind, können gekürzt bzw. abgeschnitten werden.

Bevor man das Kabel mit der Platine verlötet, ist die Gummitülle auf das Kabel zu schieben, die später als Knickschutz dient. Jetzt werden die Leitungen auf eine Länge von 50 mm abisoliert. Hierzu wird zunächst der Außenmantel vom Scart-Kabel mit einem scharfen Messer quer angeritzt und dann entfernt. Achtung! Kabel nicht zu weit einschneiden,

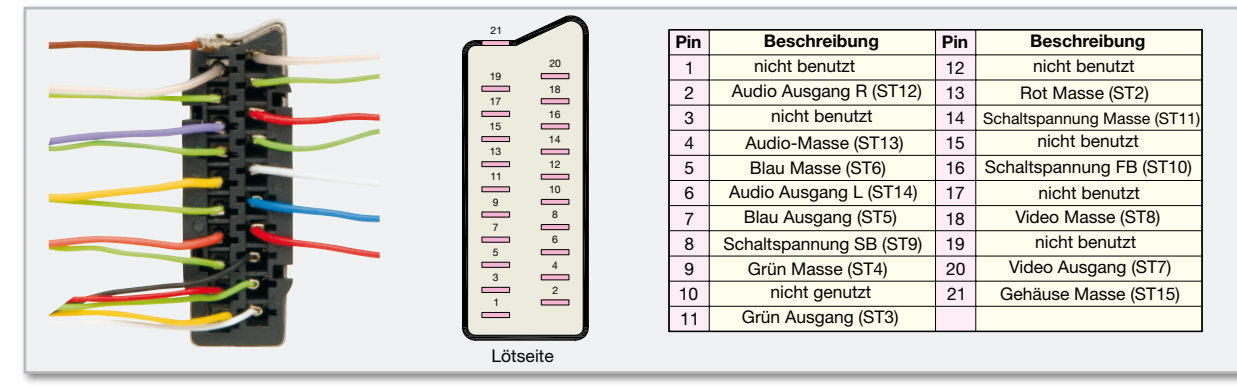

**Bild 3:** Die Belegung der Scart-Buchse

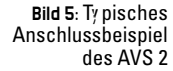

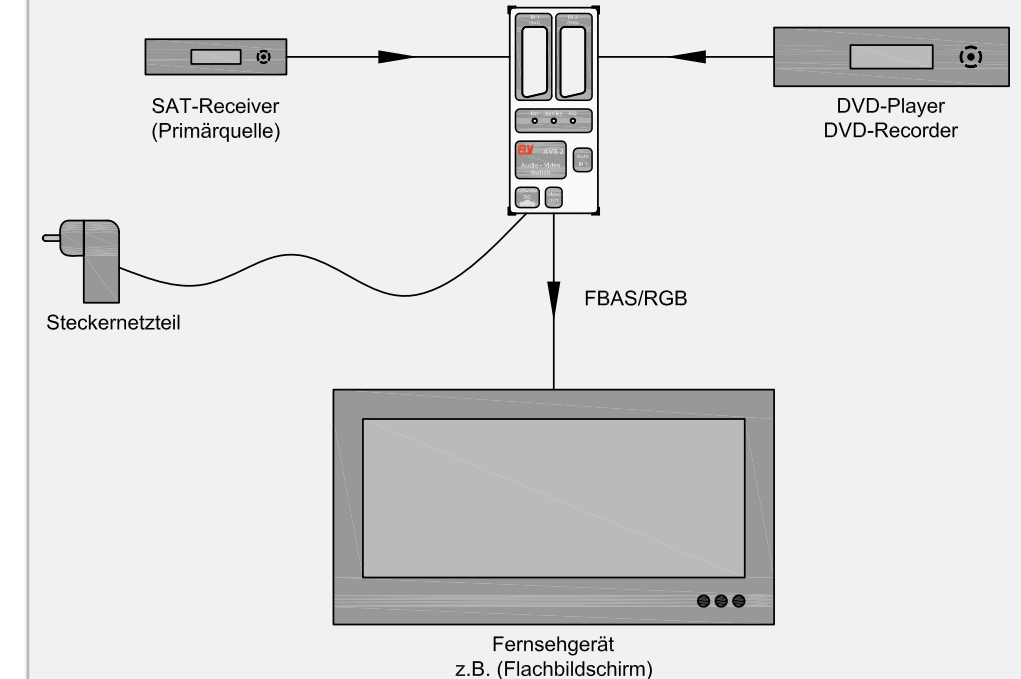

da sonst die Innenadern beschädigt werden – nur anritzen und knicken, um dann die Adern mit dem Fingernagel freizulegen.

Die genauen Angaben für die weiteren Abisolierlängen sind in Abbildung 4 dargestellt. Hinweis: Je weiter man sich zu den eigentlichen Innenadern vorarbeitet, desto dünner werden die Isolierungen, weshalb hier vorsichtig gearbeitet werden muss, um die Adern nicht zu beschädigen, siehe oben. Nachdem alle Leitungen so weit vorbereitet sind, kann das Verlöten mit den Lötstiften ST 1 bis ST 15 erfolgen. Die Abschirmleitung, die mit der Außenabschirmung verbunden ist und somit das ganze Scart-Kabel umgibt, wird mit dem Anschluss "GND-Schirmung" (ST 15) verlötet. Das Scart-Kabel wird zur Zugentlastung mit zwei Kabelbindern auf der Platine fixiert (siehe Platinenfoto). Ist die Platine so weit aufgebaut, erfolgt der Gehäuseeinbau. Die Platine wird einfach in die Gehäuseunterschale gelegt, wobei darauf zu achten ist, dass die Gummitülle in die Gehäuseaussparung greift. Nun kann das Gehäuseoberteil aufgesetzt und zusammen mit dem Unterteil verschraubt werden.

# Inbetriebnahme

In Abbildung 5 ist ein typisches Anschlussbeispiel dargestellt. Für die Spannungsversorgung kann ein Steckernetzteil mit

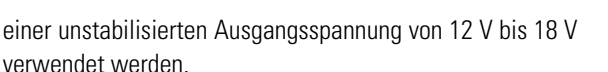

Die Primärsignalquelle, also z. B. der täglich verwendete Sat-Receiver, sollte immer mit dem Eingang IN 1 verbunden werden. Der zweite Eingang IN 2 gibt, wie schon beschrieben, das Video-Signal vom Eingang aus. Hierdurch kann auch ein Gerät mit Aufnahmefunktion wie z. B. ein DVD- oder Videorecorder angeschlossen werden.

Besitzen die verwendeten Geräte einen RGB-Ausgang, sollte man auf jeden Fall auch voll beschaltete, also RGB-fähige Scart-Kabel verwenden. Hierdurch erreicht man eine bessere Bildqualität, vor allem bei der Verwendung von Flachbildschirmen.

Bei einigen Geräten ist der RGB-Ausgang nicht standardmäßig aktiviert, sondern muss in Menüeinstellungen eingestellt werden. Diese Informationen entnimmt man der Bedienungsanleitung der Geräte.

Die Bedienelemente des AVS 2 beschränken sich auf den Schalter S 1, mit dem der Umschaltmodus gewählt wird. Steht der Schalter auf "IN 1", findet keine automatische Umschaltung statt und IN 1 ist zwangsweise immer aktiv. Im Schalterzustand "Auto" wird der Eingang IN 2 aktiv, wenn an der Scart-Buchse des angeschlossenen Gerätes die Schaltspannung "SB" vorhanden ist.

Dies erfolgt in der Regel dann, wenn die Play-Funktion akti-**ELV** viert oder das Gerät eingeschaltet wird.

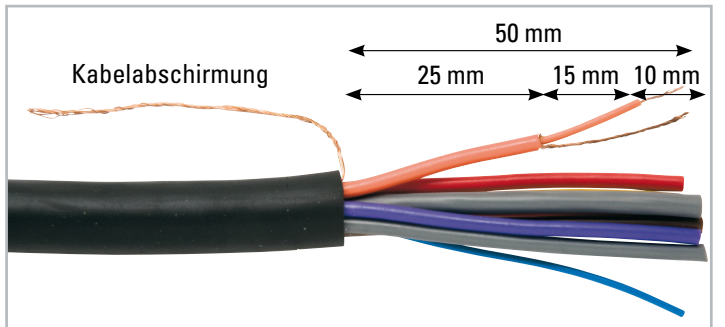

**Bild 4:** Die Abisolierlängen der einzelnen Signaladern

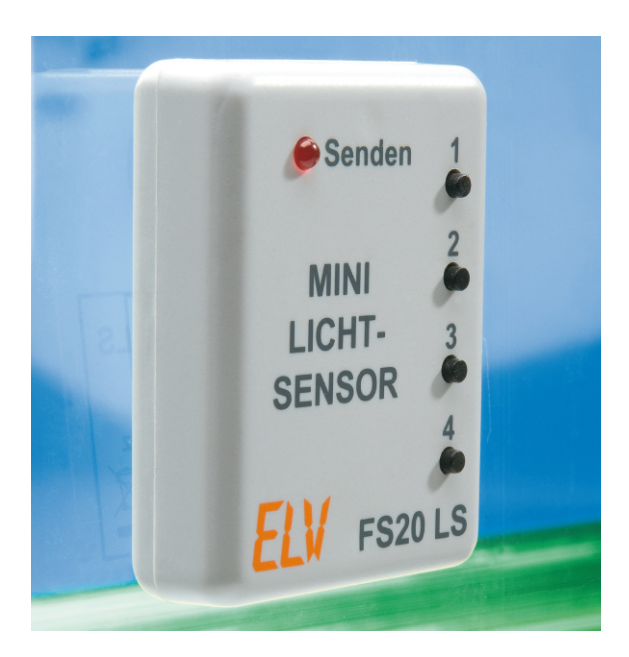

# **Mit Licht schalten – FS20-Mini-Lichtsensor FS20 LS**

Obwohl nur so groß wie eine Streichholzschachtel, eröffnet der FS20 LS unendlich viele Möglichkeiten – vom Fernschalten per Handy über Lichtschranken bis hin zu Alarmsignalisierungen ist der FS20-Mini-Lichtsensor flexibel einsetzbar.

Der FS20 LS basiert auf einer 2-Kanal-Funk-Fernbedienung, die um einen Lichtsensor erweitert wurde. Dadurch können mit Licht Sendebefehle ausgelöst werden.

# Übers Handy schalten

Das Auftreten eines Lichteinfalls ist schon lange ein Kriterium für Schaltaufgaben in der Elektrotechnik. Dämmerungsschalter, Lichtschranken, Maschinen absichernde Lichtsensoren sind nur einige Anwendungen. Auch im FS20-Programm gibt es bereits eine Anwendung – den Dämmerungsschalter FS20 DS. Ein "echter", d. h. schneller Lichtsensor fehlte al-

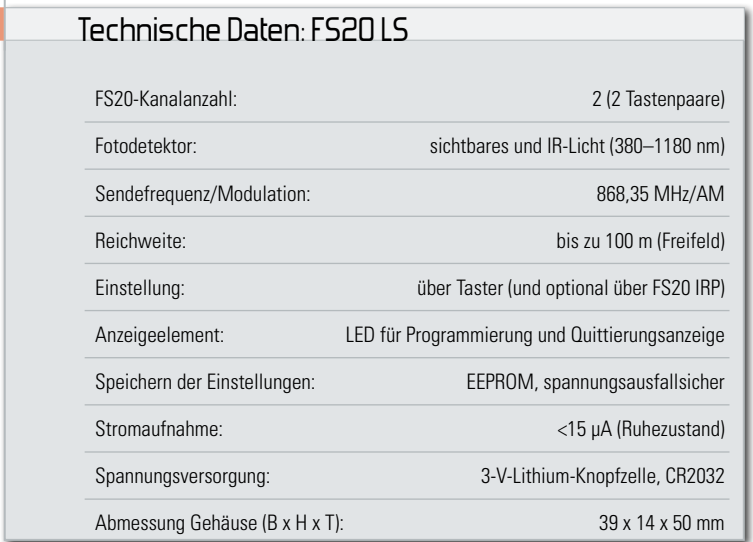

lerdings bisher im Programm, also ein Sensor, der sofort auf Vorhandensein oder Wegbleiben eines Lichteinfalls reagiert. Die Antwort darauf ist der FS20 LS. Er stellt eine Kombination aus einer 4-Tasten-/2-Kanal-Fernbedienung und einem intelligenten Lichtsensor dar. Der soll, je nach Programmierung, entweder auf Lichteinfall oder eben Wegbleiben des Lichteinfalls FS20-konforme Schaltbefehle abgeben.

Anwendungsszenarien fallen dem Techniker hier natürlich sofort in Serie ein:

Das kleine und leichte Gerät (Abbildung 1) kann direkt auf einer Kontrollleuchte befestigt werden, da sich der Lichtsensor auf der Rückseite befindet. Auf deren Aufleuchten oder Verlöschen reagiert der FS20 LS je nach Programmierung mit der Ausgabe eines entsprechenden Schaltbefehls. Ein Beispiel aus dem Haushalt: Der FS20 LS wird auf der Fertig-Anzeige des Trockners installiert und signalisiert den ab-

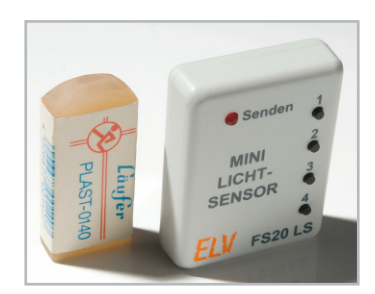

**Bild 1:** Der Größenvergleich mit dem Radiergummi zeigt, wie kompakt der FS20 LS ist.

geschlossenen Trockenvorgang an einen FS20 SIG, der mit einer Melodie darauf aufmerksam macht. Ähnliche Szenarien kann man sich quasi bei allen Haushaltsgeräten und Maschinen denken, die es zu überwachen gilt, wie etwa dem Geschirrspüler, der nach dem Abendessen eingeschaltet wird und sich via FS20 LS bemerkbar macht, wenn er fertig ist. Mit Hilfe des FS20 LS und einer Funk-Schaltsteckdose kann sich der Geschirrspüler nach Programmende sogar automatisch ausschalten und verharrt nicht im Standby-Zustand, bis man ihn manuell abschaltet. Das Einschalten der Steckdose erfolgt über eine der FS20-LS-Tasten.

Ähnlich einfach kann man den Sensor auch im Sicherheitsbereich einsetzen. Man platziere ihn in einem dunklen Raum, Schrank, Schublade, Kühlschrank etc. und programmiere ihn so, dass bei Lichteinfall ein Sendebefehl auf Kanal 1 ausgesandt wird, der z. B. wieder einen FS20 SIG auslöst. Ist der alte Zustand wiederhergestellt, sendet das Gerät einen Sendebefehl auf Kanal 2 aus, was die Signalisierung wieder beenden kann.

Auch Gegenstände können mit dem FS20 LS gesichert werden, indem sie den Sensor abdecken. Nimmt jemand den Gegenstand weg, so fällt Licht auf den Sensor und ein Funk-Sendebefehl wird ausgelöst.

Ein anderes Szenario wäre eine Anrufanzeige für das Handy. Da hier meist bei einem Anruf die Displaybeleuchtung eingeschaltet wird, ist der Lichtsensor ideal geeignet, per Funk eine Signalisierung oder mit einem FS20-Aktor sogar eine Schaltaktion auszulösen.

Ein letztes Anwendungsbeispiel skizziert eine weitere Anwendung im Sicherheitsbereich. Schirmt man den Sensor mit geeigneten Mitteln, z. B. einem kleinen Röhrchen, gegen Fremd- bzw. Streulicht ab und stellt die Empfindlichkeit entsprechend ein, so kann man das Gerät auch im Zusammenspiel mit einem Diodenlaser als weit reichende Lichtschranke einsetzen. Die Empfindlichkeit des Lichtsensors ist in sechs Stufen direkt am Gerät einstellbar.

### Bequem konfigurierbar und kompatibel

Natürlich ist das kleine, nur streichholzschachtelgroße Gerät voll in das FS20-Code-und-Adresssystem integrierbar. Alle FS20-Code-Einstellungen, die Sendebefehle und die Empfängereinschaltdauer sind vom PC aus mit dem FS20 IRP einfach programmierbar (Abbildung 2).

Alle Einstellungen werden in einem EEPROM gespeichert und bleiben auch bei leerer Batterie oder Batteriewechsel erhalten.

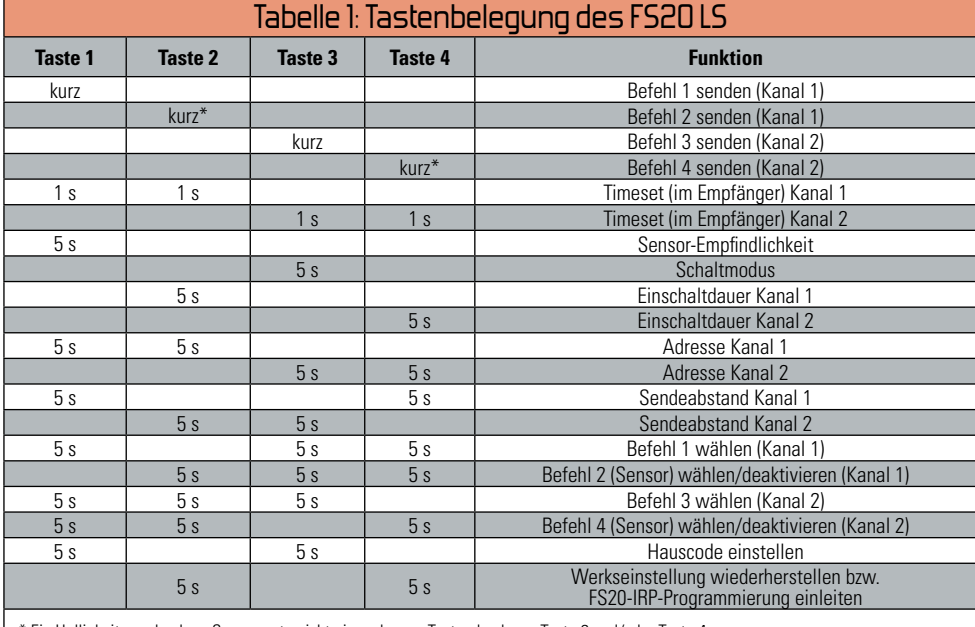

\* Ein Helligkeitswechsel am Sensor entspricht einem kurzen Tastendruck von Taste 2 und/oder Taste 4.

Aufgrund des sehr einfach fertigzustellenden Bausatzes ist dieses Gerät auch ein geeignetes Objekt für Elektronik-Einsteiger.

### Bedienung

Der FS20-Mini-Lichtsensor kann, wie alle FS20-Sender, zunächst einmal über die Definition eines Hauscodes und zweier Kanal-Adressen in ein bestehendes FS20-System eingeordnet werden, wodurch das Ansprechen aller FS20-Empfänger möglich wird.

Das Verhalten der angesprochenen FS20-Empfänger wird dabei durch die Funkbefehle bestimmt, die je nach Einsatzgebiet des FS20 LS ganz unterschiedlich sein können. Es ist möglich, Sendebefehle auf zwei verschiedenen Kanälen direkt nacheinander auszusenden, die dann an verschiedenen Empfängern ein unterschiedliches Schaltverhalten auslösen. Wahlweise ist es ebenfalls möglich, den ersten Sendebefehl (Kanal 1) abzusenden, wenn Licht detektiert wird, und den zweiten Sendebefehl (Kanal 2), wenn kein Licht mehr detektiert wird. Im Auslieferungszustand sind Werkseinstellungen gesetzt, wodurch das Gerät sofort einsetzbar ist.

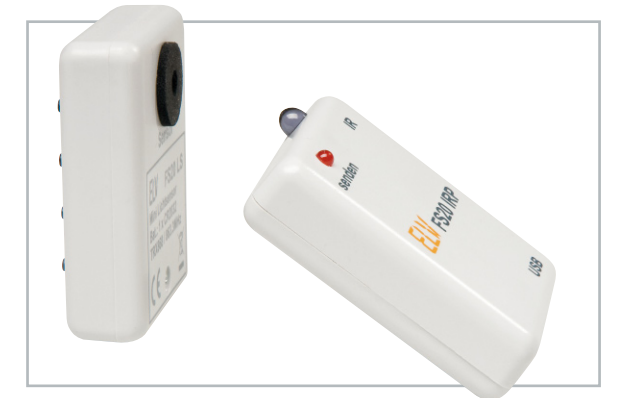

**Bild 2:** Der FS20 LS ist durch das Infrarot-Programmier-Tool FS20 IRP besonders komfortabel programmierbar.

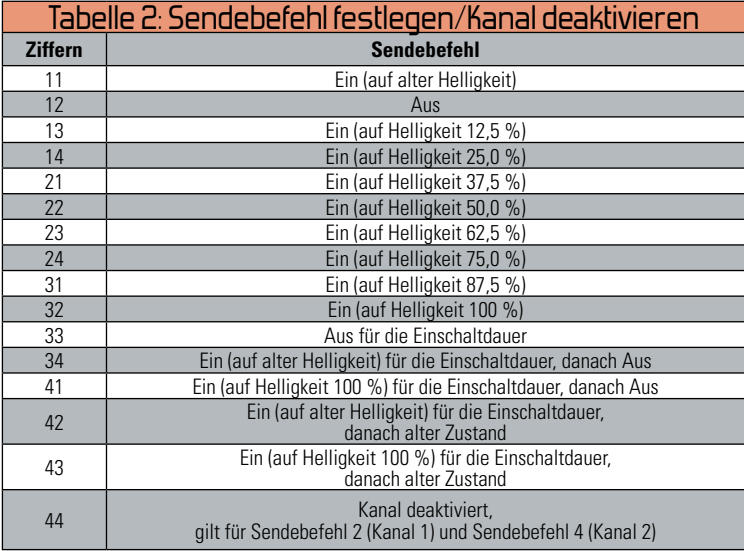

Diese Einstellungen lassen sich je nach Wunsch und Anwendungsfall anpassen. Die Programmierung erfolgt mit den Tasten 1 bis 4 oder deutlich bequemer über das optional erhältliche Infrarot-Programmier-Tool FS20 IRP. Mit diesem Tool können alle Einstellungen des FS20 LS (bis auf den Sendeabstand, die Empfindlichkeit und den Schaltmodus) komfortabel programmiert werden.

Die rote LED dient im Programmiermodus als optische Rückmeldung, wobei sie die einzelnen Aktionen durch Blinken oder Dauerleuchten anzeigt.

Durch kurzes Drücken einer der Tasten 1 bis 4 werden die programmierten Sendebefehle manuell gesendet.

Während die Sendebefehle 1 und 3 ausschließlich über die Tasten 1 und 3 manuell gesendet werden können, sind die Sendebefehle 2 und 4 zusätzlich mit dem Sensor verknüpft. Durch längeres Betätigen (für mindestens 1 Sekunde oder mindestens 5 Sekunden) der Tasten mit den in Tabelle 1 aufgelisteten Tastenkombinationen werden die Programmiereinstellungen aufgerufen.

Im Folgenden wollen wir nun die wichtigsten Funktionen genauer betrachten:

### Sendebefehl festlegen/Kanal deaktivieren

Mit dem Sendebefehl legt man fest, welches Schaltverhalten der Empfänger ausführen soll. Zudem lassen sich mit dieser Einstellung Kanäle deaktivieren, wenn sie nicht benötigt werden. Dient ein Dimmer als Empfänger, kann man z. B. festlegen, mit welcher Helligkeit dieser die angeschlossene Lampe einschalten soll.

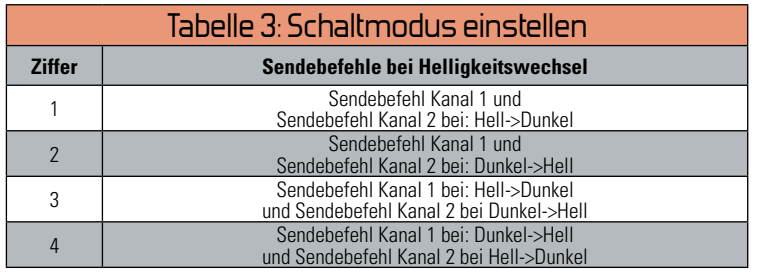

Jeder Taste ist ein individuell wählbarer Sendebefehl zugeordnet, der durch einen kurzen Tastendruck gesendet werden kann. Detektiert der Sensor einen Hell-Dunkel-Wechsel, so werden je nach Schaltmodus die Sendebefehle 2 (für Kanal 1) und/oder 4 (für Kanal 2) gesendet. Der Aufruf der Einstellung erfolgt gemäß Tabelle 1, anschließend blinkt die LED. Danach sucht man einen Sendebefehl aus Tabelle 2 aus und gibt die beiden Ziffern nacheinander mit den zugehörigen Tasten (Taste 1 für Ziffer 1 usw.) ein. Die Eingabe der Ziffern erfolgt dabei von links nach rechts, also für die Eingabe einer 34 zuerst die Taste 3 und danach die 4 drücken. Als Quittierung für eine ordnungsgemäße Eingabe verlischt die LED. Mit der Einstellung 44 lassen sich die Sendebefehle 2 und 4 jeweils deaktivieren. Dadurch wird auf dem zugehörigen Kanal weder bei einem Helligkeitswechsel noch beim kurzen Tastendruck (von Taste 2 oder 4) ein Befehl ausgesendet.

# Einschaltdauer festlegen

Die Einschaltdauer wird für die Sendebefehle 33 bis 43 benötigt. Diese Zeitspanne wird zusammen mit den Befehlen an den FS20-Empfänger gesendet. Der schaltet dann z. B. ein Gerät für 1 Minute ein und danach automatisch wieder aus.

# Adressen und Hauscode einstellen

Bei der Adressierung ist zu beachten, dass der Hauscode für beide Kanäle gleich ist, während die Adressierung für beide Kanäle getrennt erfolgt. Näheres zur Adressierung und ihrer Systematik ist in der mit dem FS20 LS gelieferten Bedienungsanleitung ausgeführt.

# Sendeabstand

Der Sendeabstand verhindert unnötiges Auslösen in zu kurzen zeitlichen Abständen. Ein langer Sendeabstand kann die Batterielebensdauer entscheidend erhöhen, da bei häufigen Helligkeitsänderungen insgesamt weniger oft gesendet wird. Die Einstellung (8, 24, 56 oder 120 Sekunden) wird für beide Kanäle getrennt vorgenommen.

# **Empfindlichkeit**

Es können sechs verschiedene Empfindlichkeitsstufen für beide Sendekanäle gemeinsam eingestellt werden. Die optimale Empfindlichkeitsstufe ermittelt man am besten direkt am Einsatzort durch Ausprobieren.

**Wichtig dabei ist:** Je empfindlicher diese Einstellung gewählt wird, desto besser ist der Fotosensor gegen Fremdlichteinstrahlung abzuschirmen, damit keine unerwünschten Schaltaktionen durch z. B. Sonnenlicht ausgelöst werden. Soll der Sensor noch lichtunempfindlicher werden, so kann der Fototransistor mit halbdurchlässigem Klebeband, Farbfolie oder Ähnlichem zusätzlich abgeschirmt werden.

# **Schaltmodus**

Es kann gemeinsam für beide Kanäle einer von vier verschiedenen Schaltmodi ausgewählt werden. Je nachdem, ob beide Kanäle aktiviert sind, können bei einem Wechsel von wenig zu viel Licht (oder umgekehrt) bis zu 2 Sendebefehle abgesetzt werden. Alternativ kann der erste Befehl gesendet werden, wenn Licht auf den Sensor fällt, und der zweite Befehl erst dann, wenn das Licht wieder erlischt (oder umgekehrt).

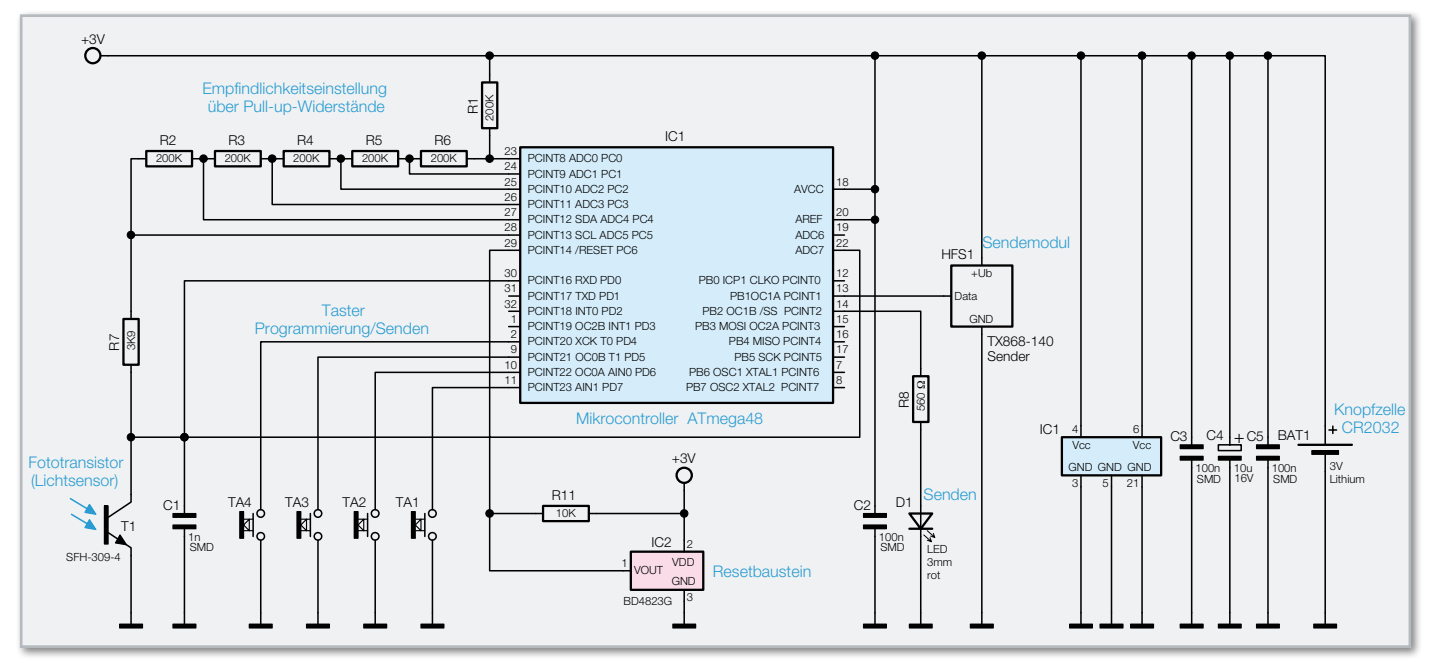

**Bild 3:** Das Schaltbild des FS20 LS

# Werkseinstellungen und Programmierung über FS20 IRP

Um alle Einstellungen des FS20 LS in den Auslieferungszustand zurückzusetzen, werden zunächst die Tasten 2 und 4 gemeinsam gedrückt und für mindestens 5 Sekunden festgehalten, bis die LED leuchtet. Die Tasten werden wieder losgelassen und eine beliebige Taste wird gedrückt. Sobald die LED verlischt, befindet sich das Modul wieder im Auslieferungszustand.

Möchte man den FS20 LS mit dem Programmier-Tool FS20 IRP programmieren, drückt man ebenfalls die Tasten 2 und 4 für mindestens 5 Sekunden, bis die LED blinkt. Anschließend wird jedoch keine weitere Taste gedrückt, sondern die Infrarotübertragung der Einstellungen mit dem FS20 IRP durchgeführt. Dazu wird die IR-Sendediode des FS20 IRP vor den FS20-LS-Sensor gehalten und der Programmiervorgang über die PC-Software gestartet. Nach erfolgreich abgeschlossener Programmierung erlischt die LED. Blinkt die LED am FS20 LS stattdessen dreimal, war die Übertragung fehlerhaft. In diesem Fall bleiben die Einstellungen unverändert.

In Verbindung mit dem Programmier-Tool können Hauscode und Adressen bequem über die PC-Software eingegeben und verwaltet werden.

### **Schaltung**

Das übersichtliche Schaltbild des Mini-Lichtsensors FS20 LS ist in Abbildung 3 dargestellt. Versorgt wird die kleine Schaltung aus einer 3-V-Lithiumzelle vom Typ CR2032. Die Batteriespannung gelangt direkt zum ATmega48-Mikrocontroller IC 1 und zum Funksendemodul HFS 1.

Entleert sich die Batterie im Lauf der Zeit so weit, dass die Zellenspannung auf unter 2,3 V fällt, sorgt der Reset-Baustein IC 2 für einen definierten Zustand, indem er den Mikrocontroller im Reset-Zustand hält. Ohne diesen Schaltkreis würde der Mikrocontroller unterhalb von 1,8 V unkontrollierte Zustände annehmen und im schlimmsten Fall dauerhaft Daten übers Funkmodul senden. Dies ist im genutzten ISM-Frequenzband jedoch nicht zulässig. Der ATmega48 hat zwar eine interne sogenannte Brown-out-Funktion, die den Mikrocontroller bei zu geringer Versorgungsspannung anhält, jedoch benötigt diese Funktion mehr Energie als der externe Reset-Baustein BD4823. Daher ist die interne Brown-out-Funktion deaktiviert. Die so realisierte geringere Leistungsaufnahme führt zu einer höheren Batterielebensdauer.

Als Sensorelement T 1 kommt ein Fototransistor vom Typ SFH-309-4 zum Einsatz. Dieser funktioniert ähnlich wie ein Bipolartransistor. Er unterscheidet sich aber dadurch, dass beim Fototransistor Licht durch das klare Gehäuse direkt auf den Halbleiter treffen kann und durch den inneren photoelektrischen Effekt Ladungsträger freisetzt. Der entstehende Fotostrom wird direkt im Transistor verstärkt, so dass bei Lichteinfall ein Kollektorstrom von einigen Milliampere fließen kann.

Die Spannung am Kollektoranschluss von T 1, die gleichzeitig an den Eingängen PD 0 und ADC 7 anliegt, ist zum einen abhängig vom Lichteinfall und zum anderen von der Größe des Pull-up-Widerstands. Dieser kann mit Hilfe der in Reihe geschalteten Widerstände R 1 bis R 7 vom Mikrocontroller variabel gewählt werden. Zwischen den Widerständen ist jeweils ein Ausgang des Mikrocontrollers angeschlossen. Die Größe des effektiven Pull-up-Widerstands wird nun vom jeweils auf 3 V (high) geschalteten Ausgang bestimmt. Nicht verwendete Ausgänge werden hochohmig geschaltet, indem man sie im Mikrocontroller als Eingänge definiert. Sind alle Ausgänge hochohmig, so führt das zu einem Gesamtwiderstand von 1,2039 MΩ. Ist hingegen der Ausgang PC 5 auf 3 V geschaltet, so wird lediglich R 7 mit 3,7 kΩ als Pull-up-Widerstand genutzt. Dieser relativ kleine Pull-up-Widerstand stellt bei der Empfindlichkeits-Einstellung einen Sonderfall dar. Benötigt wird er für die Infrarot-Programmierung mit dem FS20 IRP. Dessen Sendediode arbeitet in einem Spektralbereich, in dem der Fototransistor T 1 am empfindlichsten reagiert. Damit der Fototransistor trotz des starken Signals steile Schaltflanken erzeugt, ist der relativ kleine Pull-up-Widerstand nötig.

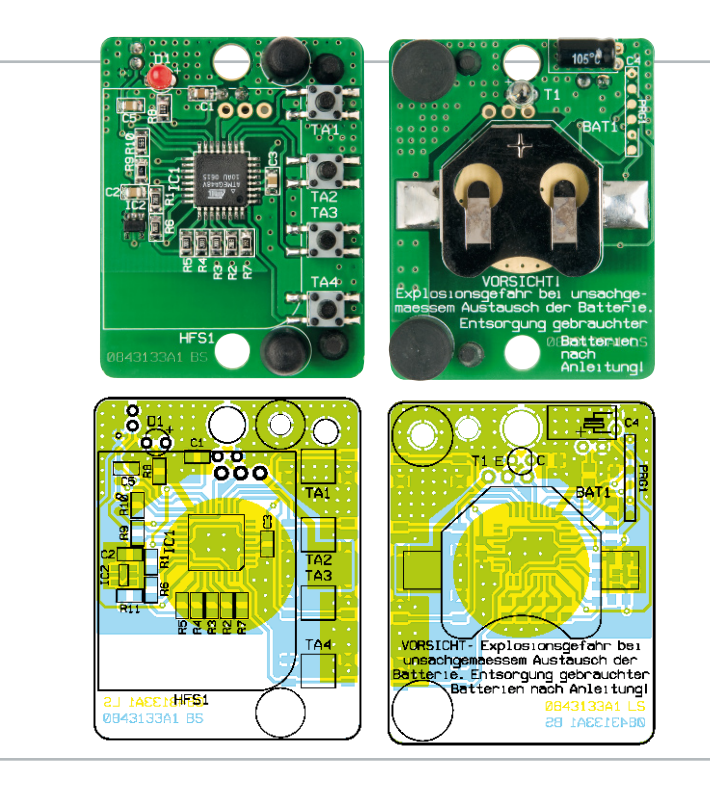

Wird der FS20 LS in den Infrarot-Programmiermodus gebracht, so verwendet der Mikrocontroller den 3,7-kΩ-Widerstand R 7 als Pull-up-Widerstand. Nach Abschluss der Programmierung wird automatisch wieder die zuvor verwendete Pull-up-Widerstands-Kombination gewählt.

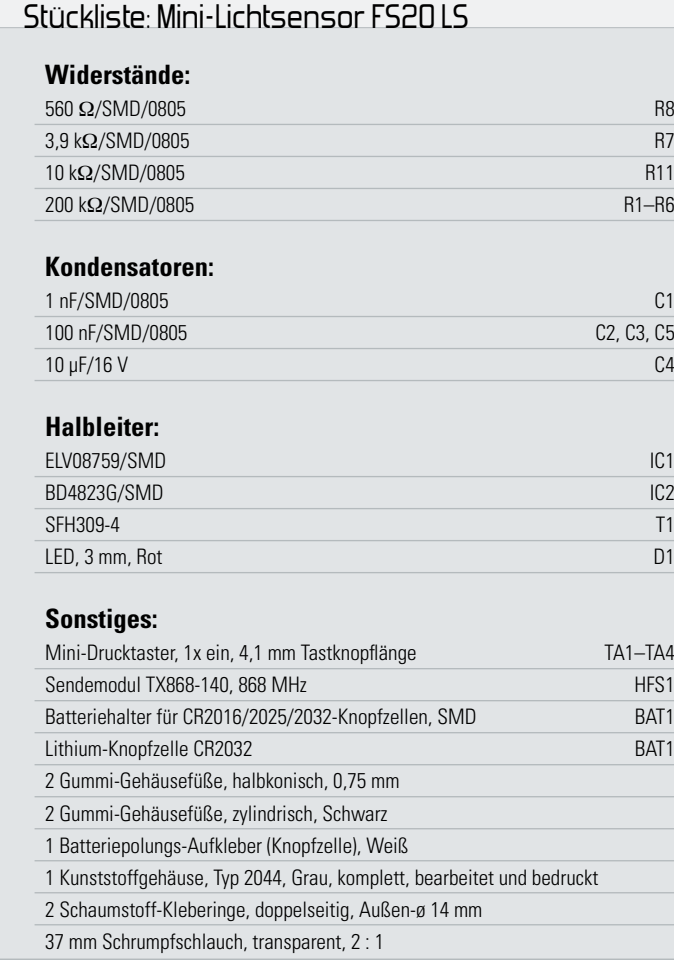

Ansicht der bestückten Platine des Mini-Lichtsensors (ohne Funkmodul) mit zugehörigem Bestückungsplan, links von der Oberseite, rechts von der Unterseite

# Nachbau

Da die SMD-Bauteile bereits werkseitig bestückt werden, bleiben nur noch 5 bedrahtete Bauteile, die von Hand zu bestücken sind. Die Bestückung erfolgt in gewohnter Weise mit Hilfe der Stückliste, des Bestückungsdrucks und des Schaltbildes. Die rote LED D 1 und das Funkmodul HFS 1 werden mit ihren Anschlüssen von oben in die vorgesehenen Bohrungen gesteckt und von unten verlötet, während die Anschlüsse des Fototransistors T 1 und des Elkos C 4 von unten in die Platine gesteckt und von oben verlötet werden.

Beim Elko C 4, der Leuchtdiode D 1 und dem Fototransistor T 1 ist unbedingt auf die richtige Polarität zu achten. Der Minuspol des Elkos ist am Gehäuse gekennzeichnet. Der auf der Platine mit "+" gekennzeichnete Anodenanschluss der LED D 1 ist am Bauteil durch den längeren Anschlussdraht zu erkennen. Die LED wird, wie auf Abbildung 4 zu sehen, so eingelötet, dass zwischen ihrer Gehäuseunterseite und der Platinenoberfläche 3 mm Abstand bleiben.

Der Kollektor des Fototransistors T 1 ist durch ein C und der Emitter durch ein E auf der Platine gekennzeichnet. Am Bauteil ist der Kollektor durch den kürzeren Anschlussdraht und eine seitliche Abflachung am transparenten Gehäuse markiert. Zwischen der Gehäuseunterseite und der Platinenoberfläche sollte hier ca. 1 mm Abstand bleiben.

Bevor das in Abbildung 5 gezeigte Funksendemodul eingelötet wird, muss es, wie folgend beschrieben, mit dem beiliegenden Schrumpfschlauch elektrisch isoliert werden. Da das Modul direkt auf den SMD-Bauteilen der Hauptplatine und auf den Anschlüssen der Taster aufliegt, muss es gegen Kurzschlüsse geschützt werden. Dazu sind zuerst die Kontakt-

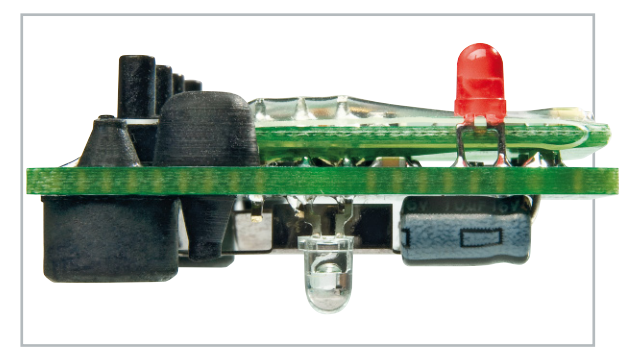

**Bild 4:** Seitliche Ansicht der Platine mit Anordnung von Leuchtdiode, Fototransistor und Funkmodul. Hier sind gut die Abstände von LED und Fototransistor zur Platine sowie das direkt aufliegende Funkmodul zu sehen.

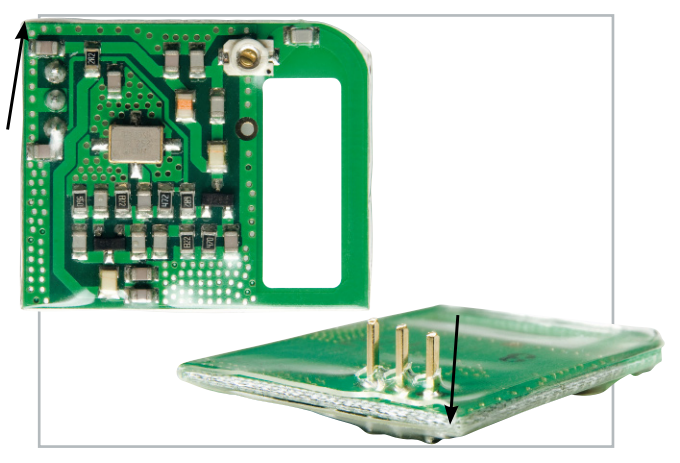

**Bild 5:** Das Funkmodul nach dem Isolieren mit Schrumpfschlauch, der bis über die Platinenecken reichen muss.

stifte des Moduls auf 4 mm (gemessen ab der Unterseite der Modulplatine) zu kürzen. Dann wird der Schrumpfschlauch auf 35 mm Länge zugeschnitten und von der Antennenseite her über das Modul gezogen. Die Anschlussstifte sollten sich nun mit im Schlauch befinden. Nun wird der Schlauch mit einem geeigneten Heißluftfön vorsichtig und gleichmäßig in zwei Teilschritten geschrumpft. Erst einmal nur so weit, bis sich der Schlauch leicht über die Stifte spannt. Dann sticht man mit einem spitzen Gegenstand oder einem Messer für die drei Stifte kleine Löcher in den Schlauch. Danach wird der Schlauch vollständig geschrumpft, bis er sich eng um das Modul gelegt hat.

Anschließend kann das Modul, wie in Abildung 6 zu sehen, so auf der Hauptplatine befestigt werden, dass es waagerecht aufliegt und die drei Kontaktstifte in den zugehörigen Lötpads stecken. Festgelötet wird das Modul von der Unterseite der Hauptplatine her.

Danach ist der Batteriehalter für die Lithium-Batterie an der gekennzeichneten Stelle aufzulöten. Auf dem Batteriehalter wird der kleine Aufkleber angebracht, der die Polung der Batterie anzeigt.

Damit die Platine fest im Gehäuse sitzt und sich auch dann nicht bewegt, wenn die Tasten gedrückt werden, sind vier Abstandshalter aus Gummi zu montieren. Die Gumminippel der in Abbildung 6 weiter oben liegenden kleineren Abstandshalter werden erst von oben in die Bohrungen gesteckt und dann von unten so weit durchgezogen, bis sie oben plan aufliegen. Die beiden größeren Abstandshalter werden von unten in die in den Ecken befindlichen Bohrun-

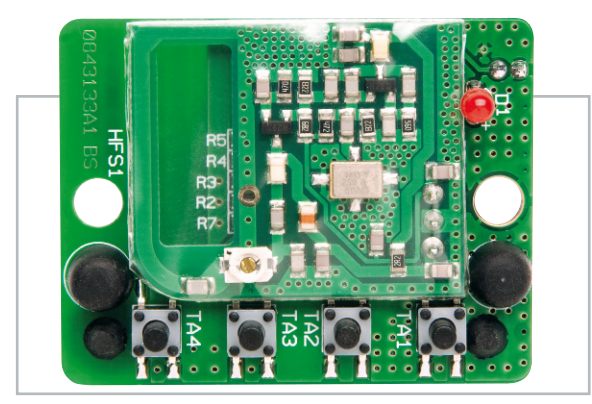

**Bild 6:** Die FS20-LS-Hauptplatine mit aufgesetztem Funkmodul und montierten Abstandshaltern

gen gesteckt und von oben angezogen.

Nun kann die Batterie polrichtig (Pluspol nach oben) eingesetzt werden, wobei die folgenden Hinweise unbedingt zu beachten sind.

### **Achtung!**

Bei unsachgemäßem Einsetzen bzw. Austausch der Batterie besteht Explosionsgefahr! Die verwendete Lithium-Batterie muss kurzschlussfest sein. Ein Einsetzen der Batterie mit einem metallischen Gegenstand, wie z. B. einer Zange oder einer Pinzette, ist nicht erlaubt, da die Batterie hierdurch kurzgeschlossen wird. Zudem ist beim Einsetzen unbedingt auf die richtige Polarität zu achten (Pluspol nach oben!).

Nachdem die Batterie ordnungsgemäß eingelegt ist, erfolgt der Einbau der Platine in das Gehäuse. Dafür wird die Platine so in das obere Gehäuseteil eingelegt, dass die vier Taster und die rote LED durch die Bohrungen geführt werden. Die untere Gehäusehälfte wird aufgesetzt und mit den beiden beiliegenden Schrauben verschraubt. Damit ist das Gerät betriebsfertig montiert.

## Hinweise zur Installation

Mit einem der beiliegenden doppelseitig klebenden Schaumstoffringe kann der FS20 LS (siehe Abbildung 7) mit dem Sensorfenster z. B. auf eine Signalisierungs-LED geklebt werden. Der Ring hält dabei den Sensor an seiner Position (in waagerechter Lage) und sorgt dafür, dass möglichst kein Fremdlicht auf den Sensor fallen kann. Dies ist wichtig, um ein unbeabsichtigtes Auslösen zu verhindern. Eventuell muss der Sensor durch zusätzliche Maßnahmen an seiner Position fixiert werden, insbesondere wenn er nicht an waagerechten Flächen oder wenn er an vibrierenden Gegenständen (z. B. Trockner) angebracht ist.

Wie beschrieben, lässt sich die Sensor-Empfindlichkeit in sechs Stufen einstellen. Sie sollte zwar möglichst empfindlich, aber noch so eingestellt werden, dass der Sensor auch dann noch sicher durch die gewünschte Lichtquelle ausgelöst wird, wenn Störlicht (z. B. Sonnenlicht) auf das Gerät trifft. Schwarzes Klebeband, ringsum angebracht, verhindert wir-**ELV** kungsvoll einen solchen Lichteinfall.

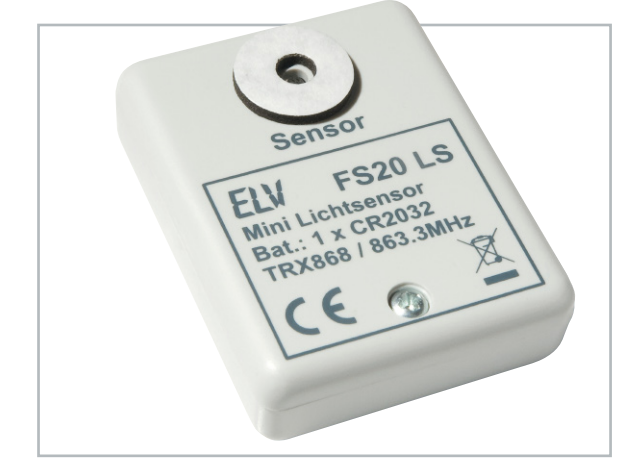

**Bild 7:** Die Rückseite des FS20 LS mit Sensoröffnung und aufgeklebtem Schaumstoffring gegen seitliches Streulicht

# **Leserwettbewerb**

# **Ihre Haustechnik-Anwendungen Haustechnik komplex steuern und überwachen mit FS20**

Moderne Haustechnik entlastet uns nicht nur von Routinetätigkeiten, sie dient der Sicherheit genauso wie dem hoch aktuellen Thema Energiesparen. All dies kann man unter dem Begriff "Wohnkomfort durch Haustechnik" zusammenfassen. Im Rahmen unseres Leserwettbewerbes stellen wir Ihnen dieses Mal eine intelligent konfigurierte Lösung für verschiedene Aufgaben in der Haustechnik vor.

Alles lösbar!

Unter diese Prämisse hat unser diesmaliger Gewinner des Leserwettbewerbs, Markus Kalinke aus Wipperfürth, sein Haustechnik-Projekt anlässlich seines Haus-Neubaus gestellt. Und es sollte das ELV-FS20-System sein, das ja an Vielfalt kaum noch zu übertreffen ist. Markus Kalinkes Wunsch am Ende seines Beitrags sei hiermit gleich am Anfang bestätigt – ja, ELV führt das FS20-Programm unabhängig vom

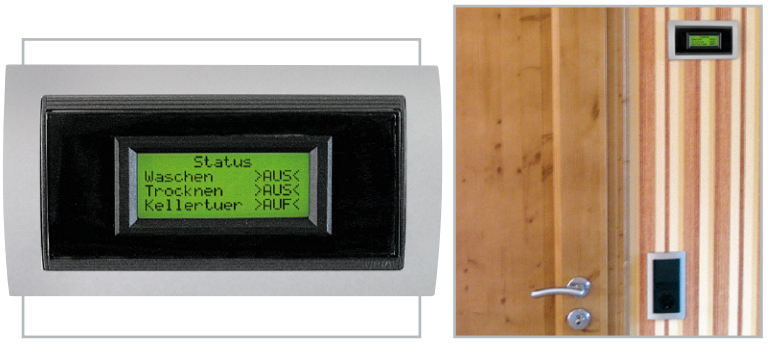

**Bild 1:** Das von der LCD-Steuerung angesteuerte, vierzeilige Display ist in einen passenden Rahmen aus dem eingesetzten Installationsprogramm eingebaut. Es zeigt den Status von Waschmaschine, Trockner und Kellertür an.

### Wir wollen es wissen – Ihre Anwendungen und Applikationen!

Wir wollen gern wissen, welche eigenen, kreativen Anwendungen und Applikationen Sie mit den ELV-Haustechnik-Systemen realisiert haben – ob mit Standard-Bausteinen oder eingebunden in eigene Applikationen: Alles, was nicht gegen Gesetze oder Vorschriften, z. B. VDE-Vorschriften, verstößt,

ist interessant. Denn viele Applikationen verhelfen sicher anderen zum Aha-Erlebnis und zur eigenen Lösung.

Schreiben Sie uns, fotografieren Sie Ihre Applikation, berichten Sie uns von Ihren Erfahrungen und Lösungen. Die interessantesten Anwendungen werden redaktionell bearbeitet und im "ELVjournal" mit Nennung des Namens vorgestellt. Jede im "ELVjournal" veröffentlichte Anwendung wird mit einem Warengutschein in Höhe von **€** 200,- belohnt.

Die Auswahl der Veröffentlichungen wird allein durch die ELV-Redaktion ausschließlich nach Originalität, praktischem Nutzen und realisierter bzw. dokumentierter Ausführung vorgenommen, es besteht kein Anspruch auf Veröffentlichung, auch bei themengleichen Lösungen.

**Der Rechtsweg ist ausgeschlossen**. Für Ansprüche Dritter, Beschädigung und Verlust der Einsendungen wird keine Haftung übernommen.

Alle Rechte an Fotos, Unterlagen usw. müssen beim Einsender liegen. Die eingesandten Unterlagen und Aufnahmen verbleiben bei der ELV Elektronik AG und können von dieser für Veröffentlichungen und zu Werbezwecken genutzt werden. Ihre Einsendungen senden Sie per Brief oder Mail mit Stichwort .FS20-Applikation" an:

**ELV Elektronik AG, 26787 Leer bzw. redaktion@elv.de**

HomeMatic-System fort, und wer durch dieses Heft blättert, wird feststellen, nahezu monatlich kommen neue Komponenten hinzu.

Herr Kalinke ist dem Planungsweg gefolgt, gleich beim Neubau die gesamte Steuerung bis ins Detail einzuplanen, hat also auch bauseits etliche Vorkehrungen für den Einsatz der Haustechnik getroffen. Dennoch kann die Vielzahl seiner Einzellösungen ganz sicher Anregung für andere sein, kamen hier doch einige sehr originelle Lösungen heraus, die – das ist gerade der Vorteil der Funktechnik – auch ohne tiefen Eingriff in die Bausubstanz realisierbar sind. Hier also Herrn Kalinkes Bericht zu seinem Haustechnik-Projekt (Text redaktionell bearbeitet).

# Zentraler Statusmelder

Im ersten Schritt habe ich eine Visualisierung der Waschmaschine und des Wäschetrockners realisiert. Hintergrund ist, dass sich die Waschküche im Keller des Hauses befindet und die Wohnetage im 2. OG des Hauses liegt. Die Visualisierung erfolgte mit der LCD-Steuerung von ELV (Abbildung 1). Die Vorzüge dieses Bausatzes sind die einfache und schnelle Programmierung mittels PS/2-Tastatur und die variable Beschaltung der Eingänge. Über die digitalen Eingänge werden die entsprechenden Textanzeigen ausgelöst.

Wie in Abbildung 1 zu sehen, ist das Display in einen Rahmen des vorhandenen Schalterprogramms eingebaut. Hierzu habe ich ein Beschriftungsfeld entsprechend umgebaut. Für die eigentliche Erfassung der Betriebszustände der Waschmaschine und des Wäschetrockners habe ich je ein FS20-Funk-Master-Slave-Modul verwendet. Die Module werden einfach in die vorhandenen Steckdosen gesteckt und anschließend mit dem Netzstecker des entsprechenden Gerätes verbunden. Als Empfänger kam jeweils ein FS20-SH-Schalter für die Hutschienenmontage zum Einsatz.

Wie sich noch zeigen sollte, bietet das Hutschienensystem der FS20-Familie große Vorteile im Bereich Verdrahtung und modularer Erweiterung. Um das Problem der ständigen Ein-/ Ausschaltvorgänge während des Betriebs der Geräte zu umgehen, schaltet der FS20-SH-Empfänger ein Multifunktionsrelais. Erst der Kontakt des Multifunktionsrelais schaltet

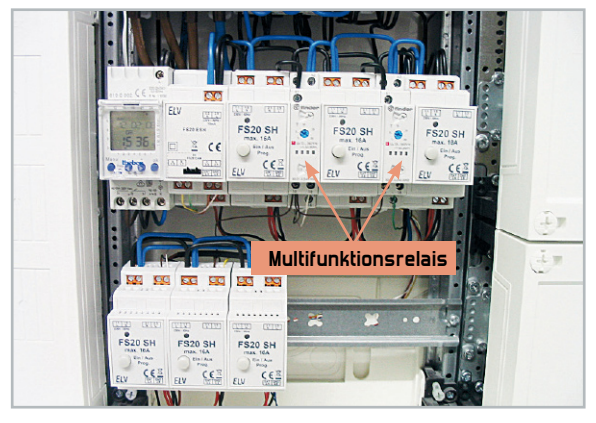

**Bild 2:** Die Installation der FS20-Hutschienenschalter, der Zeitschaltuhr und der Multifunktionsrelais für die Ansteuerung des Status-Displays, der Beleuchtung und der Türverriegelung

(potentialfrei) die Eingänge der LCD-Steuerung. Das Multifunktionsrelais hat folgende Aufgaben:

1. Kurze Unterbrechungen während des Betriebs der Geräte, in denen kein Strom fließt und der FS20-Funk-Master-Slave einen Ausschaltbefehl sendet, erscheinen nicht im Display. Das Multifunktionsrelais dient als Ausschaltverzögerung.

2. Nach Beendigung der Wasch- und Trockenvorgänge wird die Trommel in gewissen Abständen kurz bewegt, um die Wäsche ..zu lüften". Auch dies wird nicht im Display angezeigt. Hier arbeitet das Multifunktionsrelais im Modus "Einschaltverzögert".

Abbildung 2 zeigt die Installation der FS20-Hutschienen-Komponenten, der Zeitschaltuhr sowie der Multifunktionsrelais. Da die LCD-Steuerung über 11 konfigurierbare Texte verfügt, können maximal drei Eingänge unabhängig voneinander dargestellt werden. Somit entschied ich mich, den dritten Eingang für die Visualisierung der Außentür des Kellers zu verwenden. Ein Endschalter im Schließblech fragt deren Schließzustand ab. Als Sendemodul kommt hier ein FS20 TFK (Tür-/ Fenster-Kontakt) zum Einsatz. Dieser Sender schaltet wiederum einen FS20-SH-Empfänger, der den dritten Eingang der LCD-Steuerung ansteuert. Dieser FS20-SH-Empfänger wurde so modifiziert, dass der Schaltausgang potentialfrei ist.

### Verschluss-Sachen

Direkt gegenüber der Außentür des Kellers befindet sich eine Doppelgarage. Die Garagentore können über das FS20-Sys-

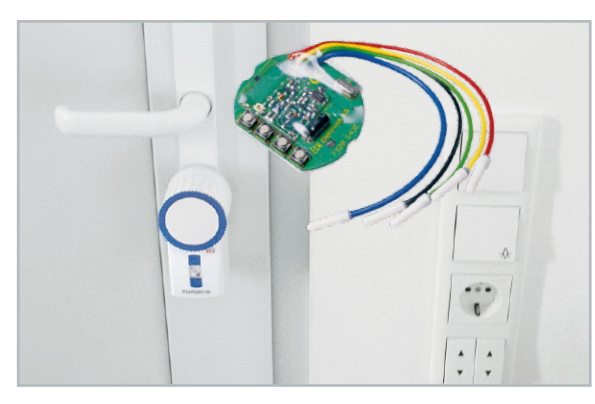

**Bild 3:** Rechts die dank Unterputz-Batteriesender sauber in die Installationsserie eingepassten Tasten für die Öffnung der Garagentore, links der KeyMatic-Türschlossantrieb

tem geöffnet und geschlossen werden. Hierzu wurde je Tor ein 1-Kanal-Funk-Aufputzschalter verwendet. Die Antriebe der Garagentore besitzen jeweils einen potentialfreien Eingang, der hiermit beschaltet wird. Beim Betätigen der Taste auf der Fernbedienung FS20 S4, die mit doppelter Kanalzahl arbeitet, wird das Tor bewegt. Bei nochmaligem Betätigen stoppt das Tor usw. Für diese Funktion ist der integrierte Timer des 1-Kanal-Aufputzschalters hilfreich. Die Timerzeit wurde mit 2 Sekunden programmiert, da ein Flankenwechsel am Eingang des Garagentorantriebs reicht, um diesen anzusteuern.

In der Waschküche befinden sich neben der Außentür des Kellers zwei Tasten zum Betätigen der Garagentore (Abbildung 3). Hier wurde das Modul FS20 S4UB verwendet. Der Anschluss erfolgt über einen Serientaster im Design des Schalterprogramms.

Ferner verwende ich an den Außentüren (Haustür und Kellertür) je einen KeyMatic-Funk-Türschlossantrieb. Zum gleichzeitigen Verriegeln der Türen wurde eine Fernbedienung an beide KeyMatic-Antriebe angelernt.

Um 22 Uhr fahren automatisch die Jalousien im Kellergeschoss zu. Die Steuerung erfolgt über eine Schaltuhr im Sicherungskasten. Weiterhin erfolgt über diesen Kontakt auch das Verriegeln der Türen über die umgebaute Fernbedienung. Die Tastenfolie der Fernbedienung wurde entfernt und die Anschlussleitungen der Verriegelungstaste separat herausgeführt. Damit die Batterie der Fernbedienung nicht während des kompletten Schließvorgangs der Jalousien belastet wird, kam ein Multifunktionsrelais mit einer Schaltzeit von 2 Sekunden zum Einsatz (Abbildung 4). Dies entspricht einem Tastendruck der Fernbedienung von 2 Sekunden.

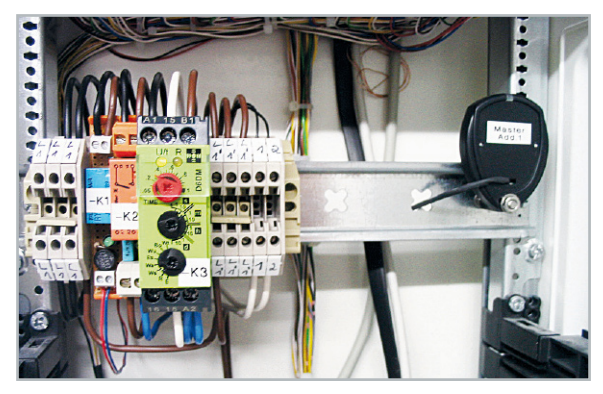

**Bild 4:** Die umgebaute Fernbedienung (rechts) zum Schließen der Außentüren zusammen mit den Rollläden im Untergeschoss.

An der Kellertür ist auch das Codeschloss KeyMatic CAC installiert (Abbildung 5). Mit den beiden frei konfigurierbaren Tasten realisiere ich folgende Funktionen:

Taste 1:

Die Kellertür befindet sich unmittelbar neben der Garage. Somit kann bei Codeeingabe die Garage geöffnet bzw. geschlossen werden.

### Taste 2:

Die Taste dient zum Verriegeln der Kellertür und Haustür. Als Empfänger wird wieder ein auf einen potentialfreien Schaltausgang umgebauter FS20 SH verwendet. Dieser Schalter betätigt die oben beschriebene Fernbedienung. Somit ist es möglich, bei Verlassen des Hauses alle Außentüren mit einem Tastendruck zu verriegeln. Eine Codeeingabe ist hierbei

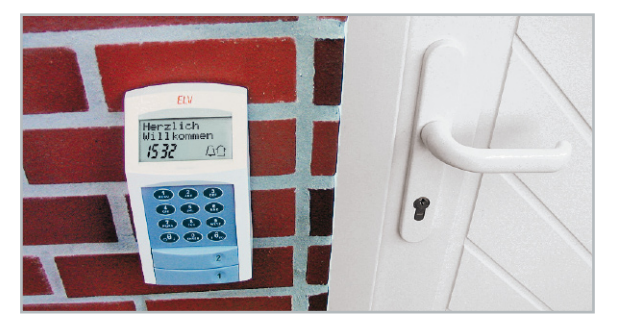

**Bild 5:** Über die Funktionstasten des KeyMatic-Codeschlosses können die Garagen verschlossen und geöffnet sowie Keller- und Haustür auf einen Knopfdruck verschlossen werden.

nicht erforderlich. Der Empfänger zum Verriegeln der Türen kann alternativ auch über die Fernbedienungen der Garagentore angesprochen werden.

### Licht!

Rund um unser Haus befinden sich mehrere Lampen, die sowohl getrennt als auch zentral eingeschaltet werden können. Hierfür habe ich ebenfalls einen FS20-SH-Schalter verwendet, der über die Fernbedienungen angesprochen werden kann. Im Elternbadezimmer befinden sich zwei Lampenkreise mit Halogen-Niedervoltleuchten.

Bei der Planung wurde berücksichtigt, dass sich die Trafos im Sicherungskasten des Erdgeschosses befinden.

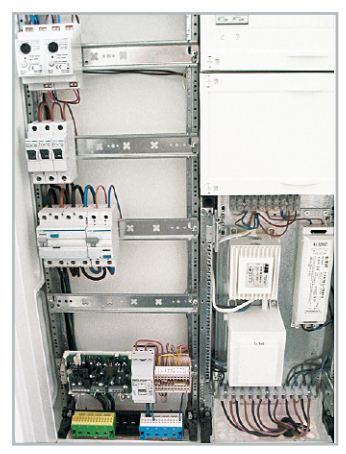

**Bild 6:** Da sich die Transformatoren für die Badbeleuchtung im Installationskasten befinden, lag es auch hier nahe, Hutschienen-Dimmer FS20 DH20 einzusetzen (links oben).

Hier kam für jeden Trafo ein FS20-DH20-Dimmer zum Einsatz (Abbildung 6).

Das Betätigen der Dimmer kann sowohl durch die Fernbedienung FS20 S8-2 als auch über einen Taster im Badezimmer erfolgen. Der Taster im Badezimmer ist an das Modul FS20 S4U angeschlossen (Abbildung 7).

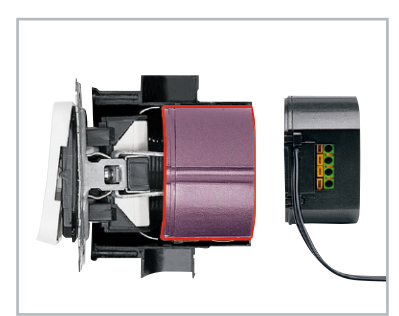

**Bild 7:** Der Unterputz-Sender FS20 S4U lässt sich hinter einen Installationstaster montieren.

### Überwachung mit HMS 100

Da unser Haus neu entstanden ist, konnten zu allen Rauchmeldern Installationsrohre gelegt werden. Daher erfolgte die Vernetzung und Versorgung der Rauchmelder drahtgebunden. Auf jeder Etage gibt es Klemmstellen, von denen aus die einzelnen Rauchmelder versorgt sind. Im Keller befindet sich die Zentrale (Abbildung 8). Vorteil dieser Verdrahtung ist die zentrale Spannungsversorgung mittels Netzteil und nachgeschaltetem Akku. Die einzelnen Rauchmelder besitzen keine Batterie, sondern es gibt einen zentralen Akku im Keller. Beim Auslösen der Rauchmelder wird der Sensor HMS 100 TFK ausgelöst, der wiederum die Zentrale HMS 100 Z ansteuert, die die Meldung auswertet.

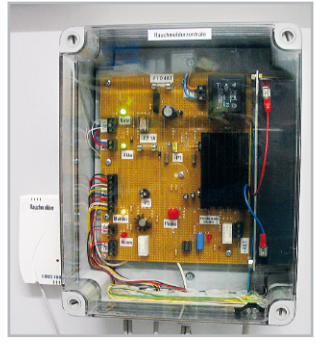

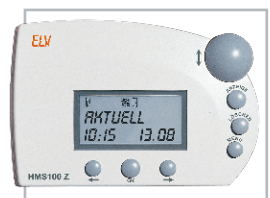

**Bild 8:** Die zentrale Rauchmelder-Stromversorgung mit dem zentralen Kontaktmelder HMS 100 TFK

Zur Überwachung meines Hauswasserwerks verwende ich mehrere HMS-Sensoren. Der Wassermelder HMS 100 WD überwacht die Schlauchverbindungen des Hauswasserwerks und löst bei Wasseraustritt Alarm aus. Bei Auslösen des Trockenlaufschutzes der Pumpe wird ein HMS-100-Kontaktmelder HMS 100 TFK aktiviert. Über die Zentrale HMS 100 Z schaltet ein umgebauter FI-Trenner die Pumpe ab, um diese vor Zerstörung durch den Trockenlauf zu schützen. Abbildung 9 zeigt die so realisierte Pumpensteuerung.

### Ausbau mit PC-Funk-Hauszentrale

Im Treppenhaus des Erdgeschosses entstand eine Visualisierung mittels PC. Somit können alle wichtigen Zustände beim Verlassen des Hauses überprüft und verändert werden. Um diese Visualisierung zu erstellen, erfolgt die Integration des PC-Interfaces FHZ 1300 PC in das Funksystem. Als Software verwende ich die Software homeputer-Studio. Hintergrund ist die überaus komfortable Programmierung mittels Makros und die Möglichkeit der PHP-Programmierung.

Ich habe im ersten Schritt eine Visualisierung des Kellergeschosses und Erdgeschosses sowie eine Beleuchtungsansicht erstellt (Abbildung 10). Ein Umschalten auf die entsprechende Ebene kann per Mausklick auf den entsprechenden Button erfolgen.

In der Visualisierung werden die aktuellen Zustände der FS20-Komponenten angezeigt. Sämtliche Empfänger lassen sich per Mausklick ansprechen. Für die HMS-Sensoren erfolgt eine Visualisierung für die Rauchmelderzentrale, den Gas-Sensor und das Hauswasserwerk.

Weiterhin werden neben den letzten zehn FS20-Schaltbefeh-

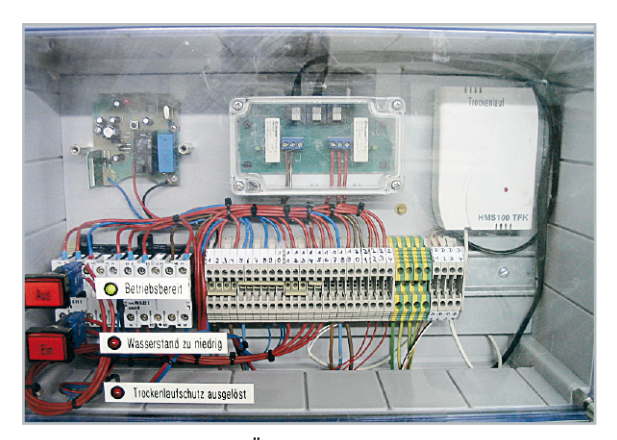

**Bild 9:** Die Steuerungs- und Überwachungstechnik des Hauswasserwerks, links der umgebaute HMS-100-FI-Trenner, rechts der Kontaktmelder für die Signalisierung des Trockenlaufs an die Zentrale

len auch die Fehler- und Warnmeldungen (fehlende Funkverbindung oder Batteriewechsel) der HMS-Sensoren gespeichert bzw. angezeigt.

Da ich bereits seit einigen Jahren die ELV-Funk-Wetterstation WS 2500 benutze, sollten auch die Wetterdaten in die Visualisierung integriert werden. Hierzu dient das PC-Funk-Interface WS 2500 PC. Die aktuellen Wetterdaten werden so alle 30 Minuten in einer "wetter.txt"-Datei abgespeichert. Die eigentliche Umsetzung in die homeputer-Software erfolgt dann durch ein mit PHP erstelltes Programm. Die Visualisierung habe ich so ausgeführt, dass auf jeder Ansicht die Wetterdaten erscheinen.

Einsetzender Regen wird über den Regensensor FS20 SR erfasst. Dieser Sensor reagiert bereits auf geringsten Niederschlag und kann somit eine Meldung bei einsetzendem Regen geben. Damit es zu keinen Fehlfunktionen durch Nebel oder Tau kommt, wird die Sensorfläche durch eine interne Heizung getrocknet. Bei einsetzendem Regen wird eine Warnmeldung ausgegeben, und die Markise soll zukünftig auch daraufhin einfahren. In der Visualisierung wird der Zustand Regen in Form einer dunklen Wolke mit Regentropfen angezeigt.

Wie schon erwähnt, betreibe ich ein Hauswasserwerk. Die Überwachung erfolgt mittels der beschriebenen HMS-Sensoren. Der aktuelle Wasserstand in der Wasserzisterne wird über eine Ultraschall-Füllstandsanzeige im Heizraum angezeigt. Diese Anzeige besitzt einen seriellen Anschluss für den PC-Betrieb. Die Software speichert jede Minute den aktuellen Füllstand (in %) in einer Datei ab. Diese Datei wird mittels PHP ausgelesen, die Prozentwerte werden in den absoluten Wert umgerechnet und in der Visualisierung als Zahl und Balken wiedergegeben. Der Balken ändert je nach Füllstand die Farbe in Grün, Gelb oder Rot. Darüber hinaus ist erkennbar, ob die Daten aktuell sind und ob der Trockenlaufschutz ausgelöst hat.

Weiterhin habe ich auch die aktuelle Temperatur meiner Gefriertruhe in die Visualisierung integriert. Dies erfolgte mittels des HMS-Sensors HMS 100T. So kann auf einen Blick die Temperatur abgelesen werden. Bei Überschreiten des Temperaturgrenzwertes wird eine Alarmmeldung ausgegeben.

Da im Heizraum eine gasbetriebene Therme vorhanden ist, wird mittels HMS-Gas-Sensor ein evtl. Gasaustritt sofort an die Hauszentrale HMS 100 und die FHZ-Zentrale gemeldet. Die Visualisierung der einzelnen Garagentore erfolgt ebenfalls auf dem PC. Hierzu wurde jedes Garagentor mit einem Endschalter versehen, der den Sender FS20 TFK ansteuert. Über die beiden Tastensymbole in der Visualisierung können die Garagentore per Mausklick geöffnet bzw. geschlossen werden. Bei aktiviertem Garagentorantrieb wechselt die Kennzeichnung über der Taste in die Farbe Rot.

Nach gleichem Funktionsprinzip erfolgt auch die Visualisierung der Außentüren. Ich habe in die Schließbleche jeweils einen Mikroschalter eingebaut, der bei ausgefahrenem Türriegel betätigt wird. Somit wird sichergestellt, dass die Visualisierung den tatsächlichen Stand der Verriegelung anzeigt. Falls die Türen nicht ins Schloss gefallen sind und also nicht verriegelt werden, wird der KeyMatic-Antrieb zwar schließen, aber die Visualisierung am PC und am Display wird nicht die Türen als <Zu> erkennen. Falls wegen eines verlorenen Funksignals die Türen um 22:10 Uhr noch nicht geschlossen sind, erfolgt ein nochmaliger Schließbefehl über die FHZ. Ein manuelles Verschließen der Türen ist auch per Mausklick auf das Schlüsselsymbol möglich. In der Zukunft soll mein Projekt noch erweitert werden. So soll auch die vorhandene Rollladensteuerung in das FS20-System integriert werden.

So viel zur Vorstellung meines FS20-Projekts. Meiner Meinung nach liegt der Vorteil dieses Systems an der modularen Erweiterbarkeit und Zuverlässigkeit. Bleibt nur noch zu wünschen, dass ELV die Entwicklung und den Support trotz der **ELV** neuen HomeMatic-Serie über lange Zeit beibehält.

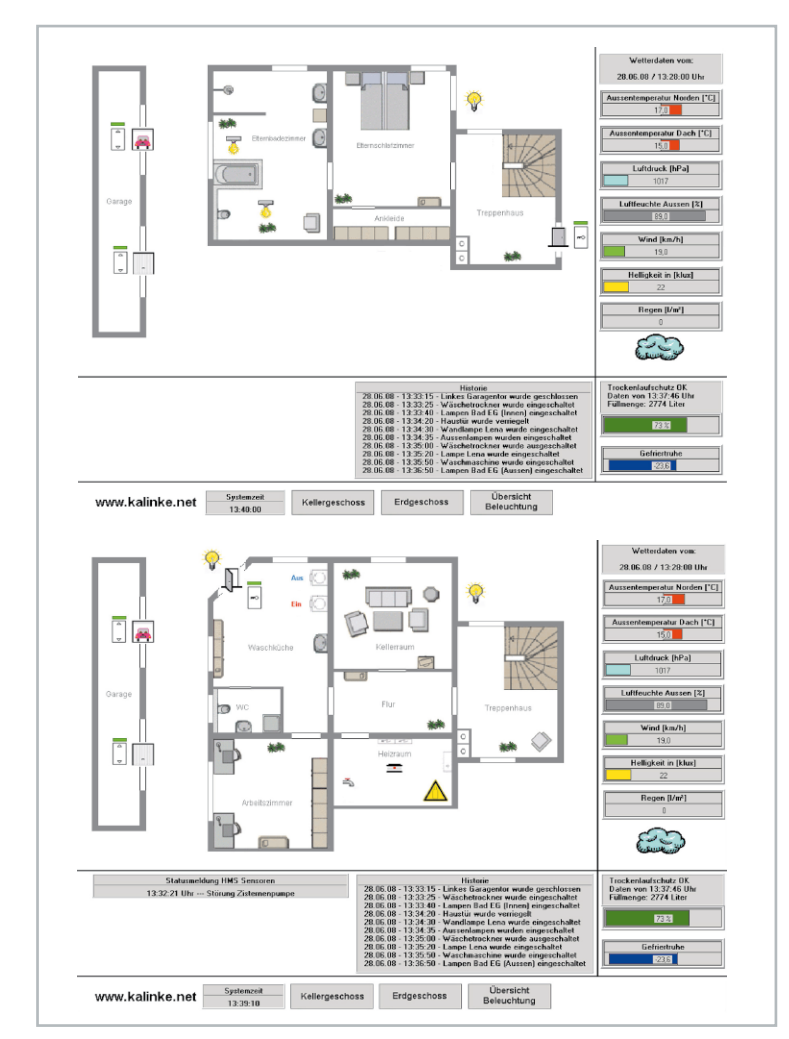

**Bild 10:** Die Visualisierung der überwachten Haustechnik via PC-Funk-Hauszentrale

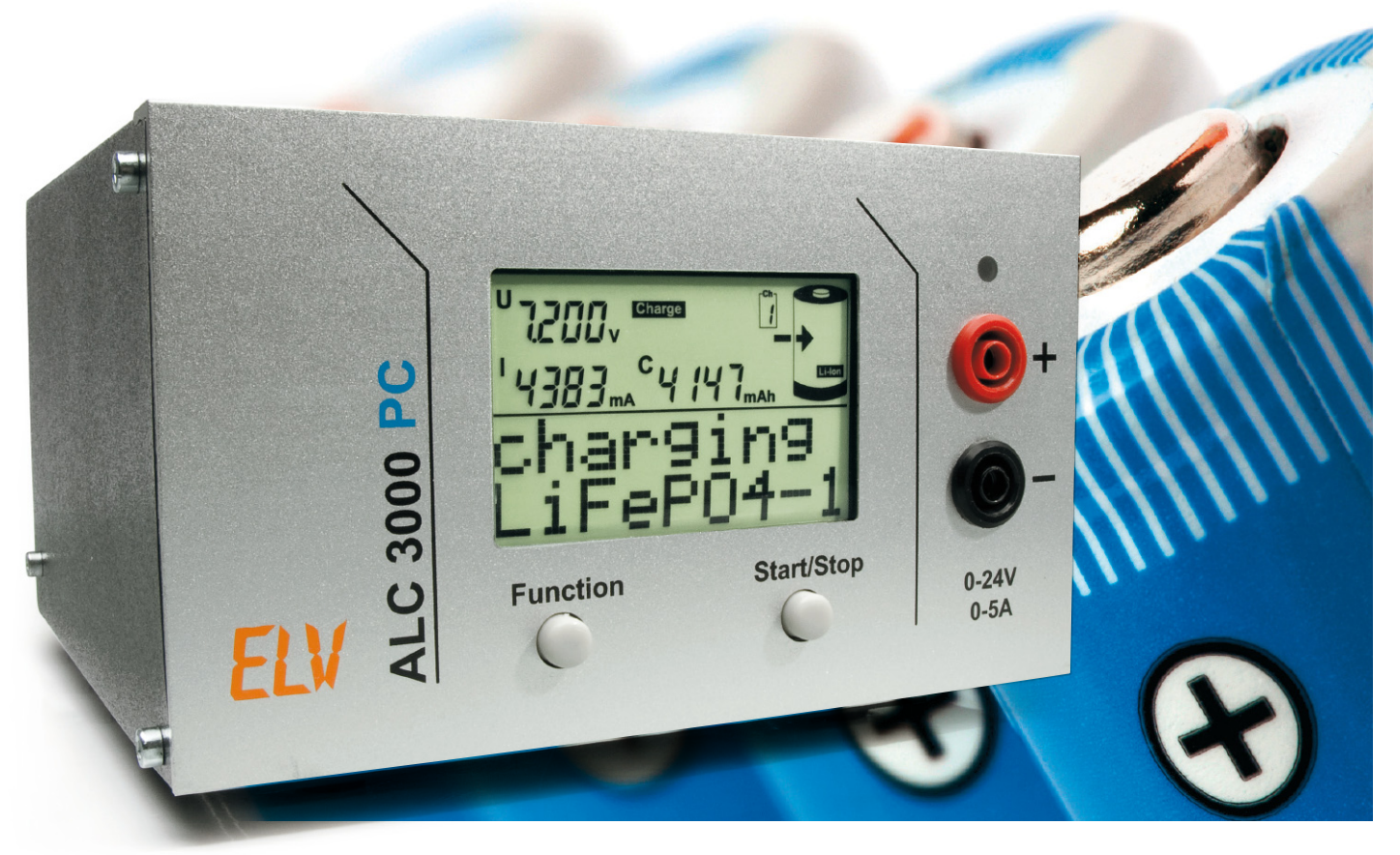

# **Akku-Lade-Center ALC 3000 PC**

Das neue Akku-Lade-Center ALC 3000 PC unterstützt alle aktuellen Akku-Technologien am Markt (inkl. LiFePO4-Akkus), sämtliche Parameter lassen sich optimal an die eigenen Bedürfnisse und an die eigenen Akku-Typen anpassen, sie können bei Bedarf auch wieder verändert werden, und dennoch ist das Gerät absolut kinderleicht zu bedienen. Nach der Konfiguration mit Hilfe der zugehörigen komfortablen PC-Software ist eine Fehlbedienung so gut wie unmöglich und eine versehentliche Änderung von wichtigen Parametern nahezu ausgeschlossen. Am Gerät sind nur noch zwei Tasten vorhanden (eine Taste zur Auswahl der aktuell gewünschten Funktion und eine weitere Taste zum Starten und Stoppen des Bearbeitungsvorgangs). Alle weiteren Einstellungen übernimmt das Gerät vollkommen automatisch aus der Datenbank.

# **Allgemeines**

Die Akku-Ladestation ALC 3000 PC verfügt über ein sehr umfangreiches und komfortables Akku-Management, unterstützt alle gängigen Akku-Technologien am Markt und ist absolut zukunftssicher, da durch Flash-Technologie jederzeit Updates und Upgrades erfolgen können (aufgrund des rasanten Wandels im Bereich der Akku-Technologie ein nicht zu unterschätzendes Feature). Niemand kann genau sagen, welche Akku-Technologien in wenigen Jahren den Markt beherrschen werden. Daher kann beim ALC 3000 PC im Bedarfsfall die komplette Steuersoftware (Firmware) über die USB-Schnittstelle des Gerätes einfach ausgetauscht werden.

Die aktuelle Firmware und PC-Software unterstützt alle derzeit wichtigen Akku-Technologien wie Nickel-Cadmium (NiCd), Nickel-Metall-Hydrid (NiMH), Blei-Gel, Blei-Säure, Lithium-Ionen (Li-Ion), Lithium-Polymer (LiPo) und Lithium-Eisen-Phosphat (LiFePO4).

Es stehen unterschiedliche, umfangreiche Programme wie Laden, Entladen, Entladen/Laden, Test, Zyklen, Auffrischen, Warten, Formieren und Erhaltungsladung zur Verfügung, wobei ein großes hinterleuchtetes Grafik-Display alle Funktionen und Programmabläufe anzeigt.

Beim ALC 3000 PC stehen Lade- und Entladeströme bis 5 A zur Verfügung und die maximale Ladeleistung ist auf 60 VA begrenzt.

Es ist beim ALC 3000 PC sowohl Netzbetrieb (eingebautes 230-V-Schaltnetzteil) als auch eine externe DC-Versorgung möglich.

In einer integrierten Akku-Datenbank können die Parameter von bis zu 40 unterschiedlichen Akku-Sätzen gespeichert werden, wobei auch eine Super-Schnellladefunktion möglich ist. Dazu ist an der Geräterückseite ein externer Temperatursensor anzuschließen, der an dem zu ladenden Akku befestigt wird.

Mit einem integrierten Datenlogger können für bis zu 10 Bearbeitungsvorgänge komplette Lade-/Entlade-Kurvenverläufe aufgezeichnet werden, wobei auch die zugeordneten Akku-Daten zur Verfügung stehen. Eine USB-Schnittstelle an der Geräterückseite dient zur Kommunikation mit einem PC. Das Auslesen des Datenloggers erfolgt über die USB-Schnittstelle des Gerätes, wobei über die Schnittstelle auch die Steuerung aller Funktionen möglich ist. Mit einem PC und der Software "ChargeEasy" kann jederzeit eine Aufbereitung und Weiterverarbeitung der gesammelten Daten erfolgen.

### Bedienkonzept des ALC 3000 PC

Revolutionierend im Bereich der Ladetechnik ist das außergewöhnlich komfortable und übersichtliche Bedienkonzept mit nur 2 Tasten am Gerät, wobei keine komplizierten Eingaben und Einstellungen erforderlich sind, obwohl das Gerät exakt an den zu ladenden Akku-Typ angepasst ist. Der Trick liegt in der Konfiguration des Gerätes mit der PC-Software über die USB-Schnittstelle. Am Gerät braucht der Anwender sich dann nicht mehr um diese Einstellungen zu kümmern.

Die meisten Anwender nutzen nur wenige unterschiedliche Akku-Typen, die allenfalls mit unterschiedlichen Funktionen bearbeitet werden sollen. Oft kommt dabei nur ein Akku-Typ aktuell zum Einsatz, der dann aber optimal gepflegt werden soll.

Genau bei diesen Anforderungen setzt auch das Bedienkonzept des ALC 3000 PC an. Per PC-Software wird das ALC 3000 PC exakt an den zu ladenden Akku-Typ angepasst, wobei es egal ist, ob es sich dabei um einen NiCd-, NiMH-, Blei- oder Lithium-Akku handelt. Damit keine Verwechslungen und falschen Parametereinstellungen möglich sind, kann dann mit dem ALC 3000 PC nur der konfigurierte Akku-Typ bearbeitet werden. Über die PC-Software ist natürlich auch jederzeit ein neuer Akku-Typ konfigurierbar, der dann optimal bearbeitet wird.

Wenn der Wunsch besteht, direkt am Gerät unterschiedliche Akkus auswählen zu können, so steht als weiteres Highlight ein optionales Transponder-Identifikationssystem zur Verfügung (Abbildung 1). Die Transponder-Leseeinheit wird einfach an die dafür vorgesehene Buchse an der Geräterückseite angeschlossen und die Identifikation des zu bearbeitenden Akkus erfolgt berührungslos mit Hilfe von kleinen Passiv-Transponder-Chips, die direkt am Akku bzw. Akku-Pack angebracht werden. Da die vorgesehenen Transponder bei einem Durchmesser von 20 mm nur 0,5 mm dick sind, können diese leicht an einem Akku oder Akku-Pack angeklebt werden. Das Gewicht von nur 0,8 g ist dabei vernachlässigbar.

Mit dem Transponder-System können die Ladeparameter von bis zu 40 einzelnen Akku-Sätzen aus der Akku-Datenbank des ALC 3000 PC aufgerufen werden, ohne dass Parameter eingegeben werden müssen oder die Gefahr einer Verwechslung besteht. Einfach zur Erfassung die Leseeinheit in die Nähe des am Akku angebrachten Transponders (1–3 cm) bringen, und alle Parameter sind automatisch korrekt eingestellt.

# Technische Daten: ALC 3000 PC

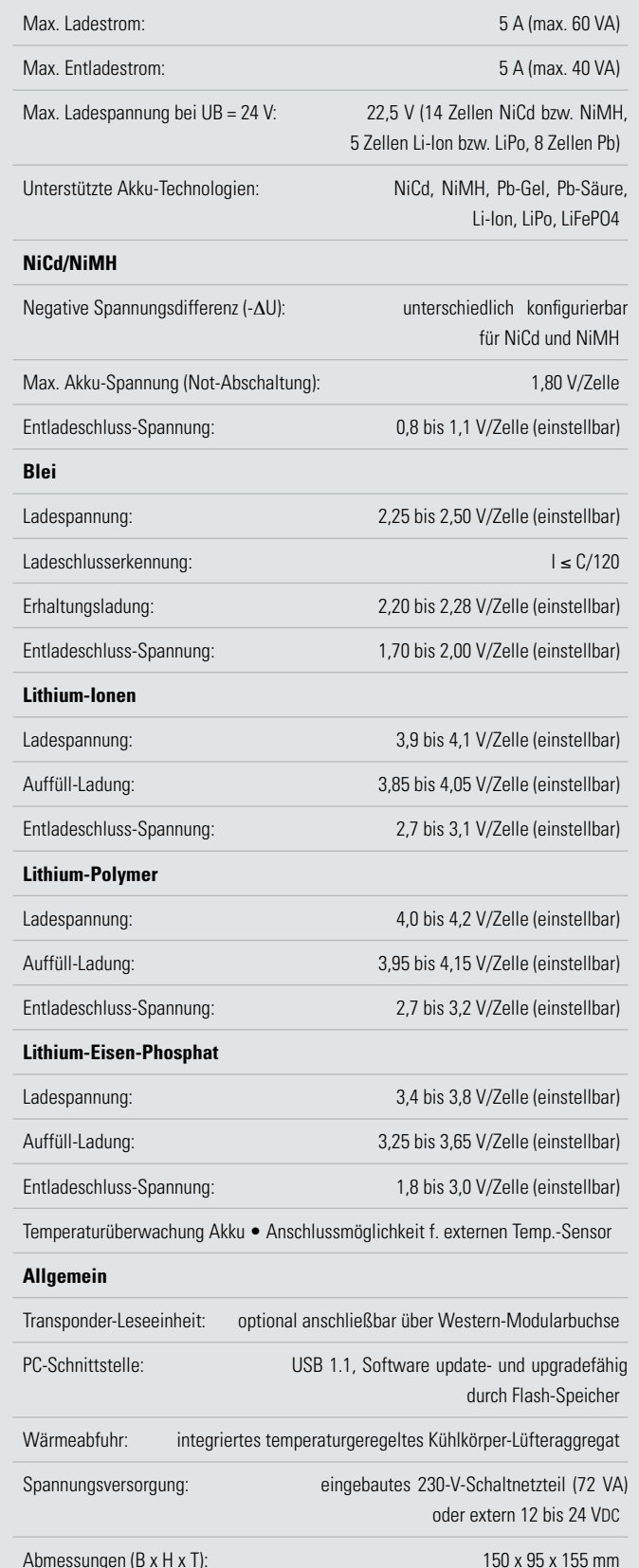

### Ladeverfahren, Ladeausgang

Während des Ladevorgangs überwacht der Mikrocontroller ständig den Spannungsverlauf am Ladeausgang, wobei zur Auswertung der Ladekurve mehrere aufeinanderfolgende Messwerte dienen.

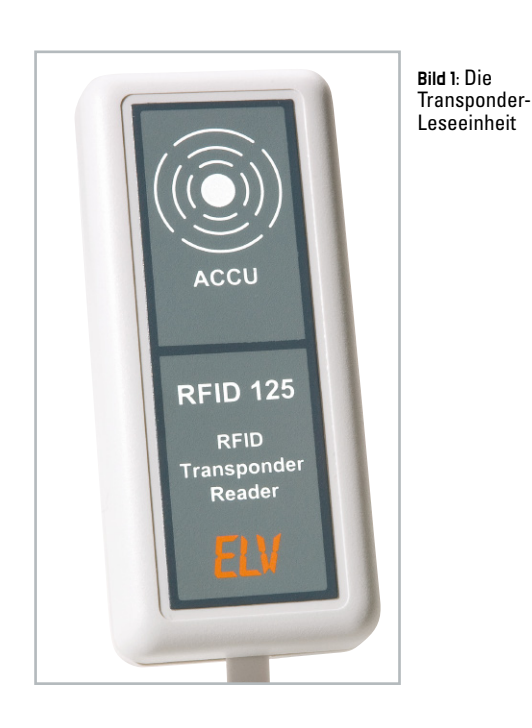

Für bestmögliche Ladeergebnisse erfolgt eine ständige Überwachung der zum jeweiligen Akku-Typ gehörenden Ladekurve mit 14-Bit-Auflösung.

Bei allen Akku-Technologien ist eine sichere Lade-Enderkennung entscheidend für die Lebensdauer der angeschlossenen Akkus. Bei NiCd- und NiMH-Akkus erfolgt die Lade-Enderkennung nach der besonders zuverlässigen Methode der negativen Spannungsdifferenz am Ende der Ladekurve (-AU), wobei die -  $\Delta U$ -Schwelle in einem sicheren Bereich konfigurierbar ist und somit eine Anpassung an die eigenen individuellen Anforderungen erfolgen kann. Dieses Feature haben nur sehr wenige Ladegeräte zu bieten. Für ein ausgeprägtes - $\Delta U$  werden Ladeströme >0,5 C empfohlen. Wenn über mehrere Messzyklen am Akku eine Spannungsdifferenz von wenigen Millivolt (konfigurierbar) nach unten registriert wird, schaltet der entsprechende Kanal auf Erhaltungsladung um. Bei NiMH-Akkus wird der gegenüber NiCd-Akkus flachere Kurvenverlauf der Ladekurve berücksichtigt. Bei geringen Ladeströmen kann die Lade-Enderkennung Timer-gesteuert erfolgen, wobei der Ladefaktor in Abhängigkeit von der Nennkapazität konfigurierbar ist. Somit ist immer eine optimale Anpassung an die eigenen individuellen Bedürfnisse möglich.

Damit Übergangswiderstände an den Anschlussklemmen das Messergebnis nicht negativ beeinflussen, erfolgt die Messung der Akku-Spannung bei NiCd- und NiMH-Akkus im stromlosen Zustand.

Eine Frühabschaltung bei überlagerten oder tiefentladenen NiCd-, NiMH-Akkus wird durch eine zusätzliche Pre-Peak-Erkennung sicher verhindert. Bei tiefentladenen Akkus erfolgt zunächst eine Vorladung mit reduziertem Strom, um den Akku zu schonen.

Bei Blei-, Lithium-Ionen-, Lithium-Polymer- und Lithium-Eisen-Phospat-Akkus erfolgt die Lade-Enderkennung nach der Strom-Spannungskurve, wobei für eine besonders hohe Sicherheit am Ende des Ladevorgangs die Spannungsüberwachung unter Last erfolgt. Gerade bei Lithium-Akkus muss die Lade-Endspannung mit sehr hoher Genauigkeit überwacht werden, wobei Überladungen und Tiefentladungen sicher verhindert werden. Für eine besonders lange Lebensdauer ist die Ladeschluss- und die Nachladeschwelle bei diesen Akku-Typen individuell konfigurierbar.

Das ALC 3000 PC bietet unterschiedliche Programme zur umfangreichen Akku-Pflege, wobei sich die zur Verfügung stehenden Funktionen am jeweiligen Akku-Typ orientieren.

Zur Abfuhr der Verlustwärme im Entladebetrieb ist das ALC 3000 PC mit einem innenliegenden Kühlkörper-Lüfteraggregat ausgestattet, und eine ständige Temperatur-Überwachung an der Endstufe schützt das Ladegerät in jeder Situation vor Überlastung.

Für eine möglichst geringe Verlustleistung ist der Ladekanal mit einem leistungsfähigen PWM-Schaltregler ausgestattet. Die Lade-Endstufe kann eine Leistung von bis zu 60 VA liefern. Als Berechnungsgrundlage dient dabei nicht die Akku-Nennspannung, sondern es wird bei NiCd- und NiMH-Akkus eine entsprechend höhere Spannung unter Lastbedingungen berücksichtigt.

### Datenlogger des ALC 3000 PC

Der im ALC 3000 PC integrierte Datenlogger dient zur Aufzeichnung von kompletten Lade-/Entlade-Kurvenverläufen, wobei bis zu 10 komplette Bearbeitungsvorgänge gespeichert werden. Die Aufzeichnung und Speicherung erfolgt unabhängig vom Anschluss eines PCs, wobei selbstverständlich die Speicherung von allen Bearbeitungszyklen bei Bearbeitungsprogrammen mit mehreren Zyklen erfolgt. Dank Flash-Speichertechnologie bleiben die Daten auch ohne Betriebsspannung erhalten. Die Übertragung der gespeicherten Daten zu einem PC kann zu einem beliebigen, späteren Zeitpunkt erfolgen. Durch Übergabe der Datensätze z. B. an Tabellenkalkulationsprogramme ist die Analyse des Akku-Lebens nach beliebigen Kriterien möglich.

# USB-Schnittstelle des ALC 3000 PC

Das Konzept des ALC 3000 PC basiert auf einer minimalen Bedienung am Gerät und darauf, dass sämtliche Konfigurationen mit Hilfe einer komfortabel zu bedienenden PC-Software vorgenommen werden. Mit Hilfe des zugehörigen PC-Programms "ChargeEasy" erfolgt dann die Konfiguration des Gerätes und auch die Anpassung des ALC 3000 PC an beliebige Akku-Typen und -Technologien. Eine Datenbank im ALC 3000 PC kann bis zu 40 Akkus unterschiedlichster Technologie anlegen und die zugehörigen Daten speichern. Das Auslesen der mit dem integrierten Datenlogger erfassten Lade- und Entlade-Kurvenverläufe erfolgt ebenfalls über die USB-Schnittstelle. Zum Speichern, Auswerten und Archivieren dient die komfortable PC-Software "Charge Easy". Über die USB-Schnittstelle ist auch die komplette Bedienung und Steuerung des Gerätes möglich.

# Transponder-Identifikations-System

Da eines der wichtigsten Features beim ALC 3000 PC die absolut unkomplizierte und einfache Bedienung ist, kann nach der Konfiguration mit Hilfe der PC-Software auch nur ein Akku-Typ mit der entsprechenden Akku-Technologie bearbeitet werden. Dadurch sind Verwechslungen von Akkus und Akku-Technologien durch den Anwender und somit Bedienungsfehler so gut wie auszuschließen.

Mit Hilfe des optionalen Transponder-Identifikations-Systems (siehe Abbildung 1) besteht aber auch, wie bereits erwähnt, die Möglichkeit, sämtliche in der Datenbank gespeicherten Akkus zu bearbeiten, ohne dass dazu eine Umkonfiguration mit Hilfe der PC-Software erforderlich ist.

Damit keine Verwechslungen von Akkus und Akku-Technologien möglich sind, erfolgt die Akku-Identifizierung mit kleinen Passiv-Transpondern, die direkt am Akku bzw. Akku-Pack befestigt werden.

Passiv-Transponder sind Hybrid-Bauelemente zur kontaktlosen Identifikation, bestehend aus einem Chip (Mikrocontroller mit Speicher), einer Antennenspule und einem Kondensator. Dank Miniaturbauweise sind Passiv-Transponder sehr flach und relativ einfach an einem Akku-Pack zu befestigen (z. B. mit Schrumpfschlauch). Das Beispiel in Abbildung 2 zeigt, wie einfach Passiv-Transponder an einem Akku-Pack angebracht werden können.

Passiv-Transponder nutzen ausschließlich die elektrische Energie aus dem elektrischen Feld der Lesespule, so dass keine Spannungsversorgung oder Batterie erforderlich ist. Die Lebensdauer ist somit nahezu unendlich. Die Erfassung der Transponderdaten erfolgt mit einer kleinen optionalen Leseeinheit, die an die Rückseite des ALC 3000 PC anzuschließen ist.

Sobald der Transponder erfasst wurde, erfolgt automatisch die Einstellung von allen konfigurierten Akku-Daten. Für den Akku-Nutzer ist die Sache somit sehr einfach, da er im Grunde genommen nicht einmal die Akku-Technologie kennen muss. Einfach den Akku bzw. das Akku-Pack an den Ladekanal anschließen, den Transponder erfassen, und der Akku ist mit allen wichtigen Daten eindeutig identifiziert.

### Bedienung am Gerät

Da sich die Einstellmöglichkeiten des ALC 3000 PC am Gerät auf das Wesentliche beschränken, ist die Bedienung besonders einfach und intuitiv. Neben dem Netzschalter an der Geräterückseite sind nur die beiden Bedientaster "Funktion" (zur Auswahl der Bearbeitungsfunktion) und "Start/Stop" (zum Starten und Stoppen der Bearbeitungsfunktion) vorhanden.

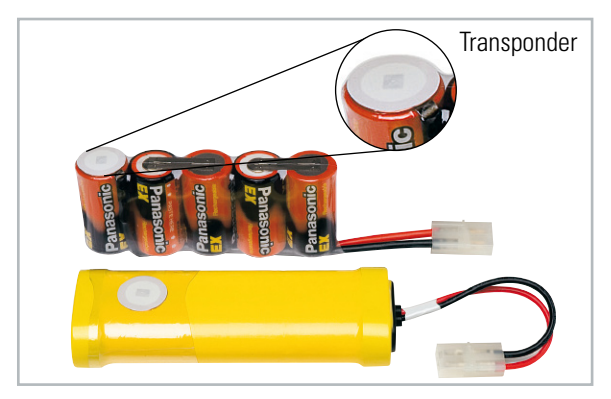

**Bild 2:** So können Transponder an Akkus angebracht werden.

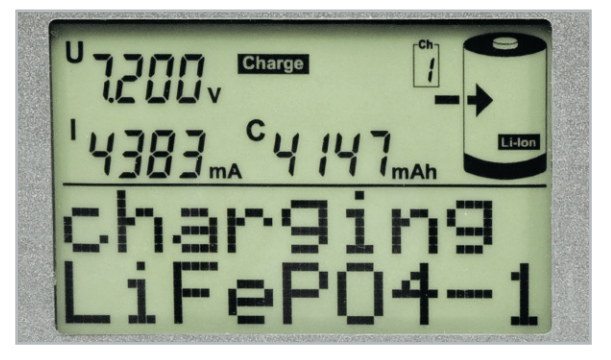

**Bild 3:** Die Display-Hauptanzeige

Das große, hinterleuchtete LC-Display (Abbildung 3) zeigt alle wichtigen Funktionen und Daten. Eine Kontroll-LED, die über dem Ausgangsbuchsenpaar (Sicherheitsbuchsen) angeordnet ist, zeigt an, wenn der Lade-/Entladeausgang aktiv arbeitet. Nach dem Einschalten führt das Gerät eine kurze Initialisierungsphase durch, wobei in der oberen Displayhälfte alle zur Verfügung stehenden Segmente angezeigt werden. In der unteren Displayhälfte (Grafikfeld) erfolgt während der Initialisierung die Anzeige ALC 3000 und die Versionsnummer der Firmware. Danach erfolgt automatisch die Anzeige des Hauptfensters auf dem Display.

### Displayanzeige

Im Hauptfenster der Displayanzeige (siehe Abbildung 3) werden in der oberen Displayhälfte Detail-Informationen zum konfigurierten Akku wie die Akku-Nennspannung, der Ladestrom, die Nennkapazität, die ausgewählte Funktion und die Akku-Technologie angezeigt. In der unteren Displayhälfte ist vor dem Start des Bearbeitungsvorgangs "Ready" und der Name des aktuell konfigurierten Akkus zu sehen.

Nach dem Start des Bearbeitungsvorgangs mit Hilfe des Tasters "Start/Stop" leuchtet die Kontroll-LED über dem Ausgangsbuchsenpaar und in der unteren Displayhälfte wird die aktuell ausgeführte Funktion (z. B. Charging) sowie weiterhin der Name des Akkus angezeigt. In der oberen Displayhälfte erfolgt die Anzeige der gemessenen Akku-Spannung, des aktuell fließenden Lade- bzw. Entladestroms und der aufsummierten Kapazität. Des Weiteren wird die ausgeführte Funktion und die Akku-Technologie im oberen Bereich des Displays angezeigt.

### Auswahl der Bearbeitungsfunktion

Im gestopptem Zustand (Kontroll-LED über dem Buchsenpaar leuchtet nicht) kann mit Hilfe des Tasters "Function" die Bearbeitungsfunktion ausgewählt werden. Eindeutige Symbole verschaffen einen schnellen Überblick. Die nachfolgend beschriebenen Bearbeitungsfunktionen stehen zur Verfügung:

### Charge

In der Ladefunktion führt das Gerät eine Ladung des angeschlossenen Akkus gemäß der eingestellten Werte durch. Unabhängig vom aktuellen Ladezustand wird nach dem Start des Bearbeitungsvorgangs der angeschlossene Akku bzw.

Solange der angeschlossene Akku geladen wird, erfolgt die Anzeige des entsprechenden Symbols im Display und die zugehörige Kontroll-LED über dem Ausgangsbuchsenpaar leuchtet. Wenn der Akku bzw. das Akku-Pack seine maximal speicherbare Kapazität erreicht hat, zeigt das Display im unteren Bereich "Charged" und die eingeladene Kapazität ist in der oberen Displayhälfte abzulesen.

Nun erfolgt bei NiCd- und NiMH-Akkus eine zeitlich unbegrenzte Erhaltungsladung (signalisiert durch Blinken der Kontroll-LED), um durch Selbstentladung entstehende Ladeverluste wieder auszugleichen. Bei Lithium- und Blei-Akkus erfolgt eine Nachladung, wenn die konfigurierbare Nachladeschwelle unterschritten wird. Der Akku darf in diesem Zustand für unbegrenzte Zeit am eingeschalteten Ladegerät angeschlossen bleiben.

# Discharge

In der Funktion "Discharge" erfolgt eine Entladung des angeschlossenen Akkus bis zur jeweils zugehörigen Entladeschluss-Spannung, und die aus dem Akku entnommene Kapazität wird auf dem Grafik-Display angezeigt.

# Discharge/Charge

Zuerst beginnt der Entladevorgang zur Vorentladung des angeschlossenen Akkus. Wenn der Akku die zugehörige Entladeschluss-Spannung erreicht hat, startet automatisch der Ladevorgang mit dem konfigurierten Ladestrom. Eine regelmäßige Vorentladung ist bei NiCd-Akkus zu empfehlen, da dadurch zuverlässig der Memory-Effekt verhindert werden kann. Den Abschluss des Ladevorgangs bildet wieder die Funktion der Erhaltungsladung (Kontroll-LED blinkt).

# Test

Die Funktion "Test" dient zur Messung der Akku-Kapazität. Üblicherweise sollte die Messung der Akku-Kapazität unter Nennbedingungen durchgeführt werden, da die aus einem Akku entnehmbare Energiemenge unter anderem auch vom jeweiligen Entladestrom abhängt.

Um die Kapazität zu ermitteln, wird der Akku zuerst vollständig aufgeladen. Dann wird eine Entladung unter den zuvor eingestellten Nennbedingungen vorgenommen bei fortlaufender Messung der Kapazität bis zur Entladeschluss-Spannung.

Den Abschluss dieser Funktion bildet das Aufladen des Akkus mit automatischem Übergang auf Erhaltungsladung.

# Refresh

Die Auffrisch-Funktion ist in erster Linie für schadhafte Akkus vorgesehen, die nach Durchlaufen dieses Programms oft wieder für eine weitere Verwendung zur Verfügung stehen. Dies gilt besonders für tiefentladene und überlagerte Akkus, aber auch Akkus, die einen Zellenschluss aufweisen, sind danach häufig wieder zu nutzen.

Zuerst überprüft das Programm, ob eine Akku-Spannung vorhanden ist oder nicht und beaufschlagt den Akku nach einer Entladung mit starken Stromimpulsen. Danach führt das Gerät automatisch drei Lade-Entlade-Zyklen durch.

Der erste Ladezyklus wird dabei mit einem Strom durchgeführt, der 10 % der Nennkapazitätsvorgabe entspricht. Da die Ladekurve eines derart vorgeschädigten Akkus oft nicht mehr den typischen Verlauf aufweist, ist beim ersten Ladezyklus die -∆U-Erkennung abgeschaltet. Die beiden danach folgenden Ladezyklen werden mit den Lade-/Entladeströmen von C/2 durchgeführt, wobei die -∆U-Erkennung wieder aktiviert ist.

Nach Beendigung des letzten Ladevorgangs wird der Akku mit der Erhaltungsladung ständig im voll geladenen Zustand gehalten.

# Cycle

Akkus, die über einen längeren Zeitraum nicht genutzt wurden, sind meistens nicht in der Lage, die volle Kapazität zur Verfügung zu stellen. Die Funktion "Cycle" (Regenerieren) dient nun in erster Linie zur Belebung von derartigen NiCd-/ NiMH-Akkus. Das Programm führt automatisch so lange den Lade-Entlade-Zyklus mit dem vorgegebenen Lade- und Entladestrom durch, bis keine nennenswerte Kapazitätssteigerung mehr festzustellen ist.

Nach Ablauf des Programms wird die zuletzt eingeladene Kapazität auf dem Display angezeigt und die danach automatisch startende Erhaltungsladung gleicht Ladeverluste durch Selbstentladung automatisch aus.

# Forming

Neue Akkus erreichen nicht sofort mit dem ersten Ladezyklus die volle Leistungsfähigkeit.

Daher führt das Ladegerät eine konfigurierbare Anzahl von Lade-Entlade-Zyklen durch, um den Akku auf die maximale Kapazität zu bringen. Die Formierung von Akkus wird grundsätzlich mit reduziertem Strom durchgeführt, wobei die Laderaten C/10, C/5, C/3 und C/2 zur Verfügung stehen. Nach dem zweiten Ladevorgang wird anstatt des Formierstroms mit den eingestellten Lade- und Entladeströmen gearbeitet, jedoch höchstens mit 1C.

# Maintain

Die Funktion "Maintain" (Wartung) ist für alle Akkus vorgesehen, die längere Zeit nicht benutzt werden, deren Leistungsfähigkeit bei Gebrauch jedoch voll zur Verfügung stehen soll. In dieser Funktion werden NiCd- und NiMH-Akkus vollständig geladen, und durch Selbstentladung entstehende Ladeverluste werden wie bei der normalen Ladung durch die Erhaltungsladung ausgeglichen. Zusätzlich wird bei der Funktion "Maintain" automatisch wöchentlich eine Entladung bis zur Entladeschluss-Spannung durchgeführt. Bei Blei-Akkus wird wöchentlich 10 % der Nennkapazität aus dem Akku entnommen und wieder nachgeladen. Natürlich wird bei der Entladung immer die vorgegebene Entladeschluss-Spannung berücksichtigt.

# Start und Stopp des Bearbeitungsvorgangs

Nach Auswahl der Funktion kann der Bearbeitungsvorgang mit einer kurzen Betätigung der Taste "Start/Stop" gestartet werden. Während des Ladevorgangs wird die eingeladene Kapazität und während des Entladevorgangs die aus dem Akku entnommene Kapazität direkt auf dem Display angezeigt und fortlaufend aktualisiert. Bei laufender Funktion können mit der Taste "Function" die eingestellten Werte für den Lade- und Entladestrom und die voraussichtlich noch erforderliche und die bereits abgelaufene Bearbeitungszeit abgefragt werden.

Nach Beendigung des Bearbeitungsvorgangs ist grundsätzlich die Kapazität der zuletzt durchgeführten Aktion auf dem Display abzulesen, also mit Ausnahme von "Discharge" immer die eingeladene Kapazität.

# Anschlüsse an der Rückseite des ALC 3000 PC

An der Geräterückseite stehen neben dem Netzanschluss und dem Netzschalter verschiedene weitere Anschlussbuchsen zur Verfügung, die nachfolgend beschrieben werden.

# USB-Anschluss

Wie bereits erwähnt, verfügt das ALC 3000 PC an der Geräterückseite über eine USB-Schnittstelle, die zur Kommunikation mit einem PC oder Notebook dient. Es handelt sich dabei um eine über Optokoppler galvanisch getrennte Schnittstelle. Die Kommunikation mit dem PC kann anhand der Leuchtdioden (TX, RX) rechts und links neben der USB-Buchse an der Geräterückseite überprüft werden. Das erforderliche USB-Kabel und die komfortable PC-Bedien- und -Auswertesoftware "ChargeEasy" gehören zum Lieferumfang des Gerätes.

# Anschluss für externen Temperatursensor

Das ALC 3000 PC verfügt über eine Super-Schnellladefunktion, wobei Akkus mit einem Ladestrom bis zum vierfachen Wert der Nennkapazitätsangabe geladen werden können. Um diese Funktion nutzen zu können, ist aus Sicherheitsgründen die Überwachung der Akku-Temperatur erforderlich. Dazu wird an der rückseitigen 3,5-mm-Klinkenbuchse ein externer Temperatursensor angeschlossen, der direkt an dem zu ladenden Akku befestigt wird. Sobald am Akku unzulässige Temperaturwerte auftreten, wird der Ladevorgang beendet.

# Kleinspannungsbuchse

Neben dem eingebauten 230-V-Schaltnetzteil ist die Spannungsversorgung des ALC 3000 PC mit einer externer Kleinspannung entsprechender Strombelastbarkeit möglich. Diese extern zugeführte Spannung darf zwischen 12 und 24 VDC liegen und wird an die dafür vorgesehene Hohlstecker-Buchse angeschlossen. Für den mobilen Einsatz kann das Gerät dann auch problemlos mit Hilfe eines Kfz-Akkus versorgt werden.

# Anschluss für Transponder-Leseeinheit

Um die Bedienung so einfach wie möglich zu halten und um Verwechslungen auszuschließen, kann ohne Transponder-Leseeinheit immer nur der aktuell konfigurierte Akku mit dem ALC 3000 PC bearbeitet werden. Mit der optional an der Geräterückseite anzuschließenden Transponder-Leseeinheit besteht auch ohne PC ein Zugriff auf alle in der Datenbank abgelegten Akkus, unabhängig von deren Technologie.

Die Akku-Auswahl und -Datenerfassung ist dann kinderleicht. Die optionale Leseeinheit ist einfach in die Nähe des Akkus zu bringen (Abstand 1 bis 3 cm vom Transponder-Chip), und die Akku-Auswahl und die Erfassung von allen zugehörigen Daten erfolgt vollkommen automatisch, ohne dass dabei die Gefahr einer Verwechslung besteht oder Akkus mit unzulässigen Parametern bearbeitet werden.

## Blockschaltbild

Außergewöhnliche Leistungsmerkmale und eine große Funktionsvielfalt erfordern natürlich einen entsprechenden Schaltungsaufwand. Einen Überblick über die funktionellen Zusammenhänge der einzelnen Baugruppen verdeutlicht am besten ein Blockschaltbild (Abbildung 4).

Für viele ELV-Leser wird anhand des Blockschaltbildes sowie der Schaltbilder der einzelnen Baugruppen die "Verwandtschaft" zum ALC 5000 Mobile und ALC 8500 Expert deutlich erkennbar sein. Das ALC 3000 PC basiert auf dem gleichen bewährten Schaltungskonzept.

Auch beim ALC 3000 PC ist ein 8-Bit-AVR-Mikrocontroller mit RISC-Architektur das zentrale Bauelement. Ein besonderes Leistungsmerkmal dieses Controllers ist der im System programmierbare 64-KBit-Flash-Speicher, wodurch das ALC 3000 PC für die Zukunft gerüstet ist. Firmware-Updates und -Upgrades sind damit kein Problem und zukünftige Akku-Systeme oder -Erweiterungen können ohne Hardware-Änderungen implementiert werden.

Der zentrale Mikrocontroller kommuniziert mit einem weiteren Mikrocontroller (im Blockschaltbild oben), der für die Ansteuerung des Grafik-Displays und alle weiteren Anzeigeaufgaben zuständig ist.

Im Blockschaltbild links oben neben dem Haupt-Mikrocontroller ist ein Daten-Flash-Speicher eingezeichnet, der für die Datenloggerfunktion des ALCs zuständig ist. Hier können bis zu 10 Bearbeitungsvorgänge mit kompletten Lade-/Entlade-Kurvenverläufen gespeichert werden, die auch nach dem Abschalten der Betriebsspannung erhalten bleiben.

Darunter befindet sich der Funktionsblock Inkrementalgeber (Drehimpulsgeber). Der Inkrementalgeber befindet sich geräteintern und dient ausschließlich zum Abgleich des ALC 3000 PC.

Die Bedientasten, im Block darunter, sind direkt mit den entsprechenden Port-Pins des zentralen Mikrocontrollers verbunden.

Ein Highlight des ALC 3000 PC ist natürlich die Akku-Identifizierung mit Hilfe von Passiv-Transpondern, die direkt am Akku bzw. Akku-Pack befestigt werden. Die im Blockschaltbild unterhalb der Bedientasten eingezeichnete Transponder-Leseeinheit ist optional und wird über eine sechspolige Westernmodular-Steckverbindung mit dem ALC 3000 PC verbunden.

Die USB-Schnittstelle (Block unterhalb der Transponder-Leseeinheit) dient zur Kommunikation mit einem externen PC. Zur Signalumsetzung ist auf dem USB-Modul ein spezieller Chip vorhanden, der wiederum über Optokoppler (zur galvanischen Trennung) mit den entsprechenden Port-Pins des Mikrocontrollers verbunden ist.

Eine der wesentlichen Aufgaben des Mikrocontrollers ist die Steuerung der Lade-/Entlade-Endstufe. Neben der Aktivierung

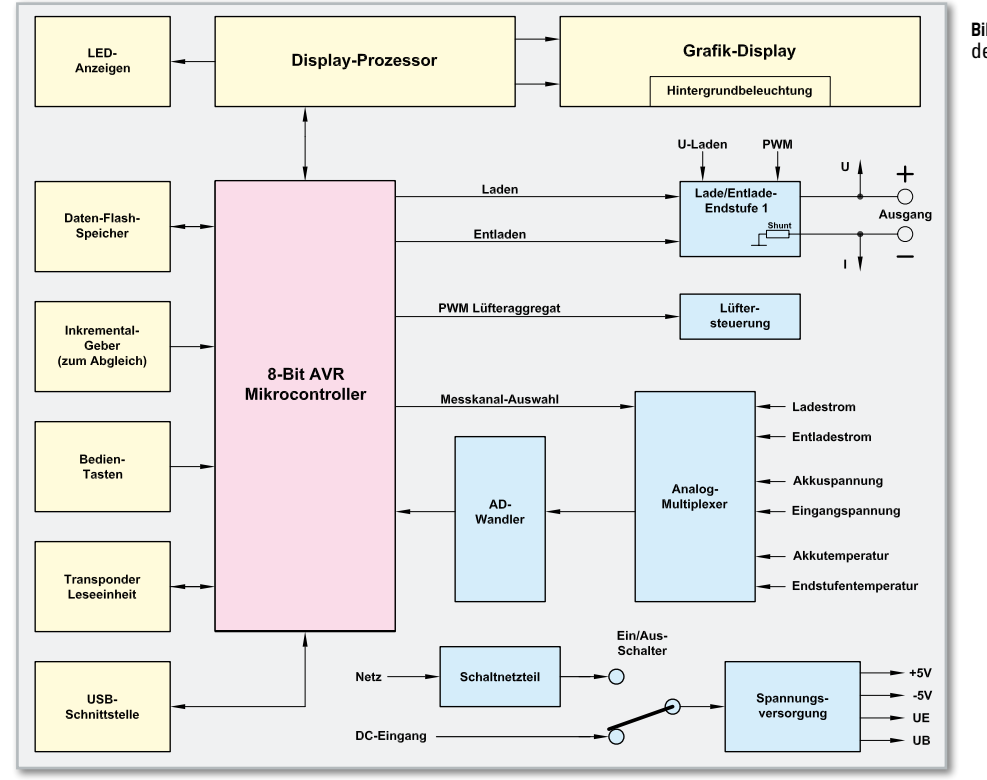

**Bild 4:** Das Blockschaltbild des ALC 3000 PC

der Lade- und Entlade-Endstufe erfolgt auch die Sollwert-Vorgabe für den Lade- und Entladestrom vom Mikrocontroller. Dazu liefert der Controller ein PWM-Signal, wobei daraus durch Integration in der Lade-Entlade-Endstufe (im Blockschaltbild rechts oben) Steuer-Gleichspannungen gewonnen werden. Die schnelle Regelung innerhalb der Endstufen erfolgt hardwaremäßig durch Sollwert-Istwert-Vergleich.

Zum Abtransport der Abwärme, insbesondere bei der Entladen-Funktion, dient ein leistungsfähiges Kühlkörper-Lüfter aggregat. Die Lüfterdrehzahl wird vom Mikrocontroller ebenfalls mit Hilfe eines PWM-Signals proportional zur Kühlkörpertemperatur gesteuert.

Wie im Blockschaltbild der Endstufe zu sehen ist, dient zur Lade-/Entlade-Stromerfassung in der Endstufe ein Shunt-Widerstand, an dem dann stromproportionale Spannungsabfälle entstehen. Sowohl die stromproportionalen Spannungen am Shunt-Widerstand beim Laden und Entladen als auch die Akku-Spannung werden dem im unteren Bereich des Blockschaltbildes eingezeichneten Analog-Multiplexer zugeführt. Weitere Signale, die dem Multiplexer zugeführt werden, sind die Eingangsspannung, eine proportionale Spannung zur Endstufentemperatur und die Akku-Temperatur (sofern hier ein externer Sensor angeschlossen ist).

Gesteuert vom Hauptprozessor gelangt dann der jeweils gewählte Messwert auf den Eingang des Analog-Digital-Wandlers. Dieser Wandler setzt die analogen Messwerte mit hoher Auflösung in digitale Informationen für den Mikrocontroller um.

Die unten rechts eingezeichnete Spannungsversorgung arbeitet mit einem integrierten, leistungsfähigen Schaltnetzteil, das 24 V mit 3 A Strombelastbarkeit liefert. Alternativ kann auch eine Versorgung des ALC 3000 PC mit einer DC-Spannung erfolgen, wobei in beiden Fällen die nachgeschaltete Spannungsversorgung alle innerhalb des ALCs benötigten Betriebsspannungen liefert.

### **Schaltung**

Aufgrund der Funktionsvielfalt und der außergewöhnlichen Leistungsmerkmale ist die Schaltung des ALC 3000 PC recht komplex, so dass die Gesamtschaltung in mehrere Teilschaltbilder aufgeteilt ist, die in sich geschlossene Funktionsgruppen bilden. Dadurch wird auch ein besserer Schaltungsüberblick erreicht.

Zunächst kann eine grobe Aufteilung in einen Analogteil und einen Digitalteil erfolgen, da sowohl analoge als auch digitale Baugruppen zum Einsatz kommen. Leistungsfähige Mikrocontroller übernehmen die Steuerung von sämtlichen Funktionen und leistungsfähige Lade-/Entlade-Endstufen sorgen für die Ladung und Entladung der angeschlossenen Akkus.

# Haupt-Mikrocontroller des Digitalteils

Die detaillierte Schaltungsbeschreibung beginnen wir mit dem Haupt-Mikrocontroller (mit zugehöriger Peripherie) in Abbildung 5. Dieser Controller kommuniziert mit einem weiteren Mikrocontroller, der auf der Displayplatine untergebracht ist und für alle Anzeigeaufgaben zuständig ist.

Doch zuerst zum Schaltbild des Haupt-Mikrocontrollers (siehe Abbildung 5), wo ein AVR-Controller mit 64-KBit-Flash (In-System-Programmable) zum Einsatz kommt. Durch den Einsatz des Controllers mit Flash-Speicher besteht jederzeit die Update-Fähigkeit des ALC 3000 PC. Neben dem Flash-Speicher sind noch 4 KBit S-RAM und 4 KBit EEPROM im Mikrocontroller integriert. Des Weiteren werden bis zu 64 KBit externer Speicher unterstützt.

Insgesamt stehen bei diesem Mikrocontroller 53 programmierbare Ein-/Ausgänge zur Verfügung, die vielseitig zu nutzen sind. Unter anderem sind 6 PWM-Kanäle mit einer programmierbaren Auflösung von 2 bis 16 Bit, ein programmierbarer Watchdog-Timer mit On-Chip-Oszillator und ein 8-Kanal-10-Bit-A/D-Wandler (ADC) vorhanden.

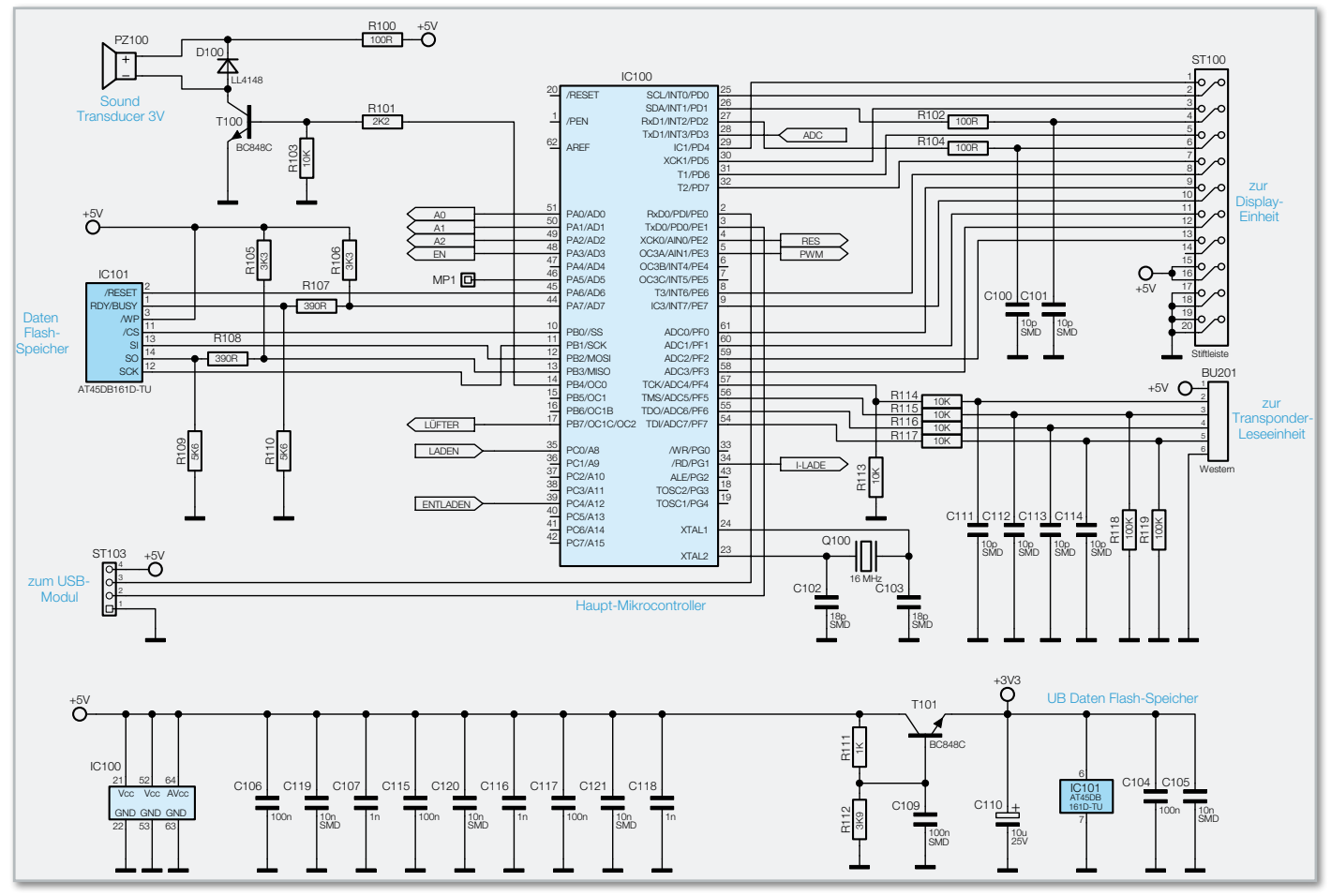

**Bild 5:** Das Mikrocontroller-Schaltbild des ALC 3000 PC

An Besonderheiten sind ein interner kalibrierter RC-Oszillator, eine per Software selektierbare Taktfrequenz und ein integrierter Power-on-Reset mit programmierbarer Brown-out-Detection zu nennen.

Der Taktoszillator des Mikrocontrollers ist an Pin 23 und Pin 24 extern zugänglich und mit dem 16-MHz-Quarz Q 100 sowie den Kondensatoren C 102, C 103 beschaltet.

Die Aktivierung der Lade-Endstufe erfolgt über Port PC 0 und die Entlade-Endstufe wird über Port PC 4 gesteuert. Wie auch im Blockschaltbild zu sehen ist, erfolgen die Sollwert-Vorgaben für den Lade- und Entladestrom beim ALC 3000 PC über ein PWM-Signal.

Das zur Wärmeabfuhr dienende Kühlkörperaggregat wird über ein PWM-Signal, geliefert von Port PB 7, gesteuert.

Das Signal I-Lade an Pin 34 wird zur Polaritätsumschaltung im Zusammenhang mit der Lade-/Entladestromerfassung über den A/D-Wandler genutzt.

Das optionale Transponder-Modul zur komfortablen Akku-Identifikation wird an die Westernmodular-Buchse BU 201 angeschlossen. Über diese Buchse wird das Modul auch mit Spannung (+5 V) versorgt. Die Signalleitungen sind über R 114 bis R 117 mit Port PF 4 bis Port PF 7 des Hauptcontrollers verbunden.

Die vom Analog-Digital-Wandler kommenden Messwerte werden dem Mikrocontroller an Port PD 3 (Pin 28) zugeführt, wobei die Messwertauswahl über PA 0 bis PA 3 erfolgt. Über diese Port-Pins wird dann der Eingangs-Multiplexer des A/D-Wandlers gesteuert.

Für akustische Meldungen und Quittungstöne ist das ALC 3000 PC mit einem Sound-Transducer (PZ 100) ausgestattet, der über PB 4 und den Treibertransistor T 100 mit einem Signal von ca. 2 kHz angesteuert wird.

Zur Kommunikation mit einem PC dient ein potentialfreies, optisch isoliertes USB-Modul, das an ST 103 angeschlossen wird und mit Port PE 0 und PE 1 des Mikrocontrollers verbunden ist.

Zur Aufzeichnung von kompletten Lade-/Entlade-Kurvenverläufen ist das ALC 3000 PC mit einem Datenlogger ausgestattet. Zur Datenspeicherung dient der 2-MBit-Flash-Speicher (IC 101). Da der Baustein mit einer abweichenden Betriebsspannung von 3,3 V arbeitet, sind die Widerstände R 105 bis R 110 zur Amplitudenanpassung erforderlich. Die Betriebsspannung des externen Data-Flash-Speichers wird mit T 101 und externen Komponenten erzeugt.

Um hochfrequente Störeinflüsse zu vermeiden, sind der Mikrocontroller und der externe Speicher mit entsprechenden Staffelblockungen (C 104 bis C 107, C 109, C 110 und C 115 bis C 120) direkt an den entsprechenden Versorgungspins beschaltet.

Wie bereits erwähnt, steht für alle Anzeigeaufgaben ein weiterer Mikrocontroller zur Verfügung, der über die Steckverbindung ST 100 mit dem Hauptprozessor verbunden ist. Über diesen Steckverbinder sind auch die Bedienelemente des ALCs an den Hauptprozessor angeschlossen.

Im nächsten Teil des Artikels beschreiben wir die weiteren **FIV** Schaltungsbereiche.

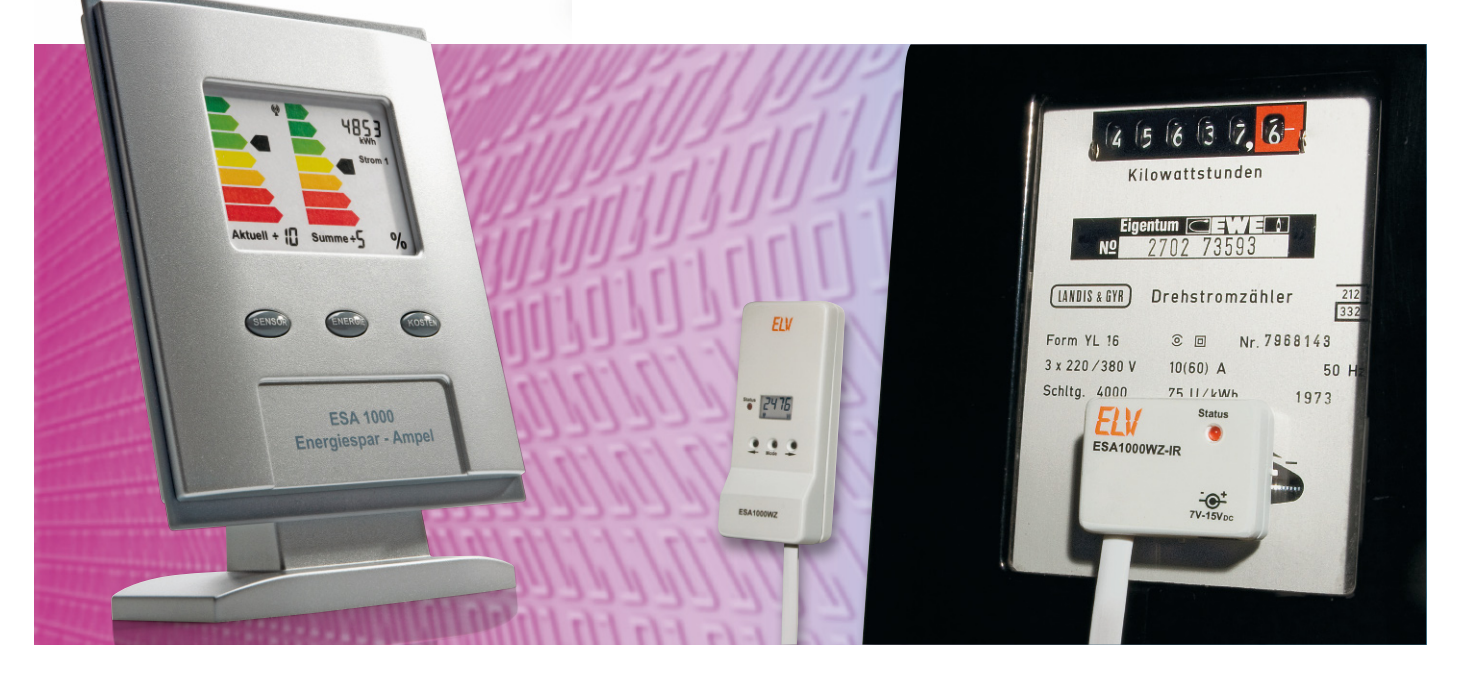

# **Energiespar-Ampel ESA 1000**

Angesichts ständig steigender Energiepreise ist es wichtig, den Verbrauch und somit die Kosten für Strom und Gas im eigenen Haushalt unter Kontrolle zu haben. Die Energiespar-Ampel zeigt mit Hilfe von farbigen Energie-Effizienzsymbolen auf einen Blick, ob der Energieverbrauch in der aktuell laufenden oder in der davor liegenden Abrechnungsperiode höher oder niedriger ist. Des Weiteren wird der Energieverbrauch in der aktuellen Abrechnungsperiode auf einer 4-stelligen Anzeige kontinuierlich aufsummiert. Es können sowohl die Verbrauchswerte als auch die Kosten dargestellt werden.

# Allgemeines

Die Energiespar-Ampel ESA 1000 dient zur Visualisierung des Energieverbrauchs (Strom/Gas) im Haushalt und zeigt auf einem farbig hinterlegten Display an, ob im Vergleich zu einem

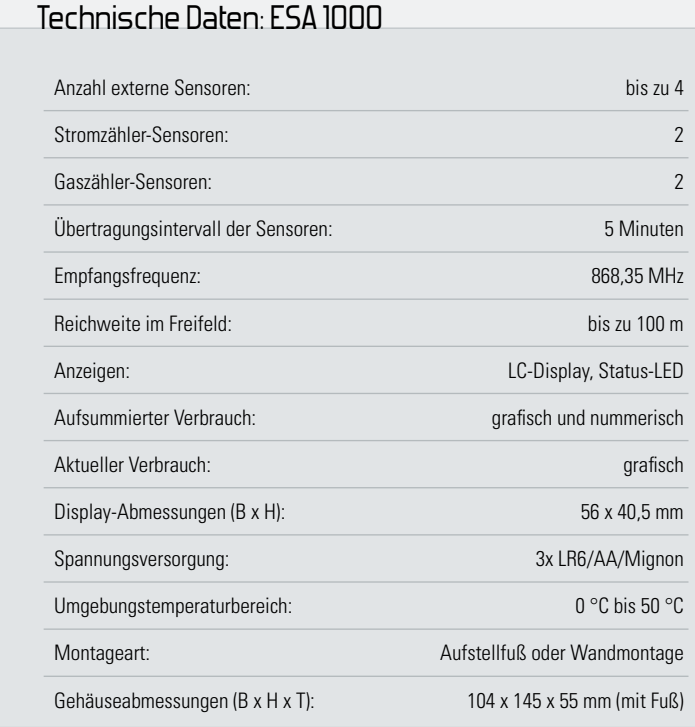

davor liegenden Bemessungszeitraum mehr oder weniger Energie verbraucht wurde. Mit der Energiespar-Ampel ist man ständig über den Verbrauch in der aktuellen Abrechnungsperiode informiert und es erfolgt eine Sensibilisierung zum sorgsameren Umgang mit der teuren Ressource Energie.

Als Referenzwert für die Anzeige dient der Energieverbrauch in einem davor liegenden, konfigurierbaren Bemessungszeitraum (Kalenderjahr oder Abrechnungsjahr). Über die Eingabe des bisherigen Energieverbrauchs kann auch ein Verbrauchsziel eingegeben werden, wodurch der Benutzer sehen kann, ob die geplante Energieeinsparung erreicht wird.

Natürlich können die Jahresverbrauchsmengen nicht linear auf die einzelnen Monate aufgeteilt werden. Die Verbrauchsmengen in den kalten Wintermonaten sind in der Regel um ein Vielfaches höher als in den Sommermonaten, und in den Übergangszeiten liegen die typischen Verbrauchswerte zwischen den Maximalwerten. Meistens steht anhand der Energiekostenabrechnung der Energieversorgungsunternehmen aber nur der bisherige Jahresverbrauch zur Verfügung. Kein Problem, die Energiespar-Ampel kann selbst anhand von gespeicherten, standardisierten Lastprofilen für Strom und Gas eine Aufteilung der Jahresverbrauchsmengen auf die einzelnen Monate vornehmen.

Stehen hingegen für jeden Monat getrennte Verbrauchswerte zur Verfügung, können diese alternativ zum Jahresverbrauch eingegeben werden.

Die Berechnungen erfolgen dann anhand der eigenen Eingaben.
**Haustechnik 37**

Natürlich ist es auch einfach möglich, eigene Verbrauchsziele zu definieren und diese als Berechnungsgrundlage zu nehmen. Soll z. B. 10 % Energie eingespart werden, so ist die bisherige Jahresmenge minus 10 % als Referenzwert einzugeben.

Das Display zur grafischen Darstellung orientiert sich an dembei vielen Elektrogeräten bereits seit Ende der 90er Jahre gesetzlich vorgeschriebenen Energie-Effizienzsymbol. Durch die Verwendung dieses sehr weit verbreiteten und nahezu jedermann bekannten Symbols ist auf einen Blick sofort erkennbar, wie es um das Thema "Energiesparen" bestellt ist.

Neben der im Bemessungszeitraum kontinuierlich aufsummierten Energiemenge erfolgt gleichzeitig mit einem zweiten Energie-Effizienzsymbol die Anzeige des aktuellen Verbrauchs im letzten Messzeitraum (letzte Umdrehung der Zählerscheibe). Kurzzeitige Verbrauchsspitzen sind durch diese zusätzliche Anzeige sofort erkennbar.

Bei der Energiespar-Ampel sind die grafischen Anzeigen dominierend, wobei immer zwei grafische Anzeigebereiche gleichzeitig sichtbar sind. Zusätzlich erfolgt die nummerische Anzeige der im Bemessungszeitraum aufsummierten Energiemenge. Alternativ können zur nummerischen Anzeige der Energiemengen auch die bis zum Zeitpunkt der Ablesung angefallenen Kosten angezeigt werden.

#### Displaydarstellung bei der ESA 1000

Da eine Ampel zwangsläufig immer mit den Farben Rot, Gelb und Grün verbunden ist und auch das Energie-Effizienzsymbol von der farbigen Darstellung lebt, lässt sich mit einem einfachen LC-Display auf den ersten Blick nur schwer der Zusammenhang zum Thema "Energiesparen" herstellen.

Die einzelnen Farben bei den Energie-Effizienzsymbolen der ESA 1000 müssen nicht veränderbar sein. Zur Darstellung konnte somit ein transmissives (durchsichtiges) LC-Display eingesetzt werden, das mit einer farbig bedruckten Folie hinterlegt ist. Die veränderbaren Anzeigeelemente befinden sich in diesem Fall im Displayglas und die farbige Grafik dahinter. Da es sich um ein batteriebetriebenes Gerät handelt, erfolgt zugunsten eines geringen Stromverbrauchs keine Display-

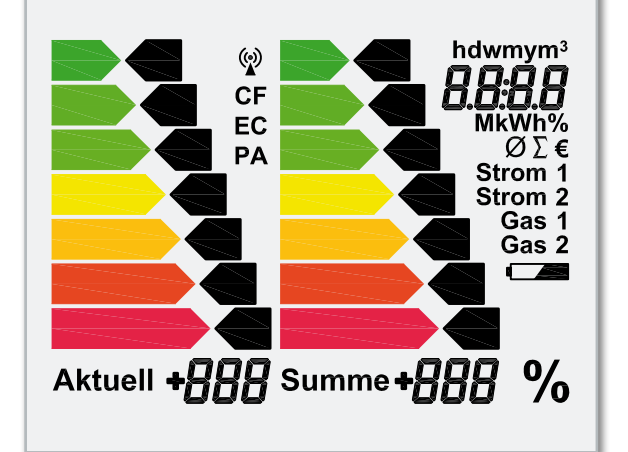

**Bild 1:** Das Display der ESA 1000

Hinterleuchtung. Abbildung 1 zeigt das Display der ESA 1000 mit allen zur Verfügung stehenden Segmenten.

#### Displaybereiche

Bei der ESA 1000 werden auf dem Display grundsätzlich zwei verschiedene Verbrauchswerte grafisch dargestellt. Zusätzlich erfolgt eine nummerische Darstellung der aufsummierten Energiemengen bzw. Kosten für die einzelnen Sensoren.

#### **Anzeige des bisher aufsummierten Energieverbrauchs ("Summe")**

Der aufsummierte Energieverbrauch wird auf der rechten grafischen Anzeige "Summe" dargestellt und bezieht sich immer auf zugehörige, abgespeicherte Vergleichswerte bis zum gleichen Tag der davor liegenden Abrechnungsperiode. Zusätzlich erfolgt die nummerische Anzeige des aufsummierten Absolutwertes für die aktuelle Abrechnungsperiode (4-stellig, rechts oben). Als Vergleichswert für die grafische Anzeige gilt immer ein Zeitraum von 365 Tagen, wobei entweder das Kalenderjahr oder das Abrechnungsjahr genommen werden kann. Da sich die Displayanzeige immer genau auf den Zeitpunkt der Display-Ablesung bezieht, ist im Grunde genommen keine Bedienung am Gerät erforderlich. Wird z. B. am 15. Juni das Display abgelesen, gilt die Anzeige im Vergleich bis zum 15. Juni des Vorjahres, am 30. August im Vergleich bis zum

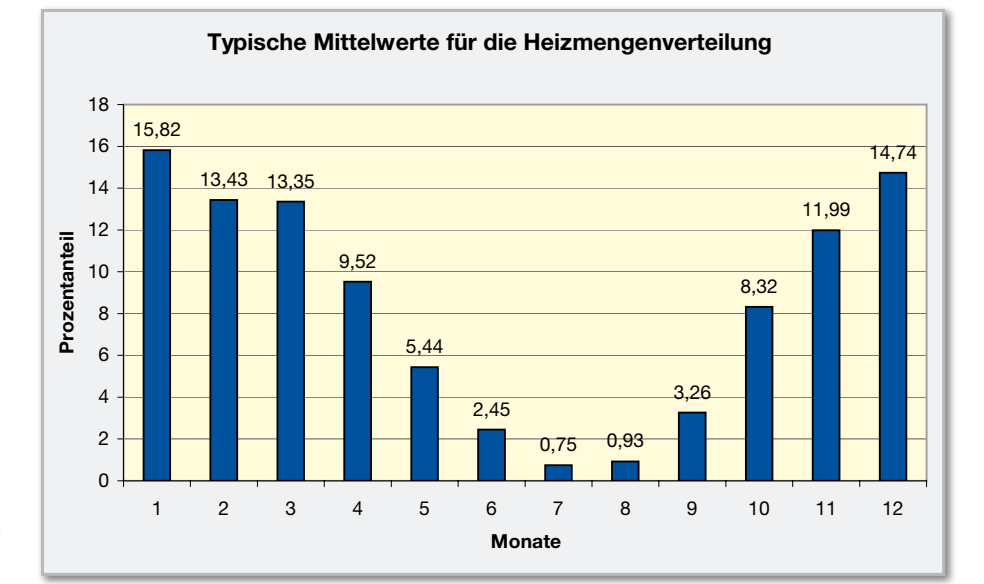

**Bild 2:** Typische Heizmengenverteilung auf die einzelnen Monate eines Jahres

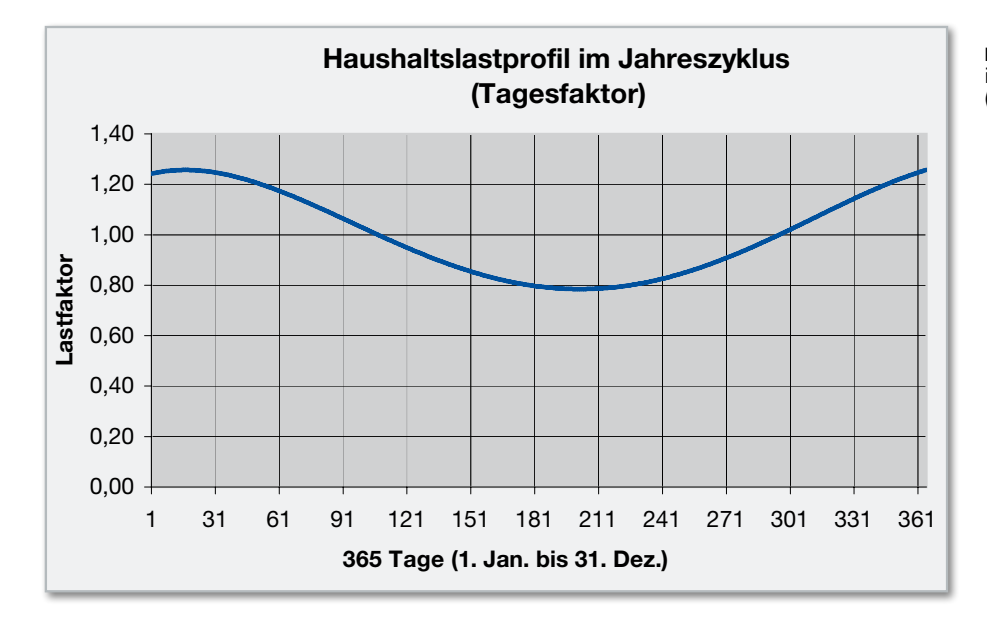

**Bild 3:** Typisches Lastprofil für den Stromverbrauch in Privathaushalten für den Zeitraum von 365 Tagen (1. Januar bis 31. Dezember)

30. August des Vorjahres usw.. Es ist sofort auf den ersten Blick erkennbar, ob der Energieverbrauch höher oder niedriger als bis zum gleichen Tag des Vorjahres ist. Bei gleichen Verbrauchswerten wird der gelbe Balken des Energie-Effizienzsymbols angezeigt. Je niedriger der Verbrauch, desto weiter geht die Anzeige in den "grünen Bereich", während der Anzeigepfeil bei mehr Verbrauch in den "roten Bereich" wechselt.

Bei der ersten Inbetriebnahme der Energiespar-Ampel liegen noch keine Tagesdaten von einem davor liegenden Bemessungszeitraum (Kalenderjahr, Abrechnungsjahr) vor. Die Berechnung basiert dann auf typischen Strom- und Heizmengenverteilungen, die auf standardisierten Lastprofilen beruhen. Die Berechnungen basieren auf den gleichen Daten wie bei den Abschlagszahlungsberechnungen der Energie-Versorgungsunternehmen (siehe Abbildungen 2 und 3).

Wenn monatsbezogene Abrechnungsdaten oder Verbrauchswerte vorhanden sind, können die vorgegebenen Strom- und Heizmengenverteilungen auch beliebig an die eigenen individuellen Bedürfnisse angepasst werden.

Des Weiteren verfügt die Energiespar-Ampel über eine Selbstlern-Funktion zur automatischen Anpassung an die eigenen Verbrauchsgewohnheiten. Der aufsummierte Energieverbrauch am Ende eines jeden Tages wird dabei in einem EEPROM gespeichert, so dass im Endeffekt am Jahresende 365 Vergleichswerte für die nächste Vergleichsperiode zur Verfügung stehen.

#### Anzeige des aktuellen Verbrauchs ("Aktuell")

Mit einem weiteren Energie-Effizienzsymbol erfolgt die Anzeige des aktuellen Verbrauchs. Diese Anzeige bezieht sich auf den bisher ermittelten Durchschnittswert in der aktuellen Messperiode (eine Umdrehung der Zähler-Drehscheibe). Kurzzeitige Verbrauchsspitzen, z. B. durch das Zuschalten eines großen Verbrauchers, sind dann schnell erkennbar. Der Messwert für den Vergleich mit dem gespeicherten Gesamt-Durchschnittswert ist immer der Mittelwert während der letzten Umdrehung der Zählerscheibe.

#### **Nummerische Displayanzeige**

Auf der 4-stelligen nummerischen Anzeige (oben rechts im Dis-

play) werden der aufsummierte Verbrauch oder die aufsummierten Kosten bis zum Zeitpunkt der Ablesung angezeigt.

#### **Prozentanzeigen unterhalb der Energie-Effizienzsymbole**

Mit Hilfe der Prozentanzeigen unterhalb der Energie-Effizienzsymbole wird angezeigt, wie viel Prozent an Energie bis zum aktuellen Zeitpunkt mehr verbraucht oder eingespart wurde.

# Selbstlern-Funktion der ESA 1000

Mit einer Selbstlern-Funktion passt sich die Energiespar-Ampel automatisch an die eigenen Verbrauchsgewohnheiten an, indem nach dem Prinzip des Ringspeichers fortlaufend für jeden Tag Verbrauchswerte in einem nicht-flüchtigen Speicher abgelegt werden. Die in der Energiespar-Ampel gespeicherten Vergleichswerte für die Strom- und Heizmengenverteilungen werden dabei fortlaufend überschrieben. Nach 365 Tagen (ein Abrechnungs- oder Kalenderjahr) stehen dann komplette eigene Vergleichsdaten zur Verfügung, die exakt die eigenen individuellen Verbrauchsgewohnheiten repräsentieren.

Natürlich bleiben alle automatisch gespeicherten Daten und die Konfiguration des Gerätes auch ohne Betriebsspannung nahezu unbegrenzt erhalten.

Nach 365 Tagen werden die Vergleichswerte durch die letzten 365 Messwerte ersetzt, die dann die neuen Vergleichswerte repräsentieren. Somit stehen zum Vergleich grundsätzlich 365 Speicherwerte der letzten Abrechnungsperiode und die aktuell aufsummierten Verbrauchswerte für jeden einzelnen Tag zur Verfügung.

Die Daten können nur gelöscht werden, wenn eine komplett neue Konfiguration vorgenommen werden soll.

# Bedienung im Betriebsmodus

Die Bedienung im Betriebsmodus erfolgt mit Hilfe der 3 Tasten "Sensor", "Energie" und "Kosten" an der Frontseite des Gerätes.

# Taste "Sensor"

Im Betriebsmodus ist mit Hilfe des Tasters "Sensor" (links) der anzuzeigende Sensor auszuwählen (bis zu 4 Sensoren: 2 x Strom, 2 x Gas sind möglich). Diese Taste hat eine "Toggle-Funktion", d. h., mit jeder Tastenbetätigung wird zum nächsten Sensor weitergeschaltet.

# Taste "Energie"

Die Taste "Energie" bildet zusammen mit der Taste "Kosten" eine Umschaltfunktion. Sofern nicht bereits aktuell angezeigt, wird durch eine Betätigung der Taste "Energie" auf der 4-stelligen Anzeige rechts oben im Display die bis zum aktuellen Zeitpunkt aufsummierte Energiemenge zur Anzeige gebracht.

# Taste "Kosten"

Die Taste "Kosten" bildet zusammen mit der Taste "Energie" eine Umschaltfunktion. Sofern nicht bereits aktuell angezeigt, bewirkt ein kurzer Tastendruck auf die Taste "Kosten", dass rechts oben im Display die bis zum aktuellen Zeitpunkt aufsummierten Kosten in € angezeigt werden.

# Kostenfaktor CF einstellen

Der Kostenfaktor ist die Berechnungsgrundlage für die Kosten pro verbrauchter Einheit (€/kWh bzw. €/m<sup>3</sup>).

Über den jeweils eingegebenen Parameter berechnet die Energiespar-Ampel die aus dem Verbrauch resultierenden Strom- bzw. Gasverbrauchskosten für jeden Sensor getrennt. Der Kostenfaktor wird in Ct/kWh (für Strom-Sensoren) bzw. Ct/m<sup>3</sup> für Gas-Sensoren eingegeben. Da die Energiekosten häufig in Bewegung sind, ist der Kostenfaktor im Betriebsmodus einzugeben.

Zur Eingabe des Kostenfaktors ist zunächst der entsprechende Sensor mit Hilfe der Taste "Sensor" auszuwählen. Um in den Einstellmodus zu gelangen, ist die Taste "Kosten" gedrückt zu halten und dann bei gehaltener Taste zusätzlich kurz die Taste "Sensor" zu betätigen.

Im Display erscheint die Anzeige "CF" (cost factor) und die 4-stellige Anzeige zeigt den zuletzt eingestellten Wert (z. B. 16,50) in Cent.

Im Einstellmodus sind die 3 Bedientasten dann mit folgenden neuen Funktionen (wie auf der Gehäuserückseite des Gerätes aufgedruckt) belegt:

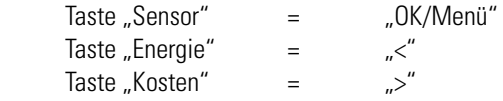

Durch kurzes Betätigen bzw. Halten der Tasten "<" und ">" ist nun der gewünschte Kostenfaktor einzustellen. Im Einstellmodus wird beim Festhalten dieser Tasten ein Auto-Repeat-Modus aktiviert, der ein beschleunigtes Zählen ermöglicht. Zum Abspeichern des neu eingestellten Kostenfaktors ist kurz die Taste "OK/Menü" zu betätigen. Bei Strom-Sensoren kehrt dann das Gerät automatisch in den normalen Anzeigemodus zurück.

Bei Gas-Sensoren kehrt das Gerät noch nicht zum normalen Anzeigemodus zurück, da zusätzlich noch die Eingabe eines Gasumrechnungsfaktors erforderlich ist. Neben dem gemessenen Volumen ist für die Berechnung des Erdgaspreises auch der Brennwert des gelieferten Gases zu berücksichti-

# Features der ESA 1000

# **Anzeigefunktionen:**

• Energie-Effizienzsymbol "Aktuell": Anzeige des aktuellen Verbrauchs in der letzten Messperiode (letzte Umdrehung der Zählerscheibe) bezogen auf den Durchschnittsverbrauch (Kurzzeit-Tendenzanzeige) • Energie-Effizienzsymbol "Summe": Anzeige des aufsummierten Verbrauchs im Vergleich zum Verbrauch bis zum gleichen Tag des davor liegenden Abrechnungszeitraums • 4-stellige Anzeige (oben rechts): Anzeige des aufsummierten Verbrauchs oder der aufsummierten Kosten in der aktuellen Erfassungsperiode

# **Unterstützte Sensoren:**

• 2 Stromzähler-Sensoren • 2 Gaszähler-Sensoren

# **Bedienelemente:**

• 3 Taster zur Bedienung und Konfiguration • **Berechnung für die grafischen Anzeigen:** selbstlernend im Vergleich zum Vorjahresverbrauch oder auf der Basis von abgespeicherten standardisierten Lastprofilen für Strom und Gas

# **Konfigurationsmöglichkeiten:**

• Jahresverbrauch • Verbrauch der einzelnen Monate • Eingabe von Datum, Uhrzeit und Berechnungsstart • prozentuale Abstufungen für die Balken des Energie-Effizienzsymbols • Definition von Verbrauchszielen über den Jahresverbrauch möglich

# **Eingabemöglichkeiten:**

• Zählerkonstante • Jahresverbrauch in kWh • Monatsverbrauch für ieden Monat getrennt • aktuelles Datum und Uhrzeit • Startdatum für die Berechnungen (Kalenderjahr oder Abrechnungsjahr)• Berechnung auf Basis der Eingabewerte, auf der Basis von standardisierten Lastprofilen oder selbstlernend • Prozentwerte für die Abstufungen der grafischen Anzeigen

gen. Der Brennwert von Erdgas kann je nach Gasbeschaffenheit zwischen 8,4 kWh/m<sup>3</sup> und 13,1 kWh/m<sup>3</sup> schwanken und ist in die beiden Brennwertgruppen L und H aufgeteilt. Für die Kostenberechnung ist daher immer der Gasumrechnungsfaktor auf der Energiekostenabrechnung des Energieversorgers angegeben.

Für alle 4 Sensoren können unterschiedliche Kostenfaktoren vorgegeben werden und für die beiden möglichen Gas-Sensoren können auch unterschiedliche Gasumrechnungsfaktoren zur Berechnung eingegeben werden.

# Eingabe des Gasumrechnungsfaktors

Nach Eingabe des Kostenfaktors wird bei Gas-Sensoren automatisch der Menüpunkt zur Eingabe des Gasumrechnungsfaktors aufgerufen.

Im Display erscheint unten rechts die Anzeige "UF" (Umrechnungsfaktor), und die 4-stellige Anzeige zeigt den zuletzt eingestellten Wert.

Durch kurzes Betätigen bzw. Halten der Tasten "<" und ">" ist nun der gewünschte Gasumrechnungsfaktor einzustellen. Im Einstellmodus wird beim Festhalten dieser Tasten ein Auto-Repeat-Modus aktiviert, der ein beschleunigtes Zählen ermöglicht.

# Menüpunkte der ESA 1000

**Zählerkonstante (EC):** Anzeige im unteren Displaybereich: EC und der Zahlenwert der aktuellen Zählerkonstante, Einstellen der gewünschten Zählerkonstanten mit "<", ">"

**Uhrzeit:** Anzeige oben rechts: h + m + aktuelle Uhrzeit, einstellen der aktuellen Uhrzeit mit "<", ">"

**Datum:** Anzeige oben rechts: d + m + aktuelles Datum, einstellen des aktuellen Datums mit "<", ">"

**Startdatum für die Berechnung** (Abrechnungsdatum): Anzeige oben rechts: d + m + aktuelles Datum, zusätzlich Anzeige von "Aktuell" und "Summe", Einstellen des gewünschten Datums mit "<",  $\mathcal{L}$ "

**Bisheriger Jahresverbrauch in kWh bzw. in m3 :** Anzeige oben rechts: aktueller Jahresverbrauch in kWh oder m<sup>3</sup>, Einstellen des letzten Jahresverbrauchs mit "<", ">"

**Verbrauchsanteile für die einzelnen Monate (Januar bis Dezember):** Anzeige oben rechts: aktueller Verbrauchswert in kWh bzw. in m3 oder in % • Anzeige unten rechts: Anzeige des aktuell einzustellenden Monats (1 für Januar, 2 für Februar usw.) • Nach der Eingabe des Monatswertes wird automatisch zur Eingabe für den nächsten Monat weitergesprungen • Einstellen des Monatswertes mit "<", ">": Wenn der bestehende Wert, der im ersten Verbrauchszyklus vom Gerät berechnet wird, übernommen werden soll, ist dies einfach mit "OK/Menü" zu bestätigen.

Prozentwerte für die Abstufungen der Farbbalken bei "Aktu**ell" einstellen:** Nacheinander Anzeige des zu den einzelnen Farbbalken gehörenden Pfeils mit Angabe des zugehörigen Prozentwertes, Einstellen mit " $\lt$ ", ">"

Prozentwerte für die Abstufungen der Farbbalken bei "Sum**me" einstellen:** Nacheinander Anzeige des zu den einzelnen Farbbalken gehörenden Pfeils mit Angabe des zugehörigen Prozentwertes, Einstellen mit "<", ">"

**Speichern und Konfigurationsmodus verlassen:** Zum Abspeichern des neu eingestellten Umrechnungsfaktors ist kurz die Taste "OK/Menü" zu betätigen. Das Gerät kehrt dann automatisch in den normalen Anzeigemodus zurück.

#### Sensor-Anlernmodus

Damit die Energiespar-Ampel ESA 1000 mit den zugeordneten Zähler-Erfassungseinheiten kommunizieren kann, müssen diese an die Anzeigeeinheit angelernt werden. Jede Sendeeinheit ist daher werkseitig mit einer individuellen Adresse versehen, wobei insgesamt ein Adressbereich von 16,7 Mio. Adressen (24 Bit) zur Verfügung steht.

Es können jeweils 2 Strom-Sensoren und 2 Gas-Sensoren angelernt werden. Die Sensoren übertragen selber die Information, ob es sich um einen Strom- oder Gas-Sensor handelt. Um in den Sensor-Anlernmodus zu gelangen, ist die Taste

"Energie" gedrückt zu halten und dann bei gehaltener Taste zusätzlich kurz die Taste "Sensor" zu betätigen. Signalisiert wird der Sensor-Anlernmodus dann durch ein blinkendes Sendersymbol.

Im Sensor-Anlernmodus gelten für die 3 Bedientasten die auf der Gehäuserückseite aufgedruckten Funktionen:

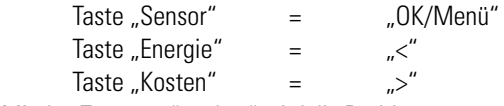

Mit den Tasten "<" und ">" wird die Position ausgewählt, die dem neuen Sensor zugeordnet werden soll (Strom 1, Strom 2 oder Gas 1, Gas 2). Im Display blinken dabei die Symbole der noch nicht zugeordneten Sensorpositionen, während bereits mit einem Sensor belegte Positionen dauerhaft angezeigt werden.

Mit der Taste "OK/Menü" erfolgt die Betätigung der Sensorposition, wobei dann grundsätzlich dieses Symbol blinkt und alle anderen Sensorsymbole erlöschen. Sobald das Datentelegramm vom neuen Sensor empfangen wurde, erscheint das zugehörige Sensorsymbol dauerhaft.

Zum Abspeichern des neuen Sensors ist kurz die Taste "OK/ Menü" zu betätigen, wobei das Gerät dann automatisch in den normalen Anzeigemodus zurückkehrt.

#### Konfigurationsmodus

Im Konfigurationsmodus erfolgen die einmalig vorzunehmenden Einstellungen zur Anpassung an die individuellen Betriebsbedingungen und Verbrauchsgewohnheiten.

Damit jederzeit ein auf die eigenen Verbrauchsgewohnheiten bezogener realistischer Vergleich erfolgen kann, ist vor der ersten Inbetriebnahme eine Konfiguration erforderlich. Bei der Konfiguration wird die Zählerkonstante und der bisherige Verbrauch als Referenzgröße eingegeben.

Dabei gibt es 2 Möglichkeiten:

1. Es wird nur der Jahresverbrauch und das aktuelle Datum eingegeben.

Das Gerät übernimmt dann selbstständig eine typische Gewichtung entsprechend der Jahreszeit, wobei dann die Berechnungen für die Strom- und Heizmengenverteilungen auf standardisierten Lastprofilen basieren. Die Energie-Versorgungsunternehmen nutzen vergleichbare Lastprofile für Abschlagszahlungsberechnungen.

Diese Gewichtung wird im Konfigurationsmodus für jeden Monat angezeigt. Da dann aber die allgemeinen und nicht die typischen, individuellen Verbrauchsgewohnheiten erfasst werden, sind u. U. Abweichungen in der ersten Erfassungsperiode möglich.

2. Es wird der Verbrauch für jeden Monat getrennt eingegeben. (Natürlich können das auch geschätzte Werte sein, wenn nur der Jahresverbrauch zur Verfügung steht.) Die jahreszeitliche Gewichtung des Energieverbrauchs erfolgt dann entsprechend den eigenen Eingaben und basiert auf eigenen Erfahrungswerten.

Über die Eingaben der bisherigen Verbrauchsmengen können auch neue Verbrauchsziele definiert werden, wodurch der Benutzer sehen kann, ob die geplante Energieeinsparung erreicht wird.

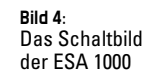

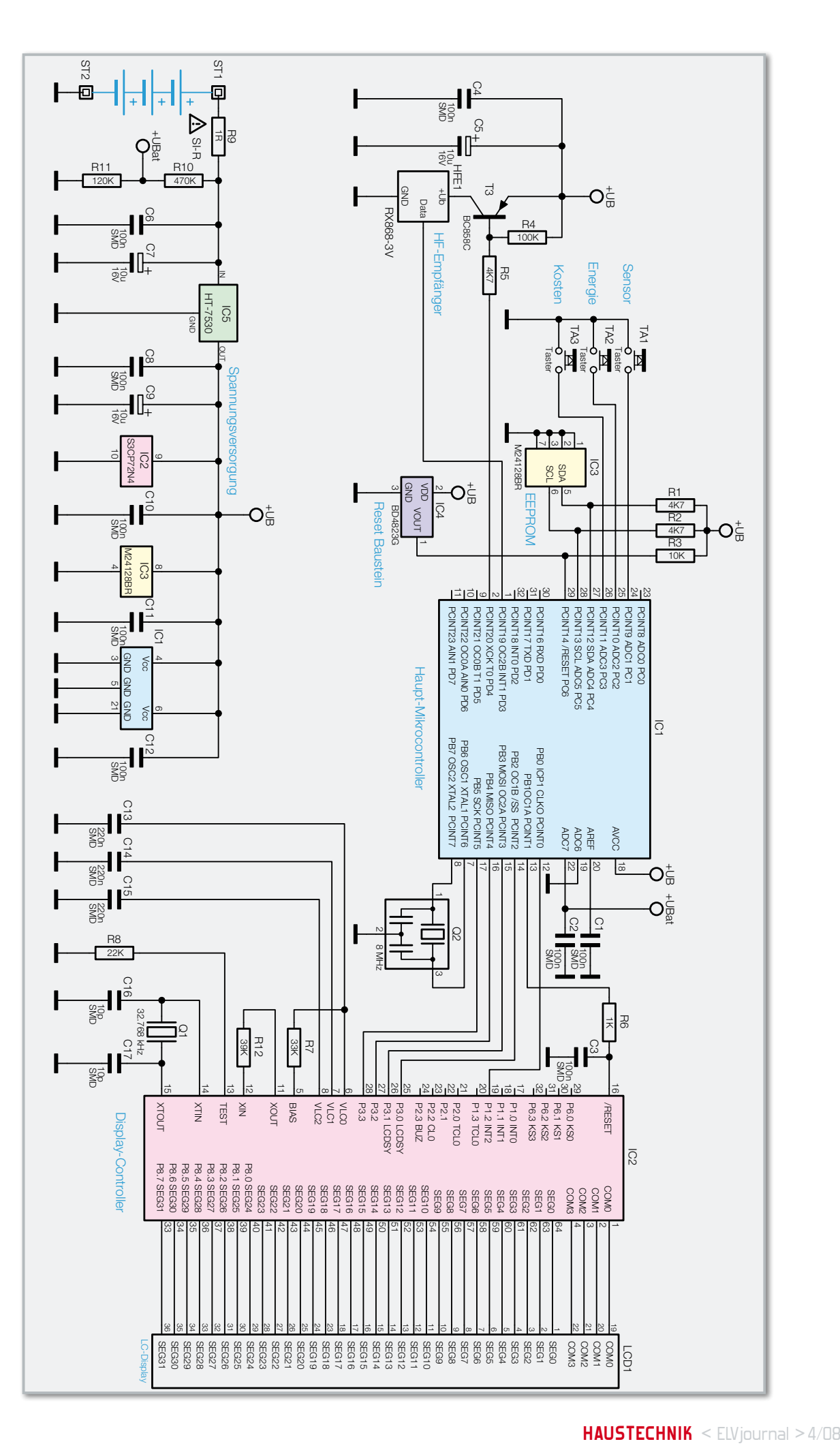

### Konfigurationsmodus aufrufen

Um den Konfigurationsmodus aufzurufen, sind nach Auswahl des gewünschten Sensors die Tasten "Energie" und "Kosten" gemeinsam >3 Sek. gedrückt zu halten, bis im unteren Displaybereich EC (electricity meter constant) für Zählerkonstante und der zugehörige aktuell eingestellte Wert angezeigt werden.

#### Tastenbelegung im Konfigurationsmodus

Im Konfigurationsmodus sind die 3 Bedientasten dann wieder mit den auf der Gehäuserückseite aufgedruckten Funktionen belegt:

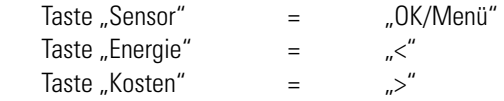

Mit der Taste "OK/Menü" erfolgt der Aufruf des einzustellenden Parameters und mit den Tasten "<" und ">" sind die zugehörigen Zahlenwerte veränderbar.

#### Einstellmöglichkeiten im Konfigurationsmodus

Nacheinander sind im Konfigurationsmodus die einzelnen Parameter einstellbar, wobei der Aufruf mit Hilfe der Taste "OK/ Menü" und die Einstellung mit "<", ">" erfolgt. Wenn alte Einstellwerte erhalten bleiben sollen, ist einfach mit der Taste "OK/Menü" zum nächsten Menüpunkt zu springen.

# Speichern und Konfigurationsmodus automatisch verlassen

Zum Speichern der zuvor vorgenommenen Einstellungen ist kurz die Taste "OK/Menü" zu betätigen. Das Gerät kehrt dann in den normalen Betriebsmodus zurück. Ohne Bestätigung besteht jetzt auch die Möglichkeit, mit den Pfeiltasten zu einem vorherigen Menüpunkt zurückzukehren. Bei Erreichen des gewünschten Menüpunktes ist dann kurz die Taste "OK/ Menü" zu betätigen.

#### Inbetriebnahme

Es ist grundsätzlich empfehlenswert, die Anzeigeeinheit mit allen Funk-Sensoren zuerst in einem Raum auszuprobieren, bevor die Zähler-Erfassungssensoren fest montiert werden. Die Anzeigeeinheit der Energiespar-Ampel kann wahlweise an die Wand gehängt oder mittels eines zum Lieferumfang gehörenden Standfußes auf einer ebenen Fläche aufgestellt werden.

# **Schaltung**

Die Schaltung der ESA 1000 ist recht einfach und unkompliziert, da alle wesentlichen Aufgaben von zwei Mikrocontroller übernommen werden.

Wie in Abbildung 4 zu sehen, ist die externe Beschaltung sehr übersichtlich und besteht aus dem Funkempfänger mit zugehöriger Beschaltung, dem externen Speicher zum Ablegen der aktuellen Tagesverbrauchswerte, der gespeicherten Lastprofile und der Konfigurationsdaten, den Bedientasten und der Spannungsversorgung.

Der Haupt-Mikrocontroller IC 1 ist dabei für die Bedienung, für alle Berechnungen, das Speichermanagement, das Funk-Protokoll und die Auswertung der von den Funk-Sensoren gelieferten Daten verantwortlich. Der integrierte Taktoszillator ist an Pin 7 und Pin 8 mit einem 8-MHz-Keramikresonator beschaltet.

Der 868-MHz-HF-Funkempfänger HFE 1 empfängt die Daten der externen Zähler-Erfassungssensoren und stellt sie Port PD 3 des Haupt-Mikrocontrollers (IC 1) zur Verfügung. Um den Energieverbrauch des Empfängers so gering wie möglich zu halten, wird das Modul nur während der erforderlichen Zeitfenster über T 3 mit Spannung versorgt. Der Transistor T 3 wird wiederum von Port PD 4 des Mikrocontrollers IC 1 gesteuert. Die Kondensatoren C 4 und C 5 dienen hier zur Pufferung und Störunterdrückung.

Die Bedientasten TA 1 bis TA 3 sind direkt mit Port PC 1 bis Port PC 3 des Mikrocontrollers verbunden und benötigen keine weitere Beschaltung, da im Controller bereits Pull-up-Widerstände integriert sind.

An Port PC 4 und Port PC 5 ist der externe Flash-Speicher der Energiespar-Ampel angeschlossen, wobei die Kommunikation über den I<sup>2</sup>C-Bus erfolgt. Die Widerstände R 1 und R 2 dienen dabei als zusätzliche "Pull-ups", da die im Controller integrierten Widerstände relativ hochohmig sind.

Mit Hilfe des Spannungsteilers R 10 und R 11 wird die Batteriespannung überwacht. Die Spannung am Spannungsteiler-Abgriff wird direkt dem im Mikrocontroller integrierten A/D-Wandler zugeführt.

Der Mikrocontroller IC 2 rechts neben dem Haupt-Mikrocontroller (IC 1) arbeitet als Displaycontroller und ist für alle Anzeigefunktionen verantwortlich. Die Kommunikation zwischen den beiden Controllern erfolgt über insgesamt 6 Port-Leitungen, die an PB 0 bis PB 5 des Haupt-Mikrocontrollers angeschlossen sind. Dabei übernimmt der Controller IC 1 auch die Reset-Steuerung des Displaycontrollers.

Ganz rechts im Schaltbild ist das LC-Display LCD 1 zu sehen, das über 4 COM-Leitungen und 32 Segment-Leitungen direkt mit den zugehörigen Port-Pins des Displaycontrollers verbunden ist.

Zur Systemtakterzeugung sind zwei Oszillatoren im Displaycontroller integriert. Während der an Pin 11 und Pin 12 zugängliche schnelle Oszillator nur einen Widerstand (R 12) als externe Beschaltung benötigt, sind am zweiten Oszillator der Quarz Q 1 und die Kondensatoren C 16 und C 17 erforderlich. Die Kondensatoren C 13 bis C 15 dienen zur Pufferung der Display-Spannungen.

Die Spannungsversorgung der Energiespar-Ampel erfolgt mit 3 Mignon-Batterien, angeschlossen an ST 1 und ST 2. Über den Sicherungswiderstand R 9 gelangt die Spannung direkt auf den Eingang des Spannungsreglers IC 5, wobei C 7 zur Pufferung dient.

Am Ausgang liefert IC 5 eine stabilisierte Spannung von 3 V zur Versorgung der gesamten Elektronik. Während C 9 Schwingneigungen am Regler-Ausgang verhindert, dienen die übrigen Kondensatoren zur allgemeinen Störunterdrückung direkt an den entsprechenden ICs.

Im nächsten Journal beschreiben wir den einfach vorzunehmenden Nachbau des ESA 1000 und den Nachbau des pas-ELV senden Funk-Sensor-Wechselstromzählers.

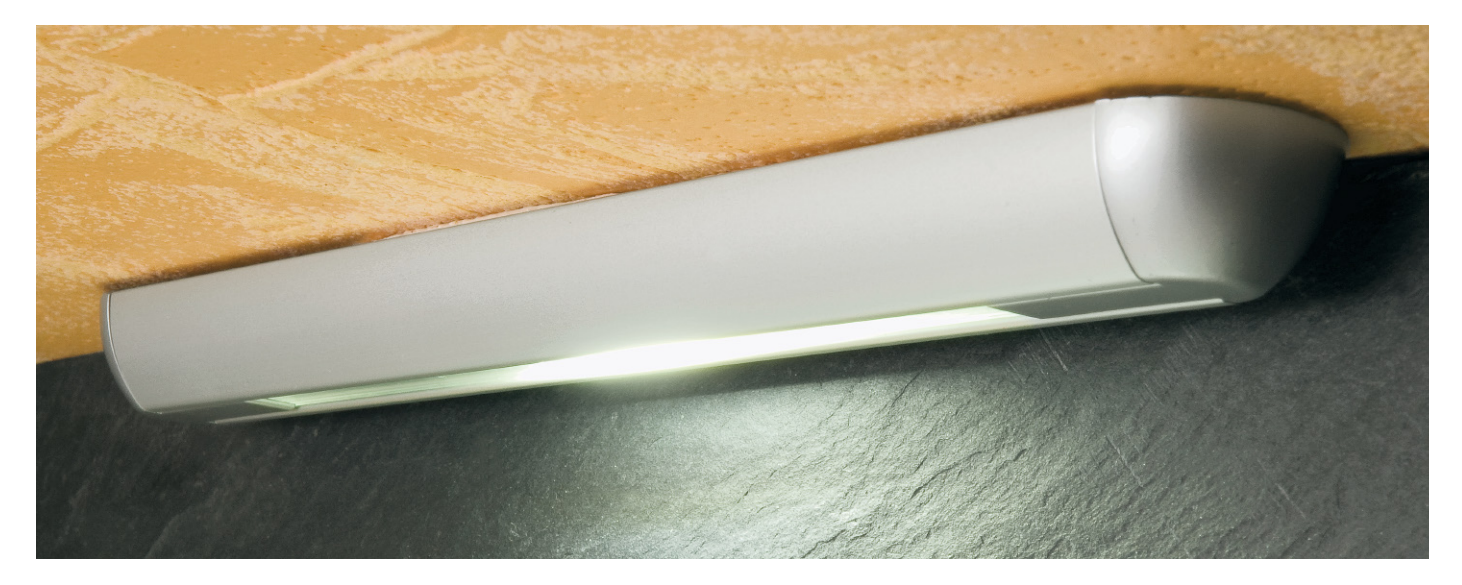

# **LED-Lampe mit 3-W-Flächen-LED**

Durch Einsatz einer neuartigen superhellen Flächen-LED wird diese Lampe zur innovativen Beleuchtungsidee. Die in einem Aluprofil untergebrachte 3-Watt-LED ist für den Betrieb an "normalen" Halogentrafos mit einer Ausgangswechselspannung von 12 V ausgelegt. Eine elektronische Regelung sorgt für einen konstanten LED-Strom.

### Neuartige High-Power- LED

Die LED-Technik entwickelt sich derzeit rasant. Nahezu im Wochentakt erscheinen neue, innovative LED-Formen, die Leistung, sprich der erreichte Lichtstrom, steigt ständig, so dass moderne High-Power-LEDs zu Recht immer weitere Beleuchtungsbereiche erobern, die vormals aufgrund ihrer Leistungsstärke herkömmlichen Leuchtmitteln vorbehalten waren. Ähnlich wie bei den Leistungs-Transistoren und -ICs geht der Trend zu immer leistungsstärkeren LED-Modulen, die natürlich inzwischen auch entsprechende Kühlmaßnahmen erfordern.

In der hier vorgestellten Schaltung kommt eine neuartige Flächen-LED mit einer Leistung von 3 Watt zum Einsatz. In Abbildung 1 ist solch eine High-Power-LED abgebildet, die bei einer Leistungsaufnahme von 4 Watt einen Lichtstrom von beachtlichen 160 lm (Lumen) liefert. Die LED besteht aus mehreren "kleinen" LEDs, die auf ein Trägersubstrat aufgebracht und mit einer Diffusorschicht abgedeckt sind. Mit einem sehr großen Abstrahlwinkel von 120 Grad wird – im Gegensatz zu LEDs, die das Licht mit einer Linse bündeln – eine gleichmäßige Lichtverteilung über eine große Fläche erreicht. Auch die längliche Ausführung der LED trägt hierzu bei.

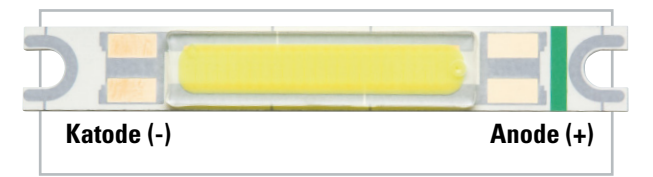

**Bild 1:** Die 3-W-Flächen-LED. Man erkennt die Polarität an der Strichmarkierung (Anode).

Damit ist diese Bauform prädestiniert für schlanke Flächenleuchten, die man sehr universell einsetzen kann. Unsere Schaltung ist im bekannten ELV-Aluminiumprofilgehäuse untergebracht, so ergibt sich schließlich eine 226 mm lange Leuchte mit hoher Leuchtkraft. Kaskadiert man mehrere dieser Baugruppen, sind selbst große Flächenleuchten mit enormer Lichtausbeute mit diesem LED-Typ realisierbar. Der subjektive Eindruck der Intensität dieses LED-Lichts macht einen Austausch gegen die relativ viel Strom verbrauchenden Halogenlampen in der Leistungsklasse bis 35 W durchaus sinnvoll. Im Gegenwert des Verbrauchs einer dieser Halogenlampen sind gut neun LED-Lampen betreibbar – eine enorme Strom- und Kosten-Ersparnis!

Um den einfachen Austausch gegen herkömmliche Halogenbeleuchtungen vornehmen zu können bzw. vorhandene Halogenlampen-Transformatoren nutzen zu können, ist die Ansteuerschaltung für den Betrieb an 12 V Wechselspannung ausgelegt.

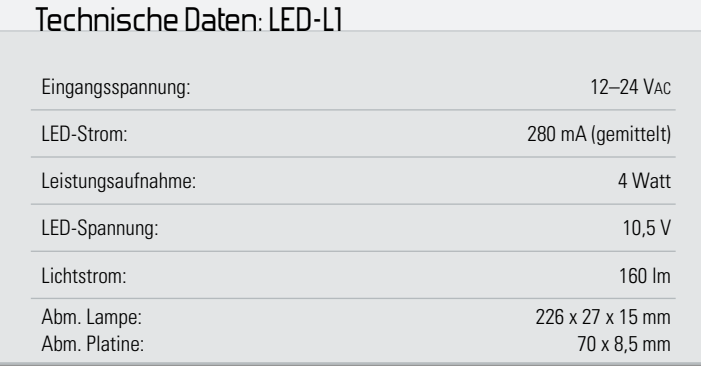

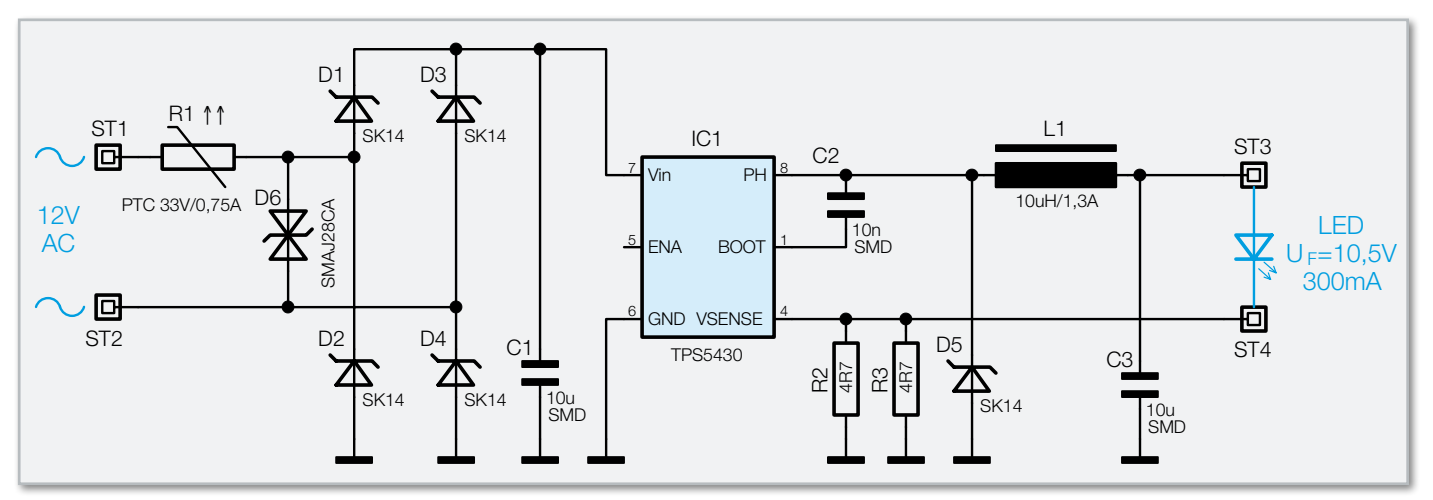

**Bild 2:** Die Ansteuerschaltung für die 3-W-Flächen-LED

#### **Schaltung**

Das Schaltbild der Steuerelektronik ist in Abbildung 2 dargestellt. Damit die Schaltung an einer Wechselspannung betrieben werden kann, ist ein Gleichrichter erforderlich. Dieser besteht aus den Dioden D 1 bis D 4 und bildet einen Brückengleichrichter.

Der PTC-Widerstand (Polyswitch) R 1 dient als reversible Sicherung, d. h. im Kurzschlussfall wird aufgrund der dabei entstehenden Temperaturerhöhung der Stromfluss unterbrochen bzw. reduziert, der PTC aber nicht zerstört. Sobald die Kurzschlussursache beseitigt und der PTC abgekühlt ist, ist der Stromfluss wiederhergestellt.

Die Transildiode D 6 schützt die Schaltung vor Überspannungsspitzen (Transienten).

Mit dem Kondensator C 1 erfolgt eine leichte Siebung (Glättung) der gleichgerichteten Spannung, wobei die Spannung immer noch eine hohe Welligkeit von 100 Hz besitzt (siehe Oszillogramm in Abbildung 3). Wollte man aus dieser pulsierenden Gleichspannung eine nahezu "glatte" Gleichspannung machen, wären Elkos mit extrem hohen Kapazitäten erforderlich, für die kein Platz im verwendeten Gehäuse ist. Die Elektronik muss also in der Lage sein, mit einer pulsierenden Gleichspannung zu arbeiten. Für die

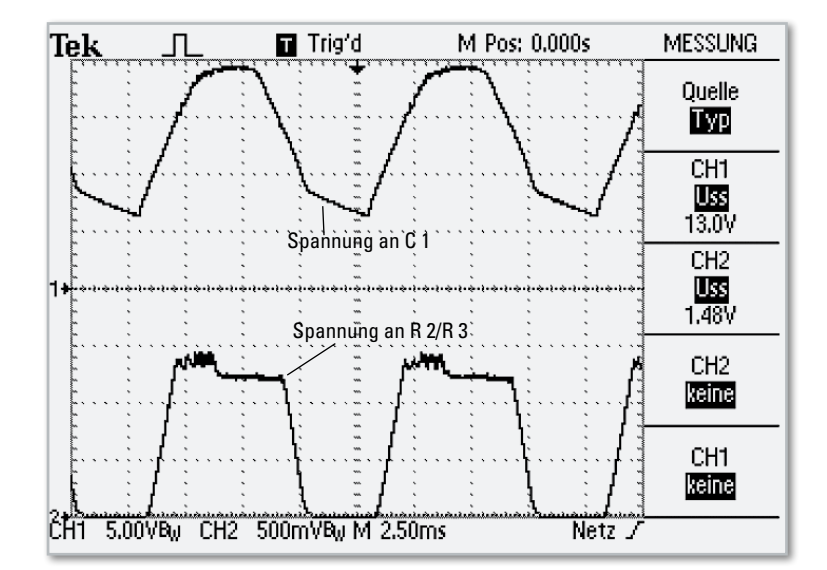

LEDs ist dies kein Problem, da diese für den getakteten Betrieb ausgelegt sind.

IC 1 vom Typ TPS5430, ein Step-down-Wandler, benötigt eine minimale Spannung von 6 V. Da diese minimale Spannung bei der Eingangsspannung von 12 V nicht unterschritten wird, ist somit ein korrekter Betrieb gewährleistet. IC 1 sorgt dafür, dass die LED mit einem konstanten Strom versorgt wird. Dies geschieht mit einem geschlossenen Regelkreis. Der Ist-Wert wird mit Hilfe der beiden parallel geschalteten Shunt-Widerstände R 2 und R 3 ermittelt. Der Spannungsabfall über diese Widerstände ist proportional zum fließenden Strom und wird dem Eingang "VSENSE" (Pin 4) von IC 1 zugeführt. Der Soll-Wert ist eine interne Referenzspannung von 1,22 V. Der Step-down-Regler IC 1 regelt die Spannung bzw. das Pulsweitenverhältnis am Ausgang "PH" (Pin 8) so lange nach, bis sich über den Shunt-Widerständen ebenfalls eine Spannung von 1,22 V einstellt. Der Spannungsverlauf ist im Oszillogramm in Abbildung 3 dargestellt. Wie man erkennt, ist die Spannung pulsförmig, mit einem Spitzenwert von 1,22 V. Die Werte von R 2 und R 3 sind so bemessen, dass sich ein mittlerer Strom von 280 mA ergibt. Würde man die Schaltung mit reiner Gleichspannung versorgen, wäre der Strom fast doppelt so hoch. Die LED ist zwar für einen maximalen Strom von 350 mA ausgelegt, wird aber aus Gründen der Verlustleistung und der damit verbundenen Wärmeentwicklung mit einem etwas niedrigeren Strom betrieben. Das erhöht auch die Lebensdauer der LED wesentlich.

#### **Nachhau**

Wir beginnen den Nachbau mit der Steuerplatine. Die Platine wird bereits mit den SMD-Bauteilen bestückt geliefert, weshalb hier lediglich eine abschließende Kontrolle der bestück-

**Bild 3:** Die Spannungsverläufe in der Steuerschaltung: pulsierende Gleichspannung am Eingang (C 1) und Regelspannungsverlauf an R 2/R 3

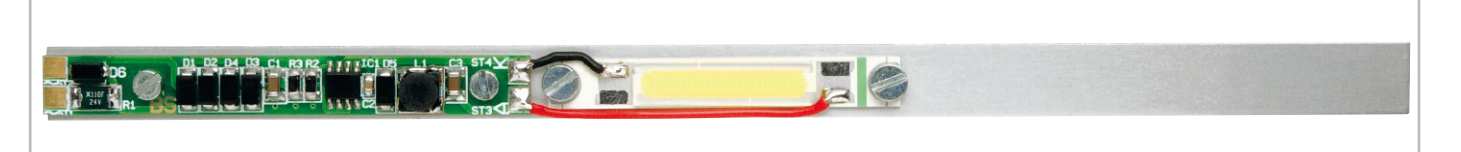

**Bild 4:** Die auf das Aluminiumprofil montierte Steuerschaltung und die LED mit der Verdrahtung zwischen LED und Steuerschaltung

ten Platine auf Bestückungsfehler, eventuelle Lötzinnbrücken, vergessene Lötstellen usw. notwendig ist.

Die fertige Platine wird zusammen mit der LED auf eine Alu-Trägerschiene montiert, so wie es in Abbildung 4 dargestellt ist. Die Platine ist mit zwei Schrauben M2,5 x 5 mm, jeweils einer Fächerscheibe und einer entsprechenden Mutter auf der Trägerplatte zu befestigen.

Die Befestigung der LED geschieht in gleicher Weise wie bei der Steuerplatine mit dem Unterschied, dass hier Schrauben M3 x 5 mm zum Einsatz kommen.

Bevor man die LED befestigt, muss ihre Unterseite mit etwas Wärmeleitpaste benetzt werden. Dies ist notwendig, da die Wärmeentwicklung gleichmäßig auf der Trägerschiene verteilt werden soll. Hierbei gilt: weniger ist oft mehr, das soll heißen, dass möglichst wenig Wärmeleitpaste verwendet werden sollte. Die Wärmeleitpaste soll nur die mikroskopisch kleinen Unebenheiten auf den Metalloberflächen ausgleichen.

Mit jeweils einem kleinen Stück Litze werden die Anschlüsse der LED mit der Platine verbunden (siehe Abbildung 4). Hierbei ist unbedingt auf die richtige Polung zu achten. Der Anodenanschluss ist durch eine Markierung (grüner Strich) gekennzeichnet (siehe Abbildung 1). Für jeden Anschluss befinden sich zwei Pads auf der LED.

Bevor die Trägerschiene in das Lampenprofil geschoben wird, müssen noch folgende Vorbereitungen getroffen werden:

Die Betriebsspannungszuleitung (2-adrige Litze 0,4 mm²) wird an die Anschlüsse ST 1 und ST 2 angelötet. Auf eine Polung braucht man nicht zu achten, da es sich ja um eine Wechselspannung handelt. Jedoch sollte hier sauber gearbeitet werden, da die Anschlusspads sehr klein sind und die Gefahr eines Kurzschlusses besteht. Als Nächstes werden die Längsseiten der Trägerschiene mit Wärmeleitpaste bestrichen, um einen guten thermischen Kontakt zum Lampenprofil zu erreichen.

Die so vorbereitete Einheit kann nun in das Lampenprofil geschoben werden. Nachdem man die Abdeckscheibe ebenfalls in das Lampenprofil eingeschoben und die beiden Endkappen aufgesetzt hat, ist der Nachbau beendet. Zur Befestigung der Lampe dient ein auf der Rückseite angebrachtes doppelseitiges Klebeband.

# Inbetriebnahme

Die Schaltung ist **ausschließlich** für den Betrieb mit Wechselspannung vorgesehen. Die Gründe hierfür sind im Kapitel "Schaltung" erklärt. Theoretisch kann die Schaltung auch mit Gleichspannung betrieben werden. Hierfür muss der Shunt-Widerstand vergrößert werden, um den LED-Strom zu verkleinern (Auslöten von R 2).

Als kostengünstige Spannungsquelle kann, wie anfangs beschrieben, ein Halogentrafo bzw. eine vorhandene Installation genutzt werden. Da die Leistungsaufnahme pro LED-Lampe nur 4 Watt beträgt, kann man z. B. an einem 50-Watt-Trafo bis zu 12 LED-Lampen betreiben.

Ein Betrieb mit elektronischen Trafos ist grundsächlich nicht möglich, da hier eine Grundlast (minimale Last) erreicht werden muss, ohne die ein solcher Trafo nicht richtig funktioniert. Die Grundlast beträgt ca. 10 bis 20 Watt, je nach Gerätetyp. Man müsste also mehrere LED-Lampen dieser Leistungsklas-ELV se parallel schalten.

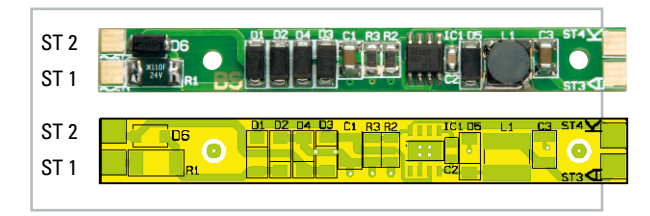

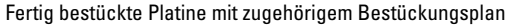

Stückliste: LED-Lampenleiste LED-L1

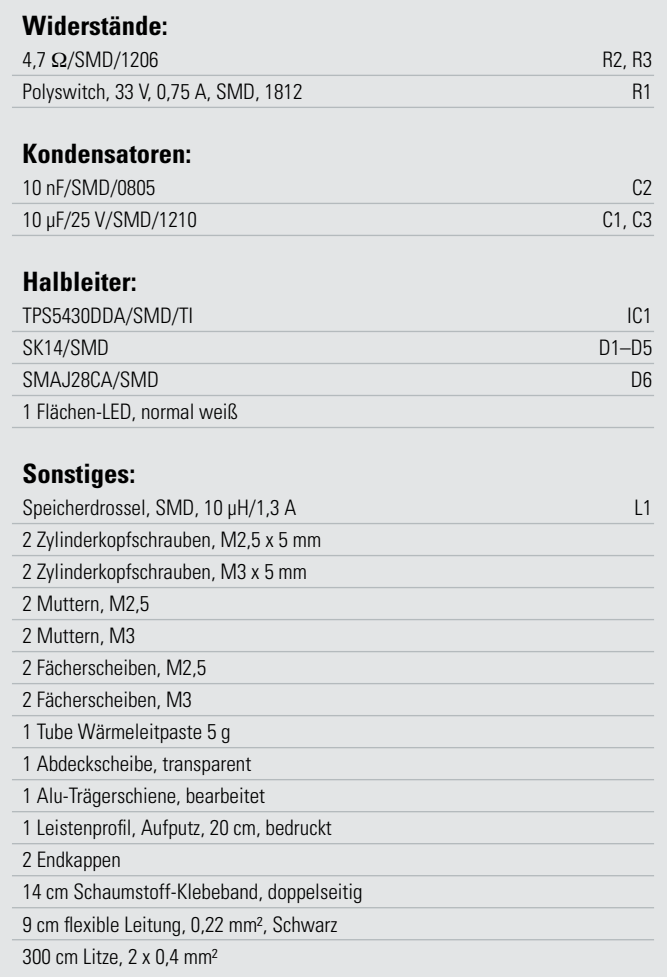

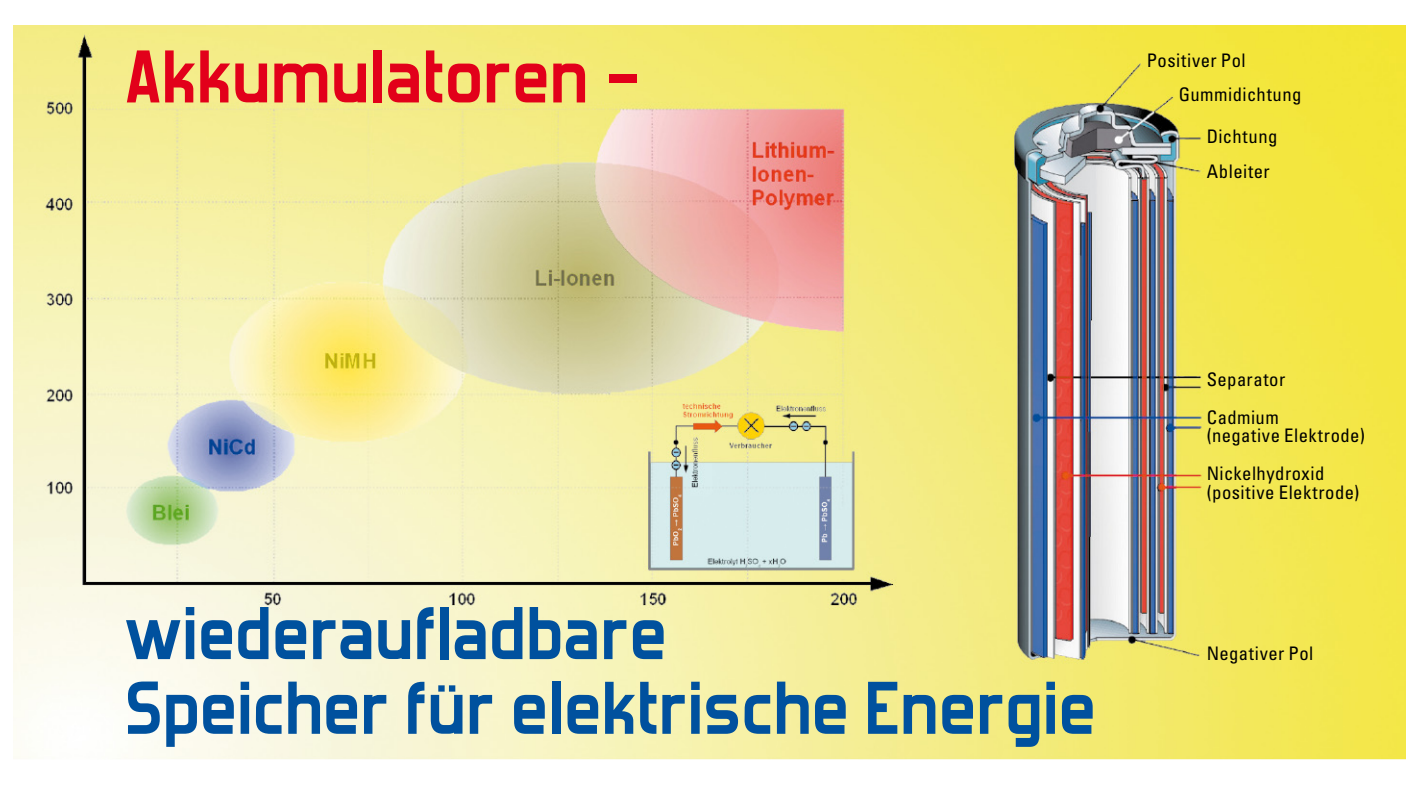

Nach dem historischen Exkurs geht es weiter mit der Beschreibung elektrischer Energiespeicher: vom Lithium-Ionen-Akku bis zum Super-Cap.

# Der Li-Ionen-Akkumulator

Einen weiteren Sprung in Bezug auf die Energiedichte (Energieinhalt pro Raumeinheit: volumetrische Energiedichte, Energieinhalt pro Masseneinheit: gravimetrische Volumendichte) ermöglicht die Technologie von Akkumulatoren auf der Grundlage von Lithium-Elektroden. Dem stehen aber auch eine Reihe von Nachteilen gegenüber, insbesondere die Empfindlichkeit gegen ungeeignete Lade- und Entladevorgänge und ein starker Leistungsrückgang bei niedrigen Temperaturen. Lithium ist das leichteste alkalische Metall mit einer Dichte von 0,53 g/cm<sup>3</sup> und in reiner Form äußerst reaktionsfreudig. Zu-

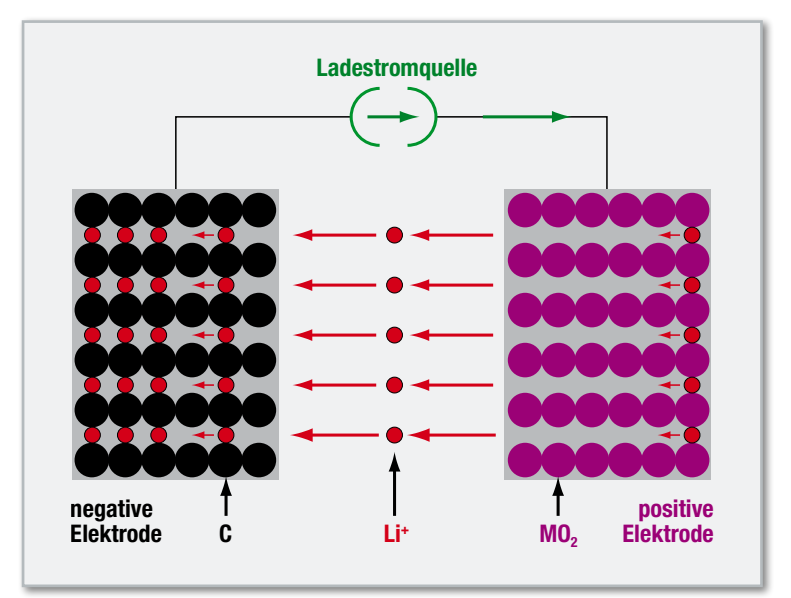

**Bild 9:** Beim Laden eines Li-Ionen-Akkus werden positive Lithiumionen im Wirtsgitter der negativen Elektrode eingelagert.

gleich hat es das größte Standardpotential (-3,05 V) unter den Metallen auf der elektrochemischen Spannungsreihe, was bei den heute gebräuchlichen Bauformen und Elektrodenmaterialpaarungen zu einer typischen Zellenspannung von 3,2 V führt. Wegen des geringen Gewichts und der hohen Energiedichte von über 100 Wh/kg wird dieser Akku-Typ zunehmend bei mobilen Anwendungen eingesetzt.

Der grundsätzliche Aufbau eines Li-Ionen-Akkus gleicht dem des NiCd- und NiMH-Akkus. Ein Schichtenstapel aus durch Separatorfolien getrennten Dünnschichtelektroden wird zu einem Zylinder aufgerollt. Die Elektroden bestehen aus Verbundmaterialien. Für die negative Elektrode sind dies Graphitverbindungen (enthalten Kohlenstoff, C), für die positive Lithiumverbindungen (enthalten Lithium, Li, z. B. LiMO2).

Das Wirkungsprinzip beruht auf der reversiblen Einlagerung von positiven Lithiumionen (Li<sup>+</sup>) in die Elektroden (Insertionselektroden, Intercalationselektroden), die ihre Gitterstruktur als Wirt zur Verfügung stellen (Wirtsgitter). Beim Laden (Abbildung 9) und Entladen (Abbildung 10) werden die Ionen zwischen den Elektroden ausgetauscht. Sie "schwingen" gewissermaßen zwischen den Elektroden hin und her, was die ebenfalls gebräuchliche Bezeichnung "Swing-Akkumulator" begründet.

Die Aufnahme und Abgabe der Li+ -Ionen sind mit Volumenveränderungen (ca. 9 %) der Wirtselektroden verbunden, jedoch nicht mit chemischen Reaktionen im Elektrolyten. Dieser besteht meist aus einem organischen Lösungsmittel (1:1-Mischung EC/DMC [Ethylencarbonat/Dimethylcarbonat]) mit einem Leitsalz (z. B. LiPF6 [Lithiumhexafluorophosphat]). Die Reaktionen an den Elektroden und in Gesamtheit bei Ladung und Entladung zeigt Gleichung (2).

Bei allen Reaktionen gemäß Gleichung (2) tritt Lithium nur in Verbindungen auf und niemals metallisch rein (atomar). Das muss auch unbedingt vermieden werden, weil sonst durch Gasbildung im Elektrolyten und Überhitzung Explosionen und Brände auftreten können. Bei leistungsstarken Akkumulatoren wird deshalb jede einzelne Zelle gegen Überspannung und -temperatur gesichert. Dass dies selbst renommierten Herstellern nicht immer vollständig gelingt, beweisen die vielen Rückrufaktionen bei Handy-, Laptop- und Kamera-Lithium-Ionen-Akkus im Lauf der letzten Jahre.

Ganz aktuelle Entwicklungen an der amerikanischen Stanford-Universität stellen eine Verzehnfachung der Kapazität von Lithium-Ionen-Akkumulatoren in Aussicht. Weil die Menge an Lithium, die im Kohlenstoff-Wirtsgitter eingelagert werden kann, die Kapazität des Akkus begrenzt, hat man nach Stoffen gesucht, die ein höheres Absorptionsvermögen aufweisen. Dies leistet z. B. Silizium, aber mit dem Nachteil einer größeren Volumenänderung, die zu Brüchen und damit zur Degradation und letztlich Zerstörung der negativen Elektrode führt. Das Team um Prof. Yi Cui hat nun Nanodrähte aus Silizium eingesetzt, die bei der Aufnahme von Lithium nicht brechen. In einem Mitte Dezember 2007 online publizierten Aufsatz in "Nature Nanotechnology" mit dem Titel "High-performance lithium battery anodes using silicon nanowires" sehen die Forscher große Anwendungsfelder im Bereich elektrisch angetriebener Fahrzeuge, mobiler Geräte wie Laptops und Unterhaltungselektronik sowie autarken Solarstromsystemen. Wegen der ausgereiften Technik, die hinter der Herstellung von Silizium-Nanodrähten steht, sind die Entwickler optimistisch, dass die Technologie bald in ein Vermarktungsstadium eintreten wird.

#### Der Lithium-(Ionen-)Polymer-Akkumulator

Im Gegensatz zu Lithium-Ionen-Akkus ist der Elektrolyt eines Lithium-(Ionen-)Polymer-Akkus (LiPo) nicht flüssig, sondern als Folie oder Gel ausgebildet. Seine Energiedichten liegen über denen von Lithium-Ionen-Akkus. 200 Wh/kg sind heute erreichbar. Leider ist die Ionendurchlässigkeit trockener Folien-Elektrolyten erst über 60 °C akzeptabel, mit Gelelektrolyten schon bei Raumtemperatur (20 °C).

In Bezug auf Spitzenströme sowohl bei Entladung als auch Ladung hinkt dieser Akku-Typ seinen Wettbewerbern (noch) etwas hinterher. Meistens sind Ströme in der Größenordnung von 1C (Zahlenwert der mAh-Kapazität x mA, ein 1800-mAh-Akku darf also mit höchstens 1800 mA ge- bzw. entladen werden) die zulässige Obergrenze. Allerdings lassen sich Lithium-Polymer-Akkumulatoren in nahezu beliebigen, insbesondere extrem flachen Gehäuseformaten (<1 mm) unterbringen. Das macht diesen Akku-Typ im Zeichen immer kleinerer, leichterer und flacherer Mobilgeräte äußerst attraktiv. Abbildung 11 zeigt den typischen Schichtenaufbau einer flachen Akkuzelle.

#### Energiedichten im Vergleich

Der ideale Akkumulator soll möglichst viel Energie pro Volumeneinheit speichern und dabei möglichst leicht sein. Mit anderen Worten: In einem Diagramm, welches in der Senk-

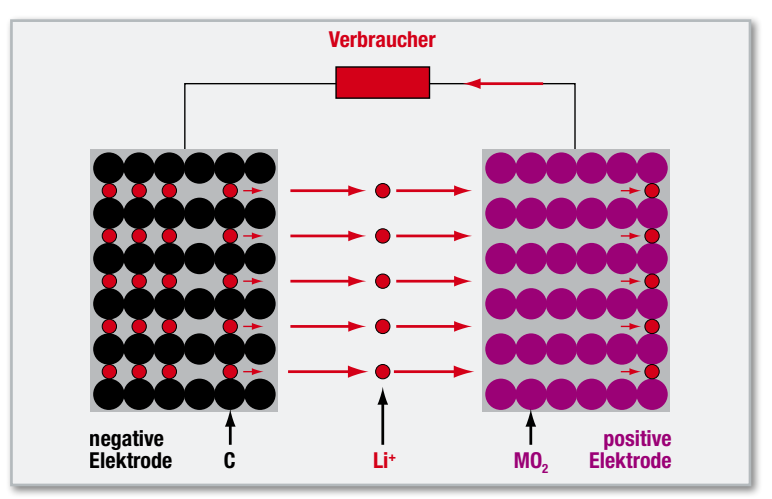

Bild 10: Beim Entladen "schwingen" die Ionen zur positiven Elektrode zurück (Swing-Akku).

rechten die volumetrische Energiedichte in Wattstunden/ Liter (Wh/l) und in der Waagrechten die gravimetrische Energiedichte in Wattstunden/Kilogramm (Wh/kg) darstellt, sind Akkumulatorensysteme, die einen möglichst großen Abstand zu beiden Achsen haben, wünschenswert. Wie man Abbildung 12 entnehmen kann, ist in dieser Hinsicht der Lithium-Ionen-Polymer-Akkumulator am weitesten entwickelt. Er ist klein und leicht und kann viel Energie speichern. Natürlich gibt es weitere Eigenschaften, welche in der Gesamtbewertung einer Akku-Technologie eine Rolle spielen: Unbedenklichkeit der eingesetzten Materialien, Produktionskosten, hohe Zyklenfestigkeit, niedriger Innenwiderstand, Schnellladefähigkeit, Komplexität der Ladetechnologie, hoher Wirkungsgrad, geringe Temperaturabhängigkeit usw. In dieser Hinsicht wird die Verbundforschung von Elektrochemie, Materialwissenschaften, Grenzflächenphysik und Elektrotechnik im Lauf der kommenden Jahre die Grenzen deutlich herausschieben. Insbesondere die Nanotechnologie gibt Anlass zu großen Erwartungen.

#### Exotischer Zwitter: RAM-Akku

Wiederaufladbare Alkali-Mangan-Zellen weisen Eigenschaften von Primärzellen (Batterie) und Sekundärzellen (Akku-

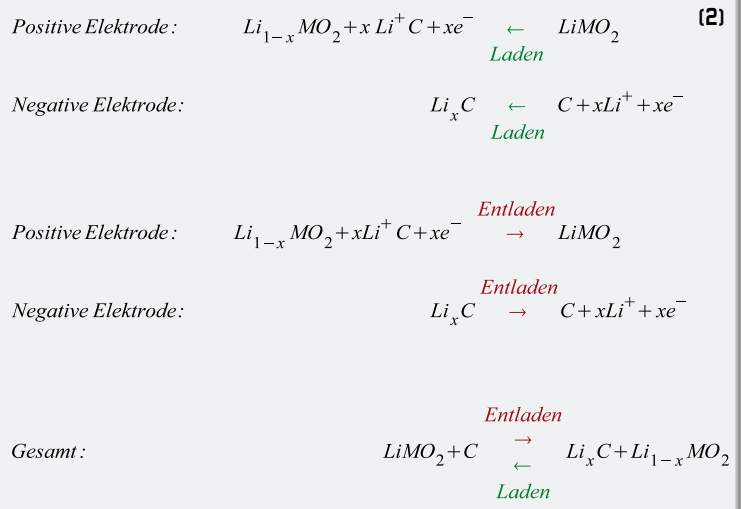

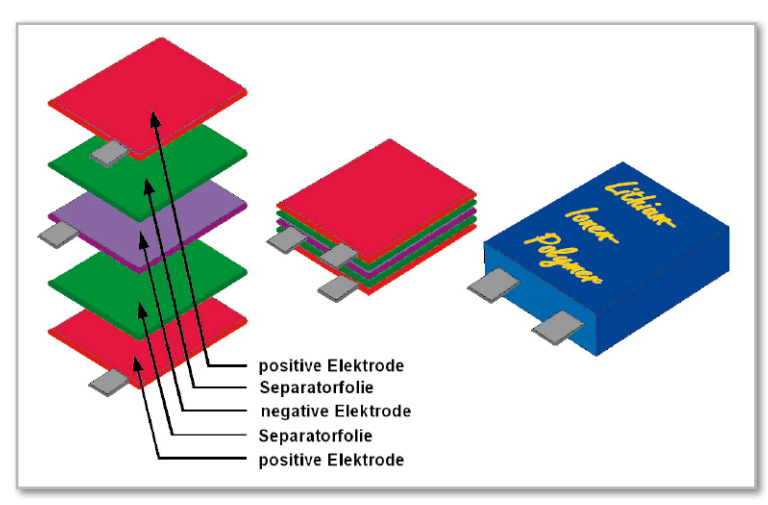

**Bild 11:** Typischer planarer Schichtenaufbau eines LiPo-Akkus

mulator) auf. Sie sind unter der Bezeichnung RAM-Akkus (Rechargeable Alkaline Manganese) im Handel und können als Alternative zu Primärbatterien eingesetzt werden. In ihren Eigenschaften unterscheidet sich die RAM-Zelle von einem herkömmlichen Akku, z. B. einem Nickel-Metall-Hydrid-Akku. Vorteilhaft ist die Klemmenspannung von 1,5 V anstelle von typ. 1,2 V bei NiMH-Akkus und die geringe Selbstentladungsrate von weniger als 0,5 %/Monat. Negativ zu werten ist die relativ geringe Anzahl von Ladezyklen (typ. 25, max. 100) und eine mit jedem Ladezyklus abnehmende Kapazität. Die Zellspannung sollte nicht unter 1,2 V abfallen, weil sich sonst die Lebensdauer verkürzt.

Für hohe Lastströme ist der RAM-Akku nicht geeignet. Versucht man, ihm diese abzufordern, kann er dabei Schaden nehmen. Mit herkömmlichen Ladegeräten können RAM-Zellen nicht geladen werden (der "Lade"-Vorgang müsste eigentlich "Regeneration" heißen). Zum Laden einer RAM-Zelle mit Konstantstrom muss dieser regelmäßig unterbrochen werden, um die Zellenspannung im Leerlauf zu messen. Übersteigt das Messergebnis 1,73 V, wird mit der Ladung so lange ausgesetzt, bis die Zellenspannung wieder auf 1,69 V abgefallen ist.

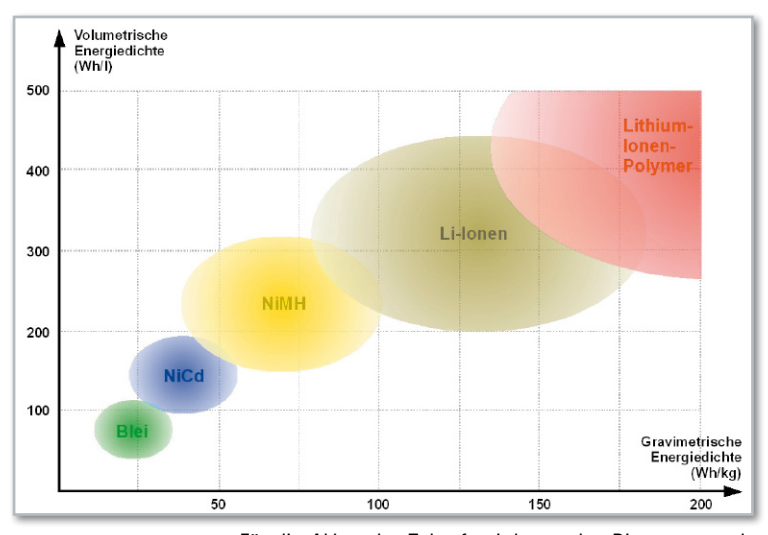

Übrigens kann man alle Alkali-Batterien mehrmals (je nach Anwendung 3- bis 10-mal) regenerieren. Auch mit einem ge-

**Bild 12:** Für die Akkus der Zukunft wird man das Diagramm nach rechts oben erweitern müssen, denn dort sind die Technologien angesiedelt, die kleine, leichte und energiereiche Akkus ermöglichen.

eigneten "Ladegerät" nimmt dabei aber die Gefahr des Undichtwerdens oder Auslaufens zu, ein Explodieren ist nicht möglich. Im einfachsten Fall kann ein NiCD-NiMH-Langsamlader (>14 h) verwendet und die Regeneration nach 6 bis 12 Stunden abgebrochen werden (http://www2.ife.ee.ethz. ch/~zinniker/batak/alkali\_regenerieren/index.html).

### Doppelschicht-Kondensatoren (DLC)

Schon seit dem Physikunterricht wissen wir, dass in einem Kondensator elektrische Energie gespeichert werden kann. Für das elektrostatische Speichervolumen spielt die Kapazität des Kondensators und damit die Fläche A der leitfähigen Kondensatorflächen, ihr Abstand d und die relative Dielektrizitätskonstante εr des isolierenden Materials zwischen den Kondensatorflächen eine Rolle. In Gleichung (3) und Abbildung 13 werden die Zusammenhänge verdeutlicht.

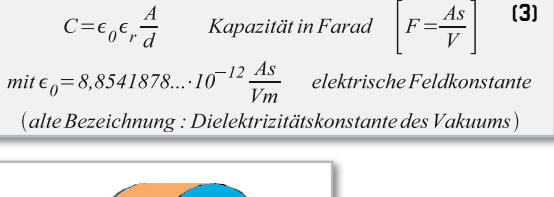

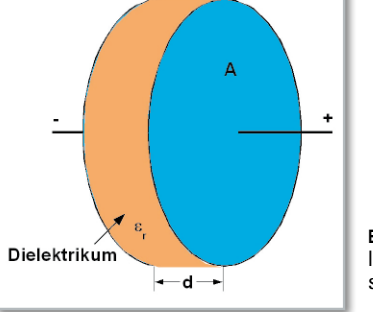

**Bild** 13: Prinzipdarstellung eines Kondensators

Es ist also ganz offensichtlich, wo man ansetzen muss, um Kondensatoren mit großer Kapazität (Superkondensatoren) herzustellen – an der Fläche (möglichst groß) und am Abstand (möglichst klein). Bei den sogenannten Doppelschicht-Kondensatoren (auch DLC: Double Layer Capacitor, Super-Cap, GoldCap … genannt) schafft die Elektrochemie an der Grenzfläche zwischen flüssigem Elektrolyten und festen metallischen Elektroden beides. Ein isolierendes Dielektrikum ist also nicht erforderlich.

Der Physiker Hermann von Helmholtz (1821–1894) hatte bereits 1853 festgestellt, dass an der Phasengrenze zwischen fest und flüssig eine Ladungstrennung mit Isolierwirkung auftritt (Abbildung 14, Quelle: M. Waidas, Siemens AG). Dieser Bereich wurde von Helmholtz als Doppelschicht bezeichnet und gibt den Doppelschicht-Kondensatoren ihren Namen. Aus den atomaren Dimensionen der Schichtdicke (typ. 1 nm) folgen gemäß Gleichung (3) sehr große Kapazitäten. Durch die Verwendung von Aktivkohle mit ihrer enorm hohen aktiven Oberfläche von bis zu 3000 m²/g als Elektrodenmaterial kann die Kapazität nochmals drastisch gesteigert werden. Bauformen, die bei herkömmlichen Elektrolyt-Kondensatoren Kapazitäten von typ. 100 µF ermöglich, lassen bei Doppelschicht-Kondensatoren ohne weiteres 10 F (!) zu, also das 100.000fache.

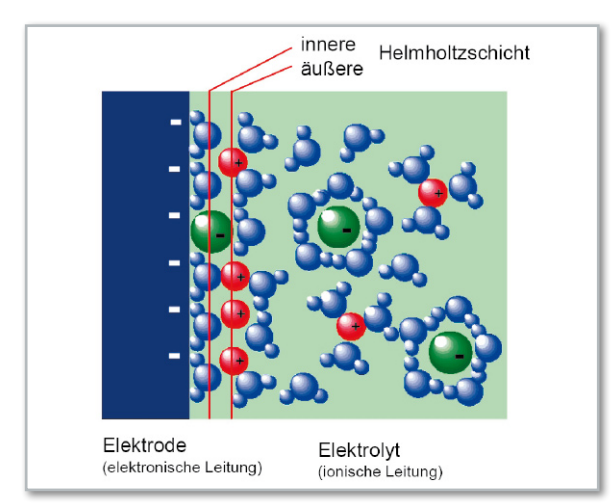

**Bild 14:** An der Grenzfläche zwischen Elektrolyt und Elektrode bildet sich eine Helmholtz'sche Doppelschicht als äußerst dünnes Dieelektrikum.

In der Praxis wird ein DLC als aufgewickelter Sandwich aus Aluminiumfolie, Aktivkohle, Separatorschicht mit Elektrolyt, Aktivkohle und Aluminiumfolie ausgeführt (Abbildung 15). Mit organischen Elektrolyten sind Kondensatorspannungen bis knapp 2,8 V möglich. Damit ergibt sich ein möglicher Energieinhalt gemäß Gleichung (4).

Ein konstanter Strom I kann dem DLC während einer Zeit t gemäß Gleichung (5) entnommen werden.

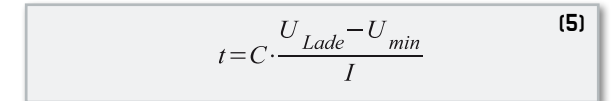

Moderne Entwicklungen zeigen, dass durch den Einsatz von Kohlenstoff-Nanoröhrchen (CNT: Carbon Nanotube) die Energiedichte von DLCs auf 100 Wh/kg gesteigert werden kann und damit bereits an die von Li-Ionen-Zellen mit typ. 120 Wh/kg heranreichen würde (http://lees-web.mit.edu/ lees/ultracapacitors.htm).

# Vorteile des DLC

Der DLC hat einige herausragende Vorteile gegenüber herkömmlichen Primär- und Sekundärzellen. Wegen des kleinen Innenwiderstandes kann er sehr schnell (<1 Sek.) mit hohen Strömen ge- und entladen werden und das bei einer enorm hohen Zyklenanzahl (bis zu einer Million Zyklen!). Die da-

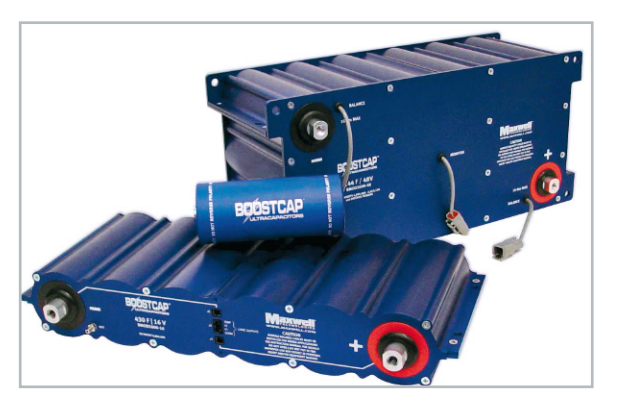

**Bild** 16: Diverse Bauformen von Super-Kondensatoren (Quelle: Maxwell)

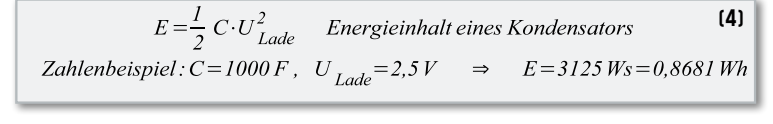

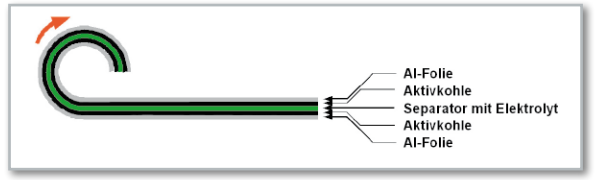

**Bild** 15: Der Schichtenstapel eines DLC wird aufgewickelt.

raus resultierende hohe Leistungsdichte eröffnet viele Anwendungen mit hohem Marktpotential. Abbildung 16 zeigt einige DLC-Bauformen.

Ein interessantes Einsatzfeld liegt in emissionsarmen Fahrzeugen bei der Rückgewinnung und kurzfristigen Speicherung der Bremsenergie bis zum nächsten Beschleunigungsvorgang. Die Robustheit und ein weiter Betriebstemperaturbereich (-30 °C bis +70 °C) erleichtern die Integration in das Antriebssystem. Allgemein darf man annehmen, dass der DLC in hybriden Systemen, z. B. in Kombination von Batterie oder Brennstoffzelle mit Doppelschicht-Kondensator, eine glänzende Zukunft hat. Aus der Kombination eines Energiespeichers mit hoher Leistungsdichte (DLC) mit einem Energiespeicher mit hoher Energiedichte (Akku, Brennstoffzelle) ergibt sich eine längere Akkulebensdauer, ein geringerer Bedarf an Akku-Kapazität (Gewichtseinsparung) und bei Bedarf dank des DLCs eine schnellere Energierückgewinnung. Abbildung 17 zeigt die Überlegenheit des Doppelschicht-Kondensators gegenüber Primär- und Sekundärelementen im Hinblick auf die Leistungsdichte (Quelle: M. Waidas, Siemens AG). Für die Umwelt ist besonders erfreulich: Es werden keinerlei Schwermetalle oder andere umweltkritische Materialien eingesetzt. Im nächsten Teil beschäftigen wir uns mit der Brennstoff-**ELV** zelle.

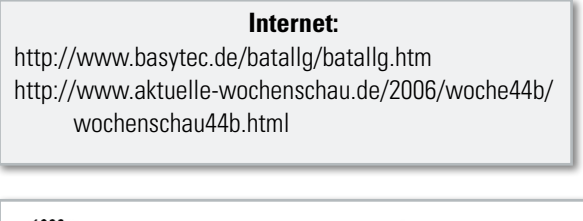

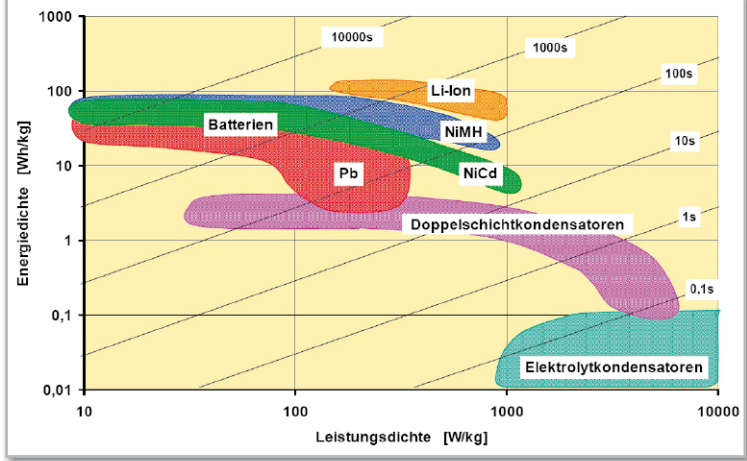

**Bild** 17: Klar erkennbar ist der Vorteil des DLCs gegenüber Primärund Sekundärelementen in Bezug auf die Leistungsdichte und damit das Hochstromverhalten.

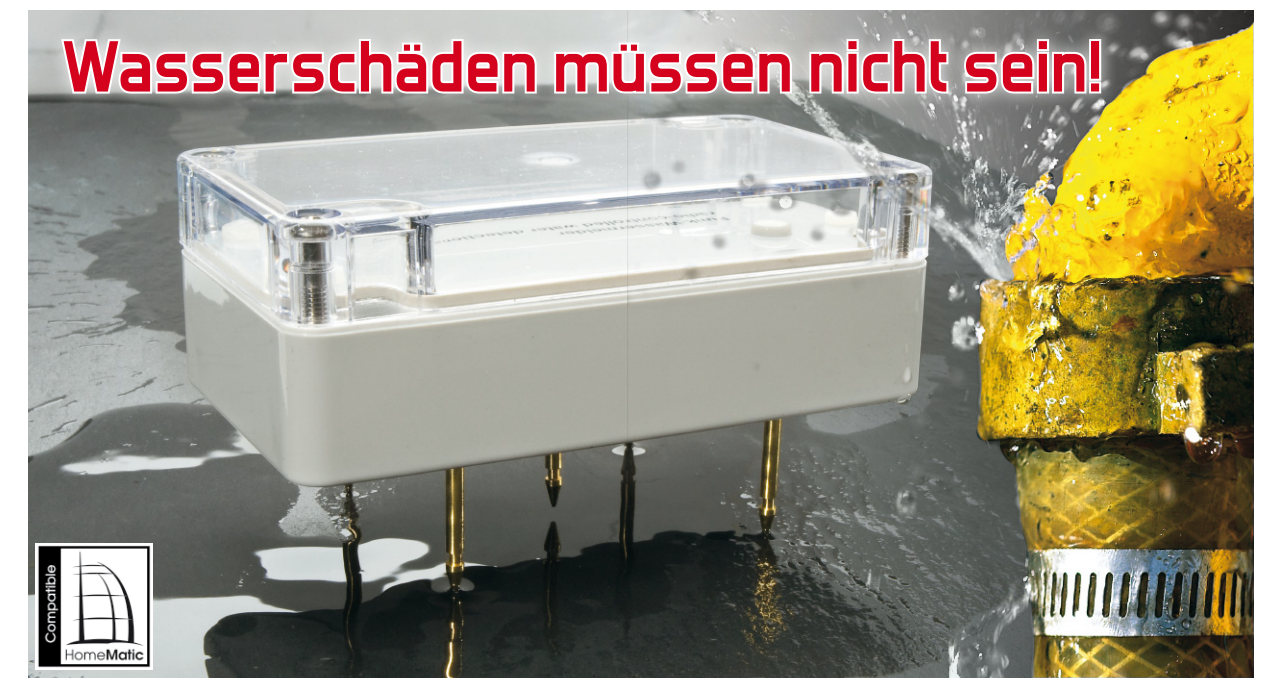

# **HomeMatic-Funk-Wassermelder**

Der neue Funk-Wassermelder HM-Sec-WDS für das HomeMatic-System kann bei einem "ungeplanten" Wasseraustritt eine Menge Geld sparen. Glauben Sie nicht? Auslaufende Geschirrspülmaschinen, Aquarien und Waschautomaten können einen immensen materiellen Schaden anrichten. Der Funk-Wassermelder warnt sofort bei Auftreten von Feuchtigkeit auf der überwachten Fläche und ermöglicht es so, schnell entsprechende Gegenmaßnahmen einzuleiten.

#### Teurer Schaden

In allen Bereichen, wo Wasseraustritt eine Gefahr darstellt, eröffnen sich Einsatzorte für einen Funk-Wassermelder. Ein undichter oder geplatzter Wasserzulauf- oder -ablaufschlauch an Waschmaschine oder Geschirrspüler, Vergesslichkeit beim Befüllen der Badewanne, ein abgesprungener Schlauch an einer Pumpe, defekte Aquarientechnik – das sind die "Favoriten" der Versicherer bei Wasserschäden. Wie schnell ist so etwas passiert. Besonders unangenehm sind dann die Folgen, wenn solch ein Vorfall nicht so rechtzeitig bemerkt wird, dass man noch Gegenmaßnahmen ergreifen kann, um weiteren Schäden an Einrichtung und Gebäude vorzubeugen. Für Mieter von Etagenwohnungen ergeben sich aber auch andere Überlegungen, denn das evtl. bei einem Wasserschaden durch den Boden dringende Wasser kann u. a. auch der darunterliegenden Wohnung und deren Möbeln

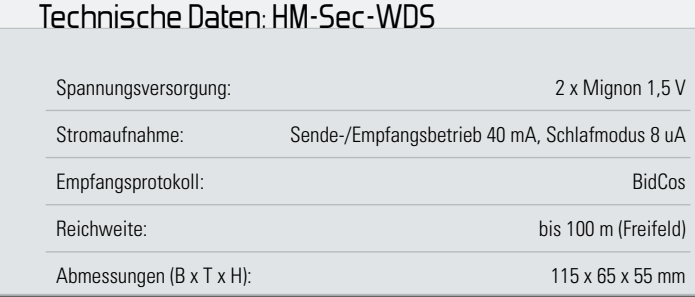

großen Schaden zufügen. Ein Funk-Wassermelder wie der HM-Sec-WDS aus der HomeMatic-Serie kann hingegen den Schaden wirkungsvoll begrenzen, indem man die Möglichkeiten des HomeMatic-Systems nutzt, im extremen Fall sogar bis hin zur E-Mail- oder telefonischen Benachrichtigung, zur Warnung bzw. zum Auslösen von bestimmten Vorgängen, z. B. Ansteuerung von Magnetventilen zur Sperrung der Wasserzufuhr, Abschalten von Pumpen usw. Der kompakte Melder wird einfach über seine Elektroden auf der zu überwachenden Fläche aufgestellt. Durch diese Anordnung wird bereits Feuchtigkeit erfasst, man kann also alarmiert werden, bevor das Wasser über die Schwelle tritt.

Folglich kann der Funk-Wassermelder nicht nur einen Wasserstand detektieren, sondern mit einer separaten Meldung auch auf Bodenfeuchtigkeit hinweisen. Diese kann nicht nur bei teuren Teppichen und EDV-Geräten schnell zu einem Problem werden. Auch an eine Entwarnung wurde gedacht, um für vorübergehend auftretende Fälle, z. B. bei Wasserdampf, Tau o. Ä., tolerant zu sein.

# Funktionsweise

Die Schaltung befindet sich im Normalzustand in einem Schlafmodus, den das Gerät nur bei Alarm, dem Anlernen/ Konfigurieren und für die 24-Stunden-Statusmeldung an die Zentrale HomeMatic CCU verlässt. Mit dieser Methode wird

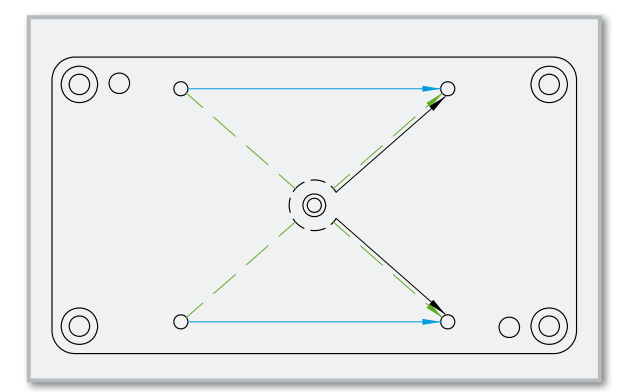

**Bild 1:** Die Messstrecken im Überblick

eine Batterielebensdauer von mehreren Jahren erreicht. Die Steuerung der Schaltung übernimmt der 8-Bit-Mikrocontroller ATmega168V der Firma Atmel. Ihm wird u. a. die Aufgabe zuteil, die zwei Messstrecken zu überwachen, diese bei Veränderungen zu beurteilen und eine angemessene Meldung an die Zentrale zu senden. Dieses geschieht mit Hilfe des HomeMatic-Transceiver-Moduls.

Die Messstrecken werden bei Kontakt mit Wasser oder anderen leitenden Flüssigkeiten niederohmig und ziehen den jeweiligen Port-Pin des Controllers auf Masse. Neben den Messstrecken für die Bodenfeuchtigkeit (blaue und grüne Messstrecken, Abbildung 1) bildet die schwarze Messstrecke diejenige für den Wasserstand.

Da der Messstift für diese ca. 1,5 mm höher angeordnet ist (Abbildung 2), kann eine Separierung der beiden Zustände sehr einfach erfolgen.

Das Modul wird erst vor einer Sendung durch den Mikrocontroller über einen Transistor mit der Betriebsspannung versorgt.

Die Kommunikation erfolgt wie bei allen HomeMatic-Geräten bidirektional, was eine Rückmeldung der Zentrale bzw. des Funk-Wassermelders möglich macht und für eine hohe Betriebssicherheit sorgt. Nach einem Melde-, Konfigurationsoder Alarmvorgang erfolgt die Abschaltung des Transceiver-Moduls durch den Mikrocontroller über einen Transistor, was sich zusätzlich positiv auf den Energieverbrauch der Schaltung auswirkt.

#### **Schaltung**

Die Erläuterung der Schaltung (Abbildung 3) beginnt mit der Spannungsversorgung des Mikrocontrollers IC 1. Dieser er-

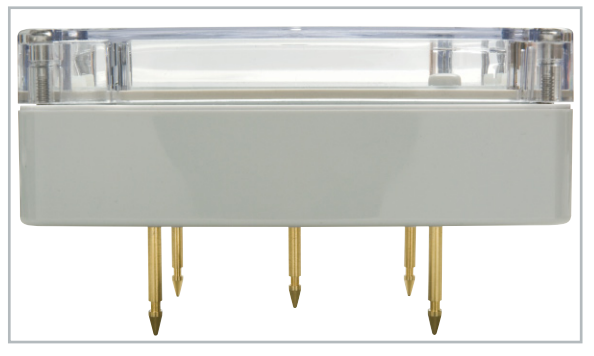

**Bild 2:** Die Anordnung der Messstifte. Der Stift für die Wassermeldung (Mitte) steht etwa 1,5 mm über der Messfläche.

hält die Betriebsspannung über zwei Mignon-Batterien, die mit dem Sicherungswiderstand R 11 (schützt gegen Kurzschluss) beschaltet sind. Der Kondensator C 5 dient als Abblockkondensator, C 1 und C 2 zur Beschaltung des Mikrocontrollers gegen Störeinflüsse. Da die interne Unterspannungserkennung des Mikrocontrollers sehr energieintensiv ist, wird in dieser Schaltung diese Aufgabe durch das sogenannte Voltage Detection IC (IC 2) übernommen, das wie der Widerstand R 12 mit dem Reset-Pin verbunden ist. Die Duo-LED D 1 ist über die Widerstände R 4 und R 5 an den Mikrocontroller geschaltet. Der 32,768-kHz-Quarz Q 1 wird zum Aufwachen für die 24-Stunden-Statusmeldung verwendet und ist mit C 3 und C 4 beschaltet.

Um senden bzw. empfangen zu können, wird vom Controller der Port-Pin PD 5 auf "Low"-Potential gesetzt und so der Transistor T 1 geschaltet, der wiederum das Transceiver-Modul TRX 1 an die Betriebsspannung schaltet. Der Widerstand R 8 dient zur Begrenzung des Basisstroms von T 1. Sodann wird das Modul TRX 1 über das in den Controller integrierte Serial Peripheral Interface (SPI) angesteuert. Das SPI gliedert sich in folgende Signale:

> Master-out Slave-in (MOSI) Master-in Slave-out (MISO) Clock (SCLK) Chip Select (CS)

Die Diode D 2 wird in dieser Schaltung zur Entkopplung des Mikrocontrollers vom Transceiver-Modul TRX 1 eingesetzt. Der Taster TA 1 hat die Bedienung der Schaltung zu Anlernund Konfigurationszwecken zur Aufgabe. Da der Controller aber auch bei jeder Übertragung den aktuellen Batterieladestatus übermittelt, ist eine entsprechende Messung erforderlich. Über die Widerstände R 6 und R 7 wird über den internen Analog-Digital-Converter (ADC) des Mikrocontrollers die Batteriespannung gemessen. Allerdings fließt hier nicht kontinuierlich ein Strom, sondern der Port-Pin PD 0 wird vor jeder Messung auf "Low"-Potential gesetzt und danach wieder zurück. Gemessen wird der Spannungsabfall über den Widerstand R 7.

Bei den Messstiften ist eine Beschaltung mit R 1, R 2 und C 9 bzw. R 9, R 10 und C 8 vorgenommen worden. Dabei arbeitet das Messprinzip recht einfach. Es wird auf eine Entladung der Kondensatoren C 9 oder/und C 8 gesetzt, welche über das als Leiter fungierende Wasser erfolgt. So ergibt sich ein "Low"-Potential an den Port-Pins PC 1 oder/und PC 2. Der Mikrocontroller wacht durch diese Änderungen aus dem Schlafmodus auf und ergreift die über seine Software programmierten notwendigen Meldemaßnahmen.

#### Anlernen

Um den Funk-Wassermelder für die HomeMatic CCU und andere Geräte nutzbar zu machen, ist eine Anlernprozedur unabdingbar. Dazu müssen beide zu verknüpfende Geräte in den Anlernmodus gebracht werden. Wie die Zentrale und andere Geräte in den Anlernmodus gebracht werden, ist den zugehörigen Anleitungen zu entnehmen.

Die Anlerntaste TA 1 befindet sich auf der Oberseite des Funk-Wassermelders unter dem transparenten Gehäuse-

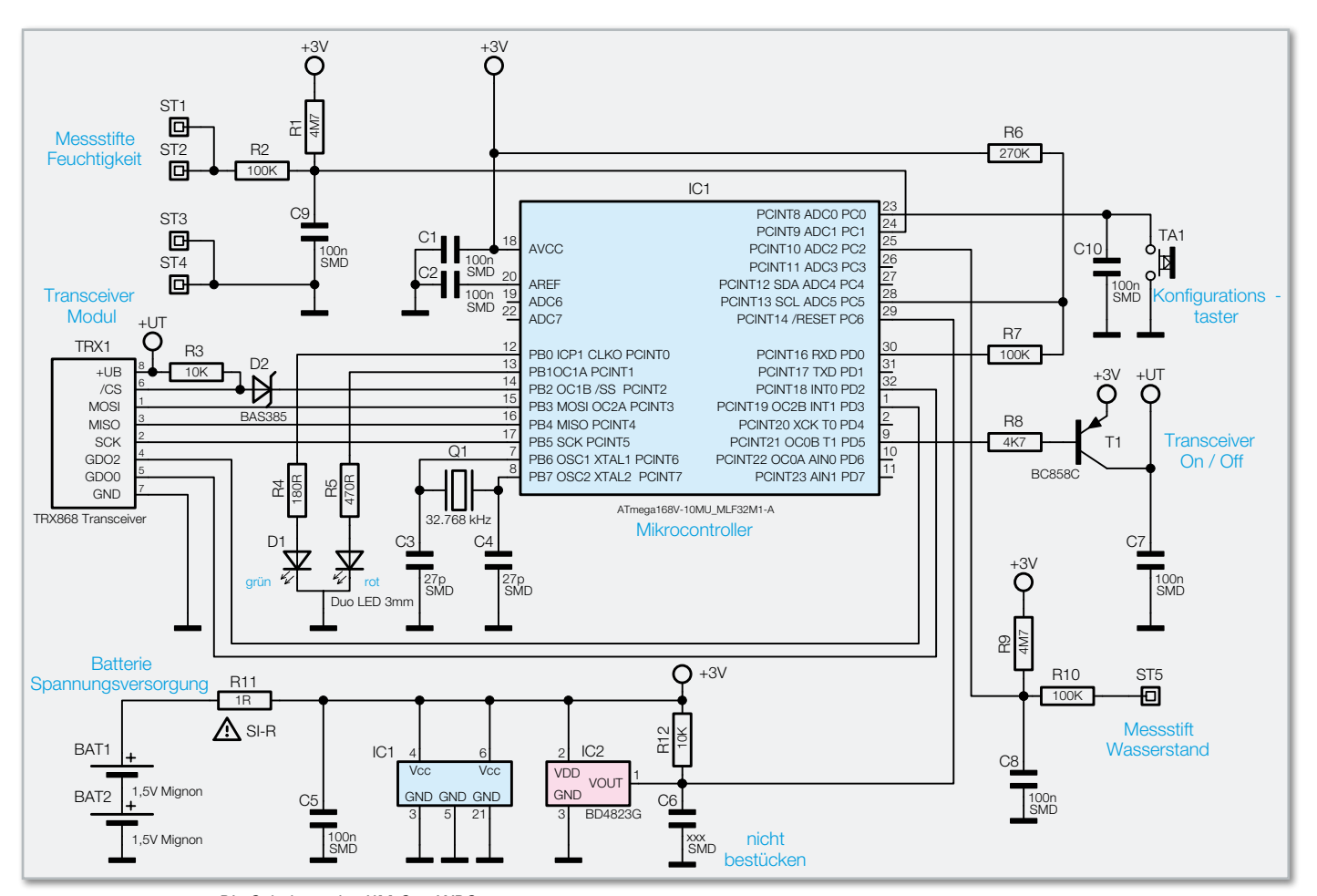

**Bild 3:** Die Schaltung des HM-Sec-WDS

deckel. Um den Funk-Wassermelder in den Anlernmodus zu bringen, wird für ca. 1 Sekunde die Anlerntaste gedrückt. Im Anlernmodus blinkt die Geräte-LED orange. Dieser Vorgang kann durch kurze Betätigung der Anlerntaste abgebrochen werden, die Geräte-LED leuchtet dann rot auf.

Wenn kein Anlernen erfolgt, wird der Anlernmodus nach ca. 20 Sekunden automatisch beendet.

Ein erfolgreiches Anlernen wird durch ein grünes Blinken signalisiert. Die Länge des Blinkens ist abhängig vom Konfigurationsfortschritt.

Es besteht aber auch die Möglichkeit, dass kein Anlernen möglich ist. Denn falls der Sensor bereits an eine Zentrale angelernt ist, ist er für erneutes Anlernen gesperrt. Er kann dann zwar wie oben beschrieben in den Anlernmodus gebracht werden, es erfolgt jedoch kein Anlernen und die Geräte-LED leuchtet rot auf. Um den Wassermelder an eine andere Zentrale anzulernen, ist dieser in den Auslieferungszustand zu versetzen. In Tabelle 1 sind die einzelnen Blinkmodi dargestellt.

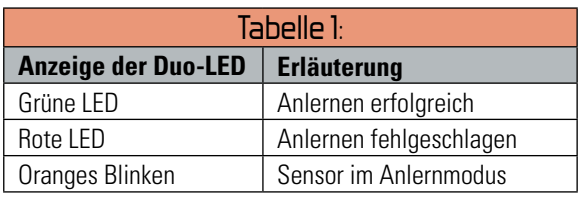

Auslieferungszustand herstellen

Wenn der Funk-Wassermelder in den Auslieferungszustand

versetzt werden soll, muss dafür die Anlerntaste für mindestens 5 Sekunden gedrückt werden. Die LED des Sensors beginnt, langsam rot zu blinken.

Dabei ist es aber auch möglich, an dieser Stelle das Zurücksetzen abzubrechen: durch einen kurzen erneuten Tastendruck auf die Anlerntaste oder nach einer Wartezeit von 15 Sekunden ohne eine Tastenbetätigung. In diesen Fällen wird der Abbruch des Rücksetzungsvorgangs durch einen ebensolchen Abbruch des roten Blinkens signalisiert.

Zum Zurücksetzen des Funk-Wassermelders wird nun erneut für mindestens 5 Sek. die Anlerntaste gedrückt. Die LED beginnt währenddessen schneller rot zu blinken. Ein Loslassen des Anlerntasters schließt den Rücksetzvorgang ab und zur Bestätigung des Zurücksetzens leuchtet die LED für etwa 3 Sek. dauerhaft rot auf.

Wenn nun allerdings die LED nach 5 Sekunden der Betätigung nicht blinkt, sondern dauerhaft leuchtet, kann der Funk-Wassermelder nicht zurückgesetzt werden. In diesem Fall ist die Verschlüsselung mit einem vom Auslieferungsschlüssel verschiedenen System-Sicherheitsschlüssel aktiv. Um den Sensor dennoch zurücksetzen zu können, ist über das WebUI der Zentrale der Auslieferungsschlüssel wiederherzustellen. Der Vorgang ist in der Anleitung zur Zentralen-Software hinreichend beschrieben.

Konfiguration/Programmierung

Der Funk-Wassermelder lässt sich direkt mit Schaltaktoren

wie z. B. dem Funk-Schalter oder dem Funk-Dimmer verknüpfen. Dabei dienen die übertragenen Werte als Schaltbefehl bzw. Pegelwert. Um allerdings alle Möglichkeiten des HM-Sec-WDS nutzen zu können, ist der Einsatz der Home-Matic-Zentrale unabdingbar. Deshalb erläutert der folgende Abschnitt exemplarisch das Einbinden des Funk-Wassermelders in die HomeMatic-Zentrale. Für Details zu den einzelnen Punkten ist es sehr ratsam, die Bedienungsanleitung des HomeMatic-WebUI zu Rate zu ziehen.

Für die dann folgende Geräteverknüpfung gibt es im Prinzip zwei unterschiedliche Möglichkeiten. Bei der direkten Geräteverknüpfung (blau gekennzeichnet in Abbildung 4) werden die Geräte unmittelbar miteinander verbunden, dabei kommunizieren Sender und Empfänger direkt miteinander und beanspruchen dafür nicht die Zentrale. Diese dient lediglich der Konfiguration und Statuserfassung der Komponenten (in Abbildung 4 schwarz gekennzeichnet). Vorteile dieser Verknüpfungsart sind die erhöhte Ausfallsicherheit und die direkte Rückmeldung durch den angesteuerten Aktor.

Bei der so genannten Zentralenverknüpfung (in Abbildung 4 schwarz gekennzeichnet) wirkt die Zentrale als Steuerungszentrum, denn alle Geräte kommunizieren nur mit der Zentrale. Der große Vorteil liegt dabei in erweiterten Programmiermöglichkeiten der Komponenten wie z. B. einer Zeitsteuerung. Daher wird dieser Weg im Folgenden beschritten. Allerdings lässt sich der Funk-Wassermelder natürlich auch über einstellbare Profile zweckmäßig mit Schaltaktoren wie dem Funk-Schalter oder dem Funk-Dimmer direkt verknüpfen.

Begonnen wird der Vorgang damit, dass der Wassermelder an der Zentrale angelernt wird, danach wird der Funk-Wassermelder zweckmäßig konfiguriert, eine entsprechende Alarmvariable in der Zentrale erzeugt und diese bzw. andere Aktoren mit Hilfe eines selbst erstellten Programms mit

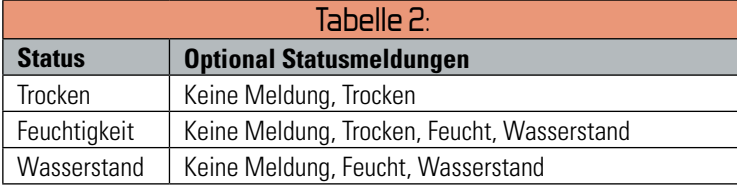

dem Funk-Wassermelder verknüpft.

Nachdem der Anlernvorgang (s. Abschnitt "Anlernen") erfolgreich abgeschlossen wurde, erfolgt die erstmalige Konfiguration des Gerätes und der dazu gehörenden Kanäle im Fenster "Posteingang". Alle neu angelernten Geräte erscheinen zunächst hier und müssen auch hier zum ersten Mal konfiguriert werden. Die Tabelleneinträge zu den Geräten, Kanalpaaren und Kanälen sind unterteilt in Systemangaben und Benutzerangaben. Systemangaben werden automatisch von der HomeMatic-Zentrale generiert und sind auch nicht editierbar. Nur die Benutzerangaben lassen sich in der Liste konfigurieren.

Sobald das Gerät konfiguriert wurde, ist eine Einstellung der Kanalparameter unter "Startseite > Systemkonfiguration > Geräte" mit dem zum Gerät gehörenden Button "Einstellen" möglich, aber nicht zwingend erforderlich. Dort lassen sich aber auch Eigenschaften wie die 24-Stunden-Statusmeldung ändern. Für den Funk-Wassermelder ergeben sich bis zu vier Arten von Meldungen für den jeweiligen Status (siehe Tabelle 2).

Die Meldungen des Funk-Wassermelders werden zweckentsprechend an so genannte Alarmvariablen übergeben. Eine Alarmvariable beschreibt einen Systemzustand, der die Zustände "wahr" und "falsch" annehmen kann, wobei der Zustand "wahr" üblicherweise mit "Alarm ausgelöst" gleichzusetzen ist und automatisch eine Alarmmeldung im HomeMatic-System erzeugt.

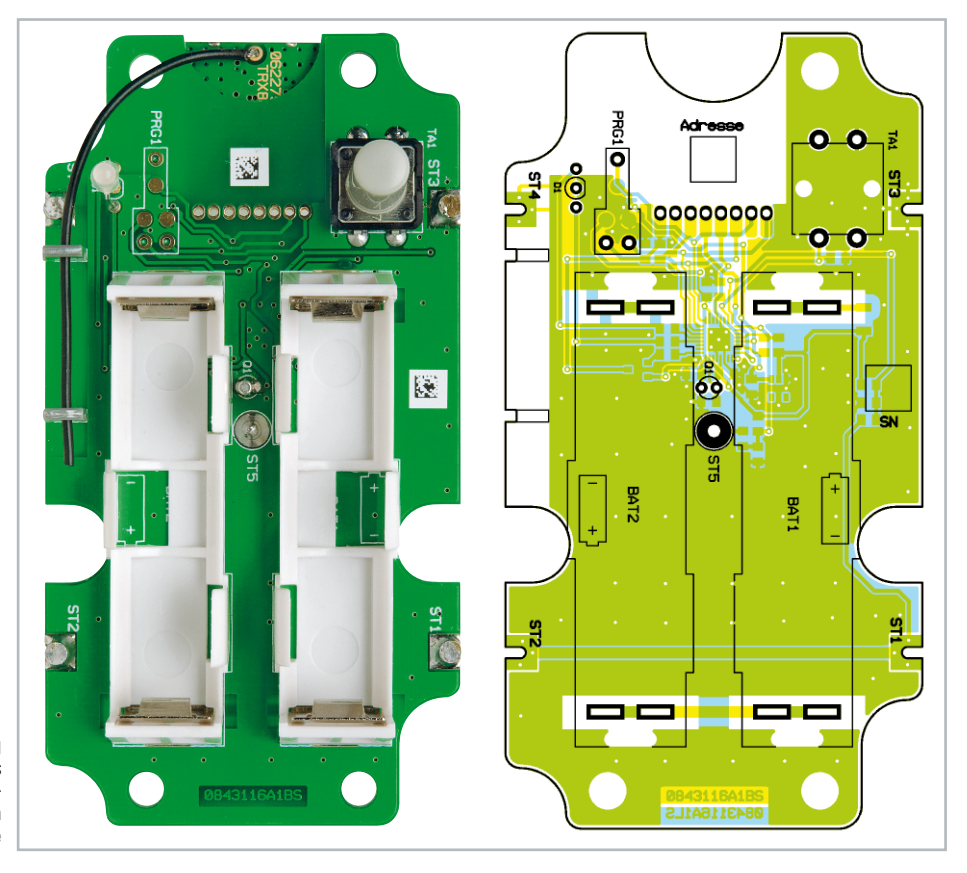

Ansicht der fertig bestückten Platine des Wassermelders mit zugehörigem Bestückungsplan von der Bestückungsseite

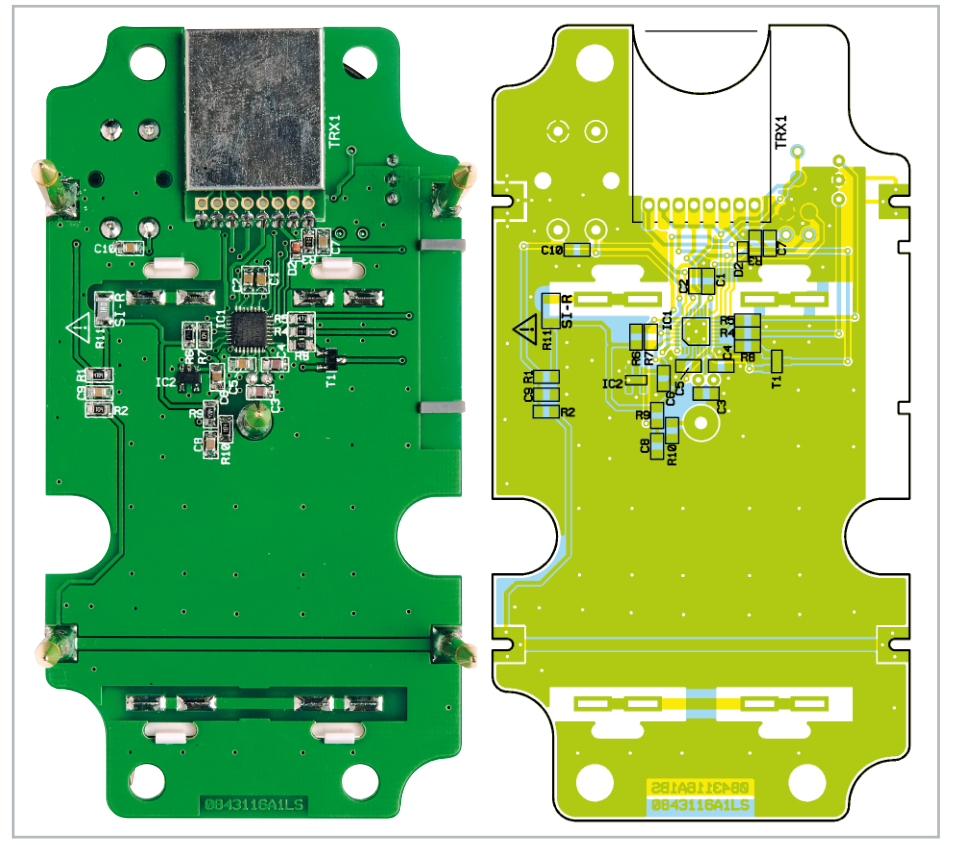

Ansicht der fertig bestückten Platine des Wassermelders mit zugehörigem Bestückungsplan von der Lötseite

Für den Funk-Wassermelder ist es sinnvoll, über "Startseite > Systemkonfiguration > Systemvariable" und dann den Button "Neu" zwei neue Alarmvariablen einzurichten (Feuchtigkeit & Wasserstand). Um neue Alarmvariablen anzulegen, ist zunächst eine neue Systemvariable vom Variablentyp "Alarm" anzulegen. Anschließend sind die Alarmvariablen mit Hilfe eines neuen Programms mit dem Funk-Wassermelder zu verknüpfen und die Auslösungskriterien zu programmieren. Sind nun alle Parameter miteinander verknüpft, ergeben sich bei einer Auslösung der Feuchtigkeits- und/oder Wasserkontakte entsprechende Alarmmeldungen. Die Anzahl der Meldungen wird im Button "Alarmmeldungen" eingetragen und der stilisierte LED-Indikator wechselt von Grün auf Rot. Auch die rote Alarm-LED an der Zentrale schaltet sich ein. In der Übersicht sind die Meldungen nach Eingangsdatum aufge-

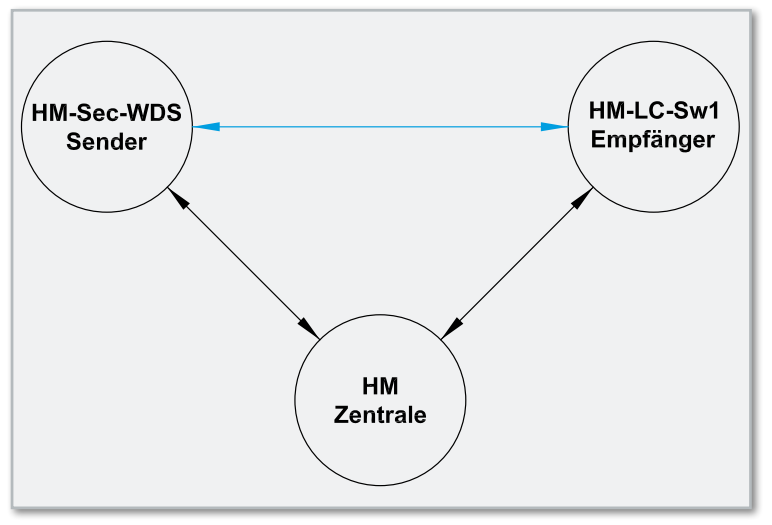

**Bild 4:** Die möglichen Verknüpfungen des Wassermelders mit Aktoren bzw. der HomeMatic-Zentrale CCU

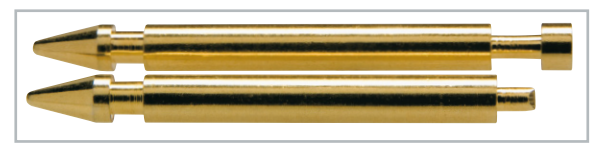

**Bild 5:** Beim Messstift für die Wassermeldung ist vor dem Verlöten der Kopf abzutrennen

führt, sortiert nach Zeit, auslösendem Kanal und Meldung. Das Bestätigen der Meldungen erfolgt im Alarmmeldungs-Hauptfenster.

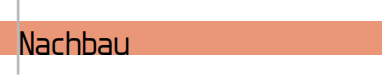

Da alle SMD-Bauteile bereits bestückt sind, geht es gleich an das Einlöten der bedrahteten Bauelemente und weiterer Komponenten. Auf der Unterseite der Platine wird zuerst das Transceiver-Modul TRX 1 gemäß dem Bestückungsdruck aufgelötet. Als Nächstes erfolgt das Einsetzen des Quarzes Q1 und des Tasters TA 1 (inkl. Montage der Tasterkappe). Dann werden die Batteriehalterungen gemäß Aufdruck platziert und die Kontaktflächen auf der Unterseite der Platine verlötet. Bei der Duo-LED ist unbedingt auf die richtige Position gemäß des Bestückungsdrucks zu achten. Auch ist der maximalen Einbauhöhe (ca. 16 mm, siehe Abbildung 6) Beachtung zu schenken! Die Duo-LED muss mit der Oberkante der Batteriehalterung abschließen, so dass später die Abdeckplatte auch problemlos montiert werden kann.

Bei den Messstiften sind die äußeren vier (ST 1–4) in die Platine "einzuhängen". Die Platine sollte dafür mittig auf einer Erhöhung platziert werden, so dass die Stifte frei hängen. Die Messstifte werden dann auf der Oberseite der Platine vorsichtig verlötet. Damit die Platine anschließend problem-

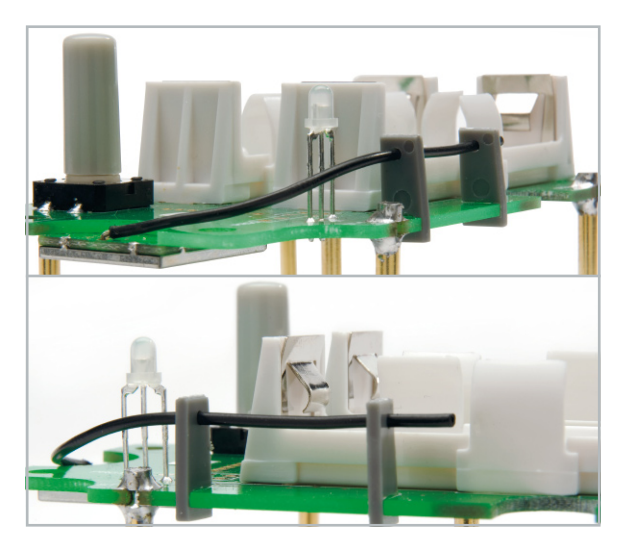

**Bild 6:** Die bearbeiteten Antennenhalter mit eingesetzter Antenne

los in das Gehäuse eingesetzt werden kann und die Lötstellen keinen unnötigen mechanischen Belastungen ausgesetzt werden, sollte sorgfältig darauf geachtet werden, dass die Messstifte genau senkrecht zur Platine stehen. Beim Messstift für ST 5 ist vor dem Einsetzen der Kopf abzutrennen (siehe Abbildung 5). Als nächster Schritt wird der so bearbeitete Messstift in die vorgesehene Bohrung ST 5 eingesetzt und von der Unterseite der Platine her verlötet.

Abschließend erfolgt der Einsatz der Antennenhalter, die in der mittigen Vertiefung gekürzt werden, damit nur die untere Bohrung nutzbar ist. Die Antenne wird anschließend durch jene Bohrungen geführt (Abbildung 6). Die Platine ist jetzt mit den Kunststoffabstandsbolzen im Gehäuse zu fixieren (Abbildung 7). Nun ist die vollständig bestückte Platine in das Gehäuse einzusetzen.

Da nun die Platine im Gehäuse eingebaut ist, sollte ein erster Funktionstest der Schaltung durchgeführt werden.

Nach einem erfolgreichen Funktionstest ist das Gehäuse auf der Unterseite um die Messstifte herum provisorisch abzudichten. Die abdichtende Maßnahme sollte sich aber nach dem Vergießen und der anschließenden Trocknungsphase wieder rückstandslos entfernen lassen.

Über die zwei großen Aussparungen nahe der Batteriehalterung wird die 2-Komponenten-Vergussmasse (Mischverhältnis 1:5) zu gleichen Teilen in den Funk-Wassermelder gefüllt. Danach sollte leichtes Schwenken des Gerätes diese hinreichend gut auf dem Boden des Gehäuses verteilen. Nun wird der HM-Sec-WDS für eine Trocknungszeit von 24 Stunden auf eine exakt waagerechte Fläche gestellt. Nach dem Aufsetzen der Abdeckplatte steht dem Anlernen, Konfigurieren und Testen nichts mehr im Weg. Für den normalen Betrieb ist der Gehäusedeckel mit der mitgelieferten Dichtung zu versehen und zu montieren, um das Gerät hinreichend vor schädlichen Umwelteinflüssen am Einsatzort zu schützen.

#### Installation

Der Einsatzort des Funk-Wassermelders sollte sich nahe den zu überwachenden bzw. zu schützenden Geräten bzw. in den kritischen Bereichen befinden. Dabei sollte der Funk-Wassermelder direkt auf ebenen Flächen der jeweiligen Böden stehen

# Stückliste: Funk-Wassermelder HM-Sec-WDS

#### **Widerstände:**

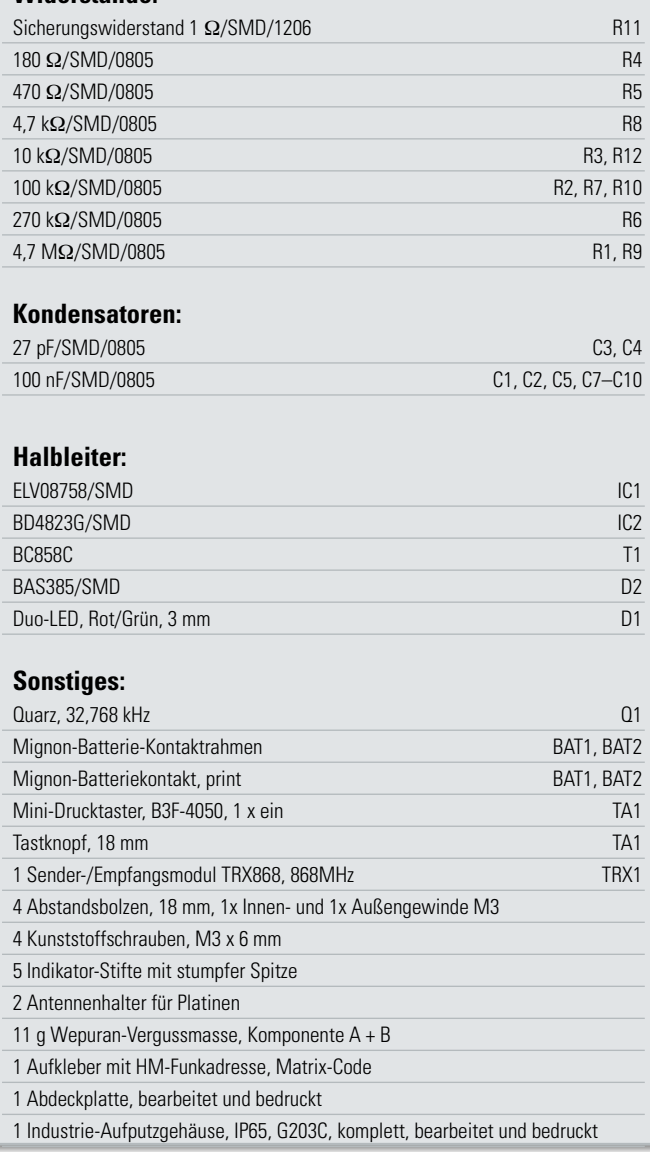

und nicht auf Unterlagen, Teppichen etc. Darüber hinaus ist darauf zu achten, dass sich der Funk-Wassermelder in der Reichweite der Zentrale befindet, wobei man Funkhindernisse wie Mauern, Fahrzeuge etc. nicht vernachlässigen darf.**ELV** 

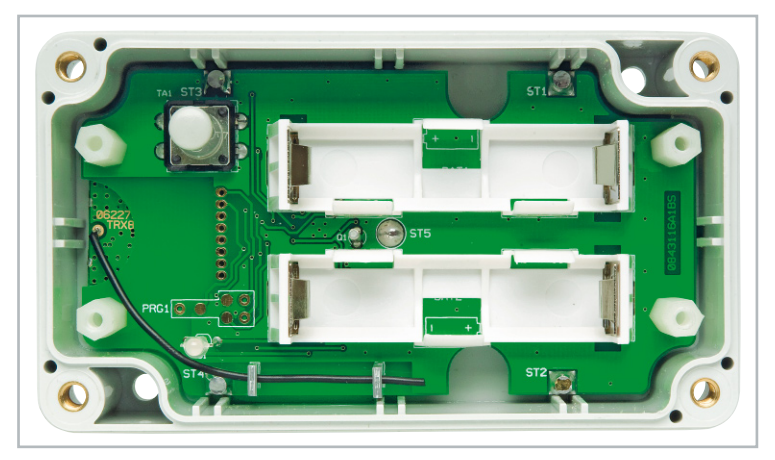

**Bild 7:** Die komplett bestückte und im Gehäuseunterteil verschraubte Platine

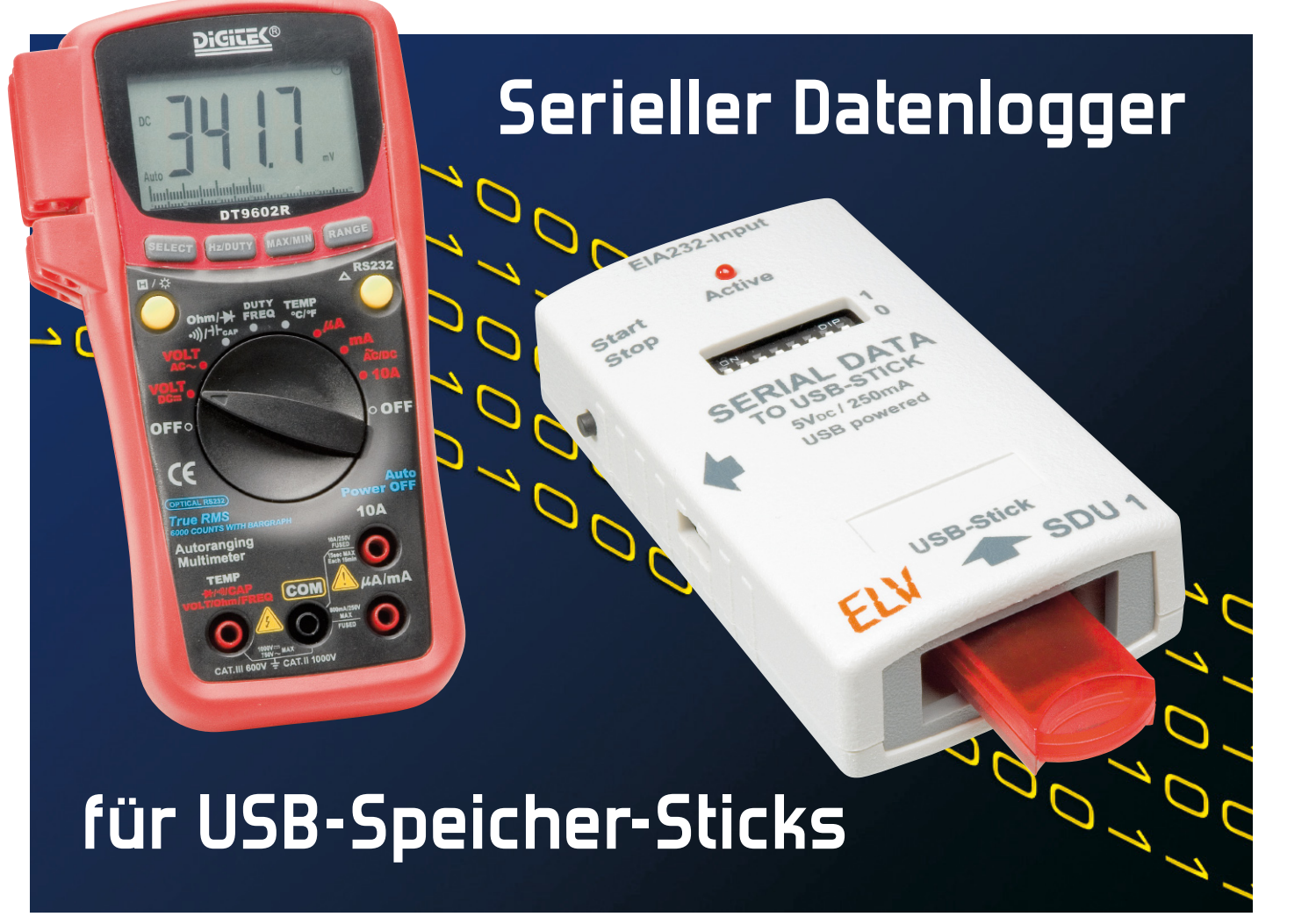

Viele Multimeter, GPS-Empfänger und andere Geräte besitzen auch heute noch EIA232-Schnittstellen, um empfangene oder gemessene Daten ausgeben zu können. Leider ist, trotz des einfachen Handlings dieser Schnittstelle, für den Empfang und das Speichern von übertragenen Daten der Aufwand eines angeschlossenen PCs notwendig. Dies macht gerade den mobilen Einsatz solcher Geräte kompliziert und unflexibel. Hier soll nun der serielle Datenlogger SDU 1 in die Bresche springen, der alle Daten auf einer EIA232-Schnittstelle mitloggt und direkt auf einen USB-Stick speichert.

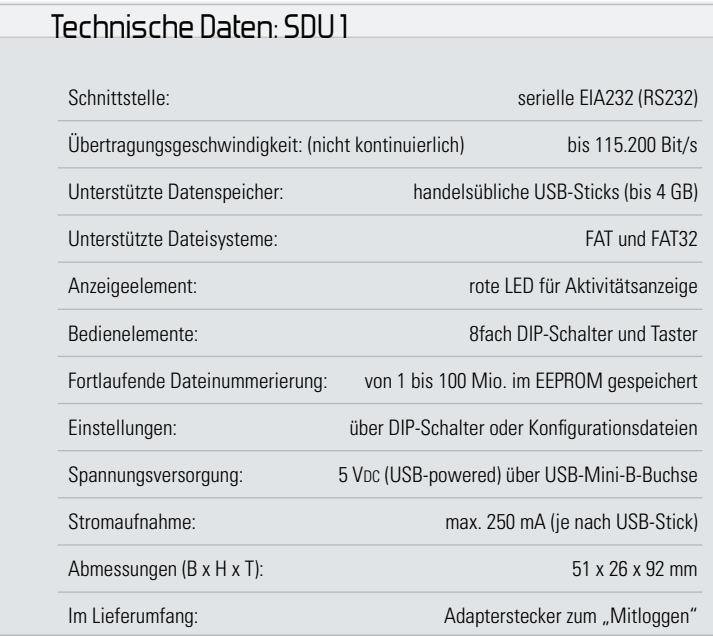

# Daten speichern ohne Ende

Geräte mit seriellen Schnittstellen für die Datenausgabe sind nach wie vor weit verbreitet, die Schnittstelle ist einfach beherrschbar und für Software-Entwickler ebenso einfach programmierbar. Zudem gibt es für eigene Applikationen kaum einen Mikrocontroller, der keine serielle Schnittstelle aufweist.

Solche Geräte, wie Multimeter oder GPS-Empfänger, werden vorwiegend für das Protokollieren und Aufzeichnen von Messdaten eingesetzt, sind allerdings, falls sie nicht über einen eigenen Datenspeicher verfügen, an das Vorhandensein eines PCs gebunden.

Es gibt zwar Datenlogger für die serielle Schnittstelle, deren Speicher eignen sich aufgrund der meist eher geringen und nicht erweiterbaren Kapazität nur selten für die Langzeiterfassung. Angesichts der geradezu riesigen Speicherkapazitäten mobiler Datenspeicher wie USB-Sticks, SD-/MMC-Cards oder Compact-Flash- und anderer Speicherkarten ist eine solche Technik mit fest verbautem Flash-Speicher nicht mehr up to date. Zudem muss man beim traditionellen Datenlogger stets den gesamten Datenlogger zum Auslesen transportieren, die Messwerterfassung ruht zwischenzeitlich.

Da liegt es natürlich nahe, die erwähnten modernen Speichermedien für die autarke Datenspeicherung einzusetzen. Sie haben auch den Vorteil, mobil zu sein – man muss also nicht mehr den Messaufbau "auseinanderreißen", um die Daten auslesen zu können. Lediglich der Daten-Speicher, in unserem Falle der USB-Stick, wird ausgetauscht und die Messung kann fortgesetzt werden. Die bisher gesammelten Daten können irgendwo auf einem entfernten PC wie üblich ausgelesen und ausgewertet werden.

Der hier vorgestellte serielle Datenlogger ist genau auf diese Aufgabe zugeschnitten! Er wird einfach mit einem handelsüblichen USB-Stick (bis 4 GB) bestückt und kann so nahezu unbegrenzt Daten über seine EIA232-Schnittstelle aufzeichnen. Das geht in zwei Varianten:

#### Loggen als Endgerät

Hier erfolgt der Anschluss des Datenloggers direkt an ein Multimeter, einen GPS-Empfänger oder ein anderes Gerät mit EIA232-Schnittstelle. Der Datenlogger empfängt die seriellen Daten und speichert sie auf dem USB-Stick. Diese Variante ist in Abbildung 1 in einer Beispiel-Konfiguration zu sehen.

#### Loggen als Mithörer

Die zweite Betriebsvariante ist das Mitloggen eines seriellen Datenstroms über einen mit dem Datenlogger mitgelieferten Adapterstecker. Damit kann man die gesamte Kommunikation auf einer Leitung der verbundenen Gerätekonfiguration mitloggen. Diese Variante ist in Abbildung 2 dargestellt.

# Vielseitig

Der Datenlogger ist für eine möglichst universelle und praktische Verwendbarkeit ausgelegt, um den unterschiedlichsten Anwenderwünschen gerecht zu werden.

Im **Aufnahme-Modus (Record)** erfolgt die Speicherung der empfangenen Daten auf dem USB-Stick im Rohformat (Byte für Byte), ganz wie sie an der Schnittstelle auftreten.

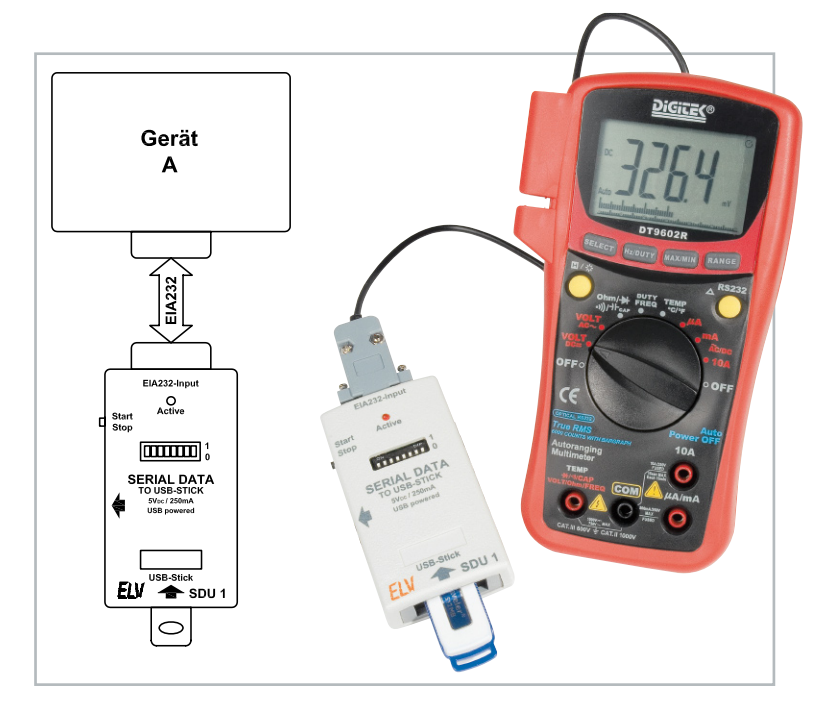

**Bild 1:** Der SDU 1 speichert die Messdaten eines Multimeters auf den USB-Stick.

Die eingestellte Konfiguration der Schnittstelle wird in einer Log-Datei gespeichert.

Auch der umgekehrte Weg ist möglich: Im **Wiedergabe-Modus (Play)** können die gespeicherten Daten über die serielle Schnittstelle auch wieder ausgegeben werden – ideal, um etwa Gerätekonfigurationen und Messdaten ohne eine direkte Kabelverbindung auf andere Geräte zu übertragen. Die Schnittstelle ist jederzeit variabel über acht DIP-Schalter konfigurierbar (Übertragungsgeschwindigkeit, Stopp-Bit, Parität, Aufnahme-/Wiedergabe-Modus).

Zusätzlich sind drei unterschiedliche Konfigurationseinstellungen auch über Konfigurationsdateien möglich. Die dafür nötigen config-Dateien werden mit einem kleinen Programmtool (als kostenfreier Download erhältlich) auf einem Windows-PC erstellt und auf dem USB-Stick gespeichert. Die jeweils gewünschte config-Datei ist einfach über die DIP-Schalter des Datenloggers wählbar. Über diese config-Datei sind zusätzliche Aufzeichnungs-/Wiedergabe-Funktionen möglich (z. B. wählbarer Dateiname für die Wiedergabe-Datei, Anzahl der Datenbits wählbar, weitere Baudraten).

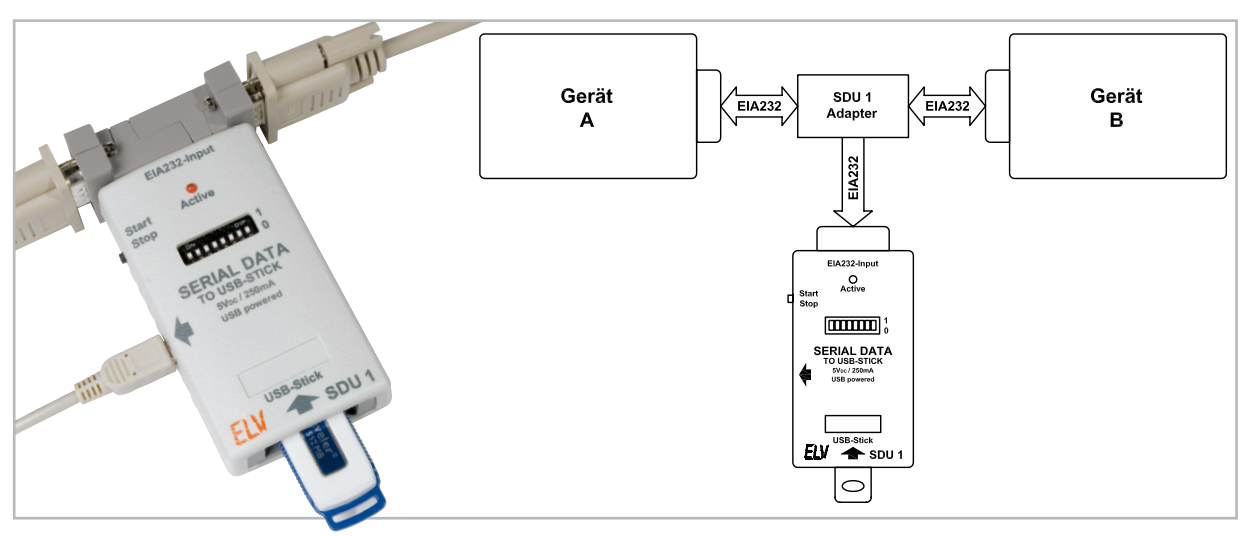

**Bild 2:** Mit Hilfe des Adaptersteckers speichert der SDU 1 den Datenfluss auf einer durchgeführten Leitung.

Ohne das Kapitel "Bedienung" vorwegzunehmen, ein Satz zur einfachen Bedienung des Gerätes: Nach der Konfiguration ist lediglich das Starten/Stoppen der Datenaufnahme/ -wiedergabe über den Taster "Start/Stop" notwendig, die LED "Active" zeigt die Aktivitäten des Datenloggers an. Die Stromversorgung des Gerätes erfolgt über eine USB-Mini-Buchse (+5 V) entweder über ein Netzteil mit USB-Mini-B-Stecker (ELV-Best.-Nr.: 84-724-96), einen Kfz-USB-Spannungswandler, wie man ihn z. B. für das Laden von mobilen Navigationsgeräten, Mediaplayern oder Handys im Auto verwendet, über einen aktiven USB-Hub oder über einen PC. Dabei kommt ein normales USB-Kabel mit Mini-USB-Stecker auf einer Seite zum Einsatz. Über einen entsprechend leistungsfähigen Akku ist sogar mobiler Betrieb möglich, entsprechende Akku-Packs gibt es z. B. für das Nachladen von Handys oder zur Versorgung von USB-Geräten.

Als Datenspeicher kommen handelsübliche USB-Sticks mit USB-1.1/2.0-Schnittstelle zum Einsatz. Kurze USB-Speicher-Sticks (Gehäuselänge <35 mm) passen vollständig ins SDU-1-Gehäuse, ohne hervorzustehen. Längere USB-Sticks sind durch die Gehäuseeinführung gegen versehentliches Abbrechen bzw. Herausziehen geschützt.

# Anwendungen

Wie bereits angedeutet, sind die Einsatzmöglichkeiten des SDU 1 sehr vielfältig. Wir wollen hier einige davon kurz betrachten.

Da wäre zunächst der Anschluss eines GPS-Empfängers (GPS-Maus) und das Aufzeichnen von Koordinaten, Geschwindigkeit, Richtung usw. z. B. im Auto, um eine gefahrene Strecke später nachvollziehen zu können. Derartige GPS-Daten können von diversen PC-Programmen weiterverwendet und z. B. in einer Google™-Maps-Karte visualisiert werden.

Ein weiteres Anwendungsgebiet ist die Speicherung von Messdaten. Sei es, um Langzeitmessungen aufzuzeichnen oder um Messdaten für Dokumentation, Kontrolle oder Qualitätssicherung zu archivieren.

Auch die bereits erwähnte Möglichkeit, den Datenverkehr zwischen 2 Geräten aufzeichnen zu können, bietet interessante Möglichkeiten. So können z. B. Messdaten mitgelesen oder Steuerbefehle aufgezeichnet werden, um z. B. Pro-

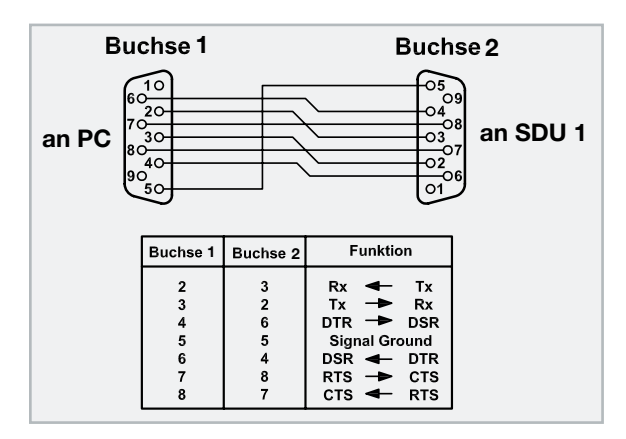

**Bild 3:** Gekreuzte Beschaltung eines Nullmodem-Kabels, wie es für den direkten Anschluss des SDU 1 an einen PC nötig ist, wobei nur die Leitungen 2, 3 und 5 gebraucht werden.

grammabläufe zu überprüfen. Auf diese Weise kann auch ein Kommunikationsprotokoll analysiert werden, über das keine genaue Dokumentation vorliegt.

Ein ähnliches Gebiet ist die mögliche Aktivierung/Bedienung von Geräten, die über EIA232 gesteuert werden, ohne einen PC anschließen zu müssen. Das kann entweder durch Wiedergabe von Befehlen geschehen, die auch zuvor mit dem SDU 1 aufgezeichnet werden können oder die der Anwender am PC in eine Datei speichert, die vom Datenlogger anschließend beliebig oft wiedergegeben werden kann.

Schließlich ist der SDU 1 auch als geradezu gigantischer Datenspeicher für eigene Mikrocontroller-Anwendungen nutzbar. Fast jeder Mikrocontroller verfügt über mindestens eine serielle Schnittstelle, die mit sehr geringem Aufwand (siehe auch das Schaltbild des SDU 1) in eine normgerechte EIA232- Schnittstelle umgewandelt und so mit dem SDU 1 verbunden werden kann. Gegenüber den sonst üblichen schmalen Speicherkapazitäten bei µC-Schaltungen eröffnen sich über die bis zu mehreren Gigabyte großen USB-Speicher ganz neue und vor allem einfach zu handhabende Einsatzmöglichkeiten für eigene Mikrocontroller-Applikationen!

#### Installation und Bedienung

Die Inbetriebnahme und Bedienung des Datenloggers ist denkbar einfach.

Nach dem Anschließen der Spannungsversorgung am SDU 1 über die seitliche USB-Mini-Buchse blinkt die LED "Active" beim Systemstart einmal kurz auf.

Wird nun der Speicher-Stick in den USB-Port des SDU 1 gesteckt, blinkt die LED nochmals auf, wenn der Speicher-Stick ordnungsgemäß erkannt wurde. Dieser sollte im FAT- oder FAT32-Dateisystem formatiert sein, was sich am PC schnell über "Laufwerksname->Eigenschaften" überprüfen lässt.

Das Gerät, dessen Daten geloggt oder an das Daten gesendet werden sollen, wird entweder direkt (siehe Abbildung 1) oder über den mitgelieferten Adapter (siehe Abbildung 2) am SDU 1 angeschlossen. Soll der SDU 1 über die serielle Schnittstelle direkt mit einem PC verbunden werden, so ist dafür ein gekreuztes Kabel, ein sogenanntes Nullmodem-Kabel, nötig. Die Beschaltung eines solchen Kabels ist aus Abbildung 3 ersichtlich.

Über die acht DIP-Schalter ist jetzt die Schnittstelle entsprechend den Anforderungen des angeschlossenen Gerätes zu konfigurieren. Alternativ kann man zur Einstellung eine von drei möglichen am PC erstellten und auf dem USB-Stick gespeicherten config-Dateien nutzen.

Zum Starten der Datenaufzeichnung bzw. der Datenwiedergabe ist nun nur noch die "Start/Stop"-Taste zu drücken. Jetzt blinkt die LED mehrfach auf, was bedeutet, dass das Logfile erstellt bzw. erweitert wird. Sobald die LED konstant leuchtet, ist der SDU 1 bereit zur Datenaufzeichnung bzw. -wiedergabe.

#### Aufnahme-Modus (Record)

Die empfangenen Daten werden auf dem USB-Stick in einer neu angelegten Rohdaten-Datei gespeichert. Als Dateiname wird eine fortlaufende Nummer gewählt, die mit "00000001.DAT" beginnend mit jeder neuen Aufnahme um eins hochgezählt wird.

Zurücksetzen lässt sich dieser im EEPROM gespeicherte Dateizähler, indem alle acht DIP-Schalter in die obere Position auf "On" gestellt werden und anschließend die "Start/ Stop"-Taste kurz gedrückt wird. Angezeigt wird das Rücksetzen durch ein dreimaliges Aufblinken der LED.

Existiert eine Datei bereits, so wird diese nicht überschrieben, sondern um die neuen Daten erweitert, indem diese am Ende angehängt werden.

**Achtung:** Jede Aufzeichnung muss durch Drücken der "Start/Stop"-Taste beendet werden, da sonst die gerade geschriebene Datei nicht abgeschlossen wird und die gespeicherten Daten verloren gehen. Nach dem Drücken des Tasters ist mit dem Rausziehen des USB-Sticks noch so lange zu warten, bis die LED erloschen ist.

Der USB-Stick darf auf keinen Fall aus dem SDU 1 herausgezogen werden, solange die LED leuchtet, da in diesem Fall ein Datenverlust vorprogrammiert ist. Auch beim Abtrennen der Stromversorgung würden alle Daten der gerade geschriebenen Datei verloren gehen. (Im Fall des Datenverlustes kann eventuell ein Teil der Daten mit dem Windows-Kommandozeilenprogramm "CHKDSK" wiederhergestellt werden.)

# Wiedergabe-Modus (Play)

Nach dem Start werden die Daten aus der zuletzt aufgenommenen Datei über die serielle Schnittstelle ausgegeben – allerdings nur, wenn diese Datei auch existiert und Daten enthält.

Möchte man statt der letzten Datendatei die vorletzte oder eine noch weiter zurückliegende Datei ausgeben, so ist der Taster zum Start so lange gedrückt zu halten, bis die LED zuerst wieder erlischt und dann periodisch kurz aufflackert. Je nachdem wie häufig man die LED aufflackern lässt, wird mit jedem Blinken eine weiter zurückliegende Datei gewählt (1x Blinken = vorletzte Datei, 2x Blinken = vorvorletzte Datei usw.). Nach dem Loslassen des Tasters wird diese ausgegeben. Nachdem eine Datei vollständig ausgegeben wurde, kann dieselbe Datei noch mal wiedergegeben werden, indem die Taste wiederum gedrückt gehalten wird, bis die LED von selbst erlischt. Möchte man noch weiter zurück, so wartet man vor dem Loslassen der Taste wie zuvor das Blinken ab. Sobald die Taste zum Start aber nur kurz gedrückt wird, springt der SDU 1 wieder zur neusten Datei zurück und gibt deren Inhalt wieder.

Mit Hilfe des Konfigurationstools kann zuvor am PC auch eine bestimmte Datendatei anhand ihres Dateinamens für die Wiedergabe ausgewählt werden.

Nachdem ein Datenfile einmal komplett gesendet ist, wird die Wiedergabe automatisch beendet.

Sowohl die Datenaufzeichnung als auch die Datenwiedergabe können jederzeit durch nochmaliges Drücken der "Start/ Stop"-Taste beendet werden.

Die auf dem USB-Stick gespeicherten Daten können anschließend direkt am PC ausgewertet werden. Dazu ist (nach der Beendigung der Datenaufnahme und dem Erlöschen der LED) der USB-Stick aus dem SDU 1 zu entfernen und in den PC zu stecken. Da die gespeicherten Daten entsprechend dem zuvor angeschlossenen Gerät unterschiedlichste Formate haben

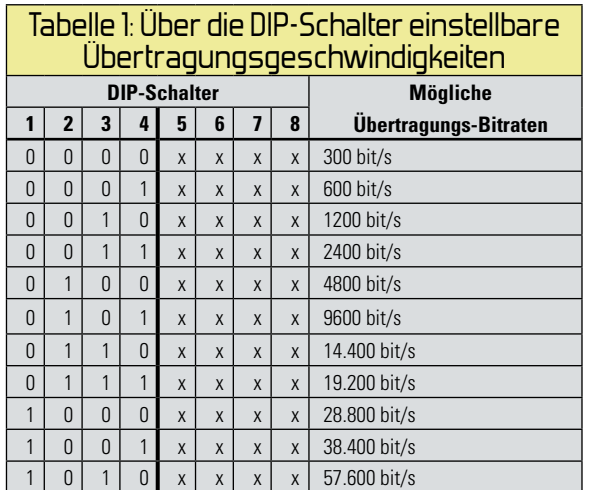

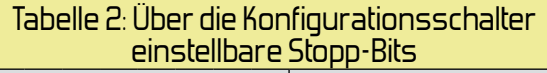

76.800 bit/s 115.200 bit/s

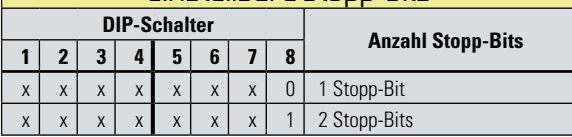

# Tabelle 3: Über die Konfigurationsschalter einstellbare Parität

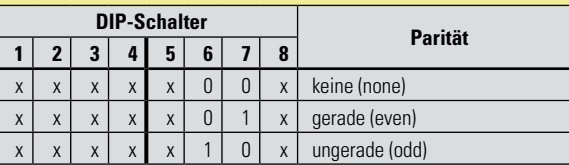

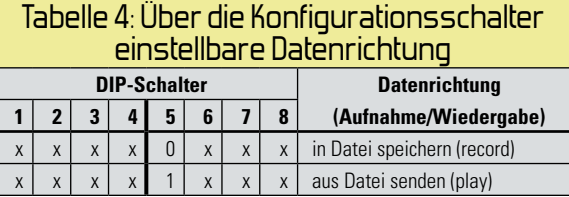

können, bleibt dem Anwender die Auswertung über eine geeignete Software überlassen.

Die Daten eines GPS-Empfängers können beispielsweise direkt mit einem Texteditor angeschaut werden. Dazu sollte man eventuell die Endung der Datei von .dat auf .txt umbenennen.

Dasselbe gilt für die Daten vieler Messgeräte, auch hier erfolgt oft das Ablegen als (ASCII-)Textdatei. Diese können häufig jedoch auch mit Excel importiert und weiterverarbeitet werden.

Daten, die nicht im ASCII-Format codiert sind, kann man mit einem Hex-Editor wie beispielsweise WinHEX oder HTerm auswerten. Alle empfangenen Datenbytes werden unformatiert und aufeinander folgend in die jeweils neuste Datei gespeichert.

In den Tabellen 1 bis 5 sind alle direkt am SDU 1 vorzunehmenden Konfigurationseinstellungen aufgelistet. Um diese Einstellungen jederzeit parat zu haben, sind diese auch auf der Geräterückseite aufgedruckt.

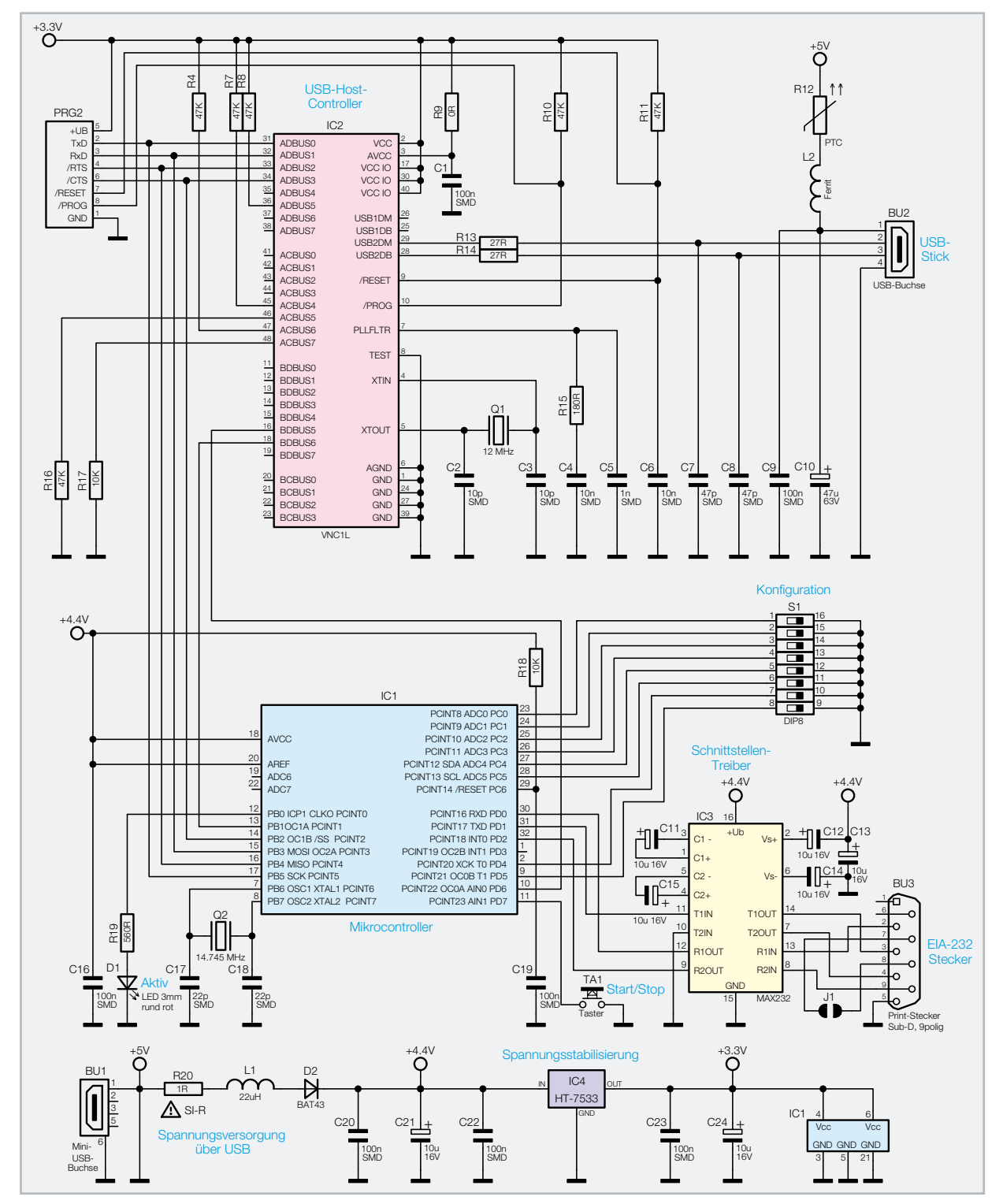

**Bild 4:** Das Schaltbild des SDU 1

Neben diesen Einstellmöglichkeiten gibt es noch einige zusätzliche Optionen, die jedoch nur über das Konfigurationsprogramm wählbar sind, das über die Internet-Angebotsseite des SDU 1 kostenfrei zum Download bereitsteht.

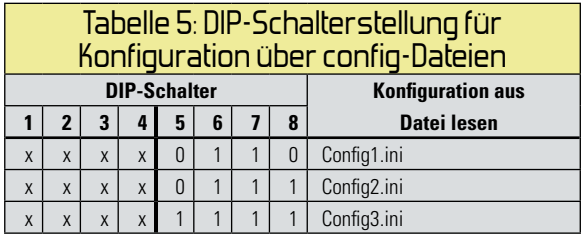

# **Schaltung**

Das Schaltbild des SDU 1 ist in Abbildung 4 dargestellt. Als zentrales Element dient der ATmega88-Mikrocontroller IC 1, dem IC 2, ein VNC1L-USB-Host-Controller von Vinculum, für den USB-Speicherzugriff zur Seite steht. Verbunden sind die beiden Bausteine über eine schnelle SPI-Schnittstelle, die mit 3,7 MHz getaktet wird. Theoretisch könnte der Datenlogger über diese schnelle Verbindung auch höhere Bitraten problemlos und kontinuierlich verarbeiten, jedoch benötigt der VNC1L für das Speichern auf dem USB-Stick im FAT/FAT32-Dateisystem Zugriffszeiten von zeitweise mehr als

**PC-TECHNIK 61** 

**Bild 5:** Das Schaltbild des SDU 1-Adaptersteckers. Geloggt werden die Daten auf Leitung 2.

500 ms. Während dieses Zeitraums muss der ATmega88 alle eintreffenden Daten zwischenspeichern, wofür ihm nur ein begrenzter Speicherbereich zur Verfügung steht.

Sehr vorteilhaft ist die hohe Integration vieler Funktionselemente im VNC1L. USB-Speicher-Sticks lassen sich direkt an IC 2 anschließen und über einen einfachen Befehlssatz beschreiben und auslesen. Extern werden lediglich der 12-MHz-Quarz Q 1, die zur Konfiguration des USB-Host-Controllers dienenden Pull-up/down-Widerstände (R 4, R 7, R 8, R 9, R 10, R 11, R 16, R 17) und eine Reihe von Kondensatoren zur Spannungsglättung (C 24, C 10) und zur Störungsunterdrückung (C 1, C 6, C 7, C 8, C 9, C 20, C 22, C 23) benötigt. Das PTC-Sicherheitselement R 12 begrenzt im Fehlerfall den an der USB-Buchse BU 2 zur Verfügung stehenden Strom.

Der VNC1L benötigt eine eigene angepasste Firmware, die über die spezielle Programmierschnittstelle PRG 2 bereits werkseitig implementiert wurde.

Die Versorgung des USB-Host-Controllers IC 2 erfolgt durch die mit IC 4 stabilisierte 3,3-V-Gleichspannung, während IC 1 seine Betriebsspannung direkt aus der 5-V-Eingangsspannung erhält. Durch die Diode D 2 wird lediglich der Spannungspegel auf ca. 4,4 V abgesenkt, um eine sichere SPI-Verbindung zwischen IC 1 und IC 2 zu gewährleisten. Am Eingang von IC 2 ist zwar auch ein Spannungspegel von 5 V zulässig, jedoch liegt umgekehrt eine 3,3-V-Eingangsspannung bereits im Grenzbereich eines zulässigen High-Pegels des ATmega88. Theoretisch könnte IC 1 zwar ebenfalls mit 3,3 V betrieben werden, allerdings nicht bei der hohen Taktrate von 14,7456 MHz.

Eine an der USB-Mini-Buchse BU 1 anliegende Eingangsspannung wird direkt zur Buchse BU 2 und damit auch an einen angeschlossenen USB-Stick weitergeleitet. Aus diesem

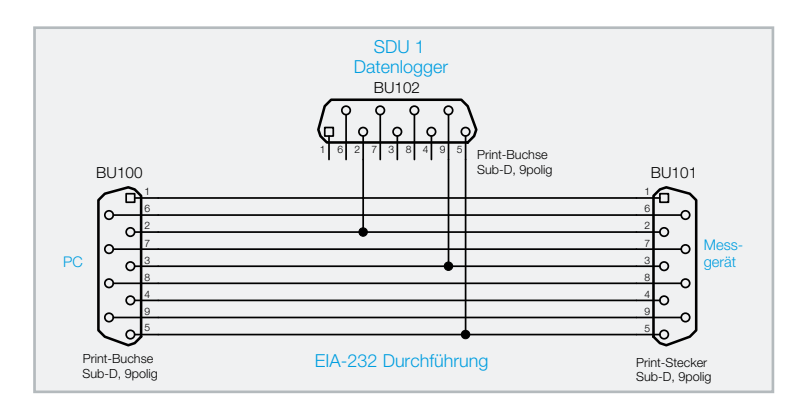

Grund muss unbedingt darauf geachtet werden, dass ausschließlich stabilisierte und geglättete 5-V-Spannungsquellen verwendet werden. Die Buchse BU 1 hat keine weitere USB-Funktionalität und dient nur zur Versorgung des SDU 1 über einen angeschlossenen PC oder über andere USB-Spannungsquellen.

Als Bedienelemente dienen der an IC 1 angeschlossene 8fach-DIP-Schalter S 1, der Taster TA 1 und die rote LED D 1.

Die EIA232-Schnittstelle des SDU 1 ist über den MAX232- Schnittstellentreiber IC 3 am ATmega88 angeschlossen. Für die Erzeugung der ±9-V-Spannung auf der EIA232-Schnittstelle benötigt dieser Baustein als externe Beschaltung die fünf Elkos C 11 bis C 15.

Die im Schaltbild als J 1 bezeichneten Lötpads können bei Bedarf miteinander verbunden werden, wenn ein angeschlossenes Gerät einen Hardware-Handshake (RTS->CTS) benötigt. Signalisiert solch ein Gerät auf der RTS-Leitung (Request to send), dass es zum Senden bereit ist, so erhält es aufgrund der J-1-Verbindung gleichzeitig auf der CTS-Leitung (Clear to send) ein O. k. fürs Senden zurück. Im Normalfall bleibt J 1 aber offen, da kaum ein Gerät Hardware-Handshakes verwendet.

In Abbildung 5 ist das Schaltbild des zugehörigen Adapter-

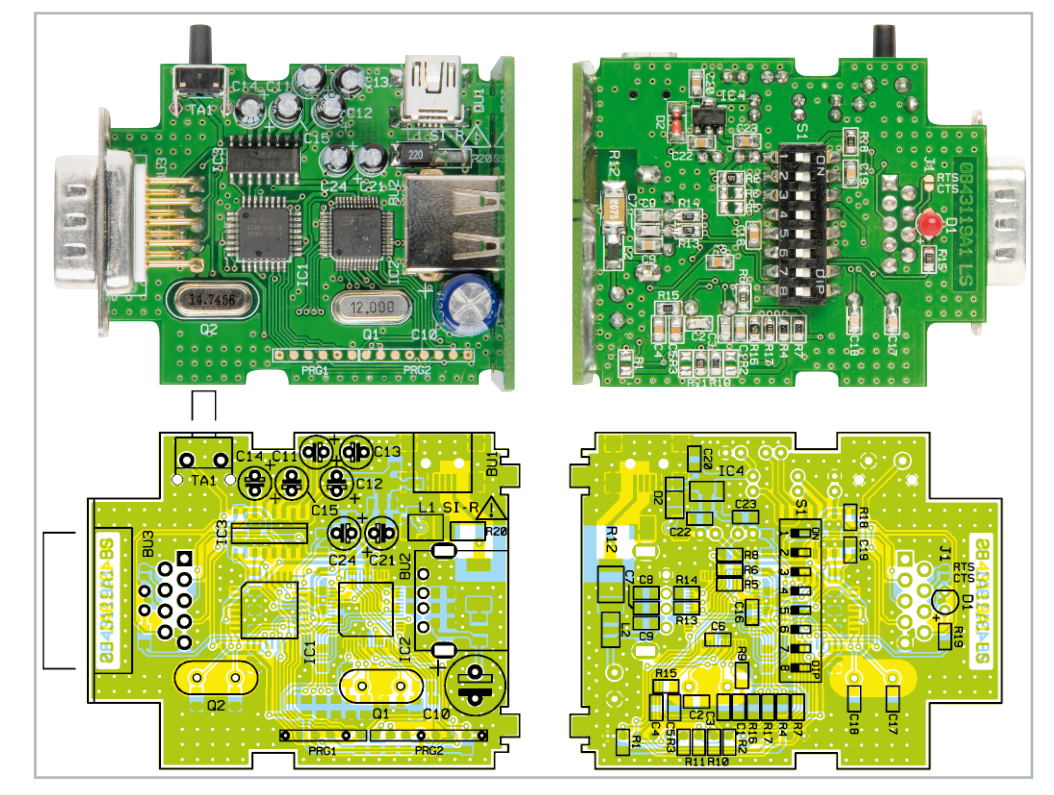

Ansicht der fertig bestückten Platine des SDU 1 mit zugehörigem Bestückungsplan, links von der Bestückungsseite, rechts von der Lötseite

# Stückliste: SDU 1

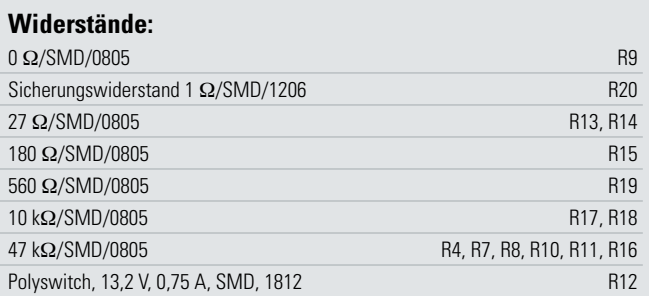

#### **Kondensatoren:**

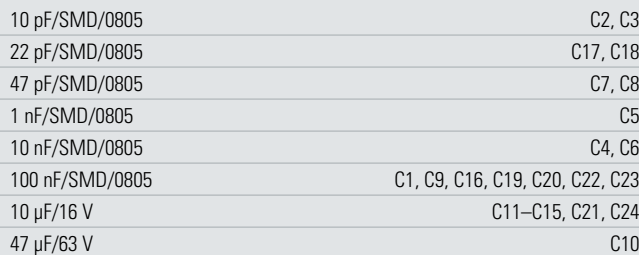

#### **Halbleiter:**

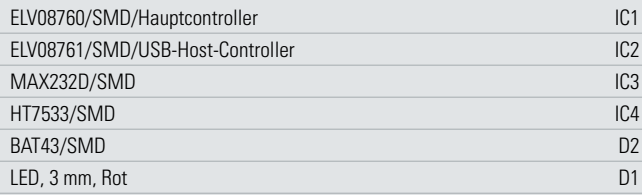

#### **Sonstiges:**

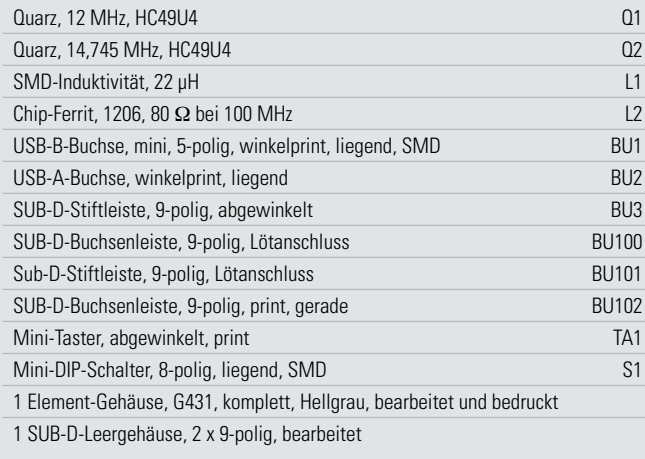

steckers für das Mitloggen einer Datenverbindung dargestellt. Einfach zu erkennen ist die direkte Durchleitung aller Anschlüsse von BU 100 zu BU 101. Diese Verbindung funktioniert also wie ein Stück "Verlängerungskabel". Über die

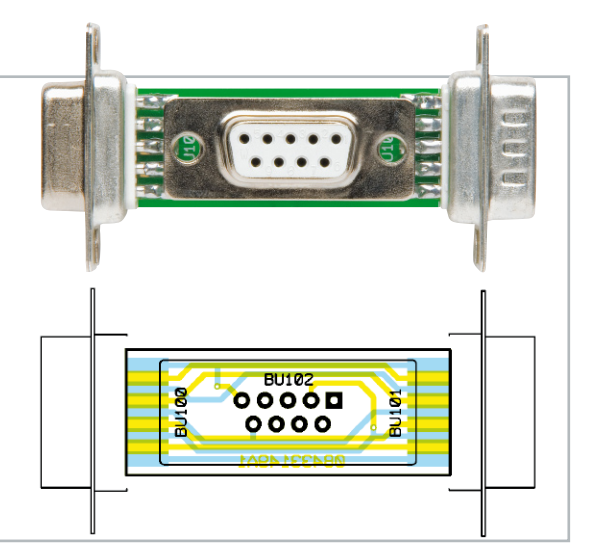

Fertig bestückte Buchsenplatine mit zugehörigem Bestückungsplan

Buchse BU 102 kann ein angeschlossener SDU 1 den Datenverkehr auf der Datenleitung (Pin 2) mitloggen, ohne dabei die angeschlossenen Geräte zu stören.

#### Nachbau

Ein Großteil der SDU-1-Elektronik ist werkseitig bereits bestückt, da es sich um empfindliche SMD-Bauteile handelt. Einige bedrahtete Bauteile sind jedoch noch von Hand zu bestücken. Dies geschieht in gewohnter Weise mit Hilfe der Stückliste, des Bestückungsdrucks und des Schaltbildes. Mit Ausnahme von LED D 1 werden alle Bauteile mit ihren Anschlüssen von oben in die dafür vorgesehenen Bohrungen gesteckt und von unten verlötet.

Bei den Elkos C 10 bis C 15, C 20, C 21, C 24 und der Leuchtdiode D 1 ist beim Einlöten unbedingt auf die richtige Polarität zu achten. Falsch gepolte Elkos können sogar platzen. Der Minuspol der Elkos ist auf einer Seite am Gehäuse gekennzeichnet. Auf der Platine ist hingegen der gegenüberliegende Pluspol markiert. Der auf der Platine durch ein Plus gekennzeichnete Anodenanschluss der LED ist am Bauteil selbst durch den längeren Anschluss zu erkennen. Die LED-Anschlüsse werden von unten so weit durch die Platine gesteckt, bis das LED-Gehäuse aufliegt, und von oben verlötet.

Bei den Quarzen ist darauf zu achten, dass in die mit Q 1 bezeichneten Bohrungen der 12-MHz-Quarz und in Q 2 der 14,745-MHz-Quarz gelötet wird.

Die EIA232-Buchse BU 3 ist, wie in Abbildung 6 zu sehen, so einzulöten, dass deren Metallgehäuse auf dem vorderen Platinenrand aufliegt und die Lötstifte rechtwinklig durch die Bohrungen ragen. Der Taster TA 1 wird ebenfalls von oben

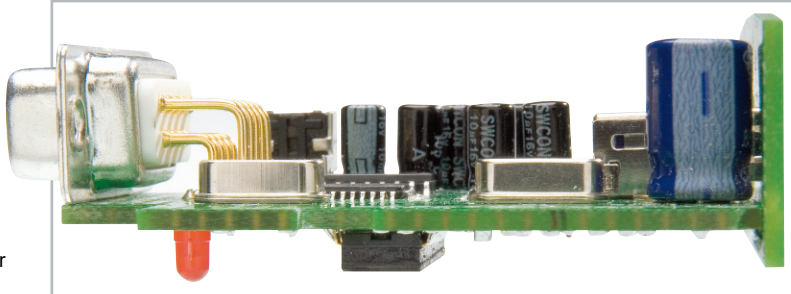

**Bild 6:** Seitliche Ansicht der bestückten SDU-1-Platine

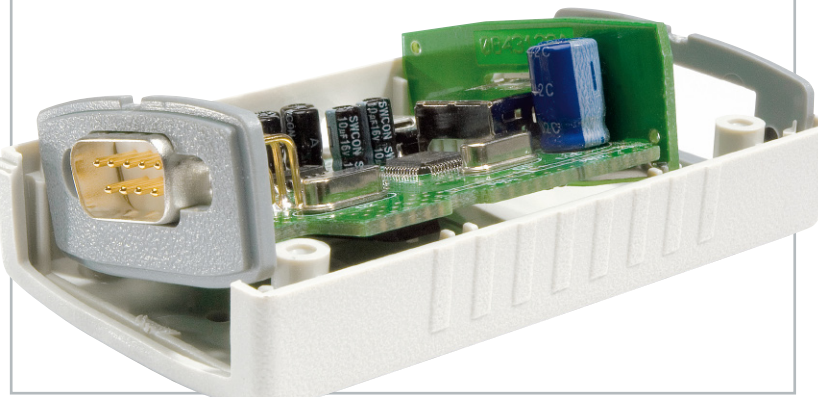

**Bild 7:** Für den Einbau der Platine muss diese zusammen mit der Frontplatte seitlich in die Gehäuseschale hineingedreht werden. Vorher ist der Tasterkopf in seine Bohrung zu stecken.

in die Platine gesteckt und von unten an allen vier Lötstiften verlötet.

Bevor die rechts in Bild 6 abgebildete kleine Platine rechtwinklig an die Hauptplatine gesteckt wird, muss die große USB-Buchse BU 2 in die vorgesehenen Bohrungen gesetzt (genau ausrichten und ohne Hilfsmittel fest hineindrücken) und verlötet werden.

Anschließend wird die kleine Abschlussplatine vorsichtig über den Metallkragen der Buchse BU 2 gestülpt und so auf die Hauptplatine gesteckt, dass die kleinen Platinennasen in die länglichen Schlitze ragen. Die Platinen sind nun rechtwinklig auszurichten und von unten miteinander zu verlöten.

Nun erfolgt der Zusammenbau von Platine und Gehäuse. Dafür ist zuerst die oval ausgefräste graue Frontabdeckung, wie in Abbildung 7 zu sehen, auf die EIA232-Buchse BU 3 zu setzen. Als Nächstes wird die Platine seitlich gekippt und mit dem Tasterkopf und der Mini-USB-Buchse BU 1 durch die (im Bild nicht zu sehenden) passenden Bohrungen im Gehäusedeckel gesteckt. Die graue Frontabdeckung und die senkrecht aufgelötete kleine Platine setzt man dabei in ihre Führungsrillen ein.

Nun wird die Hauptplatine samt Frontplatte und senkrechter Platine seitlich in die Führungen der Gehäuseschale hineingedreht, bis Platine und Frontplatte gerade im Gehäuse sitzen.

Abbildung 8 zeigt die richtig eingesetzte Platine, die in den Führungsrillen sitzende senkrechte kleine Platine und den durch seine Bohrung ragenden Tasterkopf. Zudem ist auf die-

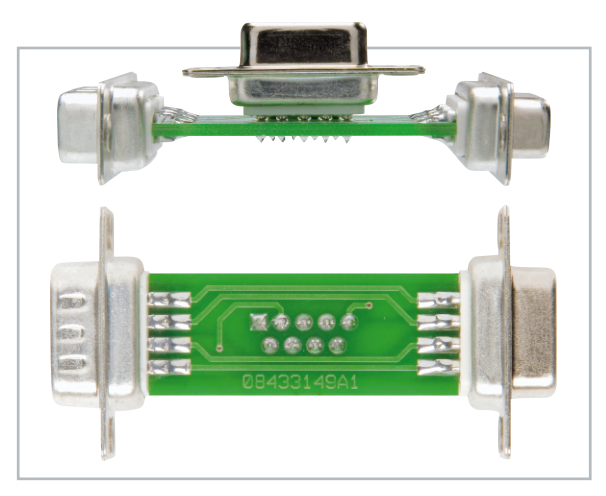

**Bild 9:** Seitliche Ansicht des fertig zusammengelöteten Adaptersteckers des SDU-1-Adapters

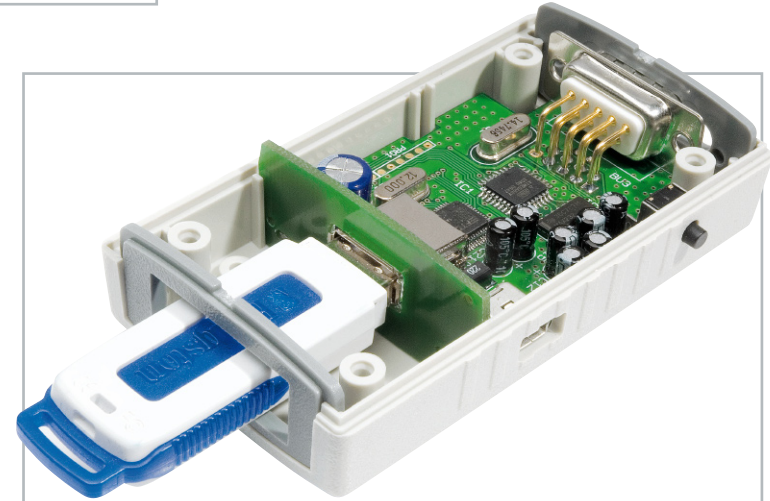

**Bild 8:** Richtig eingesetzte Platine mit eingestecktem USB-Stick

sem Bild zu erkennen, wie ein USB-Stick im Innern des Gehäuses in der USB-Buchse steckt. Für übergroße USB-Sticks, die nicht mehr durch die rechteckige Fräsung der rückseitigen Abdeckung passen, kann man diese Rückplatte auch komplett weglassen.

Abgeschlossen wird der Zusammenbau des Datenloggers mit dem Aufsetzen und Festschrauben der Gehäuseunterschale (der SDU 1 liegt in Abbildung 7 und 8 auf dem Kopf).

Als Nächstes erfolgt der Zusammenbau des SDU-1-Adaptersteckers. Dafür ist, wie in Abbildung 9 zu sehen, die Buchse BU 100 mit den Lötkelchen von links bis zum Anschlag auf die kleine Adapterplatine zu schieben und so anzulöten, dass die Lötkelche genau mittig auf den jeweiligen Lötpads liegen. Dabei befinden sich oben 5 und unten 4 Lötkelche.

Von rechts wird in gleicher Weise der Stecker BU 101 aufgesetzt und angelötet. Von oben wird die Buchse mit den langen dünnen Lötstiften BU 102 durch die Platine gesteckt und von unten verlötet.

Abschließend werden die beiden grauen Gehäuseschalen des Adaptersteckers von oben und unten auf die bestückte Platine gesteckt und noch nicht gleich zusammengedrückt, da zuvor noch die vier Halteschrauben links und rechts mit in die Gehäuseschalen gelegt werden. Dabei zeigen die Gewinde der Schrauben jeweils nach außen.

Wenn man möchte, kann man diese Schrauben auch weglassen, da mit diesen lediglich die angeschlossenen Stecker extra gesichert werden können. Die Gehäuseschalen werden abschließend einfach zusammengedrückt, wodurch die Hal-**FLV** tezungen einrasten.

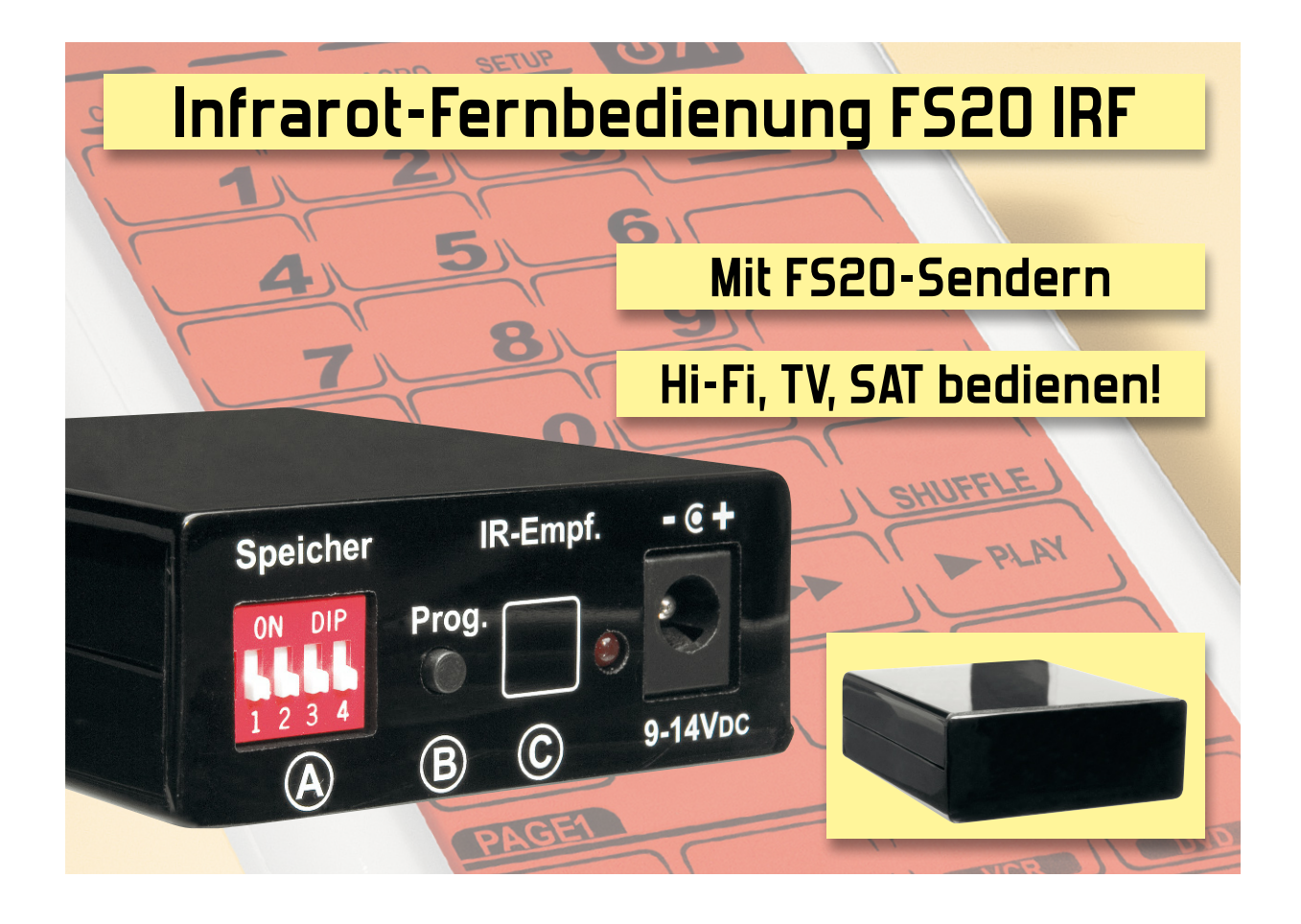

Geräte über Funk fernzusteuern ist komfortabel und erspart unnötige Wege im Haushalt. Während sich Funksysteme in der Haussteuerungs- und PC-Technik bereits voll durchgesetzt haben, werden in der Unterhaltungselektronik noch immer Infrarot-Fernbedienungen zur Steuerung verwendet. Die FS20-Infrarot-Fernbedienung FS20 IRF ist das Bindeglied zwischen den bewährten FS20-Funkkomponenten und den über Infrarot steuerbaren Unterhaltungsgeräten.

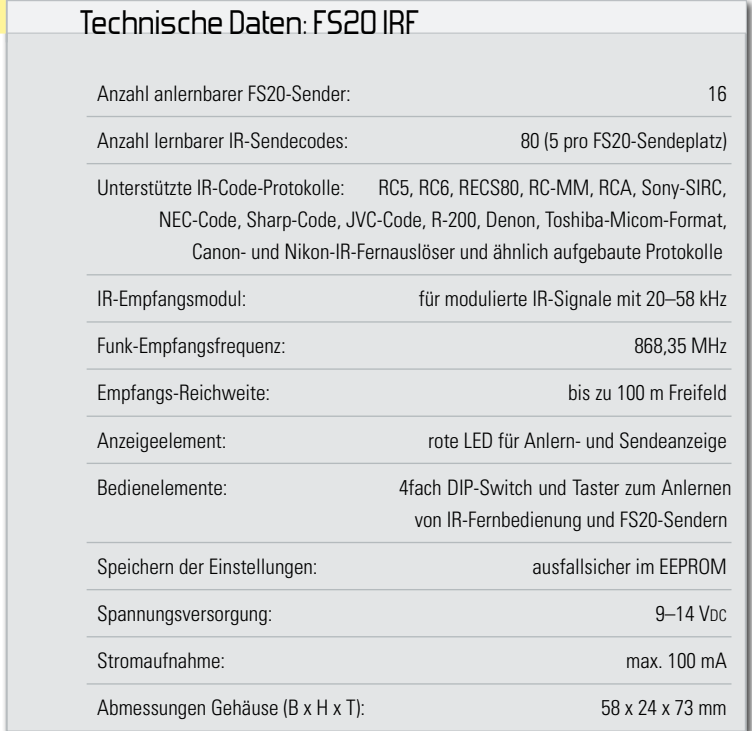

# Durch die Wand

Infrarot-Fernbedienungen sind die Regel bei der Fernsteuerung von Unterhaltungselektronik. So betriebssicher und komfortabel diese Art der Fernbedienung auf kurzer Distanz ist, büßt sie all ihre Funktionalität ein, sobald die Steuerung aus größeren Entfernungen, sehr hellen Umgebungen oder gar durch Wände hindurch erfolgen soll.

Insbesondere letzterer Fall ist für technisch Ambitionierte zunehmend interessant.

Manch einer hat sich ein schönes Audio-Funkübertragungssystem installiert, das den Lieblingssender vom Sat-Receiver oder die MP3-Musik vom Homeserver an die Funk-Boxen in Haus und Garten verteilt. Doch wie schalte ich von der Terrasse aus die Musik lauter, leiser oder wechsle den Sender? Und wäre es nicht praktisch, wenn die Musik automatisch leiser werden würde, sobald jemand an der Haustür klingelt? Jedem praktisch veranlagten Techniker ist es angesichts solcher Aufgabenstellungen klar: Hier muss Funktechnik her! Diese reicht durch Decken und Wände, und die Funksender können an verschiedenen Orten fest installiert werden. Beispielsweise kann ein Vierkanal-Sender am Sitzplatz auf der

Terrasse montiert werden, um die wichtigsten Funktionen wie etwa Ein/Aus, Laut/Leise steuern zu können. Der nächste Sender klebt dann vielleicht im Bad an der Wand oder am Küchenschrank. Von all diesen Plätzen hat man direkten Zugriff auf die Musikanlage. Auf viele weitere mögliche Einsatzideen werden wir später noch eingehen.

Ergo wurde die Idee geboren, das bewährte FS20-System zur Fernsteuerung einzusetzen. Dazu bedurfte es eines Gerätes, das sehr universell die Befehle der FS20-Sender in die passenden Infrarot-Befehle der Heimelektronik-Geräte umsetzen sollte. Keine ganz leichte, aber dennoch lösbare Aufgabe, schaut man sich allein die Liste der unterstützten IR-Code-Protokolle an (siehe technische Daten).

Zudem sollte diese "Fernbedienung" nicht nur die Befehle der verschiedensten Original-Fernbedienungen lernen und mit ebenfalls zu lernenden FS20-Funkbefehlen verknüpfen, sondern auch noch besonders einfach und komfortabel zu verwenden sein – ohne die Eingabe von Adressen, Hauscodes und anderen Parametern. Einfach nur kurz anlernen und gleich benutzen.

# Makro-Sender

Die FS20 IRF kann für jeden der 16 vorhandenen FS20-Speicherplätze bis zu 5 zuvor angelernte IR-Codes nacheinander aussenden. Das Anlernen funktioniert mit einer Vielzahl von unterschiedlichsten Fernbedienungen, die IR-Code-Protokolle wie RC5, RC6, RC-MM, RECS80, RCA, NEC-Code, Sony-SIRC, JVC-Code, das X-Sat-Protokoll oder ähnlich aufgebaute Formate in einem breiten Modulations-Frequenzbereich von 20 bis 58 kHz verwenden.

Mit dem Druck einer einzigen FS20-Fernbedienungstaste können bis zu fünf Geräte wie TV, SAT, Hi-Fi usw. nacheinander eingeschaltet und bedient werden (Makrofunktion)!

Wenn dieselbe FS20-Fernbedienungstaste an mehrere FS20-IRF-Speicherplätze angelernt wird, können sogar bis zu 80 IR-Schaltbefehle (16 FS20-Speicherplätze x je 5 anlernbare IR-Codes = 80 IR-Codes) nacheinander ausgesendet werden. Drei leistungsstarke IR-Sendedioden sorgen für eine hohe IR-Reichweite, weshalb man das Gerät auch recht unauffällig ins Wohnambiente integrieren kann.

# Einfach angelernt

Das Anlernen der IR-Fernbedienbefehle der Original-Fernbedienungen an die FS20 IRF ist dabei ganz einfach: Anlerntaste der FS20 IRF drücken, IR-Fernbedienung auf IR-Empfänger der FS20 IRF richten und die gewünschte Fernbedienungstaste drücken.

Ebenso einfach erfolgt das Anlernen der zuzuordnenden FS20- Sender. Hier sind übrigens alle Sender des FS20-Programms verwendbar! Einfach die FS20-IRF-Anlerntaste für 3 Sekunden drücken und dann mit dem jeweiligen FS20-Sender den Schaltbefehl aussenden.

Natürlich werden sämtliche Programmierungen stromausfallsicher in einem EEPROM gespeichert, so dass man sich der Programmierarbeit nur einmal unterziehen muss.

Mit den genannten Konfigurationsmöglichkeiten ergeben sich schier unendliche Anwendungsszenarien für das Gespann von FS20 IRF und FS20-Sender, von denen wir im Folgenden einige kurz betrachten wollen.

# Anwendungsideen – unendlich!

Beginnen wir mit der einfachsten Anwendung: Wir wollen in der Küche über eine Funk-Lautsprecherbox Musik aus der Stereoanlage im Wohnzimmer hören und dabei die Grundfunktionen der Anlage bedienen können. Die einfache Lösung: ein Wandtaster FS20 S4A-2 in der Küche und im Wohnzimmer die FS20 IRF. Sowohl der Wandtaster als auch die gewünschten Funktionen der Infrarot-Fernbedienung werden angelernt, und sofort kann man mit dem Funk-Wandtaster etwa die Grundfunktionen On/Off, nächster Radiokanal und Laut/Leise über die vier Tasten bedienen. Statt dem Wandtaster kann man genauso gut eine FS20- Handfernbedienung nehmen, die man einfach an einem tragbaren Funk-Lautsprecher für den Garten anbringen kann.

Wer keine Lust hat, sich neue Tastenbelegungen an einer FS20-Handfernbedienung zu merken, kann auch die Original- oder eine kompatible Universal-Fernbedienung benutzen: Im FS20-Programm gibt es neuerdings auch einen Infrarot-Funk-Umsetzer, den FS20 IRU. Dieser setzt die Befehle von bis zu 6 Tasten der Infrarot-Fernbedienung auf FS20- Funksignale um, sendet diese an die FS20 IRF, die wiederum die Steuerbefehle über Infrarot ausgibt. Damit kann man die Original-Fernbedienung über die gesamte, mit FS20 erreichbare Funkreichweite durch Wände und Decken hindurch benutzen. Dazu kommen zusätzliche Funktionen, die man durch die erwähnte Makrofunktion des FS20 IRF erhält. Darüber hinaus eröffnet der Umsetzer aber auch völlig neue Möglichkeiten innerhalb der Haustechnik: So kann z. B. der Türklingelsender FS20 TK an der Haustür (ist auch an einen vorhandenen Klingeltaster anschließbar) automatisch den Fernseher im Wohnzimmer stummschalten, wenn jemand an der Haustür klingelt. Dann überhört man die Klingel auch beim lautesten Filmsound nicht mehr.

Oder ein ganz anderes Gebiet: Man kann auch seine Digitalkamera, sofern die über eine IR-Fernauslösemöglichkeit verfügt, als Überwachungskamera einsetzen. Denn auch ein solcher IR-Fernauslöser ist durch die FS20 IRF ansteuerbar. Jetzt lernt man nur noch einen FS20-Bewegungsmelder, z. B. den FS20 PIRI-2, an die FS20 IRF an. Betritt nun eine Person den Erfassungsbereich des Bewegungsmelders, löst dieser via FS20 IRF die Kamera aus. Schließt man diese an ein Netzteil an (nur so ist der Dauerbetrieb möglich), umgeht man meist auch die automatische Abschaltung der Kamera. Bei manchen Modellen ist diese Funktion auch per Menü deaktivierbar.

Eine andere Art der Überwachung lässt sich z. B. mit einer Videokamera und dem heimischen Videorecorder realisieren. Dabei wird zeit- oder ereignisgesteuert z. B. über den Timer FS20 ZE und/oder einen FS20-Bewegungsmelder, die Video-Überwachung gestartet. So kann ein alter Bandrecorder wieder zu Ehren kommen und als Überwachungsrecorder arbeiten. Im Fall der ereignisgesteuerten Aufnahme genügt ein normales VHS-Band für wochenlange Aufzeichnung, da man das Ganze ja so einrichten kann, dass z. B. nach einer Bewegungserkennung nur eine Minute lang die Aufnahmefunktion des Recorders aktiviert und dann wieder in Bereitschaft versetzt wird.

Auch der Einsatz der vielseitigen Makrosteuerung FS20 MST1

 **66 Videotechnik**

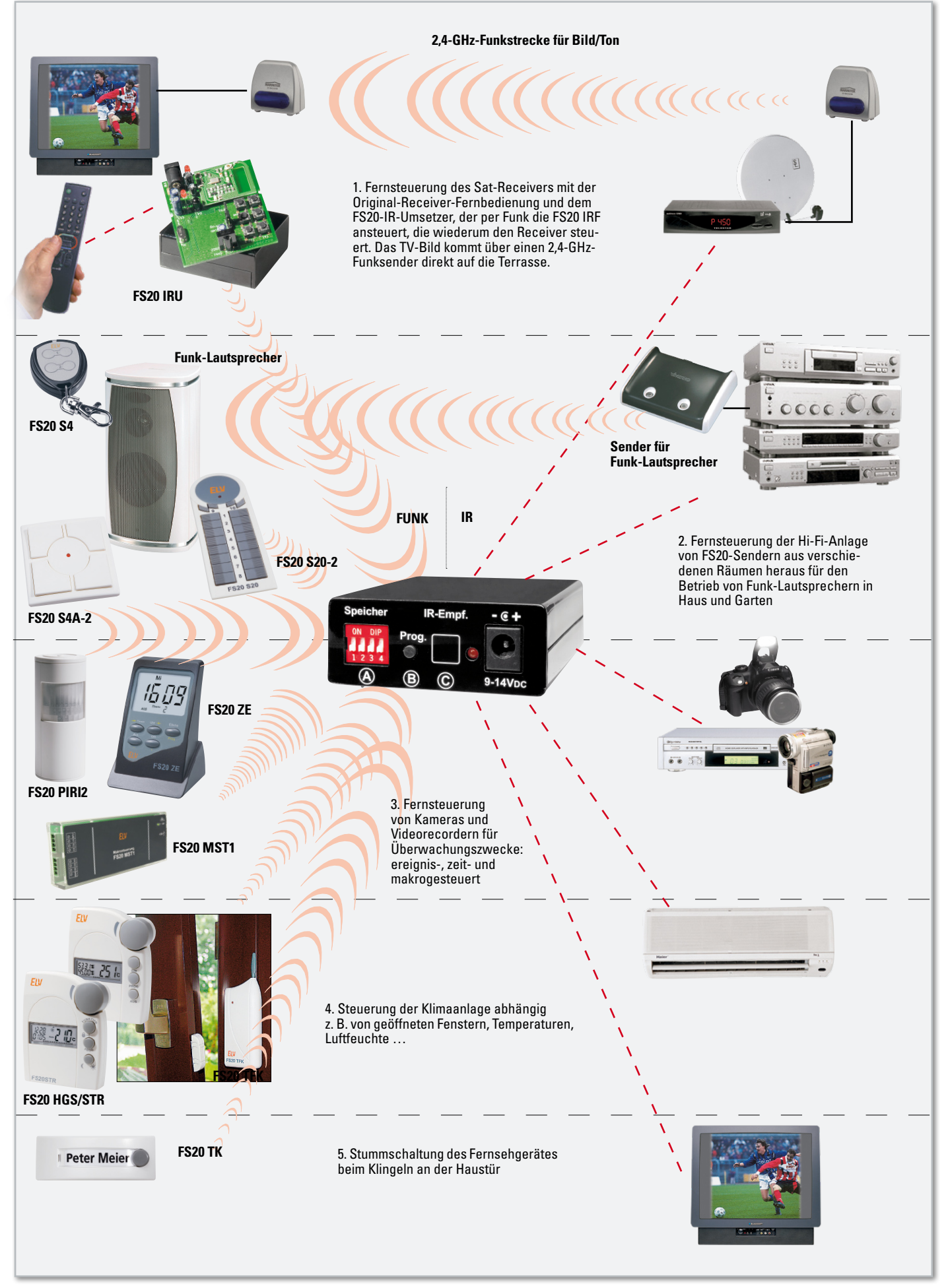

**Bild 1:** Einige Anwendungsszenarien für den Einsatz der FS20 IRF

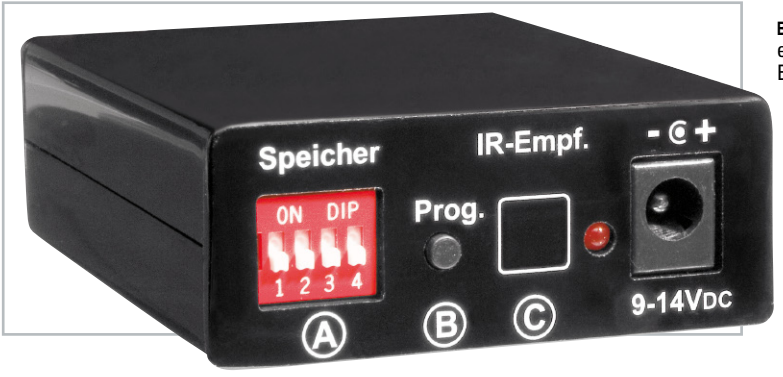

**Bild 2:** Ansicht der Geräterückseite mit Bedienelementen und A-, B-, C-Kennzeichnung für die Bedienreihenfolge

und des Timers FS20 ZE kann zu folgendem Szenario eingesetzt werden: Videorecorder, DVD-Recorder oder Hard-Disk-Receiver sowie z. B. der Sat-Receiver können damit zu einer bestimmten Zeit eingeschaltet und anschließend auf Aufnahme gestellt werden. Zu einer anderen Zeit wird das Gerät wieder gestoppt und ausgeschaltet, wozu per Makrosteuerung eine ordnungsgemäße Bedienreihenfolge eingehalten werden kann. Denn gerade Digitalrecorder reagieren mitunter auf ein einfaches Ausschalten mit dem Verlust der zuvor vorgenommenen Aufzeichnung, manche andere nehmen einen Abfragedialog vor, der beim manuellen Stoppen der Aufnahme das Drücken einer bestimmten Taste erfordert. Ein Videorecorder kann sich zwar timergesteuert auch von selbst ein- und ausschalten, aber er schaltet eben nicht etwa den Sat-Receiver ein und aus und wählt nicht den für die Aufnahme gewünschten Kanal – das geht mit der FS20 IRF!

Auch bei der Einsparung von Energie kann sich die FS20 IRF nützlich machen, etwa wenn sie die ja zumeist infrarotgesteuerte Klimaanlage automatisch abschaltet, sobald das Fenster geöffnet wird. Ein an das Fenster montierter FS20 TFK (Tür-/Fenster-Kontakt) gibt den entsprechenden FS20-Befehl an die über die Original-Fernbedienung der Klimaanlage "präparierte" FS20 IRF. Geht das Fenster auf, wird die leistungshungrige Klimaanlage automatisch ausgeschaltet. Nach dem Schließen des Fensters signalisiert der FS20 TFK "Fenster zu" und die FS20-IR-Fernbedienung schaltet die Klimaanlage wieder ein.

Damit wollen wir es an Anwendungsbeispielen bewenden lassen, sie sollten zeigen, wie die FS20 IRF als vielfältiger Problemlöser einsetzbar ist.

In Abbildung 1 sind einige Szenarien noch einmal schematisch dargestellt.

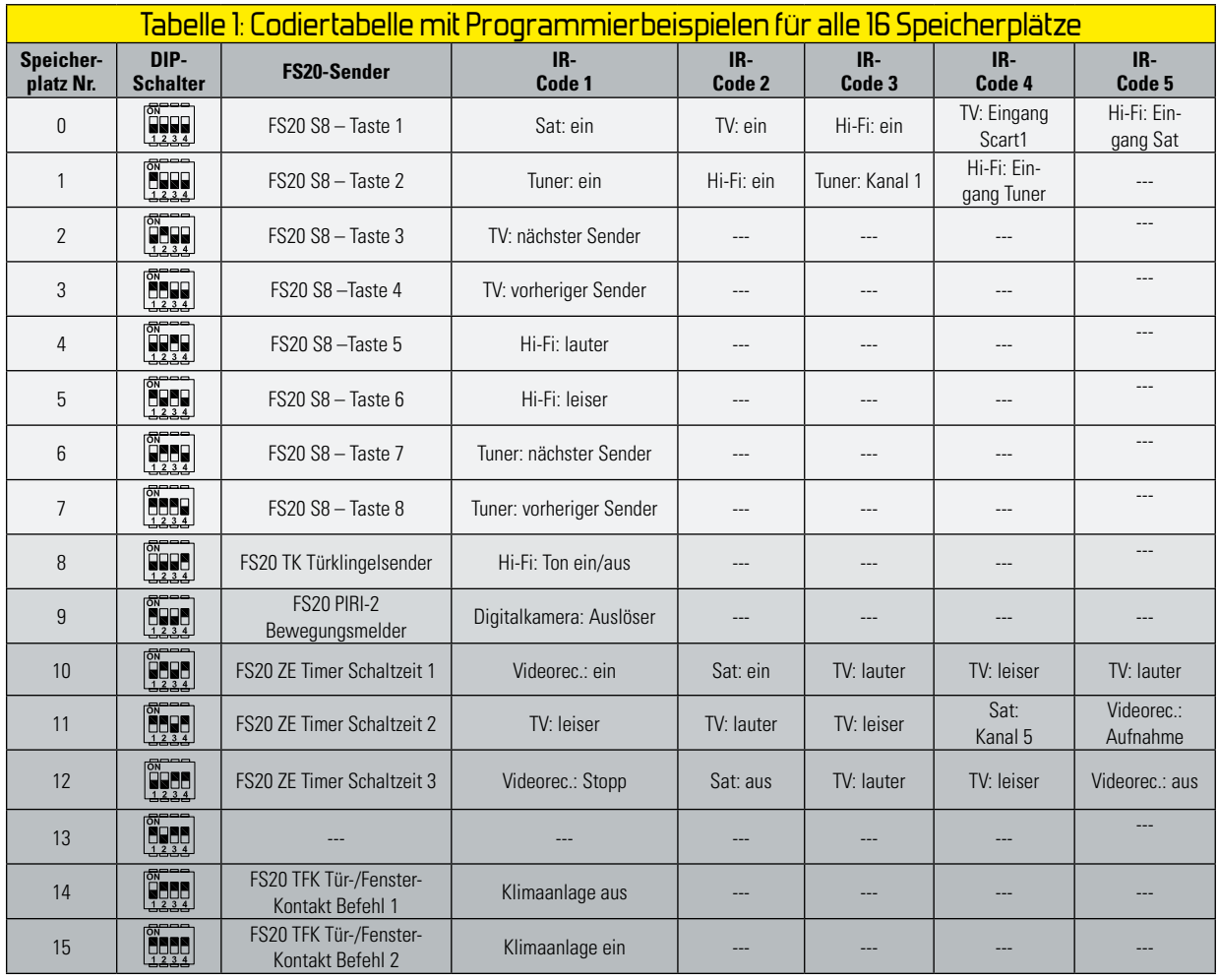

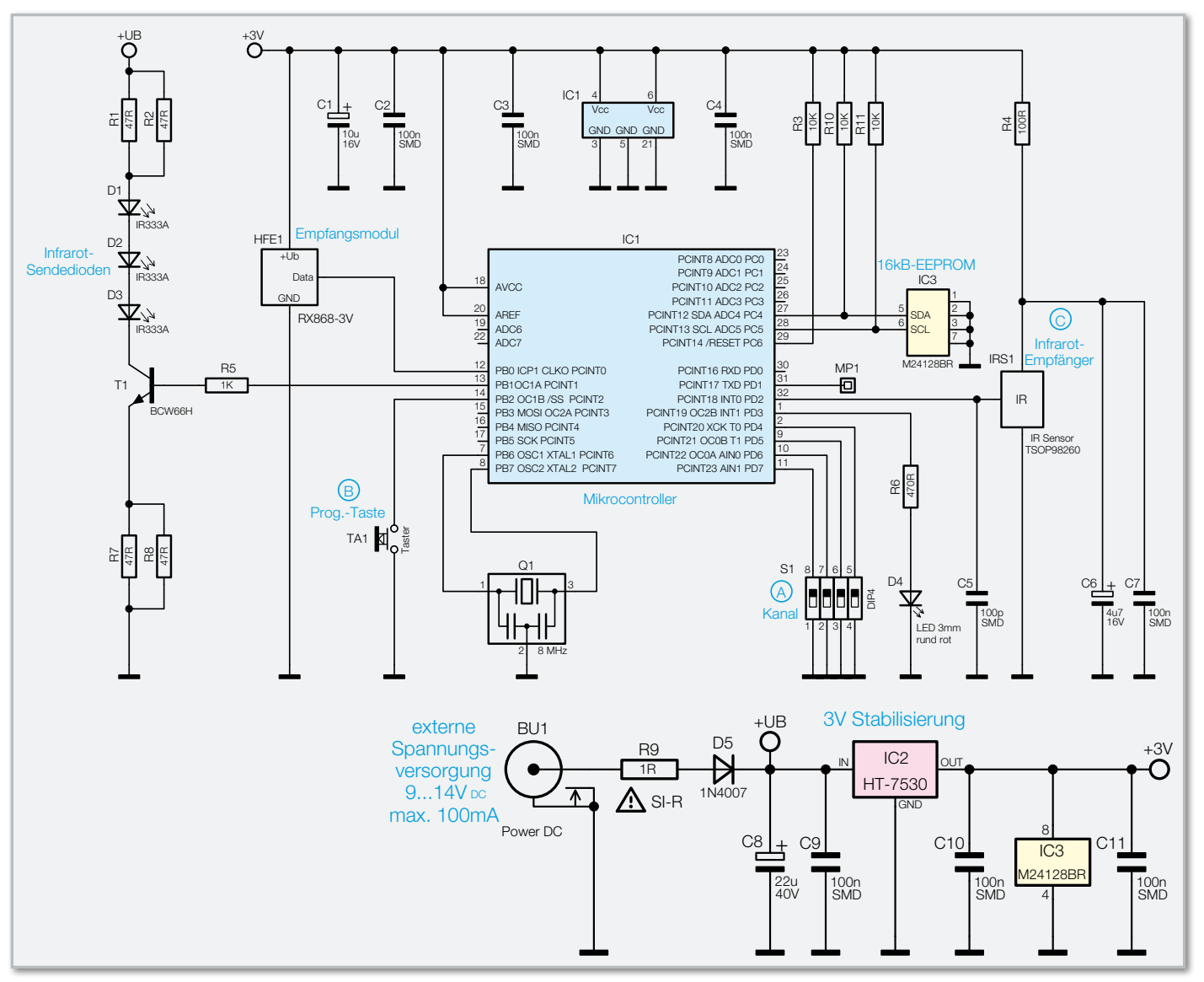

**Bild 3:** Schaltbild des FS20 IRF

#### Installation und Bedienung

Nach dem Anschluss eines passenden Netzteils (9-14 VDC) an die DC-Buchse kann die Konfiguration des Gerätes beginnen.

Wie in Abbildung 2 zu sehen, ist nun in der Bedienreihenfolge A, B, C entsprechend des Aufdrucks auf der Rückseite des Gerätes zuerst der gewünschte Speicherplatz am DIP-Schalter zu wählen.

Anschließend wird diesem Speicherplatz ein FS20-Schaltbefehl zugeordnet. Dafür ist die Prog.-Taste B so lange gedrückt zu halten (für mindestens 3 Sekunden), bis die LED einmal kurz blinkt. Nun drückt man die gewünschte Taste auf der FS20-Fernbedienung oder löst den Schaltbefehl an dem FS20-Sender aus, der die FS20 IRF später dazu bringen soll, die angelernten IR-Codes auszusenden. Die LED blinkt einmal auf und verlischt, sobald ein FS20-Schaltbefehl empfangen wurde.

Nun sind die anzusteuernden Geräte anzulernen, indem mit der zugehörigen Original-Fernbedienung die jeweiligen IR-Codes in die FS20 IRF gespeichert werden. Dazu ist die Prog.-Taste B einmal kurz zu drücken. Die rote LED beginnt zu leuchten. Nun hält man die IR-Fernbedienung ca. 5 cm vor den IR-Empfänger C und drückt die gewünschte Taste auf der IR-Fernbedienung einmal kurz. Wenn die rote LED einmal blinkt und verlischt, wurde der IR-Code erkannt und gespeichert. Wenn die LED ohne zu blinken verlischt, konnte der IR-Code nicht erkannt werden oder es gab ein Störsignal (z. B. von einer Leuchtstofflampe).

Insgesamt können bis zu fünf IR-Codes pro FS20-Speicherplatz angelernt werden – dafür ist das eben beschriebene Anlernen bis zu viermal zu wiederholen. Möchte man einen IR-Code anlernen, obwohl bereits fünf Codes gespeichert sind, wird dies angezeigt, indem die rote LED nach dem Drücken des Prog.-Tasters gleich wieder verlischt.

Sobald später ein FS20-Schaltbefehl empfangen und erkannt wird, sendet die FS20 IRF die gespeicherten IR-Codes nacheinander mit einem Abstand von 500 ms aus.

Hält man die Taste einer FS20-Fernbedienung (FS20 S4, FS20 S4A, FS20 S20, FS20 S8, FS20 SN, FS20 TC6, FS20 IRU) gedrückt, so werden die zugehörigen IR-Codes wiederholt, solange die Taste gedrückt bleibt. Ist zu einem FS20-Schaltbefehl nur ein einziger IR-Code gespeichert, so wird der IR-Code ohne die Sendepause von 500 ms direkt wiederholt,

**Videotechnik 69**

wodurch sich Funktionen wie "Lauter/Leiser" schneller steuern lassen.

Der Anlernprozess des FS20-Schaltbefehls bzw. eines IR-Codes lässt sich ohne Speichern jederzeit abbrechen, indem die Prog.-Taste B ein zweites Mal gedrückt wird.

Das erfolgreiche Anlernen lässt sich testen, indem man den Funk-Schaltbefehl sendet. Die LED wird, wenn noch keine IR-Codes gespeichert sind, bei erfolgreichem Empfang einmal kurz aufblitzen, und wenn bereits IR-Codes gespeichert wurden, diese aussenden und je nach Anzahl der gespeicherten IR-Codes entsprechend oft blinken.

Die Zeitdauer eines Blinkpulses kann variieren, da dieser der Länge des jeweiligen IR-Codes entspricht und es sehr kurze und relativ lange IR-Codes gibt.

Hat man einen FS20-Schaltbefehl und die zu sendenden IR-Codes gespeichert, kann man mit der nächsten Funktion weitermachen. Zuerst wird wieder mit den vier DIP-Schaltern A ein freier Speicherplatz gewählt. Insgesamt sind 16 FS20- Speicherplätze vorhanden, deren Schalterkombinationen in der Tabelle 1 dargestellt sind. Als Anwendungsbeispiel sind daneben jeweils die Funktionen für bis zu 5 gespeicherte IR-Codes eingetragen. Solch eine Liste sollte man sich zur eigenen Übersicht erstellen und mit den persönlichen Einstellungen füllen (jedem Bausatz liegt eine Blanko-Tabelle bei). Anzumerken ist, dass auf unterschiedliche FS20-Speicherplätze derselbe FS20-Schaltbefehl gespeichert werden kann, um einem Funkbefehl mehr als 5 IR-Codes zuordnen zu können. Die zugehörigen IR-Codes werden dann mit jeweils 500 ms Pause nacheinander ausgesendet.

Möchte man zwischen zwei IR-Codes Pausen haben, die län-

ger als die vorgegebenen 500 ms sind, damit ein Gerät etwas Zeit bekommt, den ersten Befehl auszuführen (z. B. zum Einschalten), kann man das durch den folgenden "Trick" erreichen: Der erste IR-Code wird an erster Stelle eines FS20- Speicherplatzes angelernt, dann werden bis zu drei IR-Codes, wie z. B. abwechselnd "Lauter" und "Leiser", gespeichert und anschließend der zweite gewünschte IR-Code, der dadurch erst 1 bis 2 Sek. nach dem ersten IR-Code ausgesendet wird. In Zeile 12 der Tabelle 1 wird auf diese Weise der Videorecorder erst 2 Sekunden nach dem Stoppen der Aufnahme ausgeschaltet.

Wird eine noch längere Pause benötigt, so kann diese mit Hilfe von zwei FS20-Speicherplätzen erzeugt werden, die mit demselben FS20-Schaltbefehl aufgerufen werden. Für die länger andauernde Pause werden wieder abwechselnd z. B. "Lauter" und "Leiser"-IR-Codes angelernt – einmal nach dem ersten schaltenden IR-Code und dann vor dem verzögert auszuführenden Befehl. Im Beispiel in der Tabelle in den Zeilen 10 und 11 werden erst Videorecorder und Satelliten-Receiver eingeschaltet, dann folgt eine "Lauter/Leiser"-Pause von 3,5 Sek. und anschließend wird der gewünschte Senderkanal ausgewählt und der Recorder gestartet.

Das Löschen aller Einstellungen eines (über die DIP-Schalter ausgewählten) FS20-Speicherplatzes erfolgt so: Prog.-Taste für mindestens 6 Sek. gedrückt halten, bis die rote LED von selbst endgültig verlischt.

Auch das vollständige Löschen aller Einstellungen, was einem Zurücksetzen in den Auslieferungszustand entspricht, ist möglich: Dazu ist die Spannungsversorgung abzutrennen, die Prog.-Taste gedrückt zu halten, der Spannungsversorgungs-

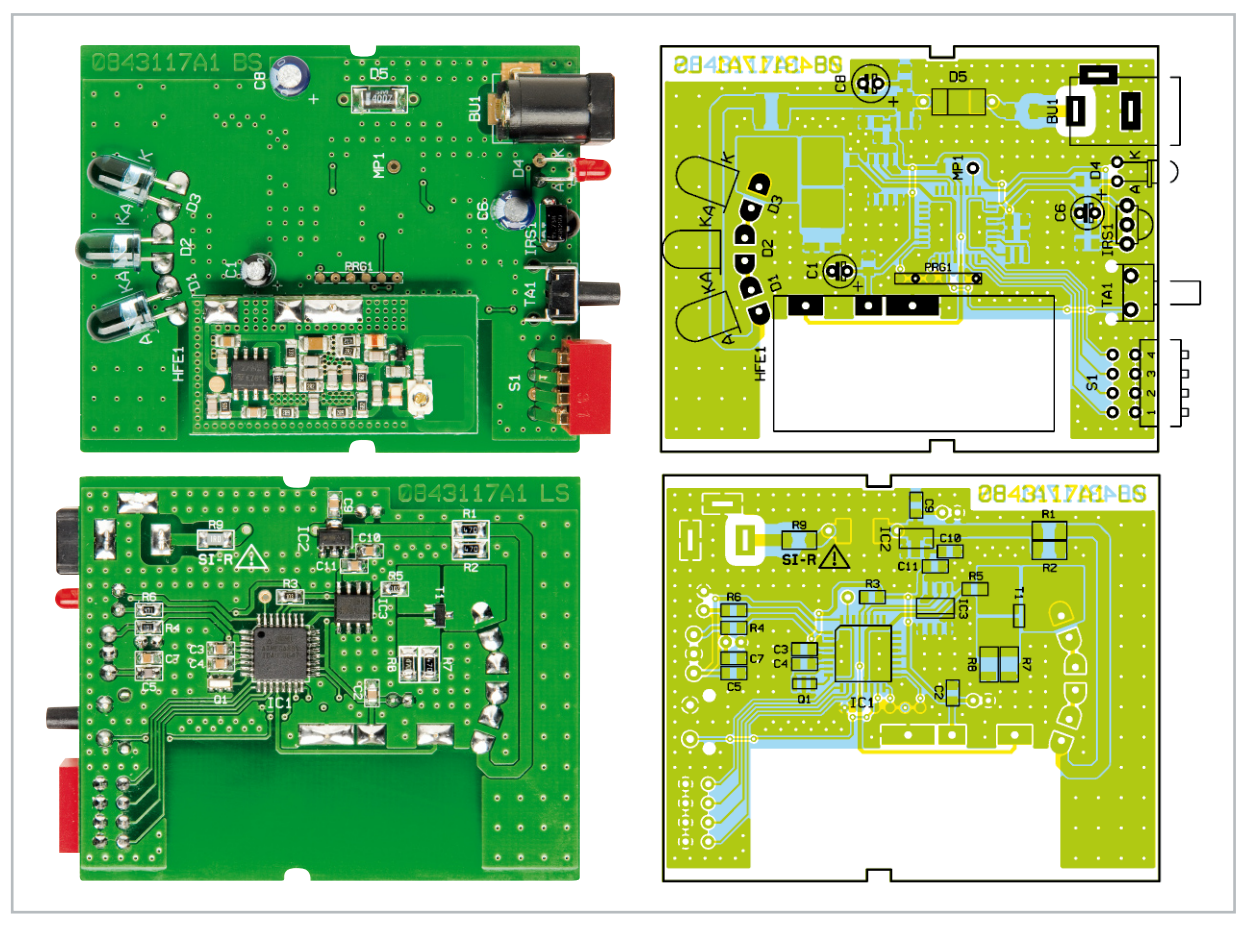

Ansicht der fertig bestückten Platine der FS20 IRF mit zugehörigem Bestückungsplan, oben in der Aufsicht, unten von der Unterseite

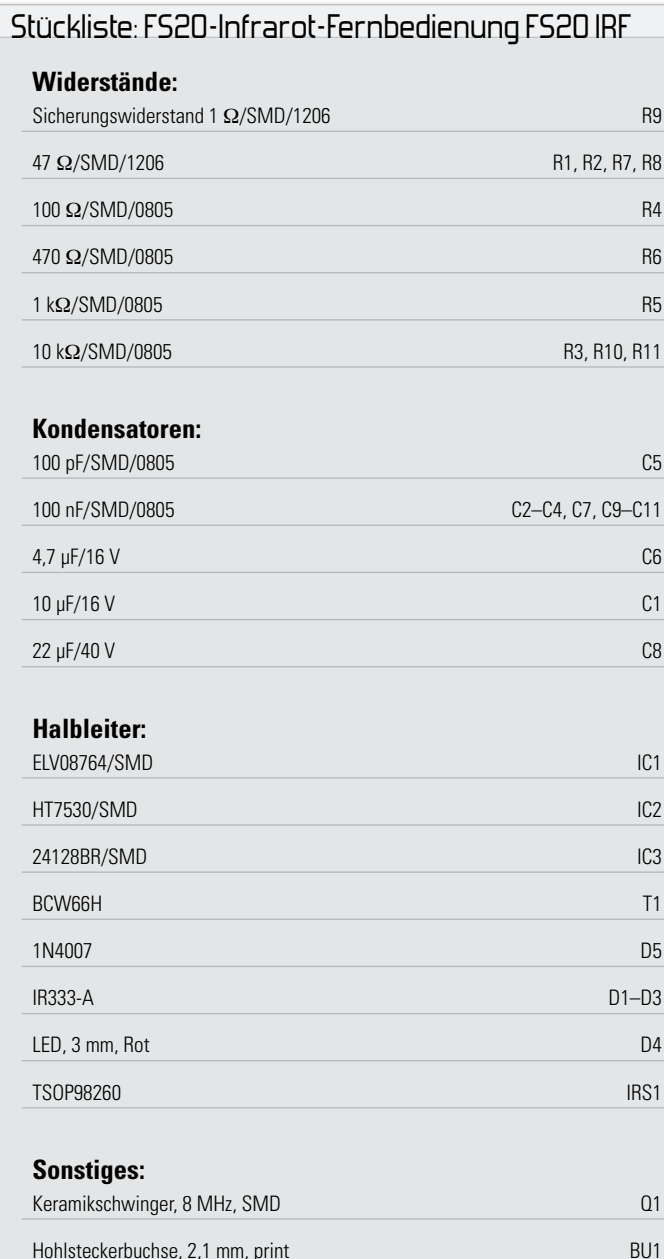

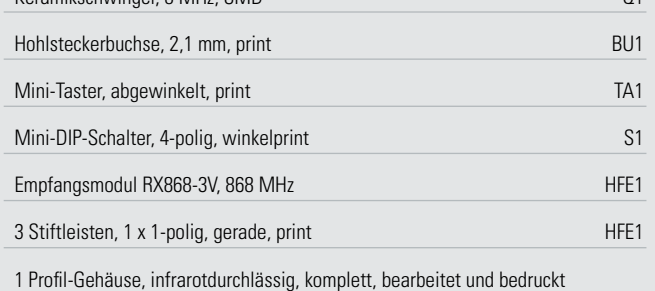

stecker wieder einzustecken und die Taste weiter für mindestens 3 Sek. gedrückt zu halten, bis die LED verlischt.

# **Schaltung**

Das Schaltbild der FS20-Infrarot-Fernbedienung FS20 IRF ist in Abbildung 3 dargestellt. Versorgt wird die Schaltung über ein externes Netzteil, das eine Gleichspannung zwischen 9 und 14 VDC bereitstellen muss. Der Strom gelangt über die Verpolungsschutzdiode D 5 zum Festspannungsregler IC 2, der für eine stabile 3-V-Spannung sorgt.

Direkt an der Eingangsspannung von 9 bis 14 V hängt der für die IR-Code-Übertragung ausgelegte Schaltungszweig mit den drei IR-Sendedioden D 1 bis D 3. Die Dioden werden mit einem gepulsten Strom von 70 bis 90 mA aus einer Konstantstromquelle betrieben. Diese ist mit dem Transistor T 1 und den zur Leistungsaufteilung parallel geschalteten Widerständen R 7 und R 8 aufgebaut. Die zu D 1 bis D 3 in Serie geschalteten Vorwiderstände R 1 und R 2 begrenzen den Diodenstrom zusätzlich.

Angesteuert wird der Transistor T 1 und damit die IR-Sendeeinheit über den Basisvorwiderstand R 5 vom Mikrocontroller IC 1. Dieser mit einem 8-MHz-Resonator getaktete 8-Bit-Controller entnimmt die zu sendenden IR-Codes aus dem externen 128-KBit-EEPROM IC 3, das über eine sogenannte I 2 C-Schnittstelle angebunden ist. Da die internen Pull-up-Widerstände im Mikrocontroller im I2 C-Betrieb nicht verwendet werden können, verfügen die Takt- und die Datenleitung über die externen Pull-up-Widerstände R 10 und R 11.

Der Empfang der FS20-Funkbefehle erfolgt über das direkt am Mikrocontroller angeschlossene Funkmodul HFE 1. Der Taster TA 1 dient zum Anlernen. Über den 4fach-DIP-Schalter S 1 wird der gewünschte FS20-Speicherkanal ausgewählt.

Die Lernphase und das Senden der IR-Codes wird über die rote LED D 4 angezeigt.

Sowohl die Modulationsfrequenz der IR-Signale als auch die IR-Codes selber werden vom IR-Empfänger IRS 1 detektiert und an den Mikrocontroller weitergereicht. Dieser analysiert den IR-Code und speichert ihn im externen EEPROM IC 3 ab. Der IR-Empfänger vom Typ TSOP98260 wurde speziell für Anlernzwecke entwickelt und ist durch eine große Modulationsbandbreite von 20 bis 60 kHz gekennzeichnet.

Im Gegensatz zu den sonst üblichen schmalbandigen IR-Detektoren mit einer Empfangs-Reichweite von einigen Metern beträgt die Reichweite des TSOP98260 nur wenige Zentime-

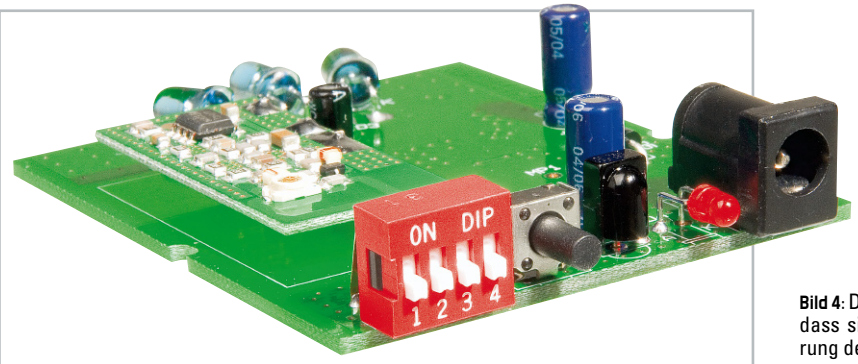

**Bild 4:** Die Einbaulage der LED. Sie ist so zu biegen, dass sie später genau in die vorgesehene Bohrung der Gehäuserückwand passt.

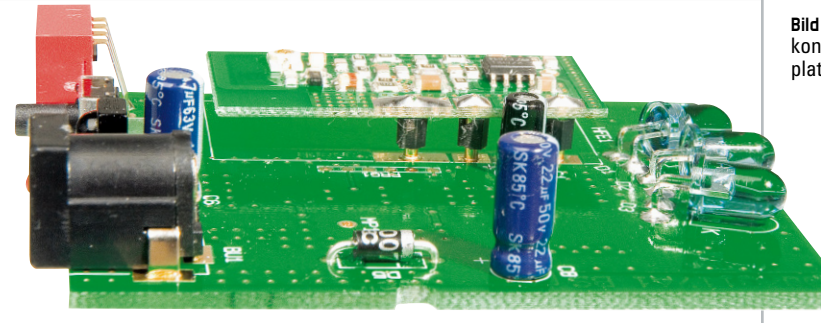

**Bild 5:** Das Funkmodul wird mit Hilfe der drei Stiftkontakte etwas erhöht und waagerecht zur Hauptplatine aufgelötet.

ter, weshalb die anzulernende IR-Fernbedienung nah an den IR-Empfänger zu halten ist.

#### Nachbau

Der größte Teil der FS20-IRF-Elektronik ist mit SMD-Bauteilen realisiert, die bereits werkseitig bestückt sind. Nur noch wenige bedrahtete Bauteile sind von Hand zu bestücken, so dass der praktische Aufbau schnell und einfach vonstatten geht. Die Bestückung erfolgt in gewohnter Weise anhand der Stückliste, des Bestückungsdrucks und des Schaltbildes. Die Bauteilanschlüsse werden von oben in die dafür vorgesehenen Bohrungen gesteckt und von unten verlötet.

Bei den Elkos C 1, C 6, C 8, der Diode D 5, den IR-Dioden D 1 bis D 3 und der Leuchtdiode D 4 ist unbedingt auf die richtige Polarität zu achten. Falsch gepolte Elkos können sogar platzen. Der Minuspol der Elkos ist auf einer Seite am Gehäuse gekennzeichnet, auf der Platine ist hingegen der Pluspol deutlich markiert. Der auf der Platine mit A gekennzeichnete Anodenanschluss der LED ist am Bauteil selber durch den längeren Anschluss zu erkennen. Die LED wird so eingelötet, dass sich ihre Gehäuseunterseite 6 mm über der Platinenoberfläche befindet. Nach dem Einlöten werden die LED-Anschlüsse in 3 mm Höhe um 90° zur Vorderseite hin umgebogen, so dass die LED durch die vorgesehene Bohrung in der Gehäuserückseite hindurchleuchten kann (Abbildung 4). Die Katode der Diode D 5 ist auf dem Bauteil durch einen weißen Ring und auf der Platine durch den Katodenstrich des Schaltzeichens gekennzeichnet.

Der Taster TA 1, der DIP-Schalter S 1, der Infrarot-Empfänger IRS 1 und die Buchse BU 1 werden so eingelötet, dass sie plan auf der Platine aufliegen (Abbildung 4). Die gewölbte Seite des IR-Empfängers muss dabei nach außen zur Gehäuserückwand weisen. Das Gehäusematerial ist für IR-Strahlung absolut durchlässig, weshalb weder für den IR-Empfänger noch für die IR-Sendedioden Bohrungen nötig sind. Die Katode der IR-Sendedioden D 1, D 2 und D 3 ist wie bei der roten LED durch den kürzeren Anschluss und zusätzlich durch eine Abflachung an der Gehäuseseite gekennzeichnet. Auf der Platine sind Anode und Katode mit A und K gekennzeichnet. Die Sendedioden werden so eingelötet, dass ihre Gehäuseunterseite ungefähr 6 mm über der Platine liegt. Anschließend werden diese in ca. 3 mm Höhe zur Frontseite hin umgebogen. Für eine breitere Abstrahlcharakteristik der FS20 IRF stehen die Sendedioden in einem Winkel von 20° zueinander. Das Funkmodul wird mit den 3 beiliegenden Abstandsstiften auf die Platine aufgelötet (Abbildung 5).

Abschließend muss die Platine nur noch so ins Gehäuseoberteil eingelegt werden, dass die beiden seitlichen Kunststoffnasen in die Aussparungen der Platine passen und die untere Gehäusehälfte seitlich aufgeschoben werden kann. Bevor das Gehäuse bis zur Einrastung zusammengeschoben wird, sollte man darauf achten, dass der DIP-Schalter genau in die vorgesehene Aussparung passt und dabei nicht nach innen geschoben wird (Abbildung 6). In Abbildung 7 ist das fertige Gerät von vorn zu sehen. **ELV** 

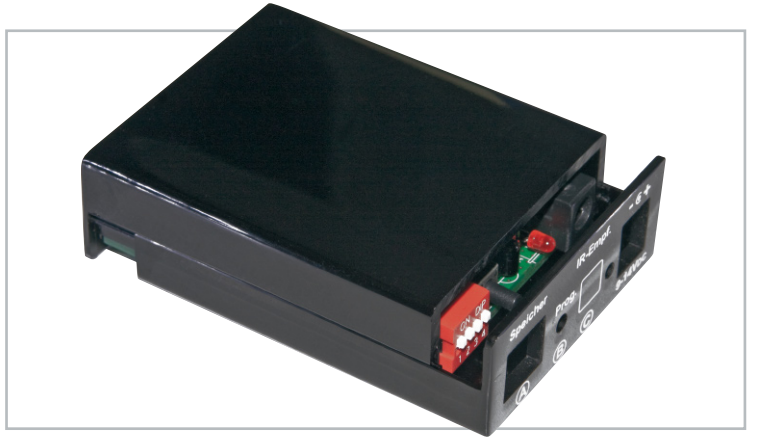

**Bild 6:** Beim Zuschieben des Gehäuses ist darauf zu achten, dass der rote DIP-Schalter genau in die Aussparung passt und nicht nach hinten gebogen wird.

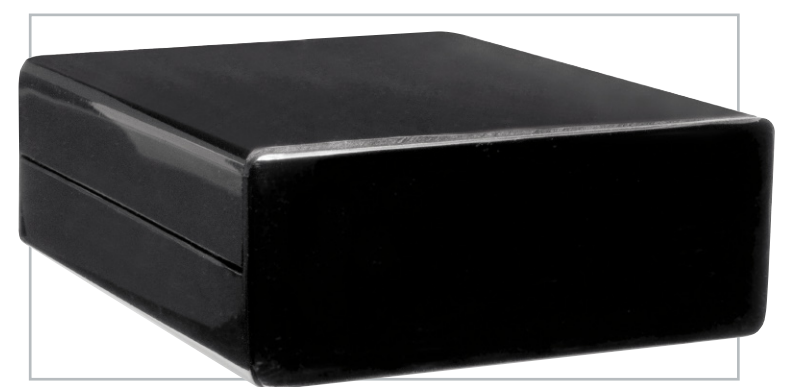

**Bild 7:** Das fertig montierte Gerät von vorn. Das dunkel eingefärbte Gehäuse stellt für IR-Strahlung kein Hindernis dar.

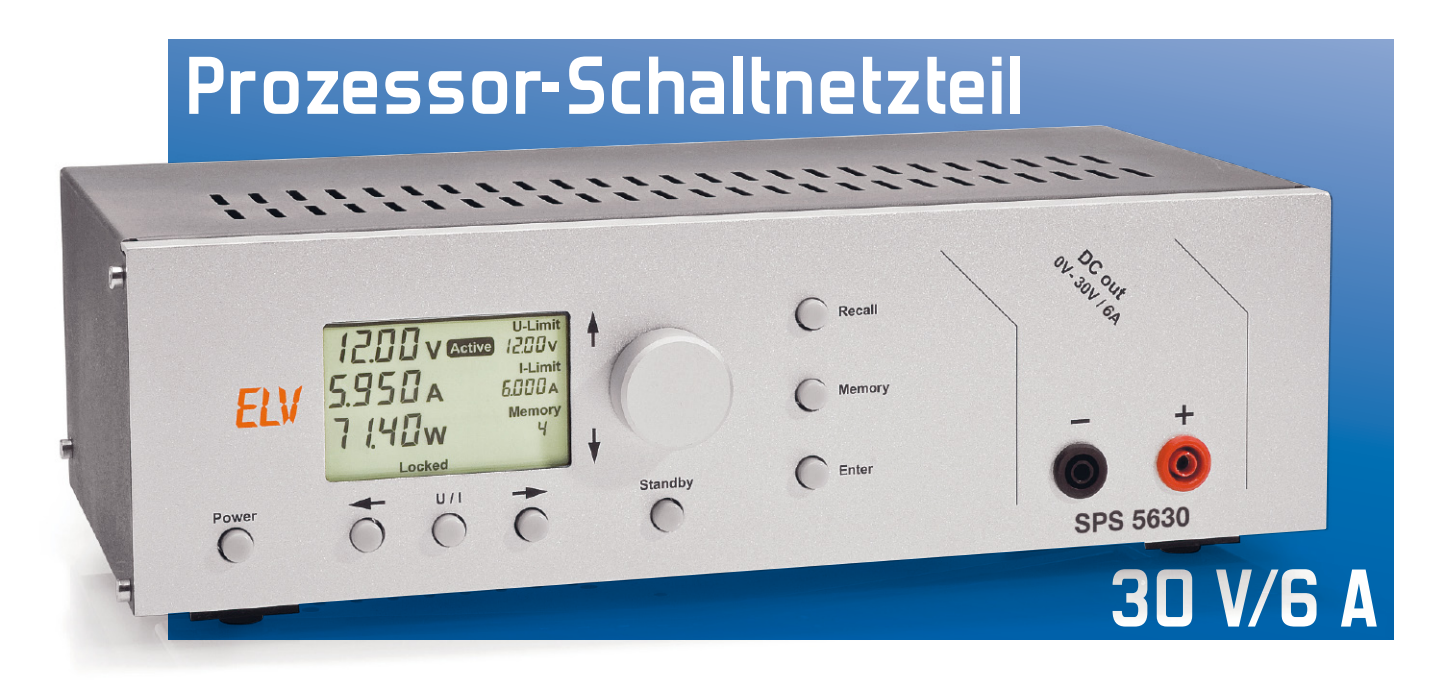

Nachdem im "ELVjournal" 3/2008 die komplette Schaltungsbeschreibung des Prozessor-Schaltnetzteils SPS 5630 abgeschlossen wurde, kommen wir nun zum praktischen Aufbau und zum Abgleich, der komfortabel softwaregesteuert durchzuführen ist. Durch den übersichtlichen Aufbau, SMD-vorbestückte Leiterplatten und dadurch, dass innerhalb des Gerätes kein Hardware-Abgleich erforderlich ist, wird eine hohe Nachbausicherheit erreicht.

# Nachbau

Trotz des Schaltungsumfangs ist der praktische Aufbau dieses interessanten Netzgerätes nicht schwierig. Aufgrund der übersichtlichen Konstruktion und da bei einem Großteil der Schaltung vorbestückte Komponenten in SMD-Ausführung zum Einsatz kommen, halten sich die Bestückungsarbeiten in Grenzen und sind recht schnell erledigt.

Auch der komplett softwaregesteuert durchzuführende Abgleich trägt wesentlich zur Nachbausicherheit bei.

Von Hand zu bestücken sind nur noch die Bauelemente in konventioneller Ausführung, wobei es sich vorwiegend um die Leistungselektronik auf der Basisplatine handelt. Insgesamt sind im SPS 5630 drei Leiterplatten vorhanden, wobei natürlich der wesentliche Teil der Komponenten auf der großen Basisplatine untergebracht ist. Neben der Basisplatine sind noch eine Frontplatine mit dem Display, den beiden Mikrocontrollern und den Bedienelementen sowie eine

primärseitige Netzteilplatine vorhanden.

# Bestückung der Basisplatine

Wie bereits erwähnt, sind bei der großen Basisplatine sämtliche SMD-Komponenten an der Platinenunterseite vorbestückt. Bei den bedrahteten Bauelementen sind zuerst die Widerstände dem Bestückungsplan entsprechend einzulöten. Die Anschlüsse der Widerstände werden auf Rastermaß abgewinkelt, von oben durch die zugehörigen Platinenbohrungen geführt, an der Platinenunterseite leicht angewinkelt und verlötet. Danach werden die überstehenden Drahtenden, wie auch bei allen nachfolgend zu bestückenden Bauteilen, mit einem scharfen Seitenschneider direkt oberhalb der Lötstellen abgeschnitten.

Im nächsten Arbeitsschritt erfolgt die Bestückung der bedrahteten Dioden, wobei unbedingt die korrekte Polarität zu beachten ist. Dioden sind üblicherweise an der Katodenseite (Pfeilspitze) durch einen Ring gekennzeichnet. Weiterhin ist zu beachten, dass bei den Leistungsdioden D 5 bis D 8 die Diodenkörper nicht direkt auf der Platinenoberfläche aufliegen sollen. Zwischen Diodengehäuse und Platinenoberfläche ist ein Abstand von ca. 2 bis 3 mm erforderlich.

Die Anschlüsse des Folien-Kondensators C 49 sind vor dem Verlöten an der Platinenunterseite so weit wie möglich durch die zugehörigen Platinenbohrungen zu führen.

Die Anschlüsse der Keramik-Kondensatoren müssen vor dem Verlöten unbedingt so weit wie möglich durch die zugehörigen Platinenbohrungen geführt werden. Wie bereits erwähnt, sind auch hier die überstehenden Drahtenden an der Platinenunterseite abzuschneiden.

Es folgt die Montage der beiden Festspannungsregler IC 1 und IC 2. Bei diesen Bauteilen werden zuerst die Anschlüsse ca. 3 mm hinter dem Gehäuseaustritt um 90° abgewinkelt. Die Montage auf der Leiterplatte erfolgt danach mit Schrauben M3 x 8 mm, Fächerscheiben und Muttern M3. Erst wenn die Spannungsregler fest verschraubt sind, erfolgt das sorgfältige Verlöten an der Platinenunterseite.

Die Platinen-Sicherungshalter für die beiden Feinsicherungen SI 1 bis SI 3 sowie für die Kfz-Flachsicherung SI 4 bestehen jeweils aus zwei Hälften. Vor dem Verlöten müssen die Hälften der Sicherungshalter unbedingt plan auf der Platinenoberfläche aufliegen. Unmittelbar nach dem
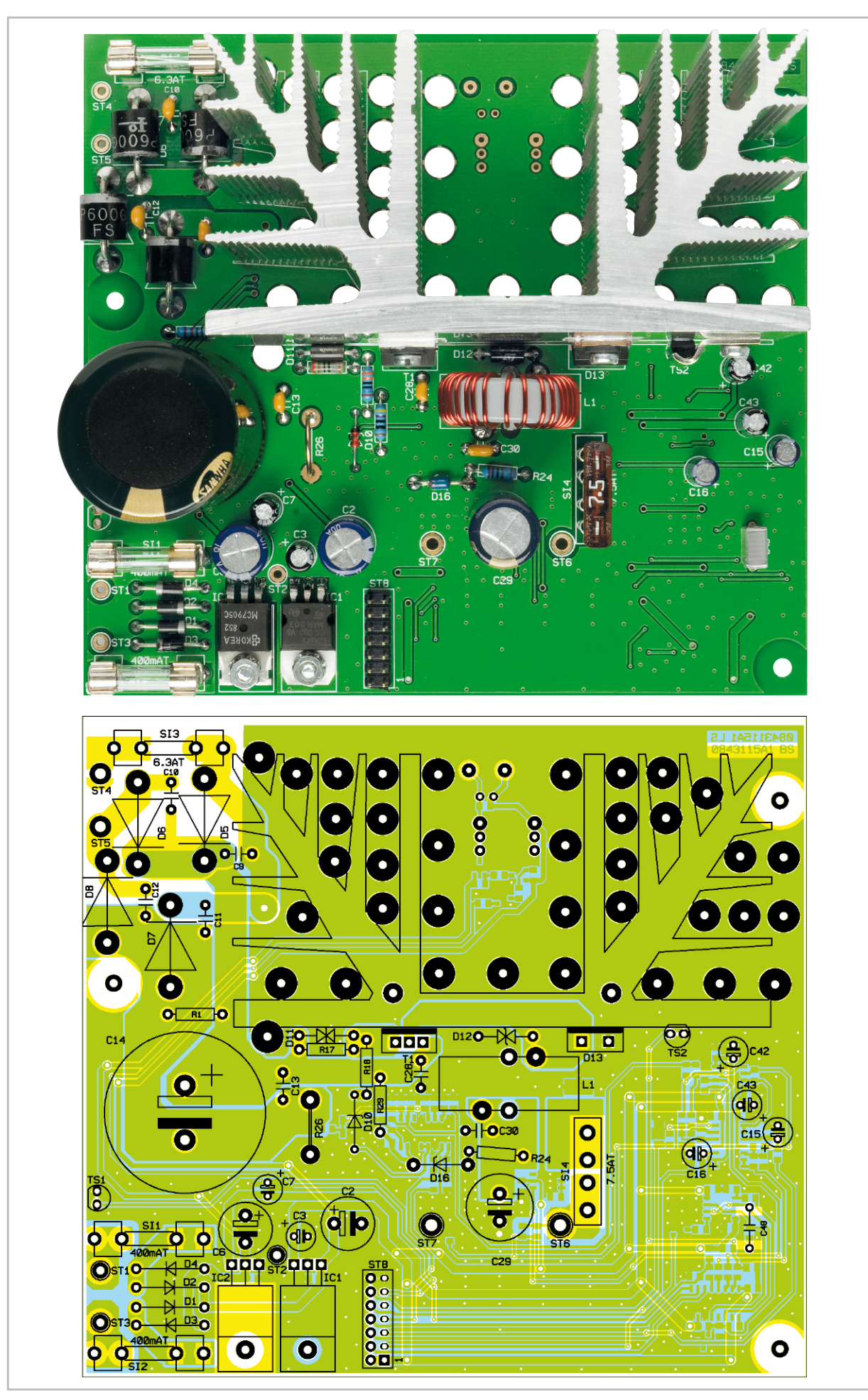

Ansicht der fertig bestückten Basisplatine von der Bestückungsseite für konventionelle Bauteile mit zugehörigem Bestückungsplan

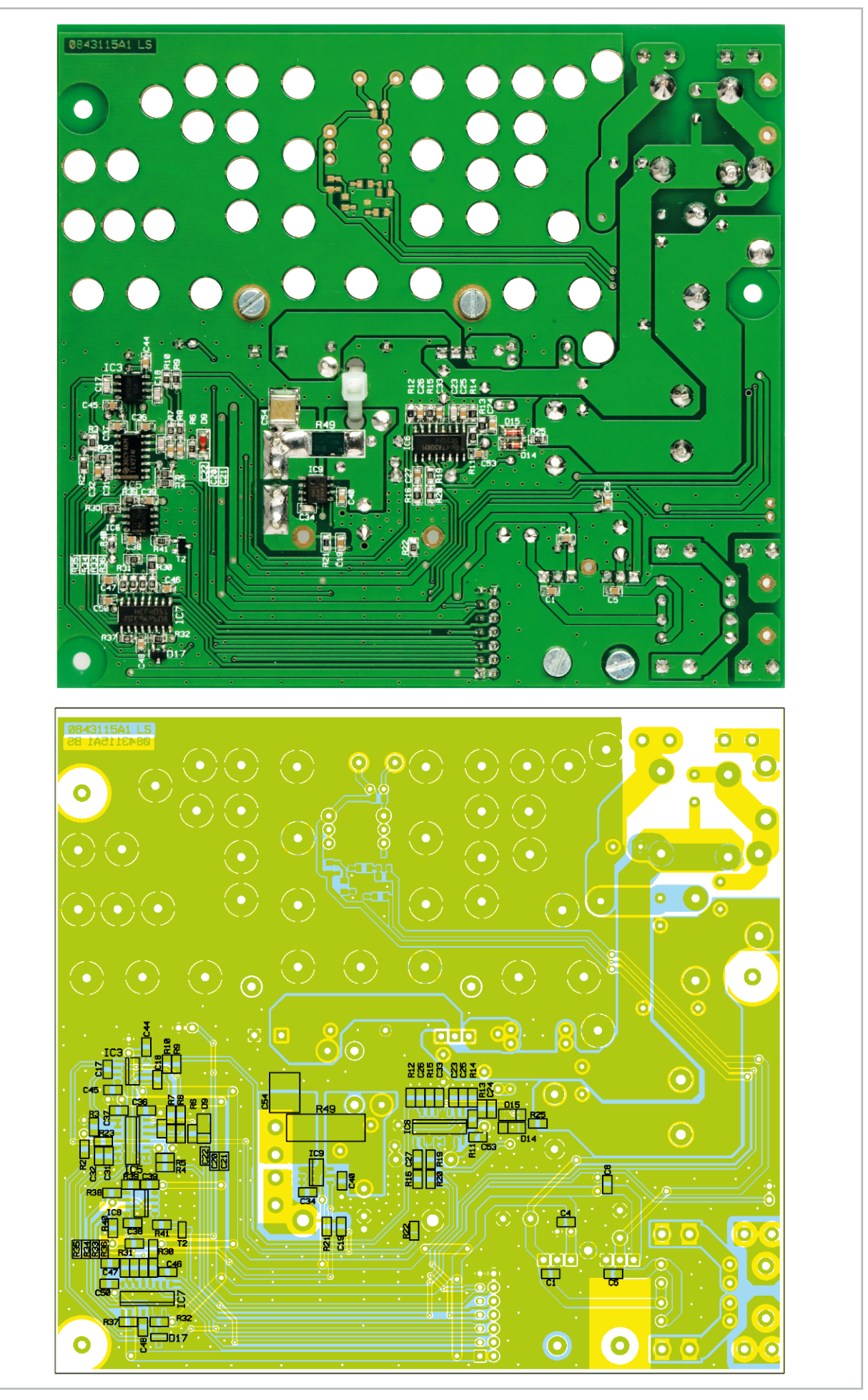

Ansicht der fertig bestückten Basisplatine von der SMD-Seite mit zugehörigem Bestückungsplan

**NETZGER** 

Bestücken der Halterungen werden die zugehörigen Sicherungen eingesetzt.

Weiter geht es dann mit dem Einbau der Elektrolyt-Kondensatoren, deren korrekte Polarität sehr wichtig ist. Falsch gepolte Elkos können explodieren oder auslaufen. Bei den Elkos ist die Polarität meistens am Minuspol gekennzeichnet.

Eine danach einzulötende 14-polige Stiftleiste (ST 8) stellt

# Stückliste: SPS 5630 Basiseinheit

#### **Widerstände:**

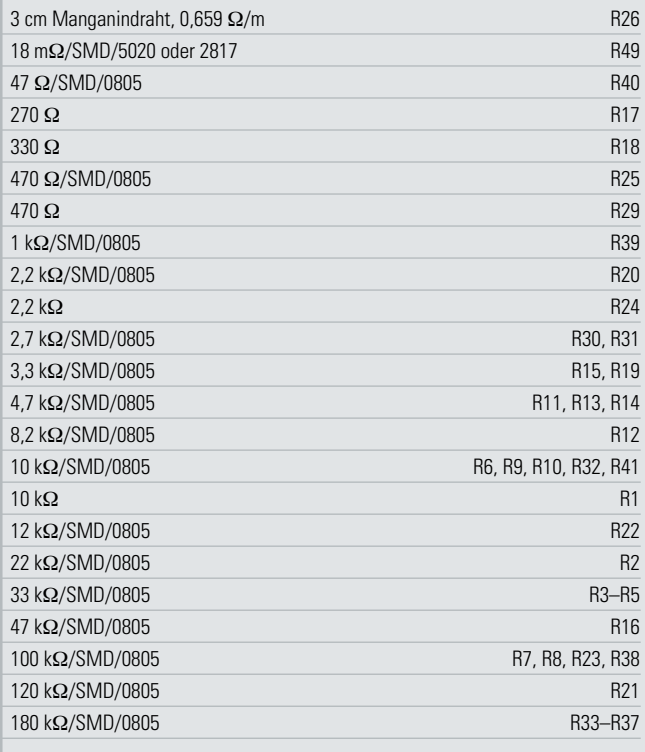

#### **Kondensatoren:**

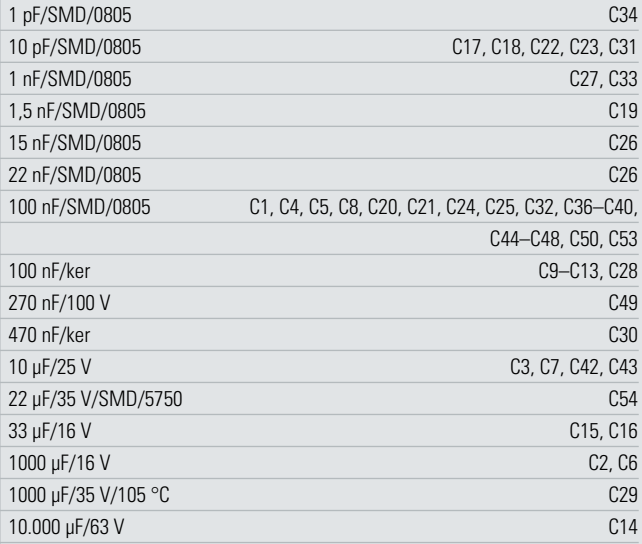

#### **Halbleiter:**

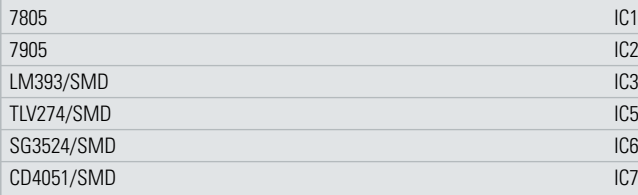

die Verbindung zur Frontplatine her. Die Stiftleisten müssen vor dem Verlöten an der Platinenunterseite plan auf der Platinenoberfläche aufliegen. Die Anschlüsse der Speicherdrossel L 1 sind auf die erforderliche Länge zu kürzen, vorzuverzinnen und in die zugehörigen Platinenbohrungen zu löten. Danach wird die Spule mit einem hitzebeständigen Kabelbinder auf der Platinenoberfläche befestigt.

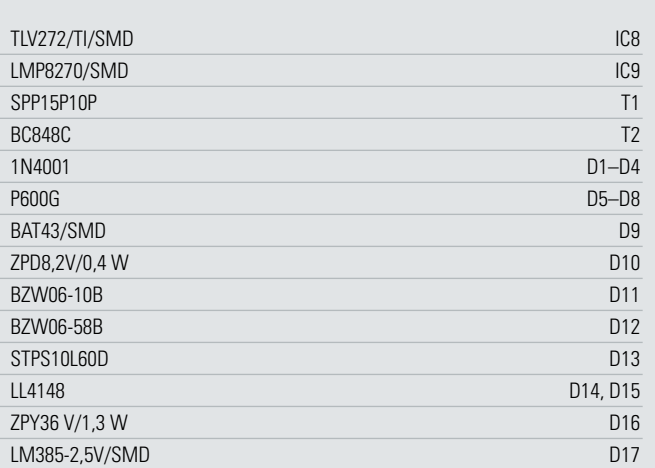

#### **Sonstiges:**

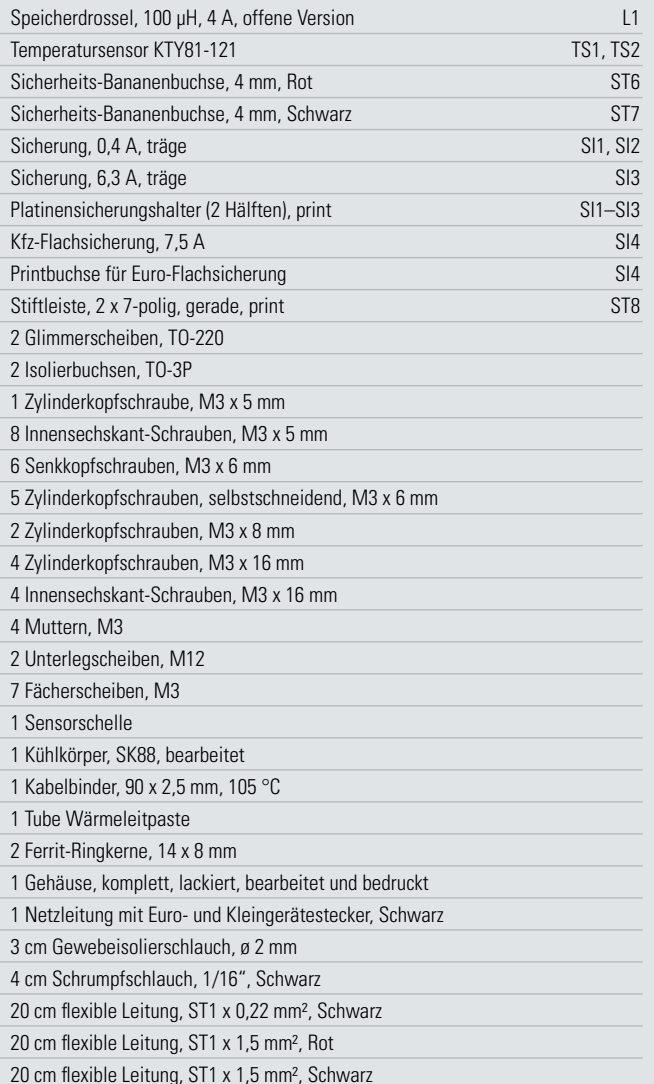

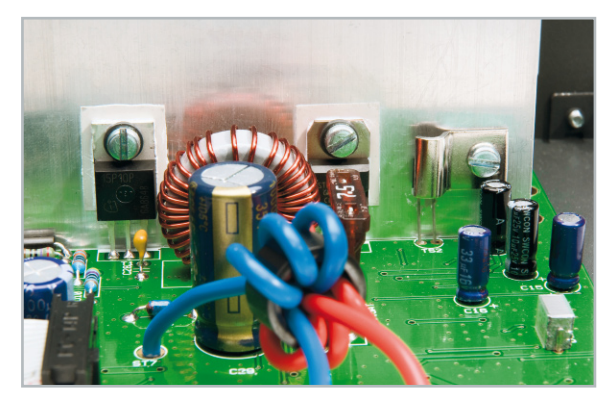

**Bild 9:** Die Montage von T 1 und D 13 am Kühlkörper

R 49 wird aus einem Manganindraht-Abschnitt von 33 mm Länge hergestellt und mit einem Glasfaser-Isolierschlauch überzogen. Nach dem Einlöten in die Platine (in einem Bogen nach oben) müssen 27,3 mm Länge des Widerstandsdrahtes wirksam bleiben.

#### Montage des Leistungskühlkörpers

Auch wenn nur wenig Leistung in Abwärme umgesetzt wird, kann bei der hohen Ausgangsleistung des SPS 5630 nicht ganz auf einen Kühlkörper in der Endstufe verzichtet werden. Am Kühlkörper sind der Leistungstransistor T 1 und die Schottky-Diode D 13 zu montieren (Abbildung 9).

Die beiden Leistungs-Bauelemente werden jeweils mit einer Glimmerscheibe versehen, die beidseitig mit etwas Wärmeleitpaste bestrichen wurde. Zur Verringerung des Wärmewiderstands zwischen dem Gehäuse und dem Kühlkörper darf auf diese Paste keinesfalls verzichtet werden.

Jeweils mittels einer Isolierbuchse und einer selbstschneidenden Schraube M3 x 6 mm werden die Bauteile fest am Kühlkörper angeschraubt, wobei auf eine gerade Ausrichtung zu achten ist (die Anschlüsse müssen genau nach unten weisen). Nun ist es zweckmäßig, die montierten Komponenten auf eventuelle Kurzschlüsse zum Kühlkörper hin zu überprüfen. Wenn die Bauelemente am Kühlkörper fest verschraubt sind, werden die Anschlüsse des Transistors T 1 und die Anschlüsse der Diode D 13 von oben durch die zugehörigen Platinenbohrungen geführt. Mit zwei selbstschneidenden Schrauben M3 x 6 mm und Fächerscheiben erfolgt danach die Montage des Kühlkörpers auf der Leiterplatte. Damit die Bauelemente am Kühlkörper mechanisch nicht belastet werden, dürfen die Anschlüsse des Transistors T 1 und der Diode D 13 erst verlötet werden, wenn der Kühlkörper auf der Platine fest verschraubt ist.

Der Endstufen-Temperatursensor ist von oben so durch die zugehörigen Platinenbohrungen zu führen, dass die flache Seite des Sensorgehäuses am Kühlkörper anliegt. Zur besseren thermischen Kopplung ist der Sensor zuvor an der abgeflachten Seite leicht mit Wärmeleitpaste zu bestreichen. Mit einer Metallschelle sowie einer selbstschneidenden Schraube M3 x 6 mm und Fächerscheibe wird der Sensor dann am Kühlkörper festgesetzt.

Wenn die mechanische Montage abgeschlossen ist, erfolgt das Verlöten der Anschlüsse an der Platinenunterseite. Zuletzt sind die überstehenden Drahtenden des Sensors oberhalb der Lötstellen abzuschneiden.

Im nächsten Teil beschreiben wir den Nachbau der Front- und Netzplatine und die Inbetriebnahme mit Abgleich. **ELV** 

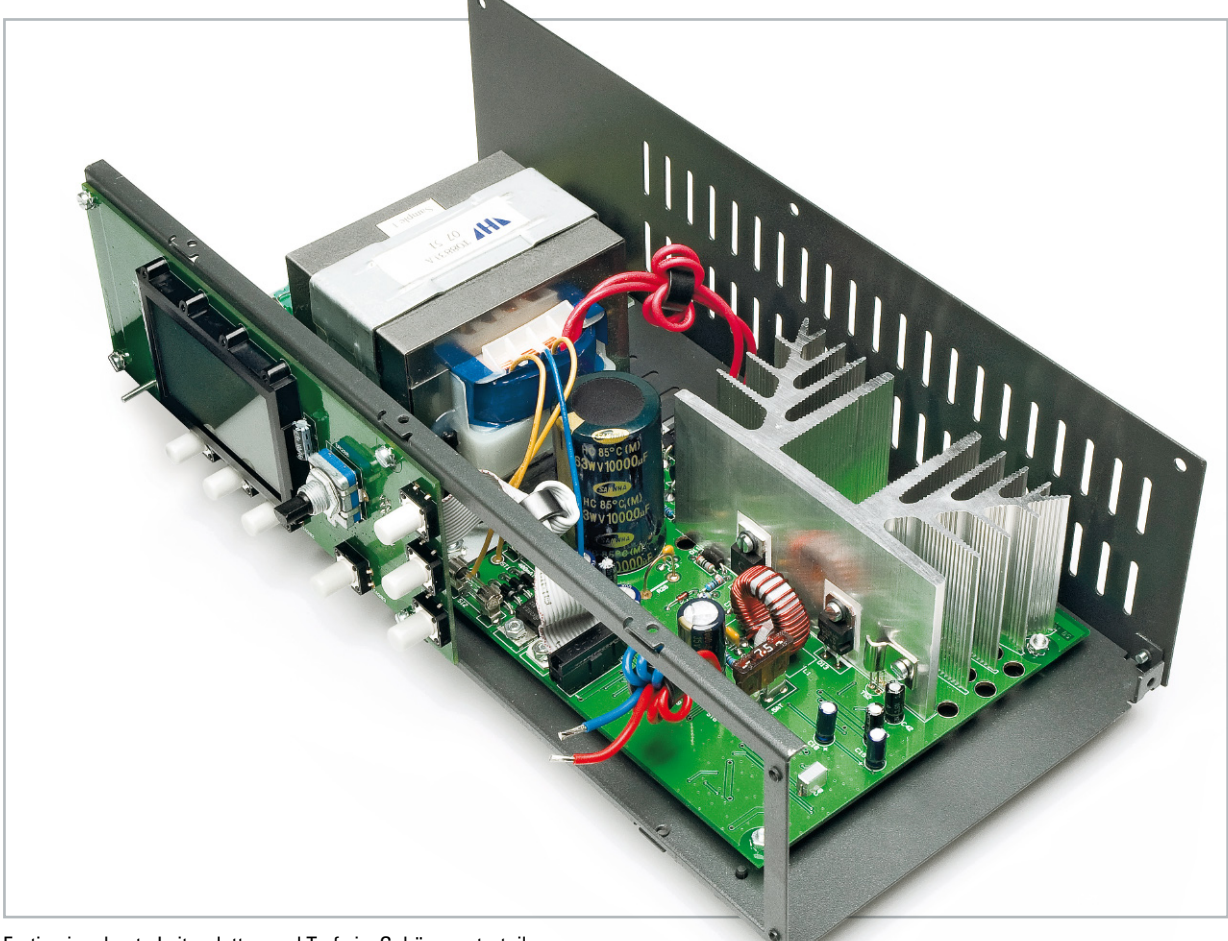

Fertig eingebaute Leiterplatten und Trafo im Gehäuseunterteil

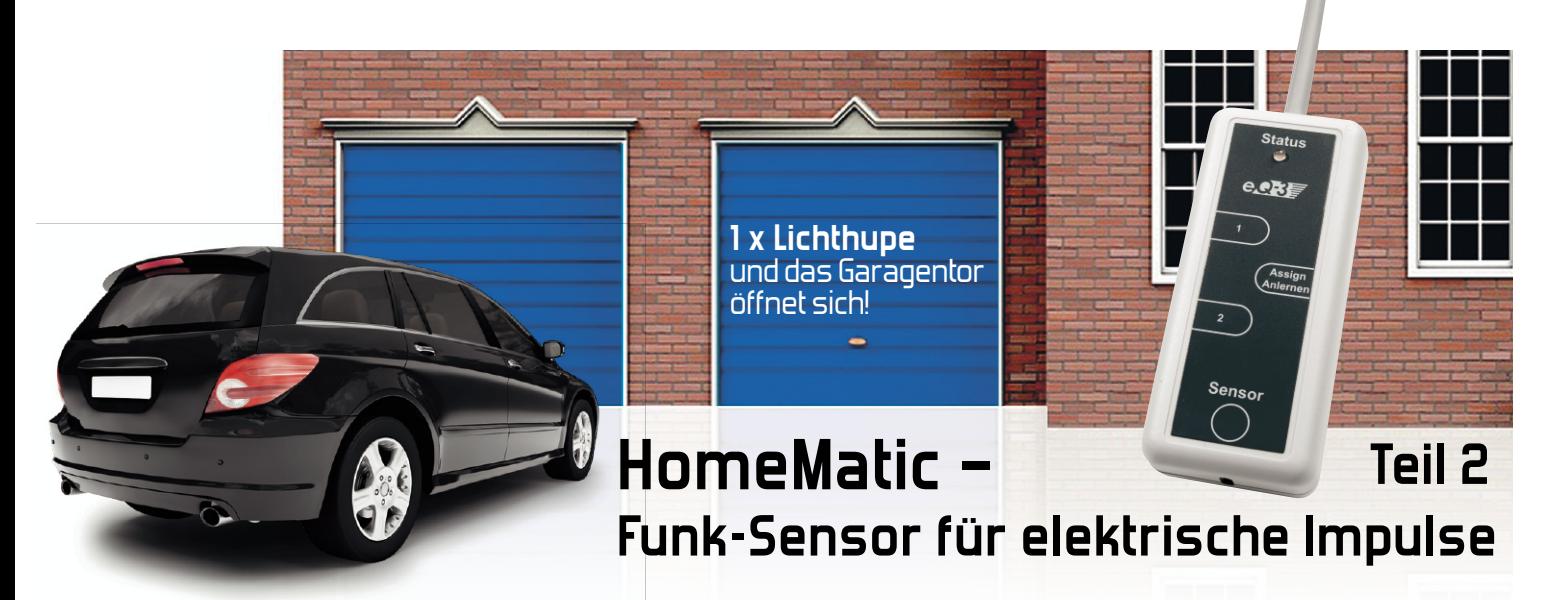

Der HM-Sen-EP setzt einen HomeMatic-Funkbefehl ab, wenn er eine zuvor angelernte Impulsfolge, z. B. im Kfz durch Lichthupe, Blinker o. Ä., erkannt hat. Der zweite Teil des Artikels beschreibt die Schaltung und den Nachbau des HM-Sen-EP.

#### **Schaltung**

#### Mikrocontroller

Abbildung 13 zeigt die Schaltung des HM-Sen-EP. Beim Mikrocontroller IC 1 handelt es sich um einen ATmega168V, wie er auch in einigen HomeMatic-Funk-Handsendern verwendet wird. Auch der Rest der Schaltung und die Firmware ähneln stark den Handsendern. Im Stand-by-Betrieb befindet sich der Mikrocontroller im Power-down-Mode und kann nur durch den Signalaufnehmer oder einen Tastendruck geweckt werden.

#### Signalaufnehmer

Der HM-Sen-EP erfasst die Änderung eines Stroms in der zu überwachenden Leitung mit Hilfe der Spule L 1. In dieser Spule erzeugt der sich ändernde Strom eine Spannung. Diese Spannung wird mit einem Fensterkomparator überwacht, dessen Ausgänge mit dem Mikrocontroller verbunden sind. Mit dem Spannungsteiler aus den Widerständen R 6, R 7, R 9 und R 12 werden drei Spannungspegel erzeugt und durch die Kondensatoren C 3, C 7 und C 8 stabilisiert:

**HA** STECHNIK 77

- etwa 1,7 V als obere Grenze des Spannungsfensters
- etwa 1,5 V als Bezugspunkt für die Spule L 1

• etwa 1,3 V als untere Grenze des Spannungsfensters Die 1,5-V-Spannung als Bezugspunkt für die Spule L 1 wird zusätzlich durch den Elko C 6 stabilisiert. Da die Eingänge des Komparators IC 2 hochohmig sind, bleibt die Spannung am Elko C 6 nahezu konstant, auch wenn eine Spannung induziert wird. Daher löst der Fensterkomparator aus, wenn die induzierte Spannung größer als etwa 0,2 V oder kleiner als etwa –0,2 V ist.

Damit das Signal bei steilen Stromflanken nicht zu kurz ausfällt, wird mit den Kondensatoren C 4 und C 5 die Resonanzfrequenz auf etwa 2,77 kHz festgelegt. Dadurch entsteht auch eine unerwünschte Schwingneigung, die mit dem Widerstand R 8 bedämpft werden muss.

Die Dioden D 2 und D 3 sollen die induzierte Spannung auf ±0,7 V begrenzen, um Beschädigungen am Kompara-

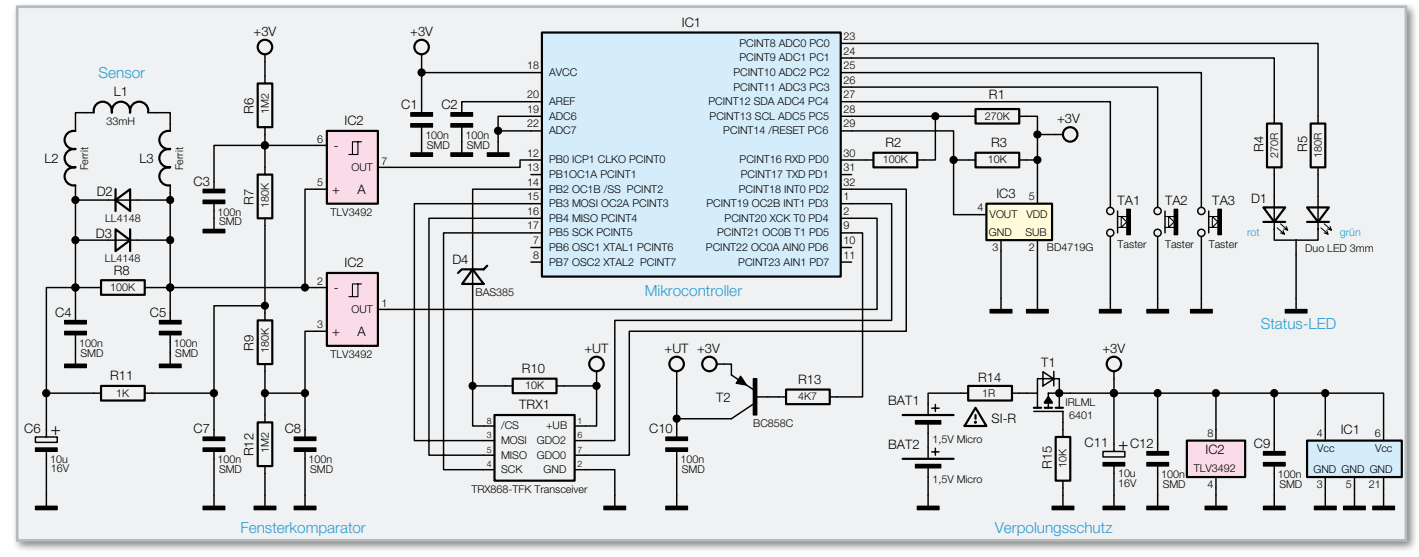

**Bild 13:** Das Schaltbild des HM-Sen-EP

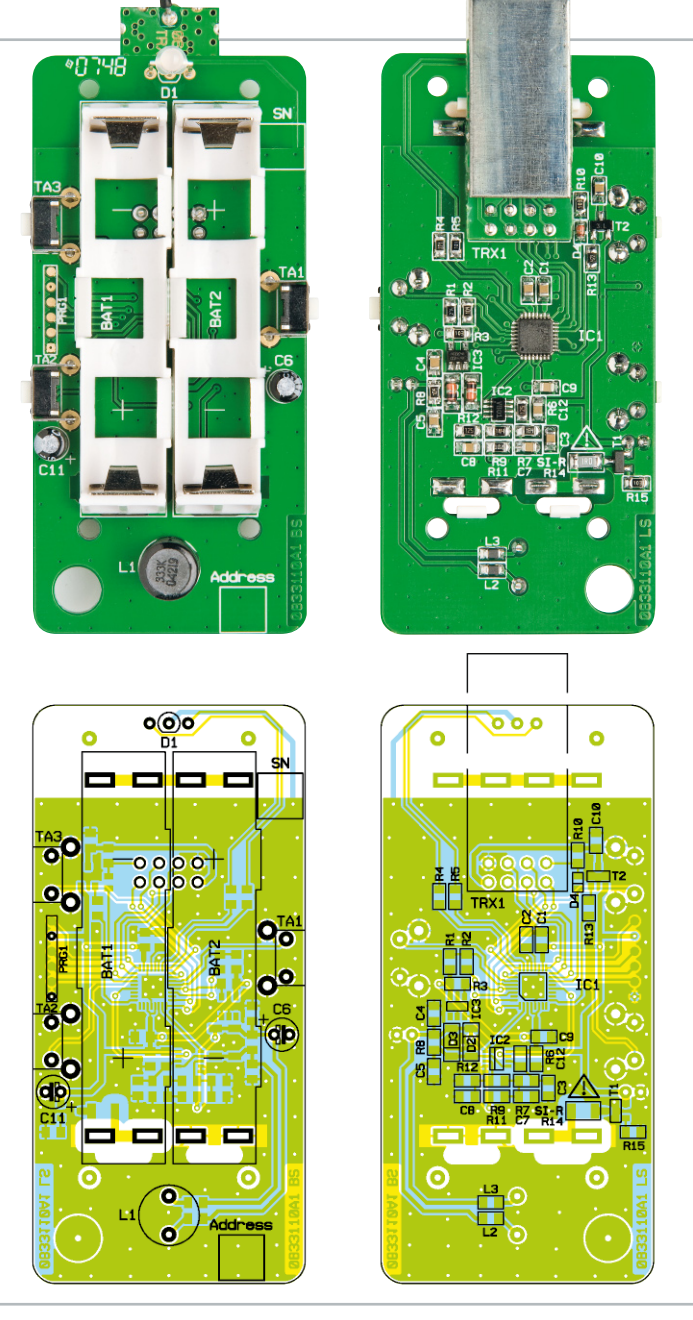

Ansicht der fertig bestückten Platine des HM-Sen-EP mit zugehörigem Bestückungsplan

tor zu verhindern. Die Ferrite L 2 und L 3 dienen der Störsicherheit.

## Benutzerschnittstelle

Für Eingaben durch den Benutzer sind die Taster TA 1 bis TA 3 vorgesehen. Diese sind mit dem Mikrocontroller verbunden und werden von dessen internen Pull-up-Widerständen auf High-Pegel gehalten, wenn sie nicht durch Drücken geschlossen sind. Die Status-LED D 1 gibt bei Bedarf optische Rückmeldungen an den Benutzer. Die Vorwiderstände R 4 und R 5 sind so dimensioniert, dass die Lichtstärken von grünem und rotem Licht etwa gleich sind.

## Transceiver

Für die Funkübertragung kommt ein Transceiver-Modul TRX868-TFK (TRX 1) zum Einsatz. Das Kürzel TFK ist ein Hinweis auf die schmale Bauform des Transceivers. Ursprünglich wurde dieser für den Einsatz im schmalen Gehäuse des Funk-Tür-/Fensterkontakts HM-Sec-SC entwickelt. Im HM-Sen-EP erlaubt diese Bauform idealerweise die Montage auf der Platinenunterseite zwischen zwei Schraubdomen. Der Transceiver ist über einen SPI-Bus mit dem Mikrocontroller verbunden. Der Chip-Select-Eingang (/CS) des Transceivers ist über den Widerstand R 10 mit der Versorgungsspannung des Transceivers +UT verbunden und kann nur über die Diode D 4 auf Low-Pegel gezogen werden. Auf diese Weise kann man die Firmware des Mikrocontrollers auch in der Schaltung über denselben SPI-Bus aktualisieren, ohne dass der Transceiver die Datenübertragung stört.

#### Spannungsversorgung

Der HM-Sen-EP bezieht seine Versorgungsspannung aus zwei Micro-Batterien (BAT 1 und BAT 2). Der negative Anschluss der Reihenschaltung der beiden Batterien ist direkt mit Masse verbunden, der positive wird über den Sicherheitswiderstand R 14 und den P-Kanal-MOSFET (T 1), der zusammen mit dem Widerstand R 15 zwischen Gate und Masse als Verpolungsschutz dient, der Schaltung zugeführt (+3 V).

Diese +3 V gelangen direkt zum Mikrocontroller und zum Fensterkomparator. Dem Transceiver wird die Versorgungsspannung nur bei Bedarf vom Mikrocontroller über den Transistor T 2 zugeschaltet. Die Versorgungsspannung wird permanent vom Brown-out-Detector IC 3 überwacht. Dieser hält den Mikrocontroller im Reset, solange die Versorgungsspannung kleiner als 1,9 V ist. Die Widerstände R 1 und R 2 bilden einen Spannungsteiler, über den der Mikrocontroller die Versorgungsspannung messen kann. Dieser Spannungsteiler wird nur bei Bedarf eingeschaltet.

#### Nachbau

Auch wenn die SMD-Bauteile des HM-Sen-EP vorbestückt sind, muss beim Nachbau sehr sorgfältig und vor allen Dingen in der richtigen Reihenfolge vorgegangen werden.

Zuerst sind die SMD-Bauteile zu kontrollieren. Falls Lötzinnbrücken oder andere fehlerhafte Lötstellen vorhanden sind oder Bauteile zu weit verrutscht sind, müssen diese Fehler behoben werden.

Beim folgenden Bestücken der bedrahteten Bauteile helfen die Stückliste, der Bestückungsplan, der Platinenaufdruck und die Platinenfotos.

Das Bestücken beginnt mit den eher unkritischen Tastern TA 1 bis TA 3. Diese müssen entsprechend dem Platinenaufdruck von der Bestückungsseite her eingesetzt und anschließend auf der Lötseite verlötet werden.

Es folgen in gleicher Weise die Elkos C 6 und C 11, bei denen auf die richtige Polarität zu achten ist, sowie die Spule L 1. Bei den Elkos ist der Minuspol am Gehäuse gekennzeichnet. Überstehende Drahtenden sind sauber abzuschneiden.

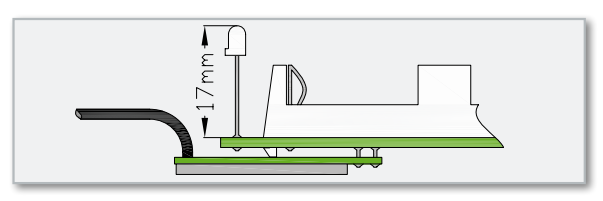

**Bild 14:** Einbauhöhe der Duo-LED

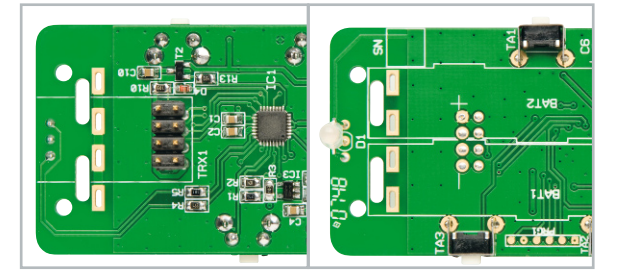

**Bild 15:** Platine mit eingesetzter Stiftleiste

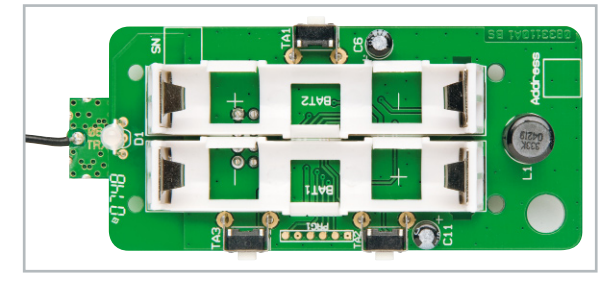

**Bild 16:** So wird die Batteriehalterung bestückt

Als Nächstes wird die Duo-LED D 1 eingesetzt. Die richtige Orientierung erkennt man an der abgeflachten Seite des unteren Gehäuserings. Die Form muss mit dem Platinenaufdruck übereinstimmen. Der Abstand zwischen Platinenoberfläche und LED-Spitze muss 17 mm betragen. Auf der Lötseite sollten die Lötstellen und die Drahtenden nach dem Abschneiden nicht mehr als 1 mm überstehen, damit sie später nicht den Transceiver berühren. Gegebenenfalls kann man die Anschlüsse zusätzlich von der Bestückungsseite her verlöten. Abbildung 14 illustriert die Montage der Leuchtdiode. Bevor die Batteriehalter eingebaut werden, ist zunächst die Stiftleiste, an der später der Transceiver angelötet wird, einzusetzen. Die Stiftleiste ist länger als benötigt, wodurch sich die Montage vereinfacht. Die Stiftleiste muss mit den offenen Enden voran von der Lötseite her in die zugehörigen Öffnungen gesteckt werden. Auf der Bestückungsseite sollte die Stiftleiste bündig mit der Platinenoberfläche sein oder nur geringfügig (weniger als 1 mm) überstehen. Sie ist auf der Lötseite zu verlöten. Abbildung 15 zeigt die eingesetzte Stiftleiste von beiden Seiten. Anschließend kann das Ende mit dem Kunststoffstück abgeschnitten oder das Kunststoffstück selbst zerschnitten und entfernt werden.

Die Batteriehalter werden nun zusammen mit den Batteriekontakten dem Platinenaufdruck entsprechend eingesetzt und die Batteriekontakte dann auf der Lötseite verlötet (Abbildung 16). Im Bereich des Transceivers sollten die Lötstellen der Batteriekontakte und die der Duo-LED niedriger sein als die Rastnasen der Batteriehalter, um sicherzustellen, dass es später nicht zu Kurzschlüssen mit dem Transceivermodul kommen kann. Jetzt wird der Transceiver montiert. Dieser ist auf der Stiftleiste so weit an die Platine heranzuschieben, bis er an den Rastnasen der Batteriehalter anliegt. Anschließend wird er an der Stiftleiste verlötet und die überstehenden Enden der Stiftleiste sind abzuschneiden. Damit sind die Lötarbeiten abgeschlossen und die fertige Platine kann in die Gehäuseunterschale eingesetzt werden. Der Antennendraht ist in die Antennenkappe zu führen, die mit der entsprechenden Nut in die halbrunde Aussparung in der Unterschale eingelegt wird. Zuletzt befestigt man die Platine mit

#### Stückliste: Funk-Sensor für elektrische Impulse HM-Sen-EP

#### **Widerstände:**

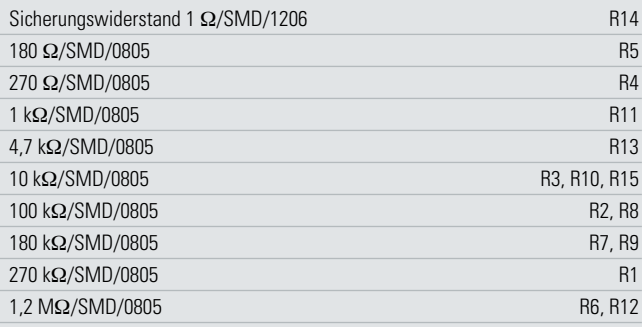

#### **Kondensatoren:**

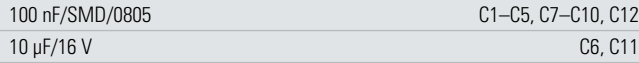

#### **Halbleiter:**

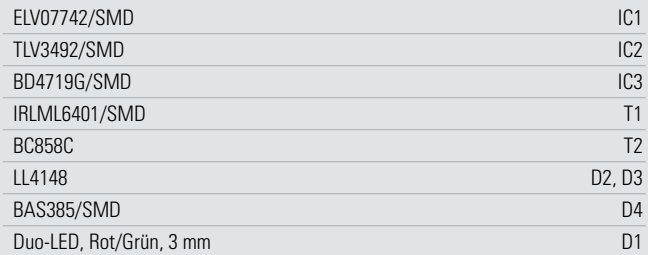

#### **Sonstiges:**

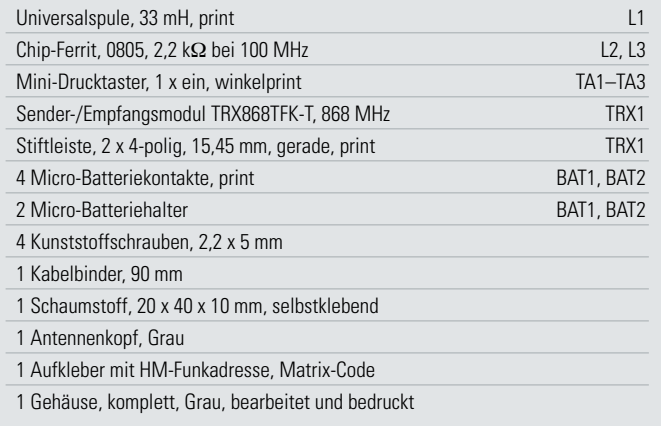

4 Schrauben in der Unterschale. Abschließend ist im Gehäusedeckel noch das selbstklebende Stück Schaumstoff zentriert einzukleben, es hält die Batterien später sicher im Batteriehalter. Abbildung 17 zeigt die richtige Lage des Schaumstoffstücks. Nun ist der HM-Sen-EP bereit für die Installation<br>und Inhetriehnahme und Inbetriebnahme.

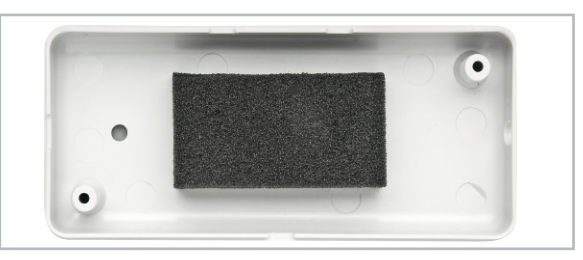

**Bild 17:** Die richtige Position des Schaumstoffstücks im Gehäusedeckel

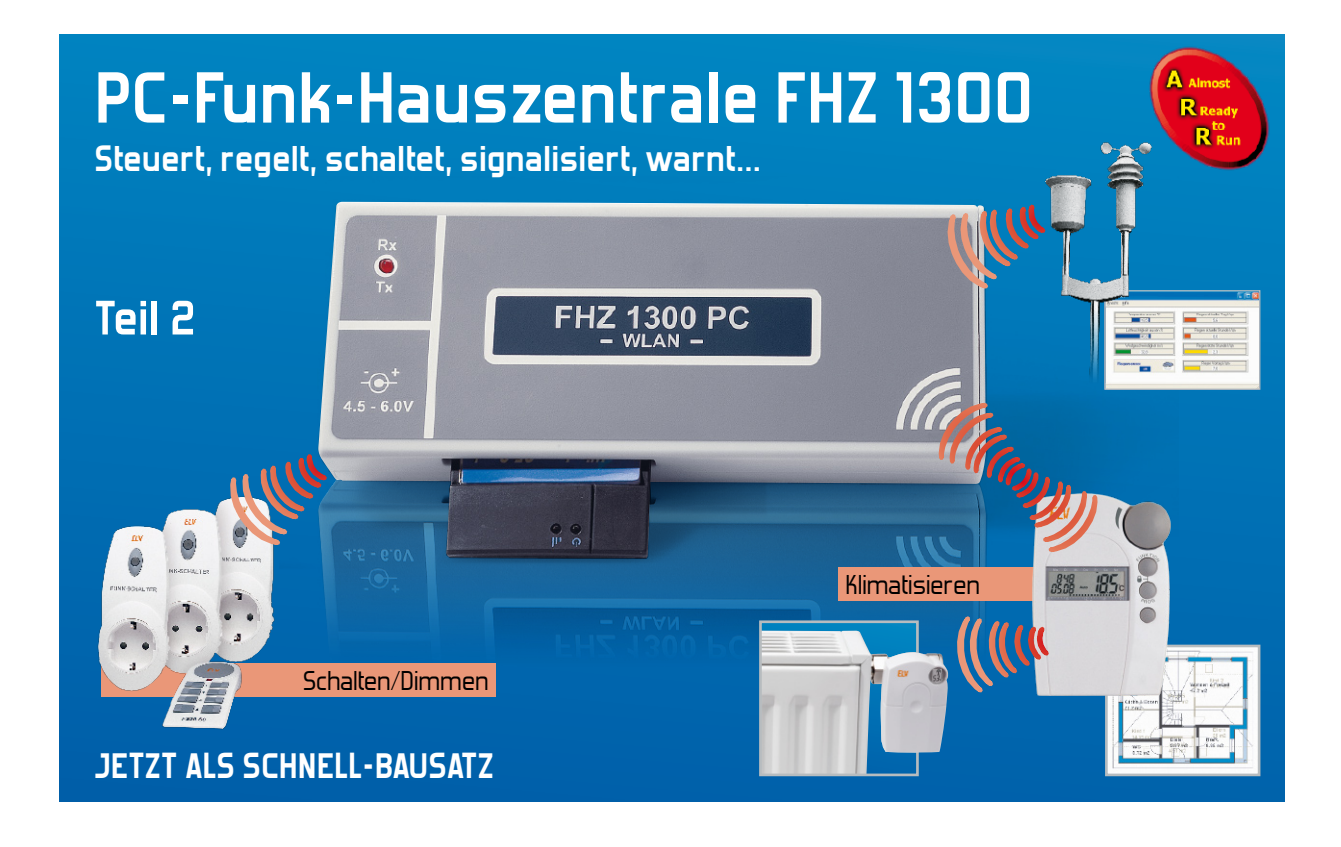

Das PC-Funk-Interface FHZ 1300 PC WLAN ermöglicht die Anbindung aller Systembestandteile der ELV-Funk-Haussteuersysteme an eine PC-basierte Haussteuerung über WLAN. Mit der FHZ 1300 PC WLAN wird die perfekte Verbindung zwischen den Komponenten des Funk-Haussteuersystems, dem Gefahrenmeldesystem und der ELV-Wettersensorik hergestellt. In diesem zweiten Teil des Artikels beschäftigen wir uns mit der Inbetriebnahme und der Bedienung des Gerätes.

#### Inbetriebnahme

Zur Inbetriebnahme ist eine CF-WLAN-Karte in den seitlichen Modulschacht einzuschieben und an die DC-Buchse eine Betriebsspannung von 4,5 V bis 6 V mit 300 mA Strombelastbarkeit anzulegen. An den zu nutzenden PC werden keine hohen Anforderungen gestellt. Es müssen lediglich das Betriebssystem MS Windows 98SE/Me/2000/XP, eine WLAN-Schnittstelle und mind. 25 MB freier Festplattenspeicher zur Verfügung stehen.

Nach Einlegen der mitgelieferten CD wird die Datei "Setup.exe" gestartet. Zur Konfiguration ist im Startmenü unter dem Punkt "FHZ1300PC-Installation" eine ausführliche Anleitung zu finden.

Voraussetzung für die Konfiguration ist ein bestehendes WLAN mit einem Access-Point bzw. eine Netzwerkkarte im PC. Die Schnittstelle FHZ 1300 PC WLAN wird über einen normalen Internet-Browser konfiguriert, dabei sind die IP-Adresse, die die Schnittstelle im WLAN haben soll, und die IP-Adresse des Host-PCs anzugeben. Im Auslieferungszustand hat die FHZ 1300 PC WLAN die Adresse 192.168.0.73. Damit auf diese Adresse zugegriffen werden kann, muss die Adresse des Netzwerkes bzw. der WLAN-Karte des PCs normalerweise auch an dritter Stelle eine 0 haben. Wenn das nicht der Fall ist und Sie nicht auf die Adresse 192.168.0.73 zugreifen können, müssen Sie diese Adresse temporär für Ihren Ac-

cess-Point bzw. die WLAN-Karte einstellen und nach der Vergabe einer Adresse an die FHZ 1300 PC WLAN-Schnittstelle im verwendeten Adressbereich wieder zurückstellen. Die detaillierten Installationsschritte sind in einer Anleitung auf der CD beschrieben.

#### Bedienung

In Verbindung mit der PC-Software ermöglicht das System eine PC-gestützte Hausautomation, bei der Module aus der großen Angebotspalette des FS20-Systems und der HMS-Sensoren zum Einsatz kommen. Die umfangreichen Möglichkeiten des PC-Programms ermöglichen zusammen mit den zur Verfügung stehenden Funk-Modulen die Realisierung von einfachen bis hin zu sehr komplexen Anwendungen im Bereich der Hausautomation. Das Prinzip ist einfach: Das Programm empfängt Meldungen von Funk-Sendern (FS20-Fernbedienungen und -Sensoren bzw. HMS-Sensoren – der Oberbegriff ist Sensoren). Für diese kann auf dem PC ein Makro (= eine Folge von Anweisungen) hinterlegt werden. Dieses Makro wird ausgeführt, sobald eine Meldung vom zugehörigen Sensor empfangen wird. In dem Makro können die Empfänger der FS20-Serie (Aktoren) geschaltet werden, aber auch andere Aktionen ausgeführt werden. So ist es z. B. möglich Windows-Programme zu starten, E-Mails zu versenden oder als Hinweis für bestimmte Situationen Wave-Dateien

auf dem PC abzuspielen. Weiterhin kann das Programm FS20- Empfänger zu bestimmten Zeiten oder innerhalb bestimmter Zeiträume nach einem Zufallsgenerator schalten (Anwesenheitssimulation) und Makros zu festgelegten Zeiten starten. Die Zustände aller Sensoren und Aktoren (also aller Objekte) können in mehreren Ansichten auf dem PC-Bildschirm angezeigt werden, wobei es auch möglich ist, per Mausklick Zustände zu verändern und so Steuerungen direkt am PC-Bildschirm vorzunehmen. Wenn Zustände von Objekten durch Makros verändert werden, so wird der neue Zustand nicht bei Ausführung der Makro-Anweisung, sondern erst nach Beendigung des Makros oder bei Ausführung einer Warte-Anweisung in dem Makro an den Empfänger gesendet.

Damit Sie mit dem System arbeiten können, müssen auf dem PC das Programm und der USB-Treiber für die Hardware installiert werden. Das Installationsprogramm kopiert automatisch alle Dateien und richtet die Anwendung auf dem Computer ein. Vor dem ersten Start des PC-Programms ist die WLAN-Konfiguration der FHZ 1300 PC WLAN vorzunehmen. Die wichtigsten Begriffe des Systems werden nachfolgend kurz erläutert:

#### **Projekt**

Projekt ist die Bezeichnung für eine vom Benutzer erstellte Anwendung mit den ausgewählten Funk-Modulen und den programmierten Funktionen und erstellten Definitionen.

#### **Makro**

Makro ist die Bezeichnung für eine oder mehrere Anweisungen, die bestimmte Aktionen bewirken. Das System verfügt über leistungsfähige Anweisungen, mit denen auch sehr komplexe Funktionen realisiert werden können. In Makros können Aktionen über Wenn-Anweisungen von bestimmten Bedingungen abhängig gemacht werden. Das können Zustände bzw. Werte von Objekten, aber auch z. B. Wochentag und Uhrzeit sein.

#### **Aktoren**

Aktoren sind Schaltmodule, an die Endgeräte (Rollläden, Beleuchtung und andere beliebige Geräte) angeschlossen werden.

#### **Sensoren**

Sensoren sind Eingabeelemente wie z. B. Taster von Funk-

Fernbedienungen, Bewegungsmelder und HMS-Sensoren wie Wassermelder, Rauchmelder usw.

#### **Objekt**

Objekt ist der Oberbegriff für Sensoren und Aktoren bei der Bearbeitung innerhalb des PC-Programms, wobei der Begriff "Objekt" auch die Definitionen und Makros des Sensors bzw. Aktors mit einschließt. Wenn das Steuerungsprogramm Objektzustände von Aktor-Objekten verändert, wird automatisch eine entsprechende Meldung an den Aktor gesendet. Wenn ein Sensor eine Meldung sendet, wird das Makro des Sensor-Objekts ausgeführt.

#### **Ansichten**

Ansichten zeigen die Zustände und Werte von Objekten und ermöglichen je nach Objekttyp die Änderung von Zuständen und Werten am Bildschirm.

Neben den 2 Standard-Ansichten können bis zu drei individuelle Ansichten erstellt werden, denen ein Hintergrund-Bitmap zugewiesen werden kann.

Nach dem ersten Programmstart erscheinen die beiden in Abbildung 3 dargestellten Fenster auf dem Bildschirm. An einem ersten kleinen Beispielprojekt möchten wir nun zeigen, wie eine einfache kleine Anwendungsfunktion erstellt wird.

#### Menü Projekt

Durch Auswahl des Menüpunktes "Neu" im Menü Projekt, erscheint ein Fenster, in das der Projektname, in unserem Beispiel "Wohnzimmerlicht", einzutragen ist (Abbildung 4). Nach Bestätigung ist der Menüpunkt "Modulauswahl" im Menü Konfigurieren aufzurufen oder der entsprechende Button im Hauptfenster anzuklicken. Das Fenster zur Modulauswahl (Abbildung 5) wird angezeigt, wo dann das gewünschte Modul, in unserem Fall der Unterputzschalter FS20 SU, ausgewählt wird. Durch einen Klick auf den roten Pfeil wird das Modul übernommen und es erscheint jetzt ein Fenster, in dem der Name des ausgewählten Moduls geändert werden kann. Entsprechend unserer Anwendung nennen wir dieses Modul "Esstischlampe" (Abbildung 6) und betätigen den OK-Knopf, um das Modul in das Listenfenster der verwendeten Module zu bringen. Nacheinander werden dann alle verwendeten Module des Projektes ausgewählt und in das Listen-

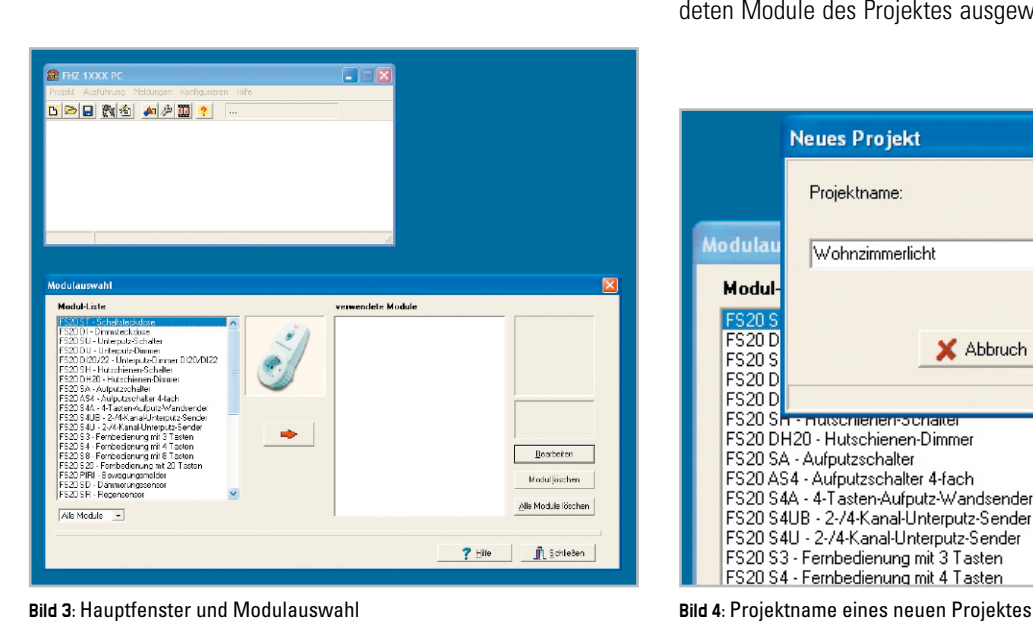

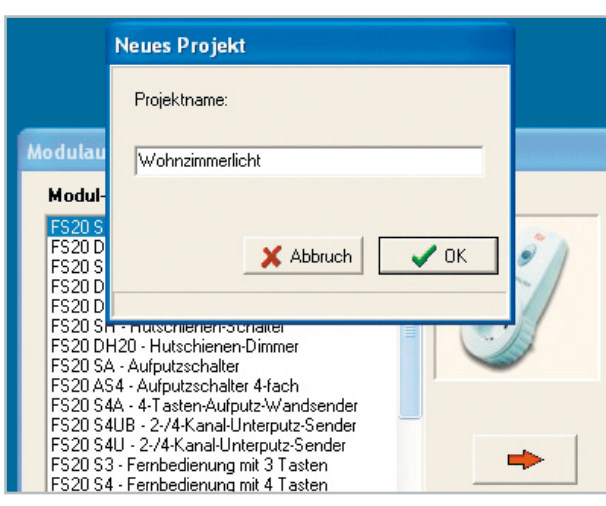

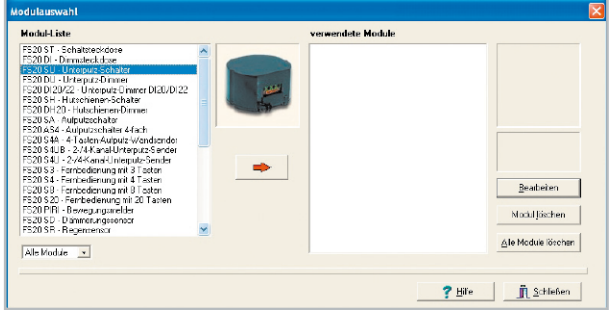

**Bild 5: Fenster "Modulauswahl"** 

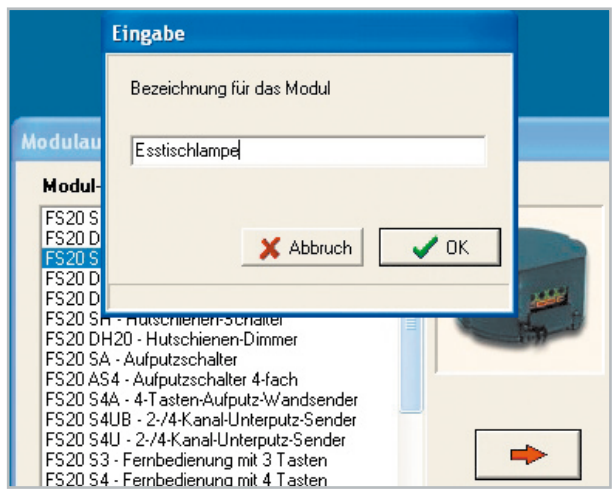

**Bild 6:** Eingabe des Modulnamens

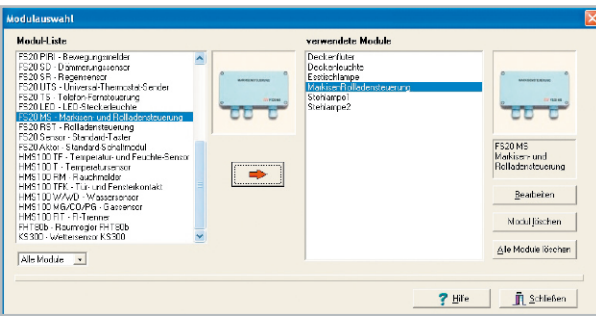

**Bild 7:** Verwendete Module eines Projektes im Listenfenster

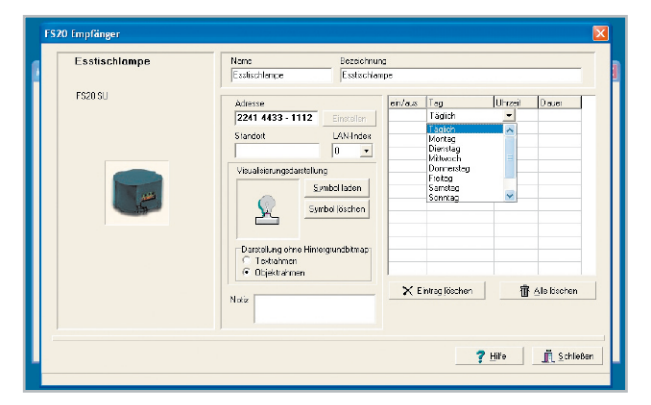

**Bild 8:** Bearbeiten eines verwendeten Moduls

fester übernommen (Abbildung 7). Links in der Liste werden alle verfügbaren Module angezeigt, wobei die Listenanzeige auch nach Modultyp erfolgen kann.

Verwendete Module werden ins rechte Listenfester kopiert, können aber auch bei Bedarf wieder gelöscht werden.

Um die weiteren Definitionen für das Modul zu erstellen, ist der Button "Bearbeiten" an der rechten Seite des Fensters anzuklicken. In unserem Beispiel verwenden wir wieder das FS20-SU-Modul für die Esstischlampe und es öffnet sich das Fenster in Abbildung 8.

Das Programm schlägt automatisch eine Adresse entsprechend den FS20-Konventionen vor, die entweder übernommen werden kann oder bei Bedarf zu ändern ist, wenn für das Modul bereits eine feste Adresse vergeben ist.

Es sollten möglichst für Sender und Empfänger unterschiedliche Hauscodes (Hauscode = ersten 8 Ziffern einer FS20- Adresse) verwendet werden. Damit ist sichergestellt, dass es nicht zu unbeabsichtigten direkten Schaltungen von Modulen durch einen Sender kommt. Für Schaltmodule (also FS20- Empfänger) wird automatisch ein Hauscode verwendet, der im Fenster "Einstellungen" auf der Seite "Allgemein" hinterlegt ist. Dieser wird beim ersten Programmstart automatisch generiert und kann bei Bedarf verändert werden.

Der betreffende Empfänger ist entsprechend seiner Beschreibung in den Programmiermode zu versetzen und dann der Button "Einstellen" rechts oben neben der Adresse zu betätigen. Auf Wunsch können im rechten Bereich des Fensters automatische Ein- und Ausschaltzeiten eingetragen werden.

Das Fenster FS20-Empfänger wird nun wieder geschlossen und das nächste verwendete Modul in der gleichen Weise konfiguriert. Somit werden nacheinander alle erforderlichen Informationen zur Steuerung der FS20-Empfänger hinterlegt.

#### Fenster Modulauswahl

Im Fenster "Modulauswahl" werden neben den verwendeten FS20-Empfängern auch die FS20-Sender, die HMS-Sensoren für HMS 100 T und HMS 100 TF (Abbildung 9), die HMS-Zustandsmelder (Abbildung 10) und der HMS-FI-Trenner (Abbildung 11) ausgewählt und konfiguriert.

Nachdem alle verwendeten Module konfiguriert sind, wird auch das Fenster Modulauswahl geschlossen.

#### Hauptfenster

Im Hauptfenster, das gleichzeitig auch das Ausführungsfenster ist, wird nun das Projekt durch Auswahl des Menüpunktes "Starten" im Menü "Ausführung" oder durch einen Klick auf den "Start"-Button gestartet. Es erscheint eine Ansicht (Abbildung 12), in dem die konfigurierten Texte und zusätzlich ein Fenster mit der Uhrzeit angezeigt werden. Das Textfenster mit der Uhrzeit erscheint als Standard-Objekt immer. Dieses auch als Visualisierungsfenster bezeichnete Fenster zeigt die Zustände und Werte der einzelnen Objekte während der Ausführung an. Mit einem Mausklick auf das Symbol "Ausführung beenden" kann das erste kleine Projekt jederzeit beendet werden.

Im Listenfenster der verwendeten Module werden Fernbedienungen ebenfalls durch einen Mausklick auf die Schaltfläche "bearbeiten" konfiguriert.

Es wird das Fenster FS20-Sender (Abbildung 13) mit dem ausgewählten Modul, in unserem Beispiel der Fernbedienung FS20 S8, angezeigt. Auf der rechten Seite des Fensters in der Spalte Makro kann für jede Tastenreihe der Fernbedienung eine Adresse empfangen werden, indem die Tastenreihe ausgewählt, auf "Adresse empfangen" geklickt und das zugehörige Tastenpaar an der Fernbedienung betätigt wird. Die empfangene Adresse wird automatisch im Adressfeld eingetragen.

Durch einen Doppelklick auf die gewählte Zeile mit dem zu konfigurierenden Tastenpaar, öffnet sich das Fenster "Makro bearbeiten", in dem die gewünschte Aktion definiert werden kann. Mit einer einzigen Fernbedienungstaste kann innerhalb eines Projektes ein ganzes Szenario ausgelöst werden, wie am Beispiel in Abbildung 14 zu sehen ist.

Wie bereits erwähnt, ist das Visualisierungsfenster das Hauptfenster, in dem während der Ausführung die Zustände und Werte der einzelnen Objekte angezeigt werden. Die Toolbar wird während der Ausführung als kleines separates Fenster angezeigt. Die meisten Objekte können durch Umschalten mit der linken Maustaste auch direkt umgeschaltet werden. Wenn ein aktueller Objektzustand an einen Aktor geschickt werden soll, ohne den Objektzustand selbst zu verändern, kann das erfolgen, indem man mit der rechten Maustaste auf das Objekt klickt.

Im Fenster Einstellungen stehen verschiedene Menüs zur Verfügung.

#### Menü Ansichten

Im Menü "Ansichten" (Abbildung 15) werden unterschiedliche Ansichten zur Visualisierung eingerichtet. Für jede Ansicht kann optional ein Bitmap als Hintergrundbild festgelegt werden. Wenn für eine Ansicht ein Hintergrundbild festgelegt wurde, werden die Objekte als Bild-Symbol dargestellt – um welches Objekt es sich handelt, geht dann aus der Positionierung im Hintergrundbild hervor.

## Menü Makros

Das Menü "Makros" (Abbildung 16) ermöglicht die Definition beliebiger Makros, die zu bestimmten Ausführungszeiten gestartet werden können, aber auch durch andere Makros aufgerufen werden.

## Menü Objekte

Im Menü "Objekte" (Abbildung 17) wird eine Übersicht über alle Objekte angezeigt, die verwendet werden. In diesem Menü kann durch Anklicken der Schaltfläche "Modulauswahl" auch direkt das Fenster zur Modulauswahl wieder aufgerufen werden.

Durch Betätigung des Knopfes "Bezüge anzeigen" wird angezeigt, in welchen Makros das ausgewählte Objekt verwendet wird. Diese Funktion ist in komplexen Projekten wichtig, um Zuordnungen schnell erkennen zu können. Mit den weiteren Schaltflächen werden die Objekte verwaltet. Das Löschen ist nur für Objekte möglich, die nicht mit einem Hardwaremodul verbunden sind. Mit dem Button "Typdefinitionen" wird ein Fenster geöffnet, mit dem selbst definierte Typen und Zustände erstellt und verwaltet werden können. Objekte, für die eine Ablaufverfolgung aktiviert werden soll, können mit der Pfeiltaste in die Ablaufverfolgungsbox gestellt werden. Wenn die Ablaufverfolgung aktiviert wird und keine Objekte in der Box sind, wird die Ablaufverfolgung für alle Objekte durchgeführt. Bei der Ablaufverfolgung werden die einzelnen

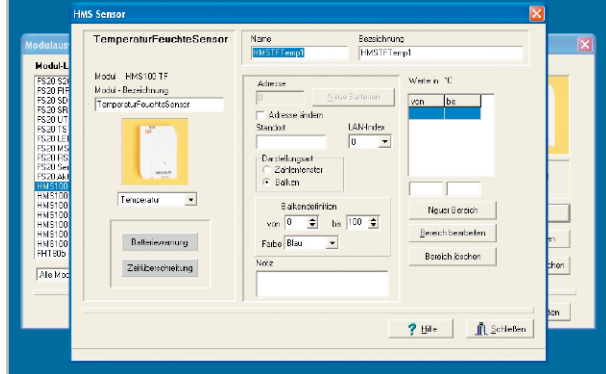

**Bild 9:** Konfiguration des Temperatur-Feuchte-Sensors

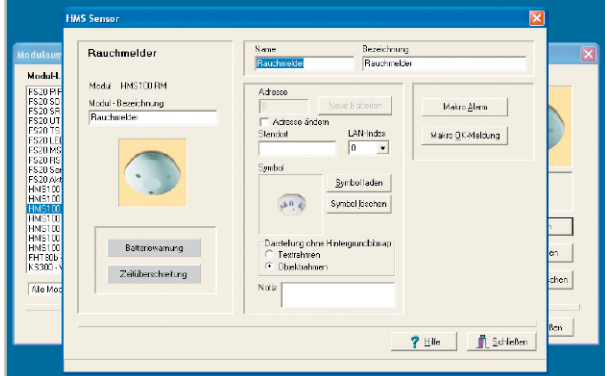

**Bild 10:** Konfiguration des HMS-Rauchmelders

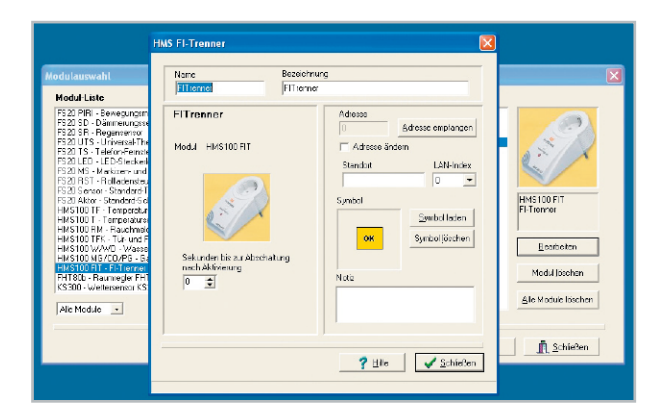

**Bild 11:** Konfiguration des HMS-FI-Trenners

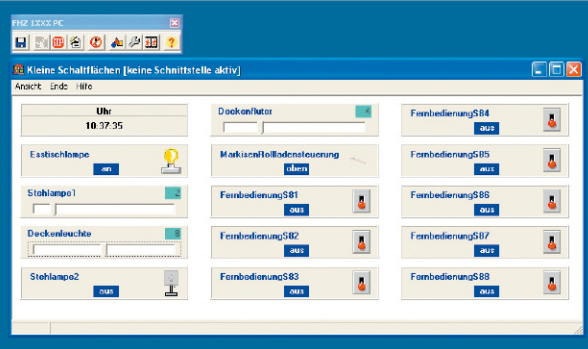

**Bild 12:** Haupt- und Ausführungsfenster

Anweisungen eines Makros Schritt für Schritt abgearbeitet, wobei es möglich ist, sich Werte und Zustände von Objekten und Variablen anzeigen zu lassen.

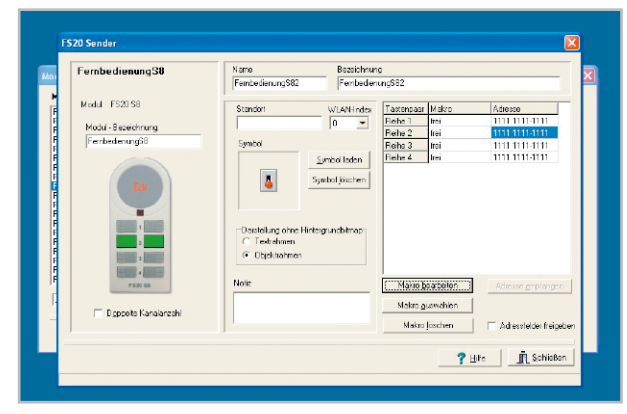

**Bild 13:** Konfiguration der Fernbedienung FS20 S8

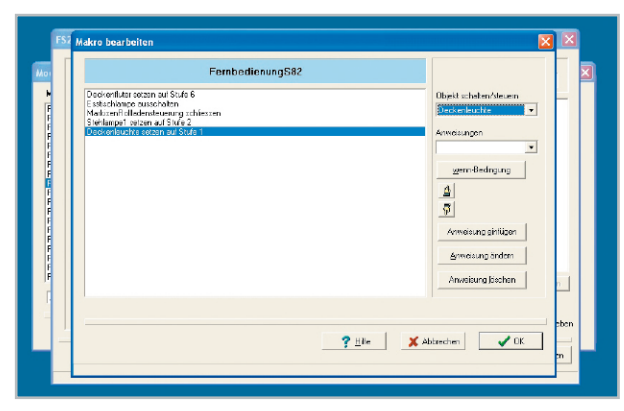

**Bild 14:** Ausführen eines Makros mit einer Fernbedienungstaste

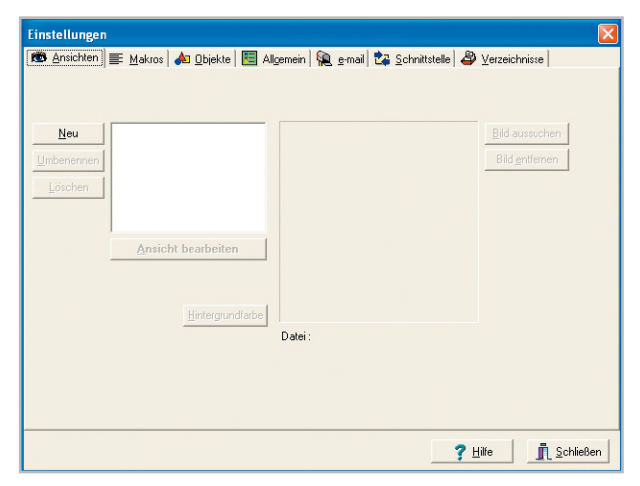

Bild 15: Menüpunkt "Ansichten" im Menü "Einstellungen"

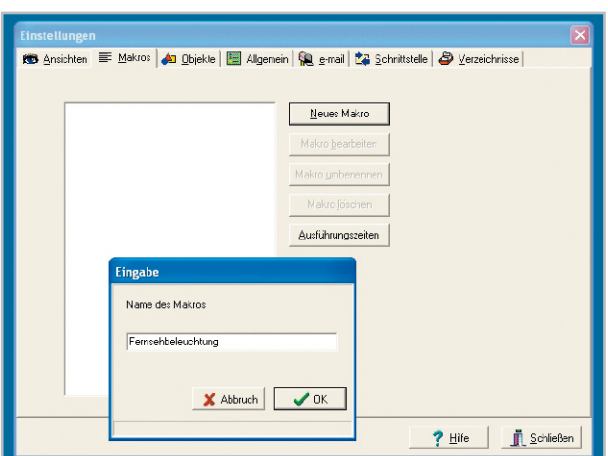

**Bild 16:** Menü zur Definition beliebiger Makros

#### Menü Allgemein

Im Menü "Allgemein" (Abbildung 18) können allgemeine Einstellungen vorgenommen werden und mit der Schaltfläche "Anwesenheitssimulation" wird das Fenster zur Angabe der Informationen zur Anwesenheitssimulation geöffnet. Es können auch individuelle Anpassungen bezüglich der Zeiten zum Sonnenaufgang und Sonnenuntergang gemacht werden. Bei Benutzung dieser Funktion wird der angegebene Grenzwert nicht unter- bzw. überschritten.

## Menü E-Mail

Im Menü "E-Mail" (Abbildung 19) kann eingestellt werden, zu welchen Zeiten E-Mails automatisch vom Mailserver abgeholt werden sollen, und mit der Schaltfläche "E-Mail-Konfiguration" wird das Fenster geöffnet, in dem die zur Benutzung der E-Mail-Funktion benötigten Informationen eingegeben werden. In diesem Fenster werden Angaben zur E-Mail-Konfiguration verwaltet. Das System kann E-Mails versenden und auch empfangen. Empfangene E-Mails können Textteile enthalten, mit denen Makros gestartet werden. Wenn Makros ausgeführt werden sollen, so muss in der E-Mail am Beginn einer Zeile Folgendes stehen:

"Starte:" und die Namen der auszuführenden Makros durch Komma getrennt. Diese Makronamen dürfen keine Leerzeichen beinhalten, denken Sie bitte daran, wenn Sie Makros definieren, die über E-Mail ausgeführt werden sollen.

Beispiel: Starte: Heizungsprogramm1, RollladenSchließen. Es können bis zu drei Makros angegeben werden. Diese werden ausgeführt, sobald die E-Mail korrekt empfangen wurde. Es werden nur E-Mails bearbeitet, die den auf der Seite Sicherheit festgelegten Absender bzw. Betrefftext haben. Es werden keine E-Mails verarbeitet, die ein Datenvolumen von mehr als 8 Kilobyte haben, das sind dann sicherlich keine E-Mails mit Steuerungsanweisungen, sondern eventuell E-Mails mit langen Anhängen. Dieses Verfahren erspart lange unnötige Verbindungs- und Ladezeiten.

#### Menü Schnittstelle

Im Menü "Schnittstelle" (Abbildung 20) werden Informationen zur PC-Schnittstelle angezeigt und konfiguriert. Die erforderlichen Details hierzu werden in der zur Bedienungsanleitung gehörenden CD ausführlich beschrieben.

## Menü Verzeichnisse

Im Menü "Verzeichnisse" (Abbildung 21) werden die benutzten Standardverzeichnisse für Bitmaps und die eigenen Projektdateien eingestellt. Diese Verzeichnisse werden vom Programm automatisch benutzt. Es können natürlich im Einzelfall auch Dateien aus anderen Verzeichnissen ausgewählt werden.

#### Das Fenster Anwesenheitssimulation

Das Fenster Anwesenheitssimulation wird aufgerufen aus der Seite "Allgemein" des Einstellungsfensters oder im Menü "Konfiguration". In diesem Fenster kann angegeben werden, innerhalb welcher Zeiten Empfänger geschaltet werden sollen. Der Empfänger wird dann an den ausgewählten Tagen

zu einem zufälligen Zeitpunkt innerhalb des angegebenen Zeitraums geschaltet.

Die Anwesenheitssimulation dient dazu, bei Abwesenheit der Bewohner Geräte so zu schalten, dass ein Beobachter den Eindruck bekommt, das Haus oder die Wohnung sei nicht verlassen. Im Normalfall ist es jedoch nicht gewünscht, dass die Anwesenheitssimulation dauernd aktiv ist. Sobald Zeiten in der Anwesenheitssimulationstabelle eingetragen sind, wird bei der Ausführung ein spezielles Objekt generiert, das Objekt Anwesenheitssimulation. Dieses Objekt ist ein Schalter-Objekt, das am Bildschirm oder im Menü ein- und ausgeschaltet werden kann.

Neben den beschriebenen wichtigsten Funktionen steht bei der Software der FHZ 1300 PC WLAN noch eine ganze Reihe weiterer Sonderfunktionen zur Verfügung, deren Beschreibung aber den Rahmen dieses Artikels sprengen würde. So können z. B. im Entwurfsfenster individuelle eigene Ansichten erstellt werden. Dazu sind auch Hintergrundbilder auszuwählen. Wichtig ist natürlich auch die Überarbeitung von Makros. Mit der Möglichkeit, über Makros Steuerungen von Objekten in Abhängigkeit vielfältiger Verknüpfungen und Bedingungen vorzunehmen, lassen sich komplexe Anwendungsfunktionen erstellen.

Per Anweisung besteht auch die Möglichkeit, eine beliebige Audiodatei im wav-Format abzuspielen oder eine E-Mail zu versenden. Umgekehrt können, wie bereits beschrieben, E-Mails abgeholt und deren Befehle ausgeführt werden.

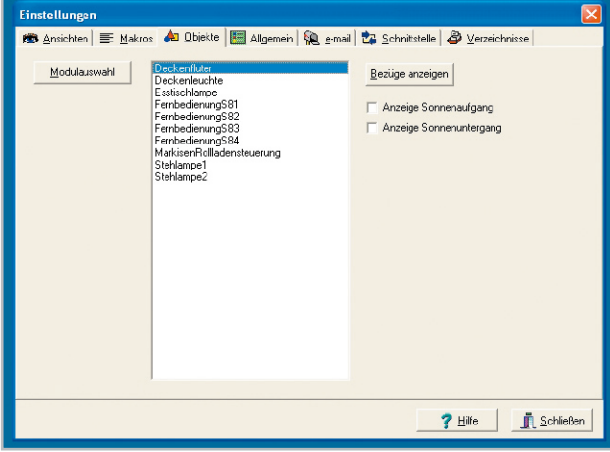

**Bild 17:** Übersicht über alle verwendeten Objekte

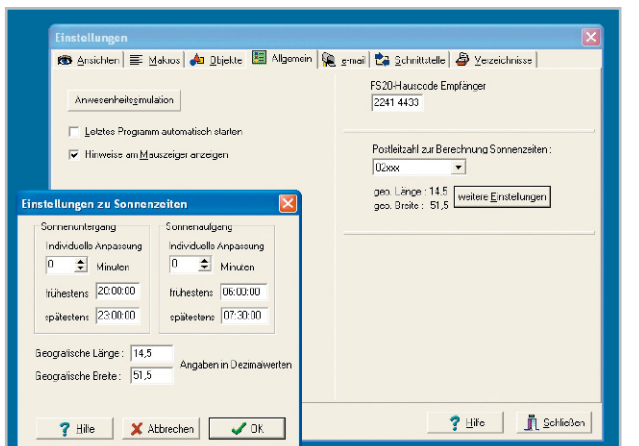

Bild 18: Anwesenheitssimulation im Menü "Allgemein"

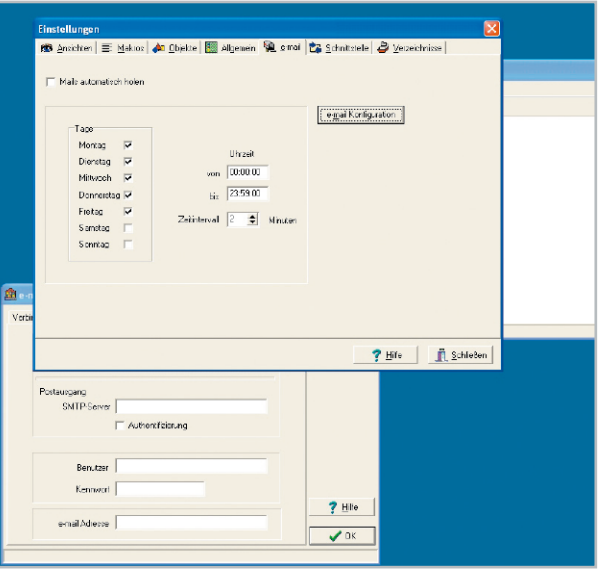

**Bild 19: Konfiguration im Menü "E-Mail"** 

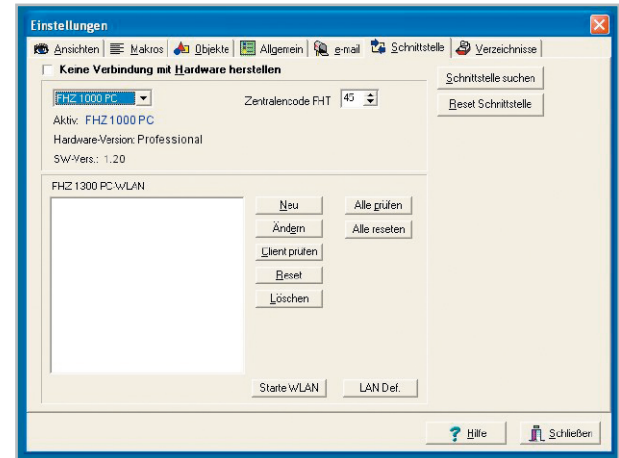

**Bild 20:** Konfiguration der PC-Schnittstelle

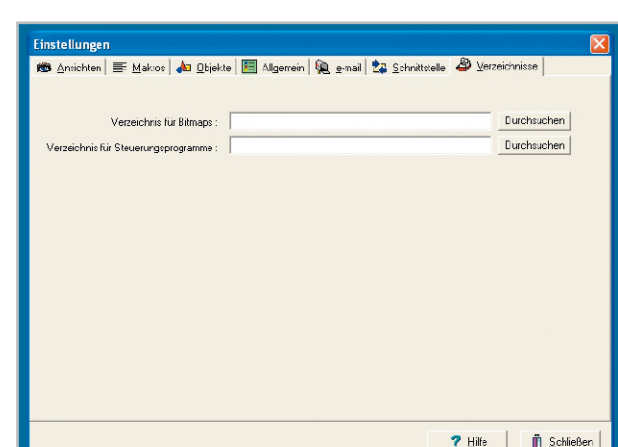

Bild 21: Menüpunkt "Verzeichnisse" im Menü "Einstellungen"

Haustechnik

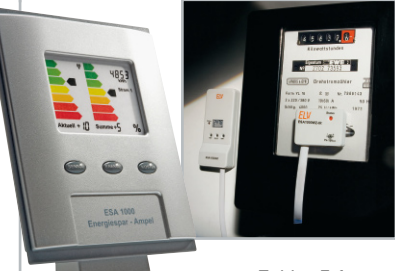

# **Energiespar-Ampel ESA 1000 mit ESA 1000 WZ**

Für die im vorliegenden "ELVjournal" vorgestellte Energiespar-Ampel wurde eine neue Messdatenerfassung entwickelt. Der Funk-Sensor-Wechselstromzähler besteht aus der

Zähler-Erfassungseinheit, die optoelektronisch die Messdaten erfasst, und einer Funk-Sendeeinheit, die für die Übertragung der Daten zur Energiespar-Am-

pel zuständig ist. Die Erfassungseinheit wird am Hauptzähler befestigt und erfasst die Umdrehungen der Drehscheibe eines Wechselstromzählers. Von der Funk-Sendeeinheit werden die erfassten Daten dann an das Anzeigegerät (ESA 1000) übertragen.

## **Universal-Thermostat UT 200**

Der UT 200 kann in nahezu allen Bereichen eingesetzt werden, in denen eine Temperatur geregelt werden soll. Ein- und Ausschalttemperatur lassen sich unabhängig voneinander in einem weiten Bereich einstellen. Es ist sowohl Heiz- als auch Kühlbetrieb realisierbar.

## **Kapazitiver Füllstandsmesser KFM 100**

Die meisten Wasserzisternen und großen Wassertanks sind nicht ohne technische Hilfsmittel auf ihren Füllstand zu kontrollieren. Über den KFM 100 ist dies auf sehr einfache Weise über ein kapazitives Messverfahren möglich. Dessen Daten werden per bidirektionaler Funkverbindung an das Empfangs- und Anzeigegerät übertragen und übersichtlich dargestellt.

# **Digital-Slider-/Key-Potentiometer SKP 100**

Jeder weiß: Potentiometer und Schalter/Taster verschleißen bei jeder Benutzung, aber auch durch Umwelteinflüsse wie Staub, Feuchtigkeit usw. Abhilfe schafft hier ein berührungslos und ohne mechanisch bewegte Elemente arbeitender Taster/Schleifer wie der SKP 100.

# **Luftentfeuchter-Steuerung FS20 LES**

Mit der FS20 LES ist es im Zusammenspiel mit externen Sensoren und FS20-Aktoren auf komfortable Weise möglich, die Belüftung und die Luftentfeuchtung in feuchte- und somit schimmelgefährdeten Räumen automatisch zu steuern.

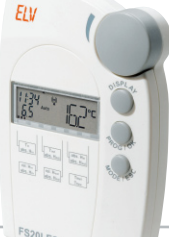

# PC-Technik

# **Neues von myAVR – USB-Programmer mySmart USB**

mySmartUSB ist ein kompakter Universal-USB-/ISP-Programmer und zugleich ein Kommunikationsinterface für AVR-Mikrocontroller. Wir stellen Einsatz und Möglichkeiten dieses vielseitigen Boards vor.

## So funktioniert's

## **Akkumulatoren, Teil 3**

Unsere Serie über die Technik elektrischer Energiespeicher geht weiter: die Brennstoffzelle.

## Beleuchtung

## **FS20-Halogenlampen-Funk-Dimmer**

Der Funk-Dimmer ist für den Direktanschluss von 12-V-Halogenlampen geeignet, es ist kein weiterer Halogenlampen-Trafo nötig. Die Steuerung ist mit jedem FS20-Sender möglich.

Messtechnik

## **DDS-Funktionsgenerator DDS 130**

Der neue DDS 130 wird komplett via USB per PC gesteuert und erzeugt hochpräzise Sinus-, Dreieck- und Rechtecksignale bis 30 MHz (Sinus). Daneben stehen Wobbel- und Modulationsfunktionen sowie eine automatisierte Signalausgabe zur Verfügung.

#### Stromversorgung

#### **Akku-Lade-Center ALC 3000 PC**

Das 60-VA-Akku-Lade-Center ALC 3000 PC unterstützt alle aktuellen Akku-Technologien am Markt (inkl. LiFePO4), sämtliche Parameter lassen sich optimal an die eigenen Akku-Typen anpassen. Im nächsten Teil wird die Schaltungsbeschreibung fortgesetzt.

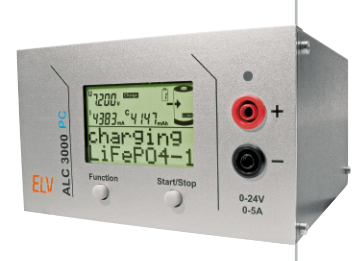

# Videotechnik

## **DCF-Zeiteinblendung für Video-Signale DCF-OSD**

Mir dieser kleinen Schaltung lassen sich das Datum und die Uhrzeit in ein Video-Signal einspeisen. Das Gerät wird z. B. einfach zwischen Überwachungskamera und Videorecorder geschaltet.

#### **Videorecorder-Alarminterface**

Mit diesem Interface können Videorecorder so umfunktioniert werden, dass über ein Schaltsignal oder per Funk (FS20) der Recorder automatisch für einen bestimmten Zeitraum eine Aufnahme startet. Somit kann z. B. ein FS20-Bewegungsmelder dazu genutzt werden, das Video-Signal einer im selben Erfassungsbereich befindlichen Kamera aufzunehmen.

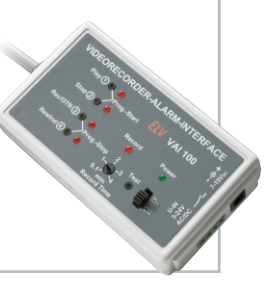

# Sicherheitstechnik

## **FS20-Objekterkennung FS20 OE**

Die FS20-Objekterkennung reagiert auf die Annäherung eines beliebigen Objekts, wobei Temperatur und Umgebungslicht weder einen nennenswerten Einfluss auf die Empfindlichkeit noch auf den eingestellten Detektionsabstand haben. Sobald das Objekt erkannt wurde, erfolgt die Aussendung eines FS20 Funk-Telegramms.

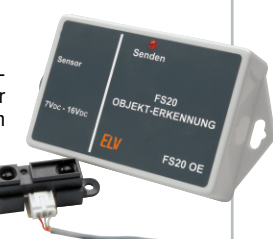

# Netzgeräte

## **Prozessor-Schaltnetzteil SPS 5630 0–30 V/0–6 A**

Im nächsten Teil beschreiben wir den Nachbau der Front- und Netzplatine und die Inbetriebnahme mit Abgleich.

# **Für die ganz genaue Kontrolle – USB-2.0-Mikroskop ür die ganz genaue Kontrolle –**

**Die handliche USB-Mikroskop-Kamera ist das Universaltalent, wenn es darum geht, winzige Details bis zu 200fach zu vergrößern, die Aufnah**men auf einem PC-Bildschirm zu betrachten und zu archivieren.<br> **LED-Beleuchtung ein/aus** 

- Integrierte LED-Leuchte für helle Arbeitsfeldbeleuchtung (abschaltbar)
- Vergrößerung 27–200fach
- Snapshot-Taste und Scharfstellen direkt an der Kamera
- Einzelbilder und AVI-Videosequenzen bis 30 Bilder/Sekunde möglich
- Anzeigeauflösung bis zu 1280 x 1024
- Spannungsversorgung per USB
- Abm. (ø x L): 33 x 110 mm
- Für MS Windows XP ab SP 2/Vista

**Ideal für die Qualitätskontrolle**

**Mit LED-Arbeitsfeldbeleuchtung**

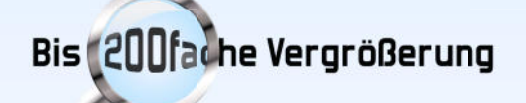

#### Qualitätskontrolle

**Für Qualitätskontrolle in Labor und Produktion, Ausbildung, Wissenschaft, Industrie, Kfz-Instandsetzung, biologische und medizinische Beobachtungen.**

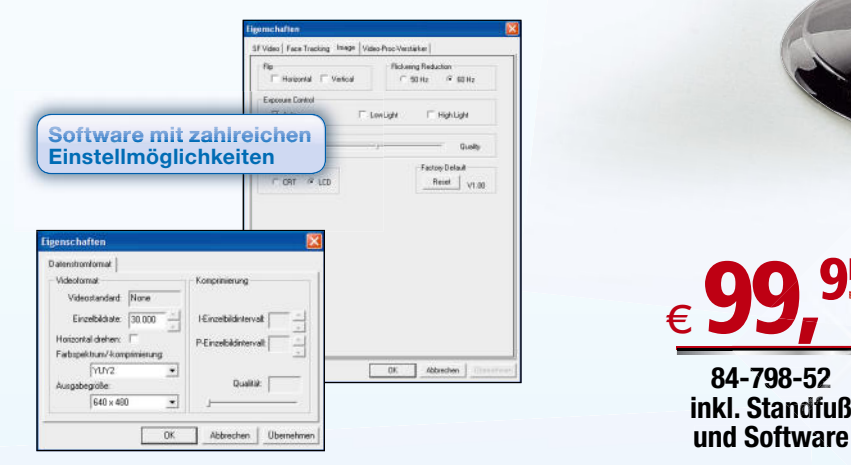

**84-798-52 inkl. Standfuß und Software** 95

ERSAL SERIAL BUS

PC-Anschluss per USB 2.0

**Snapshot-Taste**

**Scharf stellen**

# hyreGuard Passt auf Ihre Reifen auf

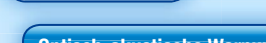

**Einfache Montage**

**TPMS** 

**Optisch-akustische Warnung!**

22

[1]

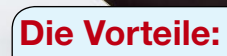

- **erhöht die Fahrsicherheit**
- **reduziert den Kraftstoffverbrauch**

bar

- **verlängert die Lebensdauer der Reifen**
- **einfache Montage • einfache**

**Selbst installierbar – für alle Pkw geeignet – diebstahlgeschützte Sensoren – kabelloses Funksystem – permanente Anzeige von Reifendruck und Temperatur**

# **Immer richtiger Reifendruck: spart Sprit, vermindert Reifen verschleiß, beugt Unfällen durch schleichenden Immer richtiger Reifendruck:**

**Druckverlust vor**

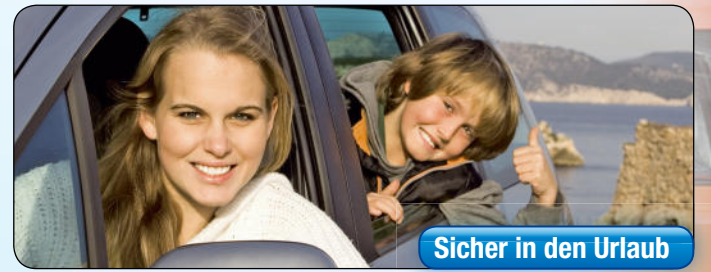

**Einfache Montage**

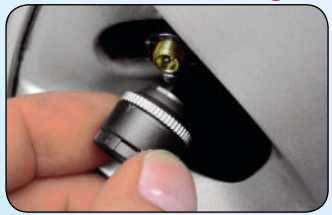

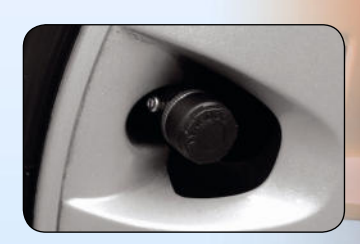

# Ihr Plus an Sicherheit – selbst montierbares Funk-Reifendruck-Kontrollsystem für Pkw

**Ganz ehrlich – wann haben Sie das letzte Mal den Reifendruck an Ihrem Wagen kontrolliert? Eine schmutzige und lästige Arbeit, der man gern aus dem Weg geht!**

**Muss nicht mehr sein, das neue Funk-Reifendruck-Kontrollsystem hält Sie ständig auf dem Laufenden, was sich in Ihren Rädern tut: Es zeigt sowohl Temperatur wie Reifendruck exakt und in Echtzeit an. Und das Beste: Sie müssen keinen Reifendienst bemühen, die Sensoren werden einfach auf die Ventile geschraubt! Die Anzeigeeinheit kann mittels mitgeliefertem Saugnapf- oder Klebepad-Halter ganz einfach montiert werden.**

Schleichender Luftverlust, Fremdkörper im Reifen, Bordkantenberührung – etwa 25 % aller Verkehrsunfälle werden durch einen defekten Reifen verursacht. Die einfach auf die Ventile aufzuschraubenden Druck- und Temperaturwächter senden die aktuellen Daten per Funk an den kleinen Monitor, der Temperatur, Luftdruck und Batteriezustand des Sensors übersichtlich anzeigt. Und – eine spezielle Diebstahlsicherung verhindert den Diebstahl der Sensoren.

Batterien im Lieferumfang: 4 x CR1632 für Sensoren, 2 x AAA für Displayeinheit.

• Einfache und schnelle Montage für jedermann

- Hochgenaue Druckanzeige in Realzeit • Alarmsignal, wenn Druck oder Temperatur im Reifen die eingestellten Werte unter- bzw. überschreiten (Messbereich: 0–4 bar)
- Diebstahlsicherung der Sensoren
- Keine teuren Folgekosten, einfacher Batteriewechsel, Batteriezustand wird im Monitor angezeigt (Batterien im Lieferumfang)
- Einfach umsetzbar, z. B. auf Winterreifen oder anderes Fahrzeug

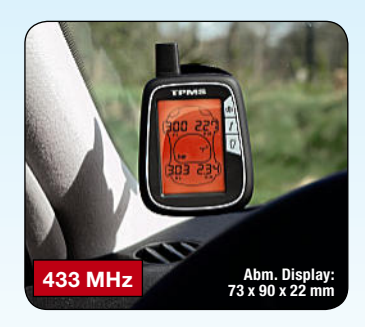

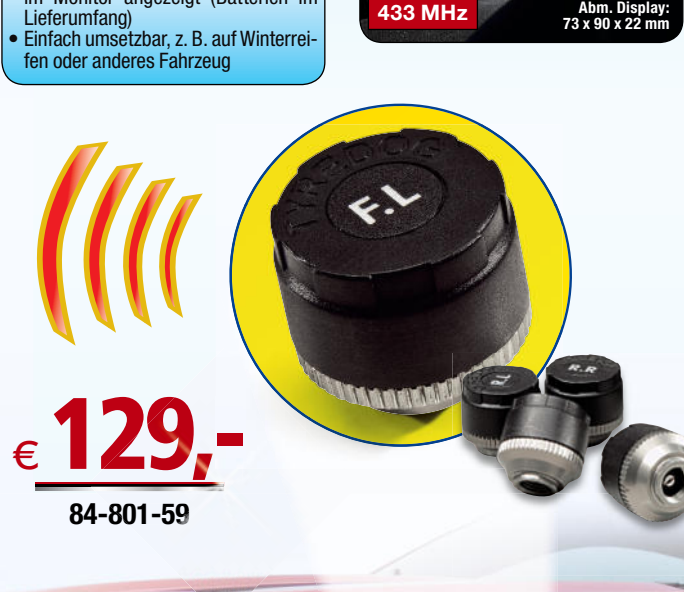